# **Yamaha L2 Switch**

## **SWP2 series (SWP2-10SMF, SWP2-10MMF) Command Reference Rev.2.03.06**

## **Contents**

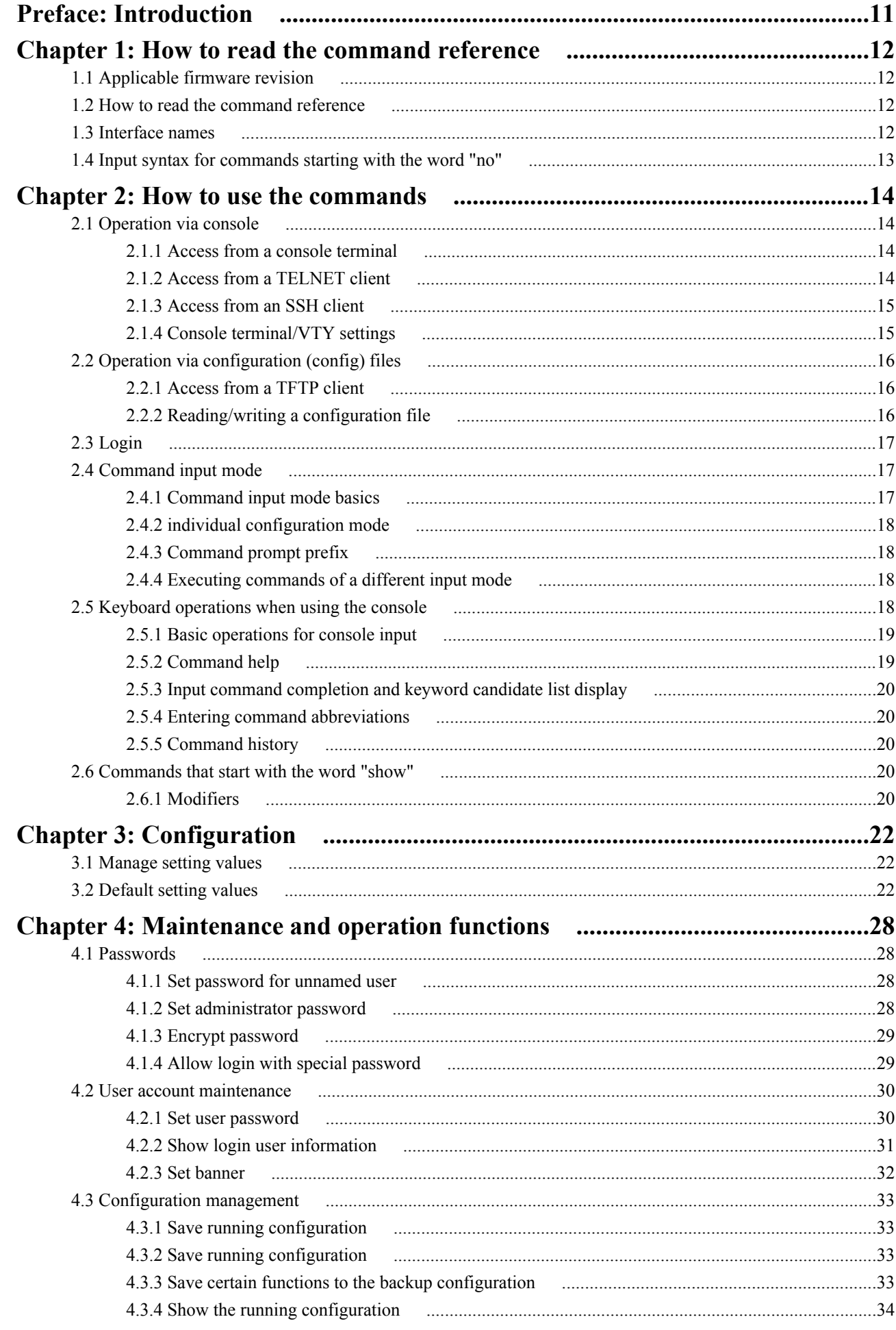

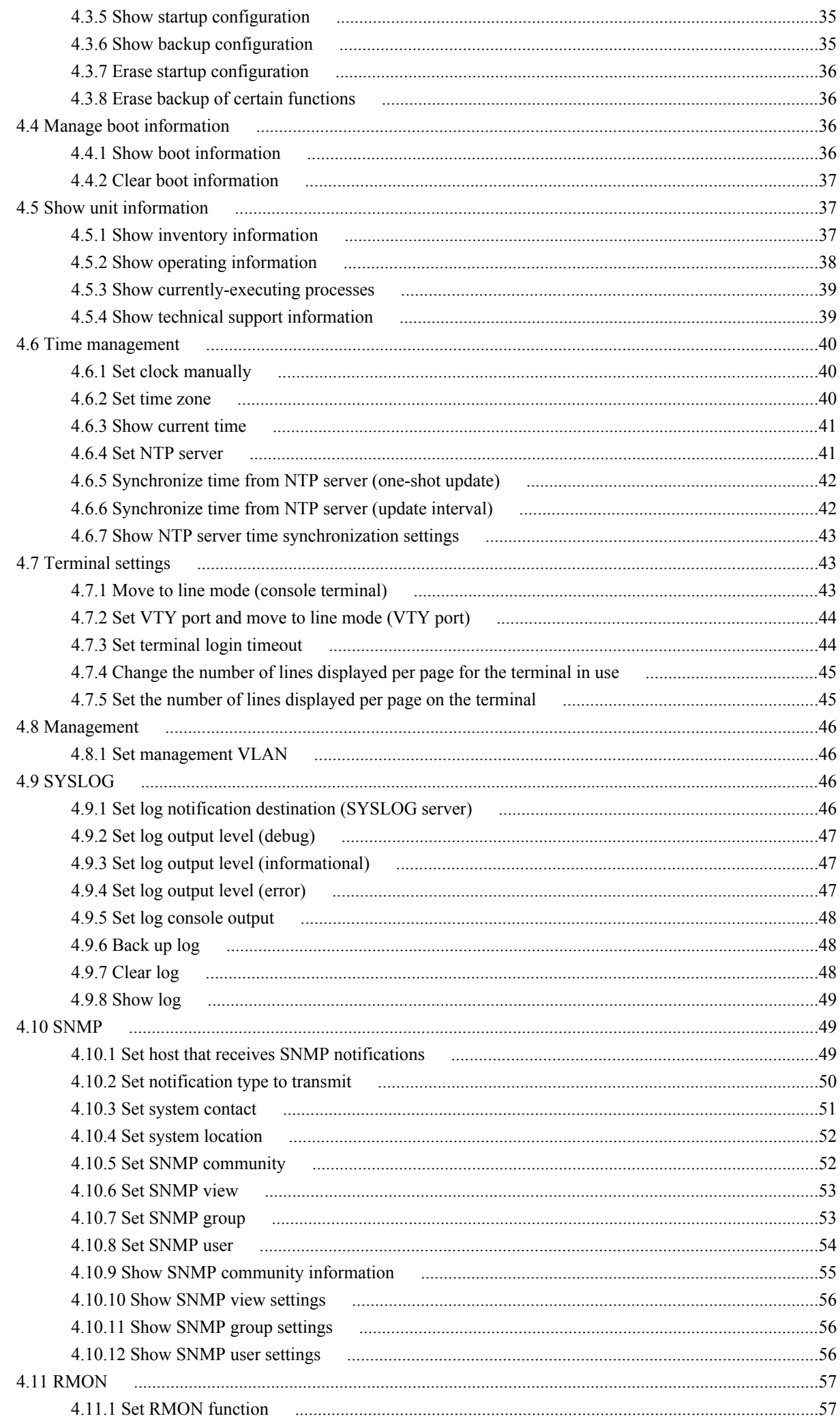

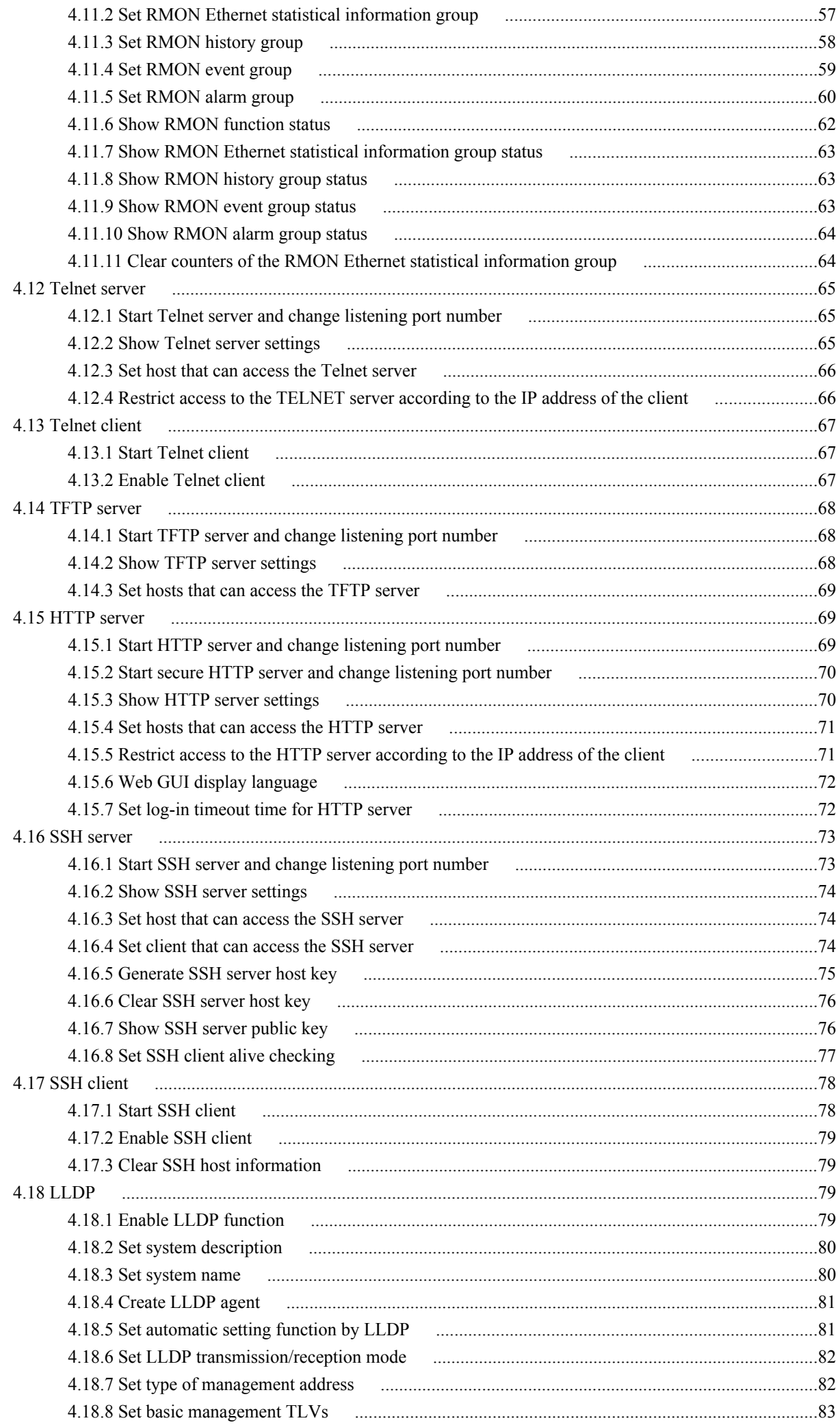

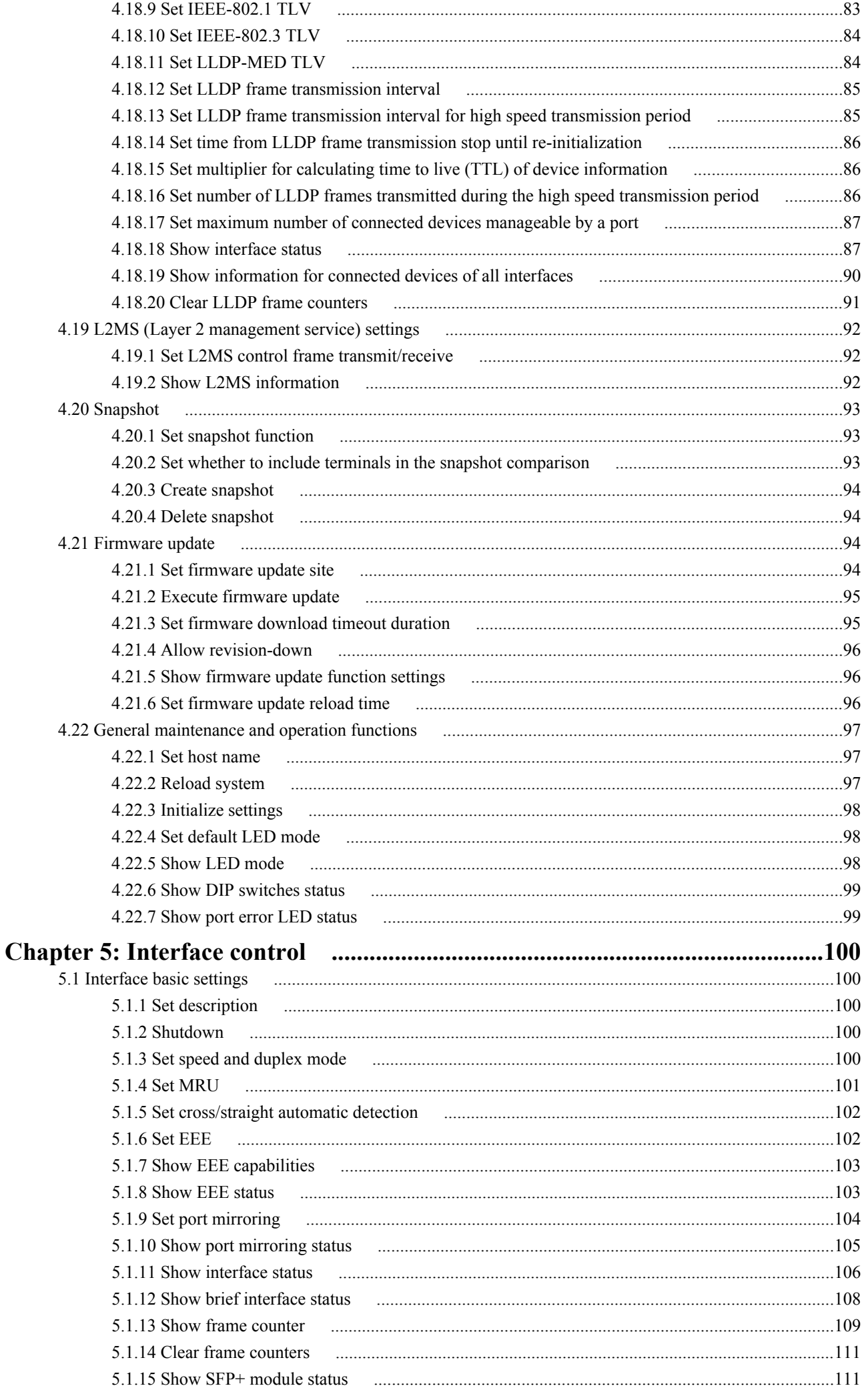

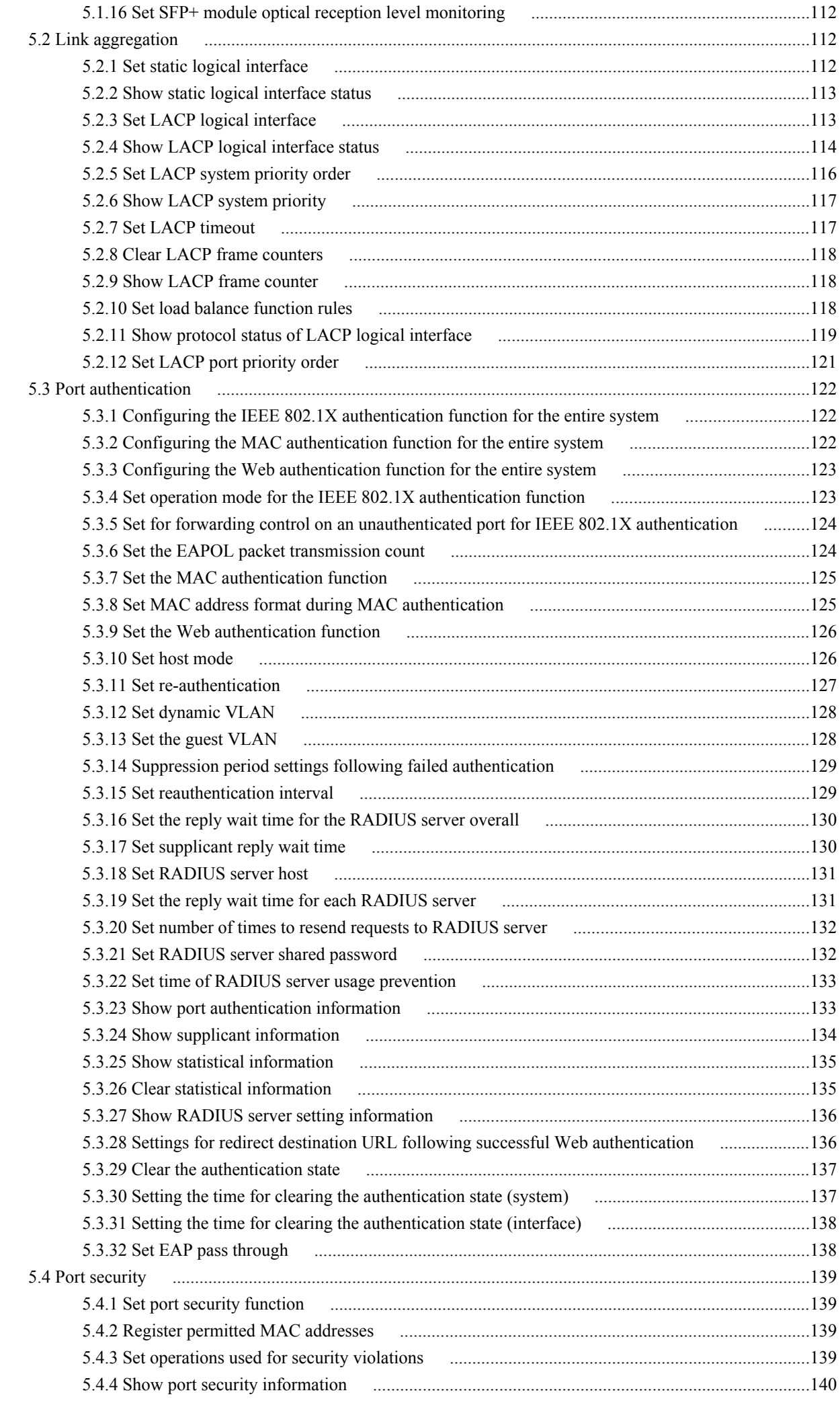

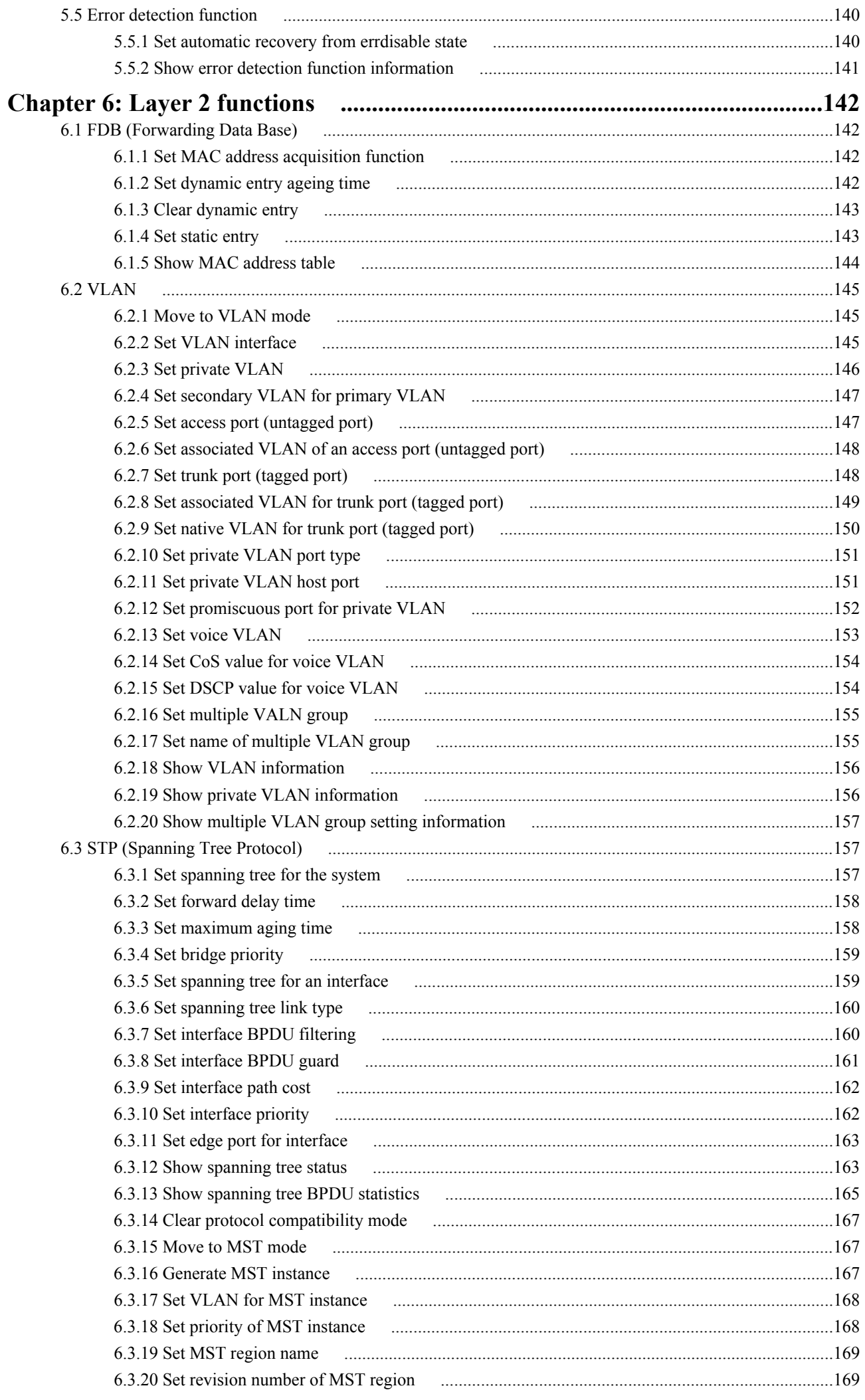

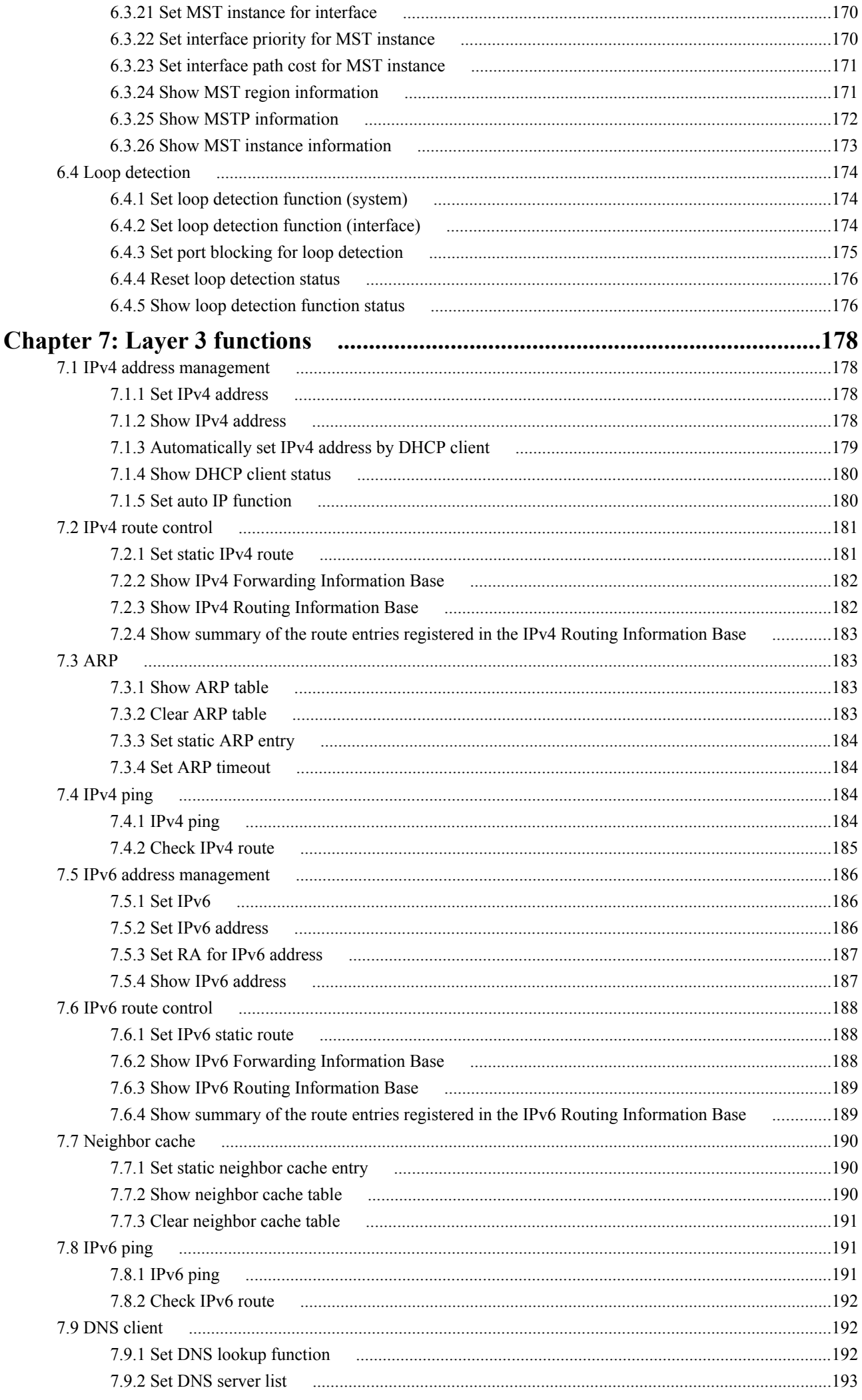

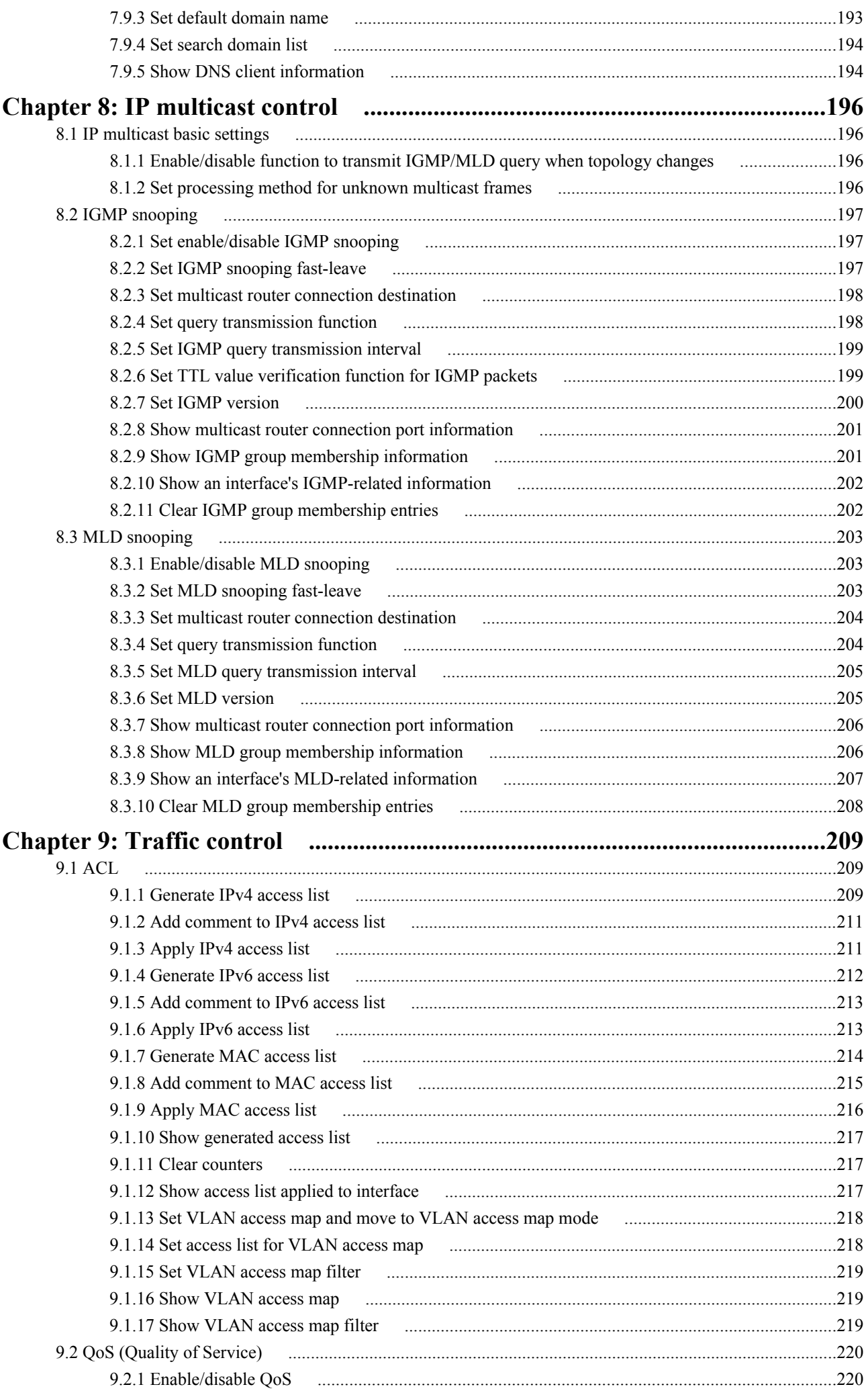

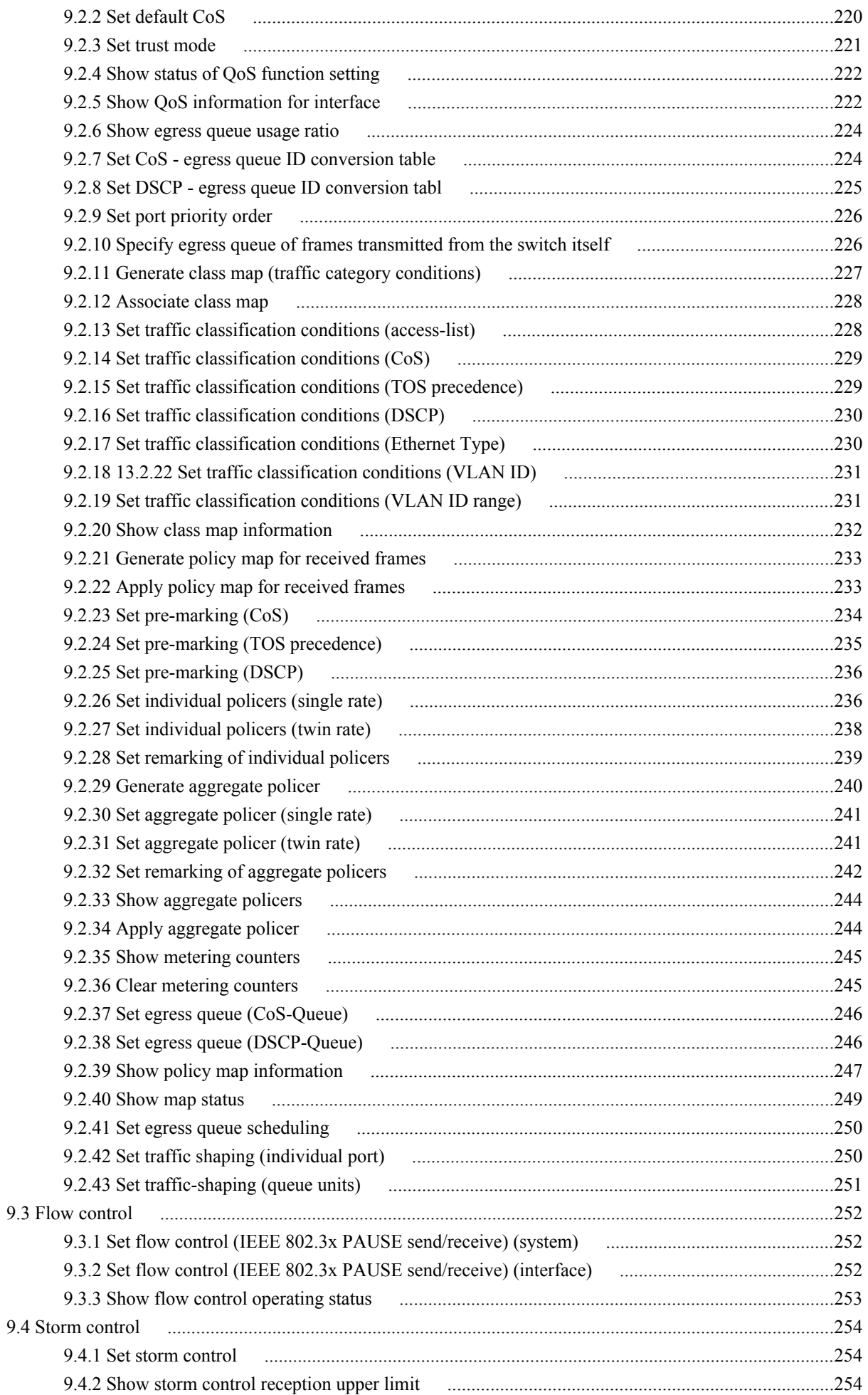

## <span id="page-10-0"></span>**Preface**

## **Introduction**

- Unauthorized reproduction of this document in part or in whole is prohibited.
- The contents of this document are subject to change without notice.
- Yamaha disclaims all responsibility for any damages caused by loss of data or other problems resulting from the use of this product.

The warranty is limited to this physical product itself. Please be aware of these points.

- The information contained in this document has been carefully checked and is believed to be reliable. However, if you find some of the contents to be missing or have questions regarding the contents, please contact us.
- Ethernet is a registered trademark of Fuji Xerox Corporation.
- Microsoft and Windows are registered trademarks of Microsoft Corporation USA in the United States and in other countries.

## <span id="page-11-0"></span>**Chapter 1**

## **How to read the command reference**

## **1.1 Applicable firmware revision**

This command reference applies to firmware Yamaha L2 Switch SWP2 of Rev.2.03.06. For the latest firmware released after printing of this command reference, manuals, and items that differ, access the following URL and see the information in the WWW server. **https://www.yamaha.com/proaudio/**

## **1.2 How to read the command reference**

This command reference describes the commands that you enter from the console of the Yamaha L2 Switch SWP2. Each command is described by a combination of the following items.

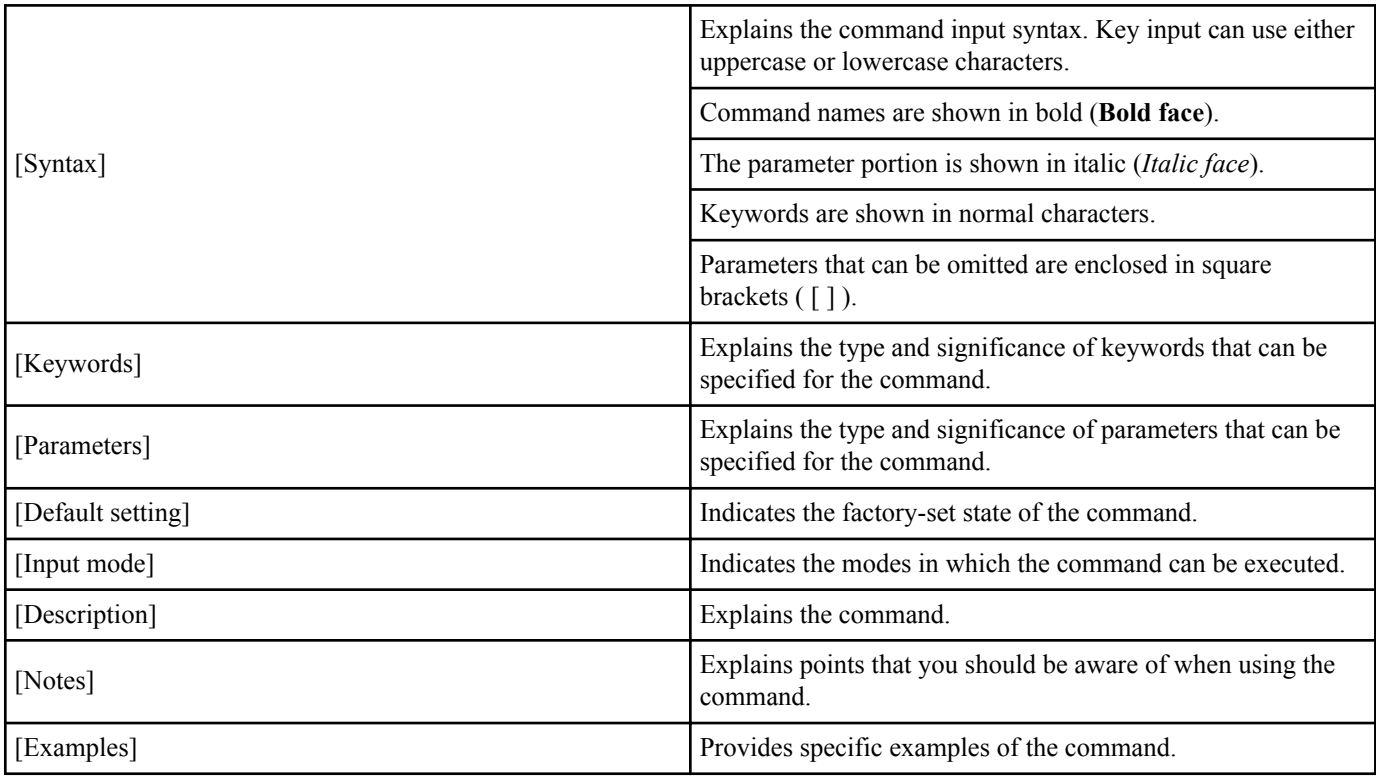

## **1.3 Interface names**

In the command input syntax, interface names are used to specify each interface of the switch. The following interface names are handled by the SWP2.

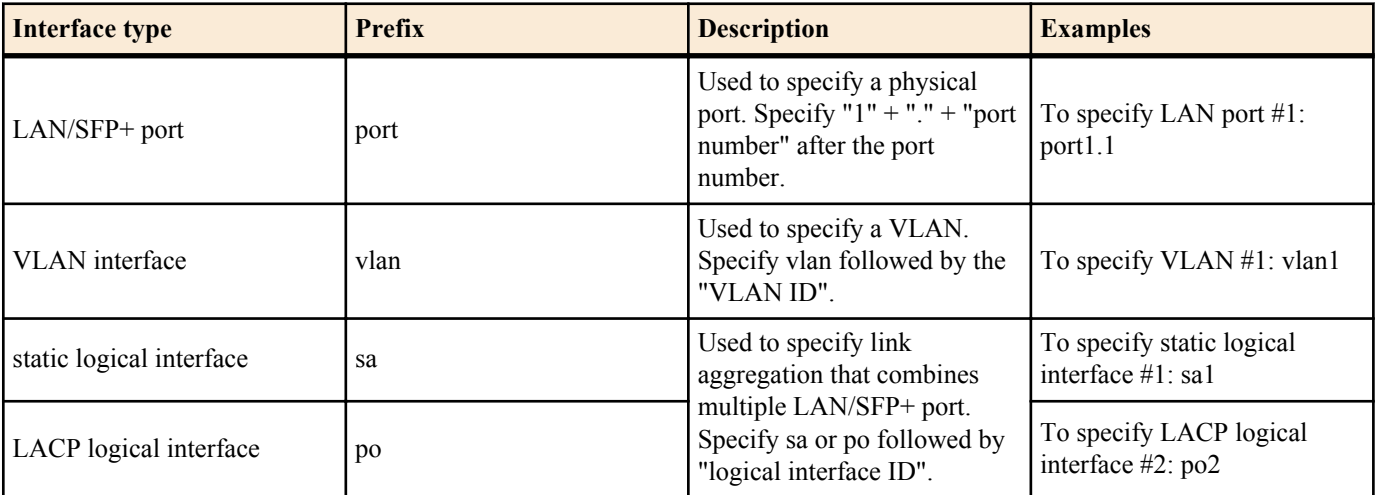

## <span id="page-12-0"></span>**1.4 Input syntax for commands starting with the word "no"**

Many commands also have a form in which the command input syntax starts with the word **no**. If you use a syntax that with begins with the word **no**, the settings of that command are deleted and returned to the default value, unless explained otherwise.

## <span id="page-13-0"></span>**Chapter 2**

## **How to use the commands**

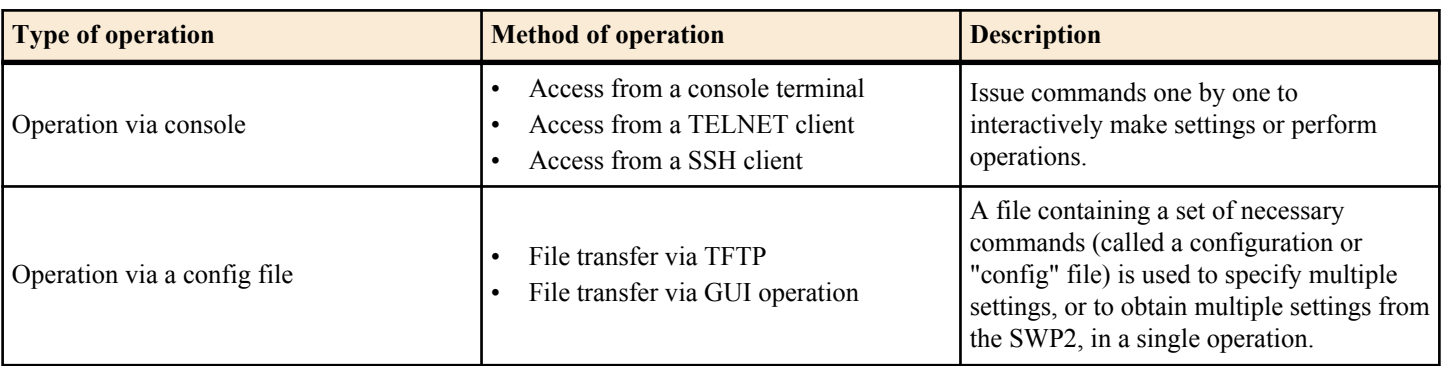

The SWP2 lets you perform command operations in the following two ways.

This chapter explains how to use each method.

## **2.1 Operation via console**

### **2.1.1 Access from a console terminal**

Use an RJ-45/DB-9 console cable when making settings from a terminal that is connected to the CONSOLE port of SWP2. If you are using a computer as a console terminal (serial terminal), you'll need a terminal program to control the computer's serial (COM) port. Set the communication settings of the console terminal as follows.

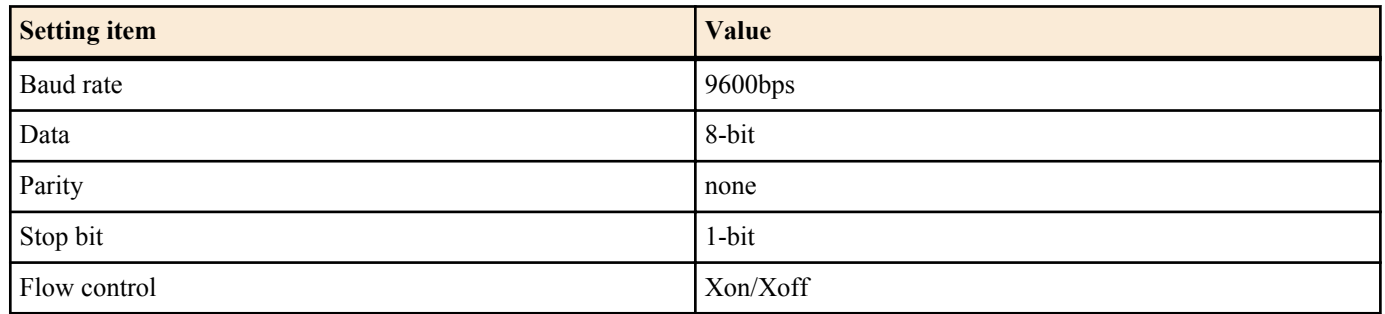

For settings related to the console terminal, use the **line con** command to move to line mode.

#### **2.1.2 Access from a TELNET client**

You can use a TELNET client on a computer to connect to the TELNET server of the SWP2 and control it. In order to make settings using TELNET, you must first set up a connection environment (IP network) and then make TELNET server settings.

The IP address settings of the SWP2 are as follows.

- The default IPv4 address setting is ip address dhcp for VLAN #1.
- To change the IPv4 address, use the **ip address** command.

The TELNET server settings of the SWP2 are as follows.

- With the default settings of the TELNET server function, it runs on the default port (TCP port 23) and allows access only from VLAN  $#1$  (vlan $0.1$ ).
- To change the reception port number, use the **telnet-server** command.
- Access to the TELNET server can be controlled in VLAN units, and can be specified by the **telnet-server interface** command.

A virtual communication port by which a TELNET client connects is called a "virtual terminal (VTY: Virtual TYpewriter) port." The maximum number of simultaneous TELNET client connections depends on the number of VTY ports of the SWP2. The VTY ports of the SWP2 are as follows.

- With the default VTY port settings, eight VTY ports (ID: 0--7) can be used.
- To check the number of VTY ports, use the **show running-config | include line vty** command.
- To change the number of VTY ports, use the **line vty** command. (maximum 8 (ID: 0--7))

To make VTY port settings, use the **line vty** command to specify the target VTY port, and then move to line mode. ID management for virtual terminal ports is handled within the SWP2, but since login session and ID assignments depend on the connection timing, you should normally make the same settings for all VTY ports.

#### <span id="page-14-0"></span>**2.1.3 Access from an SSH client**

You can use an SSH client on a computer to connect to the SSH server of the SWP2 and control it. In order to make settings using SSH, you must first set up a connection environment (IP network) and then make SSH server settings.

The IP address settings of the SWP2 are as follows.

- The default IPv4 address setting is ip address dhcp for VLAN #1.
- To change the IPv4 address, use the **ip address** command.

The following settings on the SWP2 must be made beforehand when accessing from an SSH client.

- Generate a host key on the SSH server using the **ssh-server host key generate** command.
- Enable the SSH server functions using the **ssh-server** command.
- Register the user name and password using the **username** command.

The SSH server settings of the SWP2 are as follows.

- Access to an SSH server can be controlled for each VLAN, and is set using the **ssh-server interface** command.
- Note that the following functions are not supported.
- SSH protocol version 1
- User authentication aside from password authentication (host response authentication, public key authentication, challengeresponse authentication, GSSAPI authentication)
- Port forwarding (X11/TCP forwarding)
- Gateway Ports (Port relay)
- Permitting blank passwords

A virtual communication port by which an SSH client connects is called a "virtual terminal (VTY: Virtual TYpewriter) port." The maximum number of simultaneous SSH client connections depends on the number of VTY ports of the SWP2. The VTY ports of the SWP2 are as follows.

- With the default VTY port settings, eight VTY ports (ID: 0--7) can be used.
- To check the number of VTY ports, use the **show running-config | include line vty** command.
- To change the number of VTY ports, use the **line vty** command. (maximum 8 (ID: 0--7))

To make VTY port settings, use the **line vty** command to specify the target VTY port, and then move to line mode. ID management for virtual terminal ports is handled within the SWP2, but since login session and ID assignments depend on the connection timing, you should normally make the same settings for all VTY ports.

#### **2.1.4 Console terminal/VTY settings**

The SWP2 lets you make the following settings for console terminals and VTY.

- **1.** Timeout duration interpreted as no operation
- **2.** Number of lines shown in one page of the terminal screen

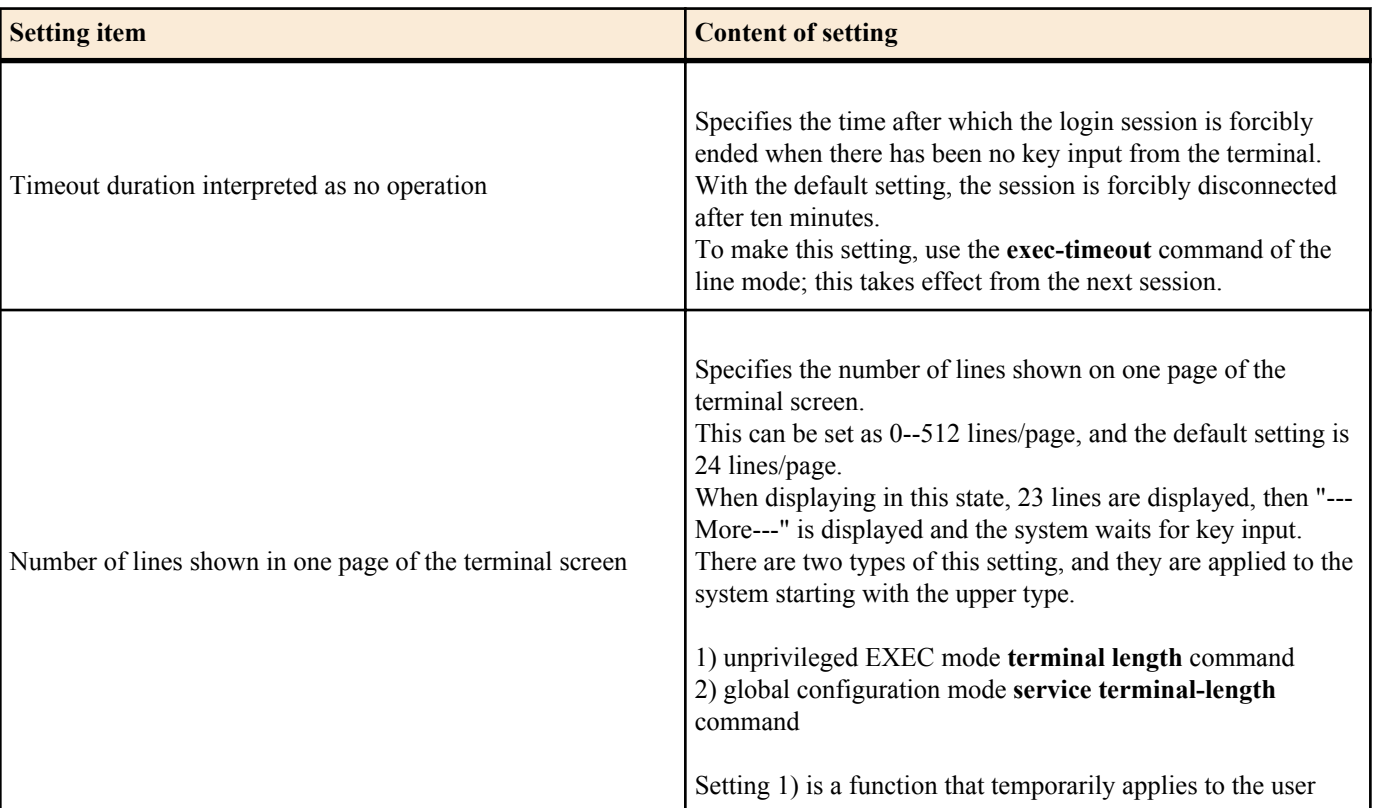

<span id="page-15-0"></span>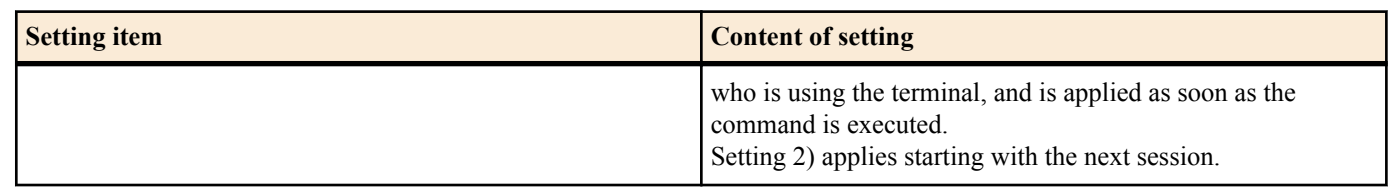

## **2.2 Operation via configuration (config) files**

A file containing a set of needed commands is called a configuration (config) file.

The settings that have been made on the SWP2 can be read as a configuration file by a host on the LAN via TFTP. A configuration file on the host can also be loaded into the SWP2 to specify its settings.

A configuration file contains all the settings for the entire unit; it is not possible to partially read or write only the settings for a specific area. The configuration file is a text file consisting of ASCII + line-return (CRLF or LF).

The commands and parameters in a configuration file must be in the correct syntax. If the syntax or content are incorrect, that content is ignored and is not applied to operation.

#### **2.2.1 Access from a TFTP client**

In order to transfer a configuration file via TFTP, you must first set up a connection environment (IP network) and then make TFTP server settings.

The IP address settings of the SWP2 are as follows.

- The default IPv4 address setting is ip address dhcp for VLAN #1.
- To change the IPv4 address, use the **ip address** command.

The TFTP server settings of the SWP2 are as follows.

- With the default settings of the TFTP server function, it is running on the default port (UDP port 69) and does not allow access from anywhere.
- To change the reception port number, use the **tftp-server** command.
- Access to the TFTP server can be controlled in VLAN units, and can be specified by the **tftp-server interface** command. Specify the VLAN ID for which access is allowed.

#### **2.2.2 Reading/writing a configuration file**

Reading/writing a configuration file is performed by executing a TFTP command from the host on the LAN. The following configuration files are read or written.

Config file

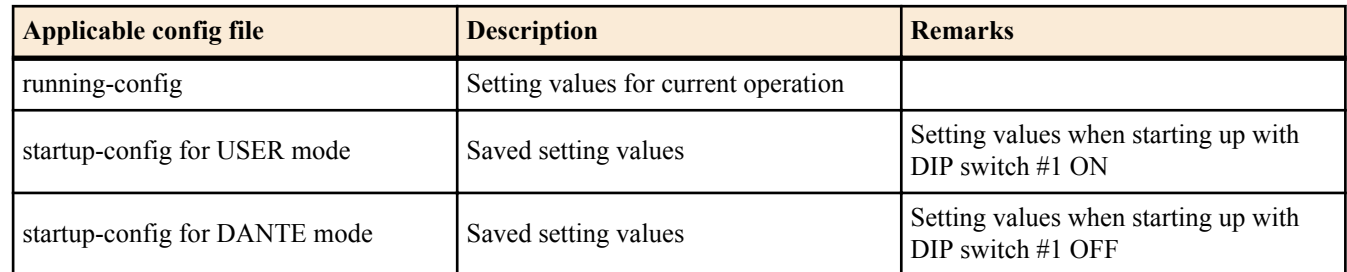

The command syntax used depends on the OS of that host (TFTP client). Keep the following points in mind when executing commands.

- IP address of theSWP2
- Use "binary mode" as the transmission mode.
- Specify the following as the remote path of the configuration file read (GET) or write (PUT) destination.

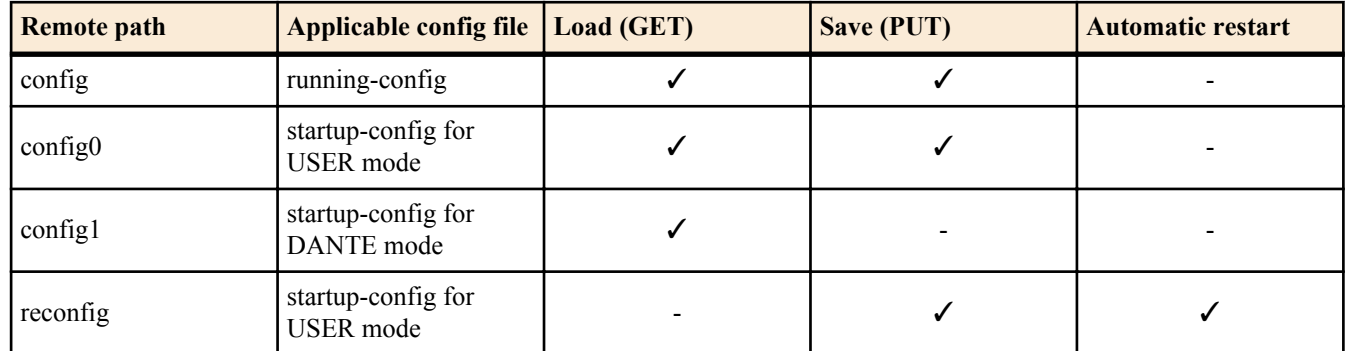

If an administrator password is set on the SWP2, you must specify the administrator password after the remote path in the format "/PASSWORD".

- <span id="page-16-0"></span>• If you PUT (write) with "config" specified as the remote path, the changes are added or overwritten to the current operating settings. Settings that you do not add or change will remain as the current operating settings. Since the setting values are not saved, you must use the **write** command etc. if you want to save them.
- If you want to start operation in USER mode with a completely new config file, specify "reconfig" as the remote path. After updating startup-config, the unit restarts automatically, and begins operating with the new settings.
- The encrypted password (**password 8** or **enable password 8** command format) is not applied to the settings even if it is PUT to running-config via TFTP. And, users are not actually registered when making settings for users that include encrypted passwords (**username** command).

#### **2.3 Login**

When the SWP2 has finished starting up, a login screen is displayed.

If a user is configured, enter the user name and password. If a user is not configured, omit the user name by pressing the Enter key, and enter the login password instead to log in as an unknown user.

When authentication is successful, the command prompt appears. Since no user password is specified with the default settings, you will be able to log in without a password.

• Login screen

Username: Password:

Console screen following login

```
SWP2 Rev.2.03.01 (Fri Sep 7 00:00:00 2018)
  Copyright (c) 2018 Yamaha Corporation. All Rights Reserved.
```
SWP2>

### **2.4 Command input mode**

#### **2.4.1 Command input mode basics**

In order to change the settings of the SWP2 or to reference the status, you must move to the appropriate command input mode and then execute the command. Command input mode is divided into hierarchical levels as shown below, and the commands that can be entered in each mode are different. By noting the prompt, the user can see which mode they are currently in.

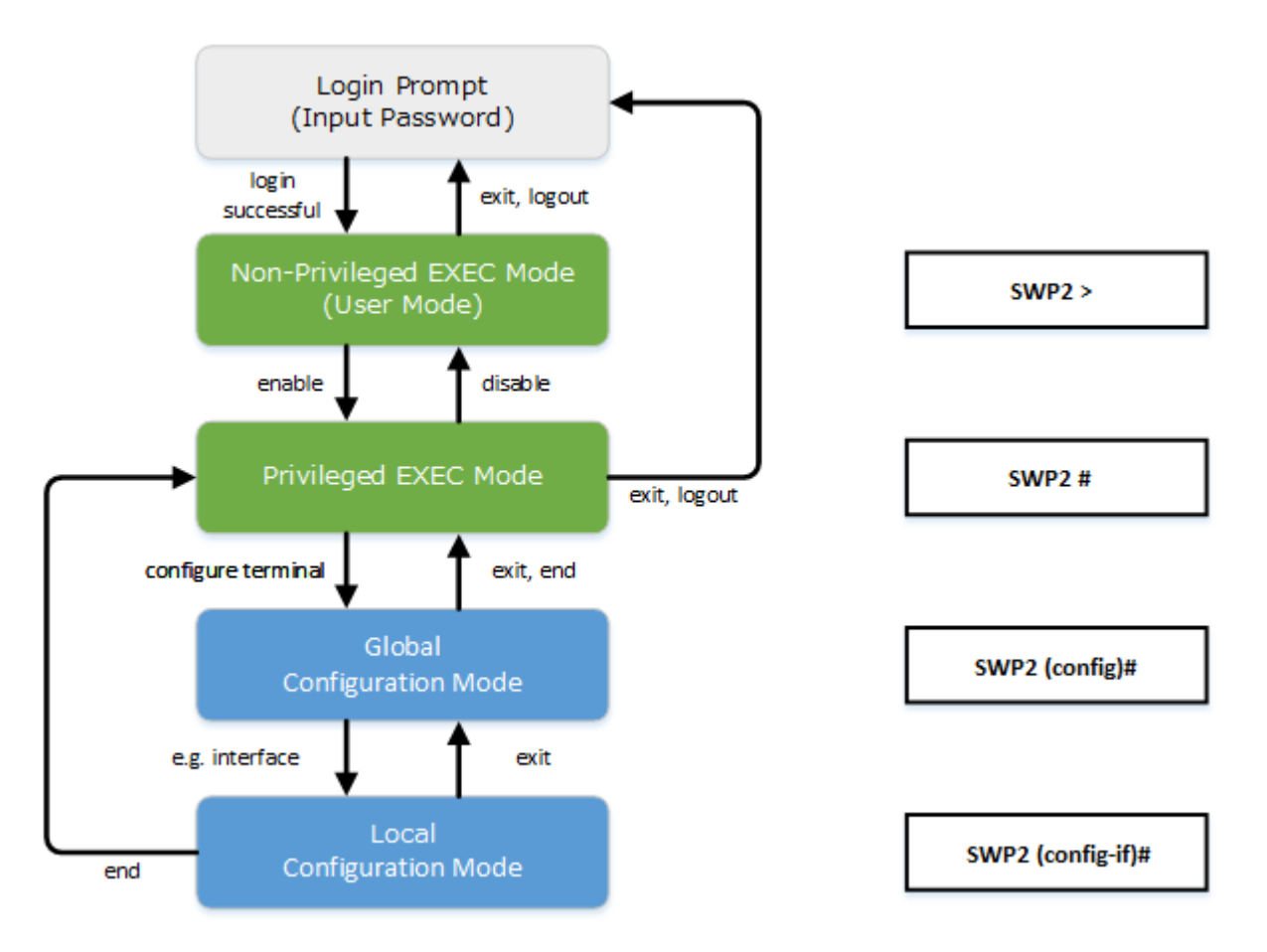

#### <span id="page-17-0"></span>**18** | Command Reference | How to use the commands

The basic commands related to moving between command input modes are described below. For commands that move from global configuration mode mode to individual configuration mode, refer to "individual configuration mode."

- **exit** command
- **logout** command
- **enable** command
- **disable** command
- **configure terminal** command
- **end** command

#### **2.4.2 individual configuration mode**

individual configuration mode is the overall name for the mode in which you can make detailed settings for specific items such as LAN/SFP+ port, VLAN interface, and QoS. To enter individual configuration mode, issue the command for transitioning to the respective mode from global configuration mode.

On SWP2, individual configuration mode contains the following modes. Some of the modes within individual configuration mode have a hierarchy. For example, policy map mode  $\rightarrow$  policy map class mode.

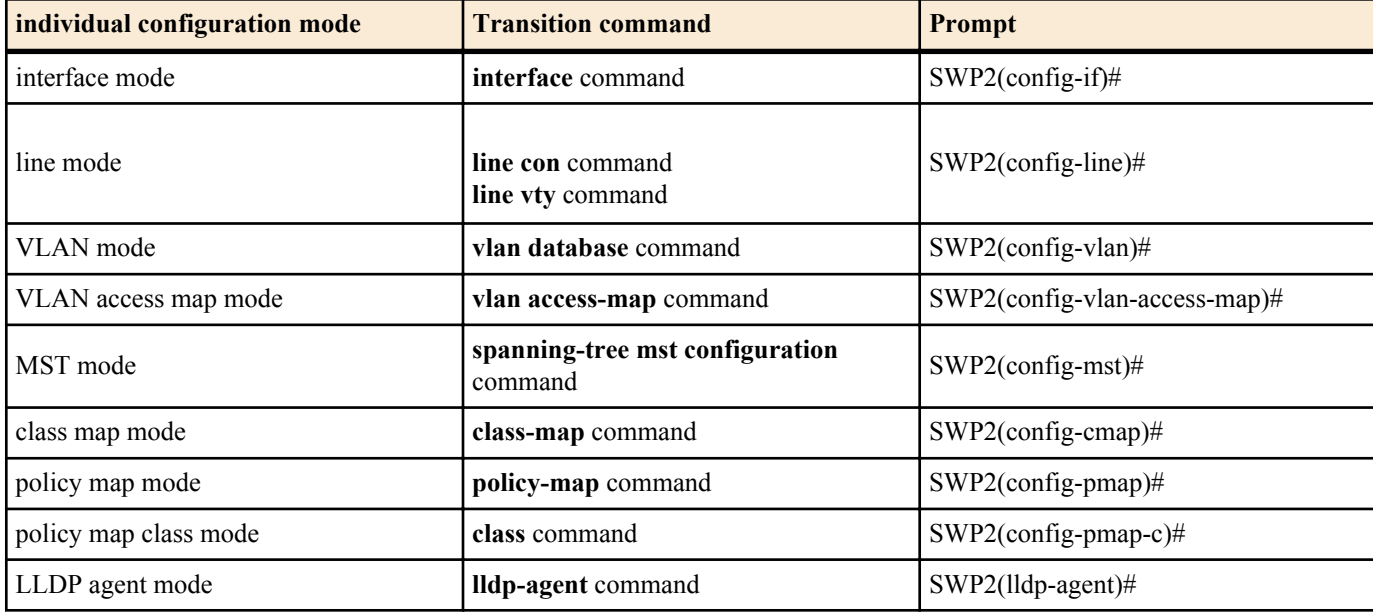

#### **2.4.3 Command prompt prefix**

he command prompt prefix indicates the host name. In the default state, the host name is the model name "SWP2". This indication can be changed by using the **hostname** command to specify the host name. In cases where multiple SWP2 units are used, management will be easier if separate names are assigned to each switch.

Changing the host name

```
SWP2(config)# hostname Switch-012
Switch-012(config)#
```
#### **2.4.4 Executing commands of a different input mode**

Because the commands that can be used on the SWP2 differ depending on the mode, you must transition to the mode in which a command can be executed before you execute that command. The **do** command is provided as a way to avoid this requirement.

By using the **do** command you can execute priviledged EXEC mode commands from any configuration mode. This allows you to reference the current configuration or save settings from any configuration mode without having to transition to priviledged EXEC mode.

However, since the completion function cannot be used with **do**, you must enter the command that follows either in its full spelling or in its abbreviated form.

• Entry in full spelling

```
SWP2(config)#do show running-config
```
• Entry in abbreviated form

SWP2(config)#do sh ru

## **2.5 Keyboard operations when using the console**

#### <span id="page-18-0"></span>**2.5.1 Basic operations for console input**

The SWP2 allows the following operations in the command line.

• Moving the cursor

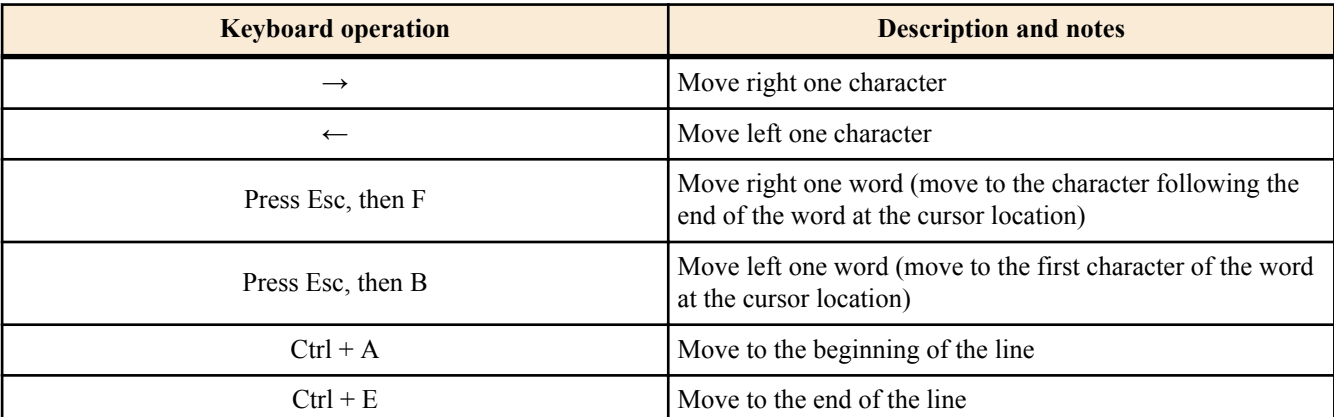

• Deleting an input character

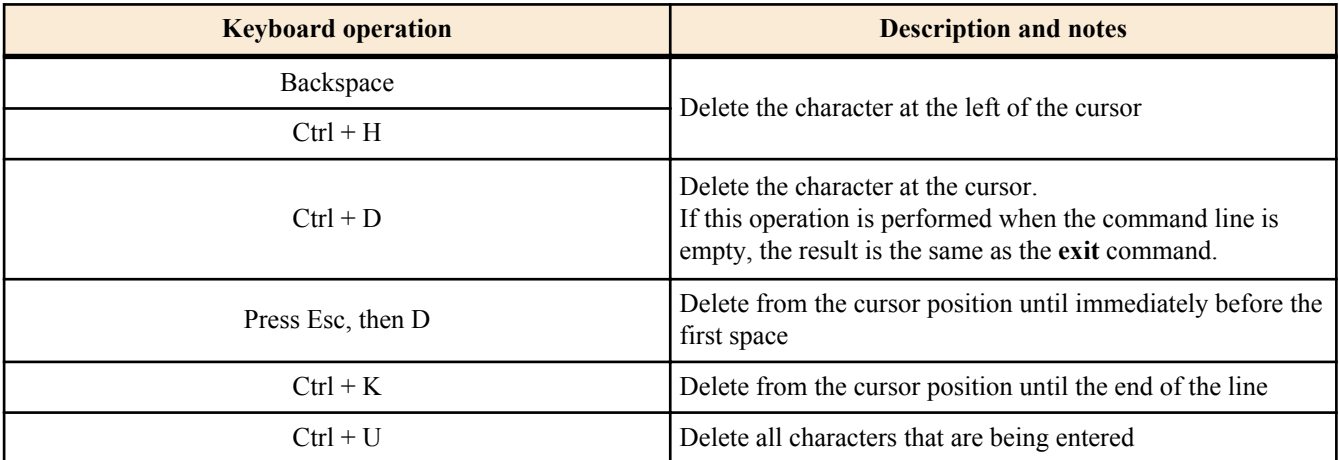

• Other

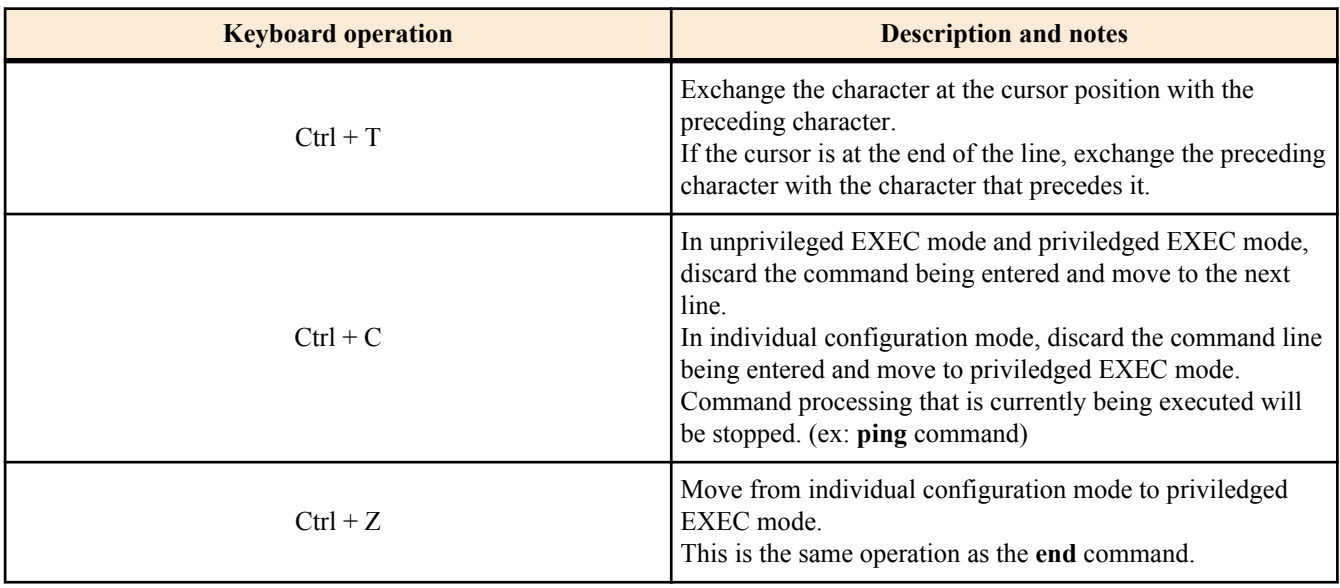

#### **2.5.2 Command help**

By entering '?' in the command line you can search for the available commands or parameters.

```
SWP2#show vlan ?
 <1-4094> access-map Show VLAN Access Map
 brief VLAN information for all bridges (static and dynamic)<br>filter Show VLAN Access Map Filter
         VLAN INIOLMACION IOS
  private-vlan private-vlan information
```
SWP2#show vlan

#### <span id="page-19-0"></span>**2.5.3 Input command completion and keyword candidate list display**

If you press the "Tab" key while entering a command in the console, the command name is completed. If you press the "Tab" key after entering a keyword, a list of keyword candidates that can be entered next is shown. The same operation can also be performed by pressing the "Ctrl  $+$  I" key.

• Command name completion

```
SWP2#con "press the <Tab>key"
\downarrowSWP2#configure
```
• Keyword candidate list display

```
SWP2(config)#vlan "press the <Tab> key"
access-map database filter
SWP2(config)#vlan
```
#### **2.5.4 Entering command abbreviations**

When you enter commands or parameters in abbreviated form, and the characters you entered can be recognized unambiguously as a command or parameter, that command is executed.

Example of entering a command abbreviation (show running-config)

SWP2# sh run

#### **2.5.5 Command history**

By using the command history function, you can easily re-execute a command that you previously input, or partially modify a previously input command and re-execute it. Command history is shown as a history that is common to all modes.

Operation is shown below.

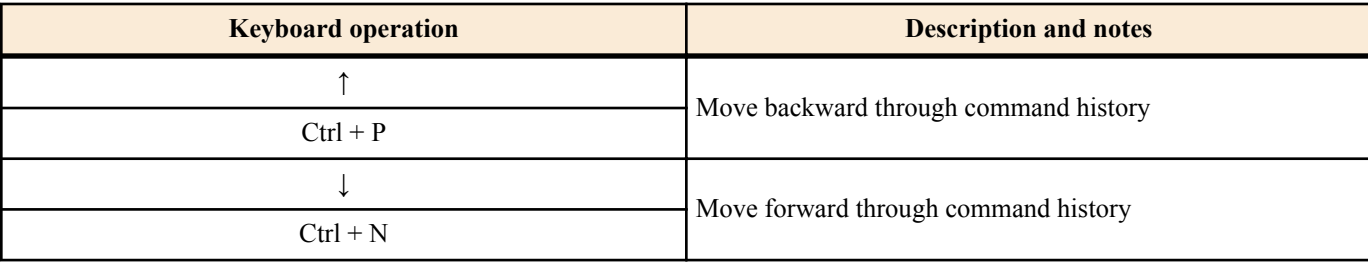

#### **2.6 Commands that start with the word "show"**

#### **2.6.1 Modifiers**

Modifiers send the information produced by the **show** command through a filter, restricting the content that is shown in the screen and making it easier for you to see the desired information.

The SWP2 provides the following three modifiers for the **show** command.

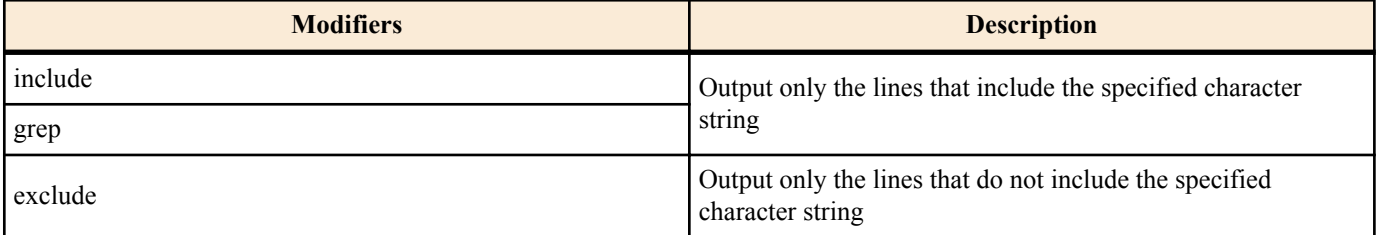

Modifiers can be used only one at a time. You cannot specify more than one modifier.

• (Example) Using **show running-config** to view information that includes VLAN #1 (vlan1).

```
SWP2#show running-config | grep vlan1
interface vlan1
http-server interface vlan1
telnet-server interface vlan1
```
• (Example) Using **show spanning-tree** to view information that includes Role.

```
SWP2# show spanning-tree | include Role
% po1: Port Number 505 - Ifindex 4601 - Port Id 0x81f9 - Role Disabled - State 
Discarding
  % port1.1: Port Number 905 - Ifindex 5001 - Port Id 0x8389 - Role Disabled -
```
State Forwarding % port1.2: Port Number 906 - Ifindex 5002 - Port Id 0x838a - Role Disabled - State Forwarding % port1.3: Port Number 907 - Ifindex 5003 - Port Id 0x838b - Role Disabled - State Forwarding % port1.4: Port Number 908 - Ifindex 5004 - Port Id 0x838c - Role Disabled - State Forwarding % port1.6: Port Number 910 - Ifindex 5006 - Port Id 0x838e - Role Disabled - State Forwarding % port1.7: Port Number 911 - Ifindex 5007 - Port Id 0x838f - Role Disabled - State Forwarding % port1.8: Port Number 912 - Ifindex 5008 - Port Id 0x8390 - Role Disabled - State Forwarding % port1.9: Port Number 913 - Ifindex 5009 - Port Id 0x8391 - Role Disabled - State Forwarding % port1.10: Port Number 914 - Ifindex 5010 - Port Id 0x8392 - Role Disabled - State Forwarding

## <span id="page-21-0"></span>**Chapter 3**

## **Configuration**

## **3.1 Manage setting values**

The SWP2 uses the following configurations to manage its settings.

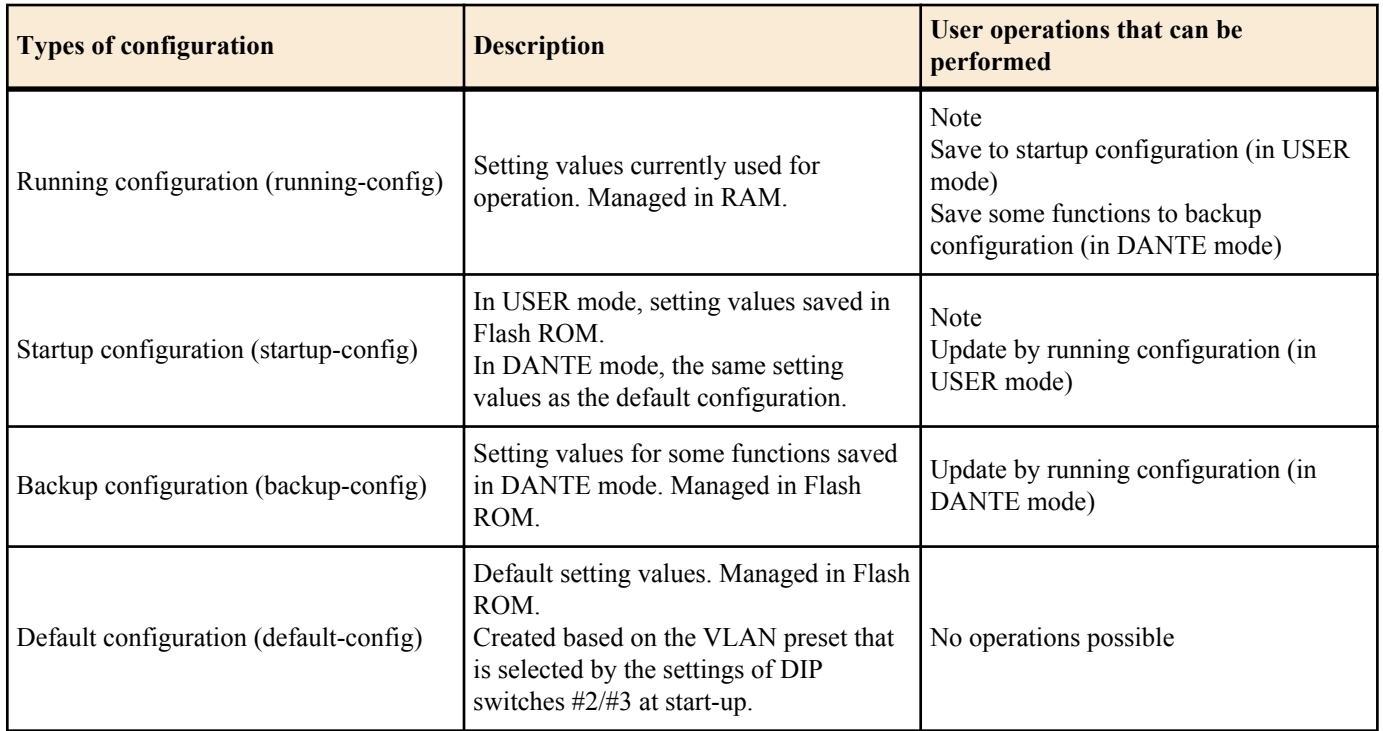

The start-up flow for the SWP2 system is as follows.

- **1.** Reference DIP switch #1 and determine the CONFIG mode
	- If DIP switch #1 is up (OFF), start up in DANTE mode
	- If DIP switch #1 is down (ON), start up in USER mode
- **2.** Determine the startup configuration for each CONFIG mode
	- For DANTE mode
		- Use the default configuration that was selected according to the settings of DIP switches  $\#2/\#3$
	- For USER mode
		- If a startup configuration for USER mode exists, use the corresponding data
		- If a startup configuration for USER mode does not exist, use the default configuration that was selected according to the settings of DIP switches #2/#3.
- **3.** Load the startup configuration into RAM as the running configuration
	- If a backup configuration exists in DANTE mode, overwrite the corresponding data onto the running configuration

If commands etc. are used to modify the settings while the SWP2 is running, the modified settings are immediately reflected in the running configuration. After modifying the running configuration, executing the **write** or **copy** command in USER mode will update the startup configuration. In DANTE mode, executing the **backup-config** command will update the backup configuration. If you restart without saving the content that was specified or modified, the settings or modifications are lost. Please be aware of this.

## **3.2 Default setting values**

On the SWP2, the VLAN preset specified by DIP switches #2/#3 will be the default setting values. The VLAN preset types for DIP switch #2/#3 settings are as follows.

• DIP switch #2/#3 settings

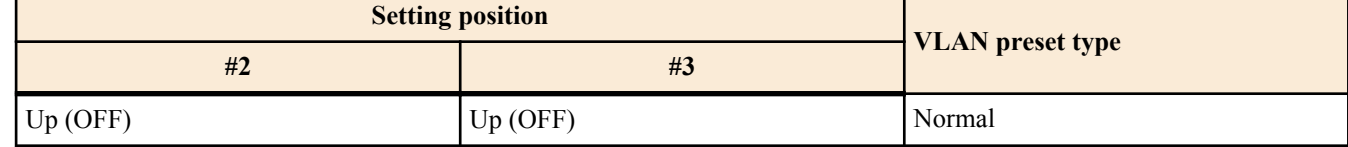

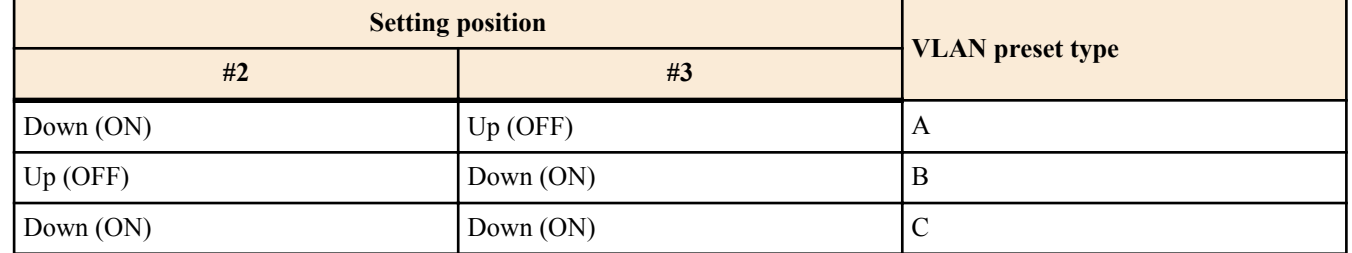

The common setting values and presets are shown first, and then the specific to the presets setting values are shown.

• Settings common to all presets (system-wide)

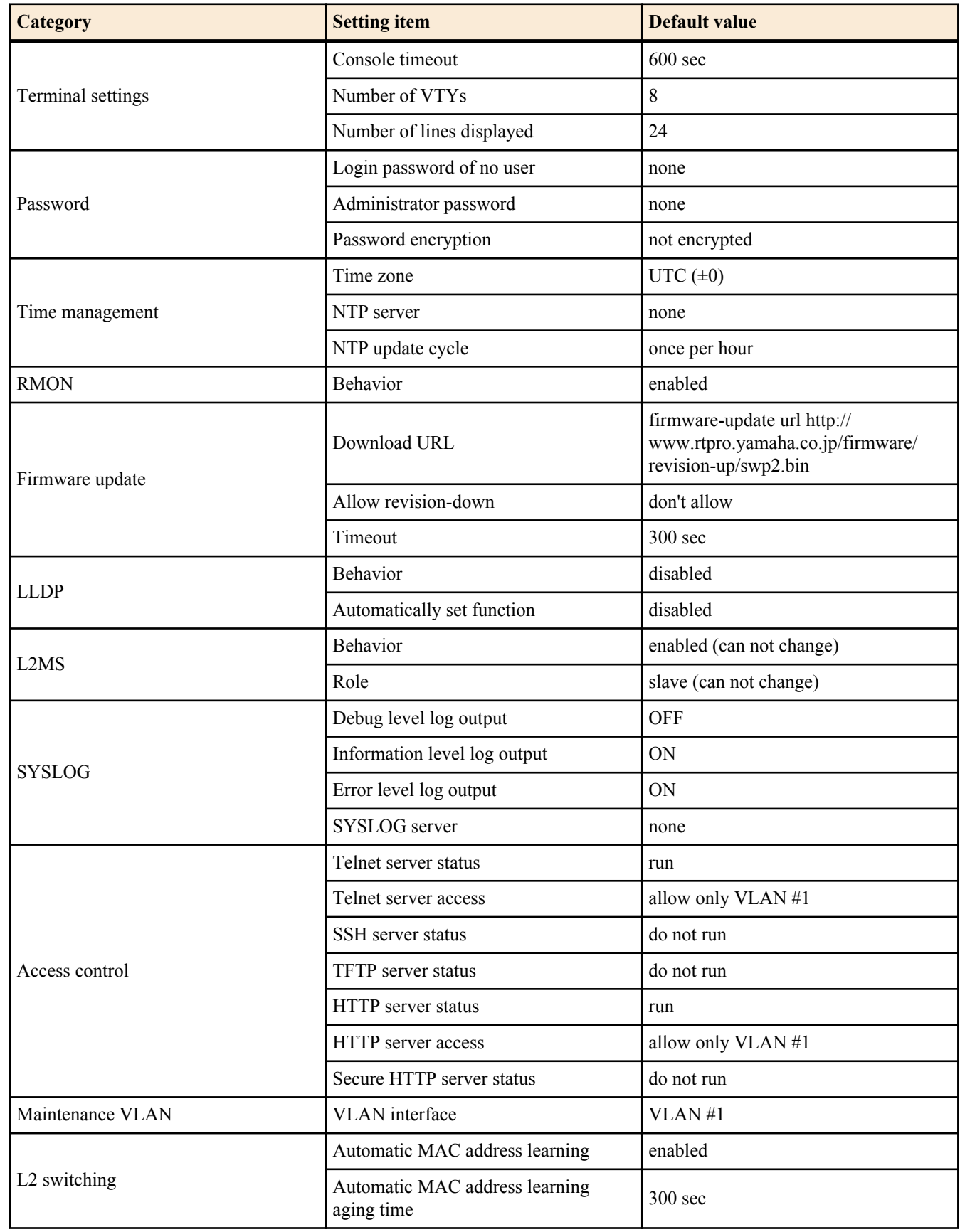

#### **24** | Command Reference | Configuration

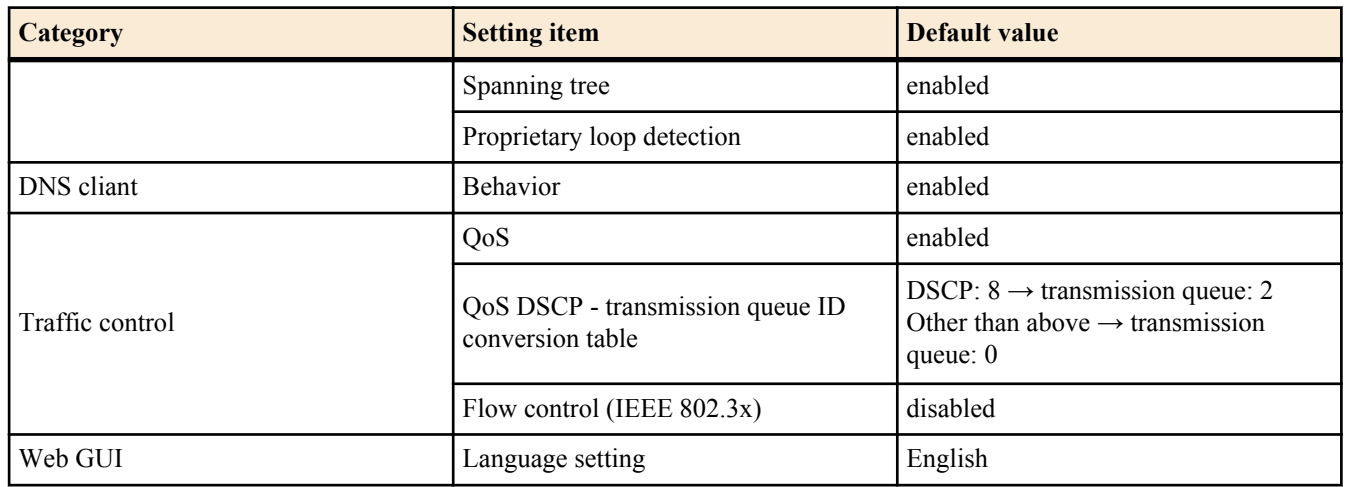

• Settings common to all models and presets (LAN/SFP+ port)

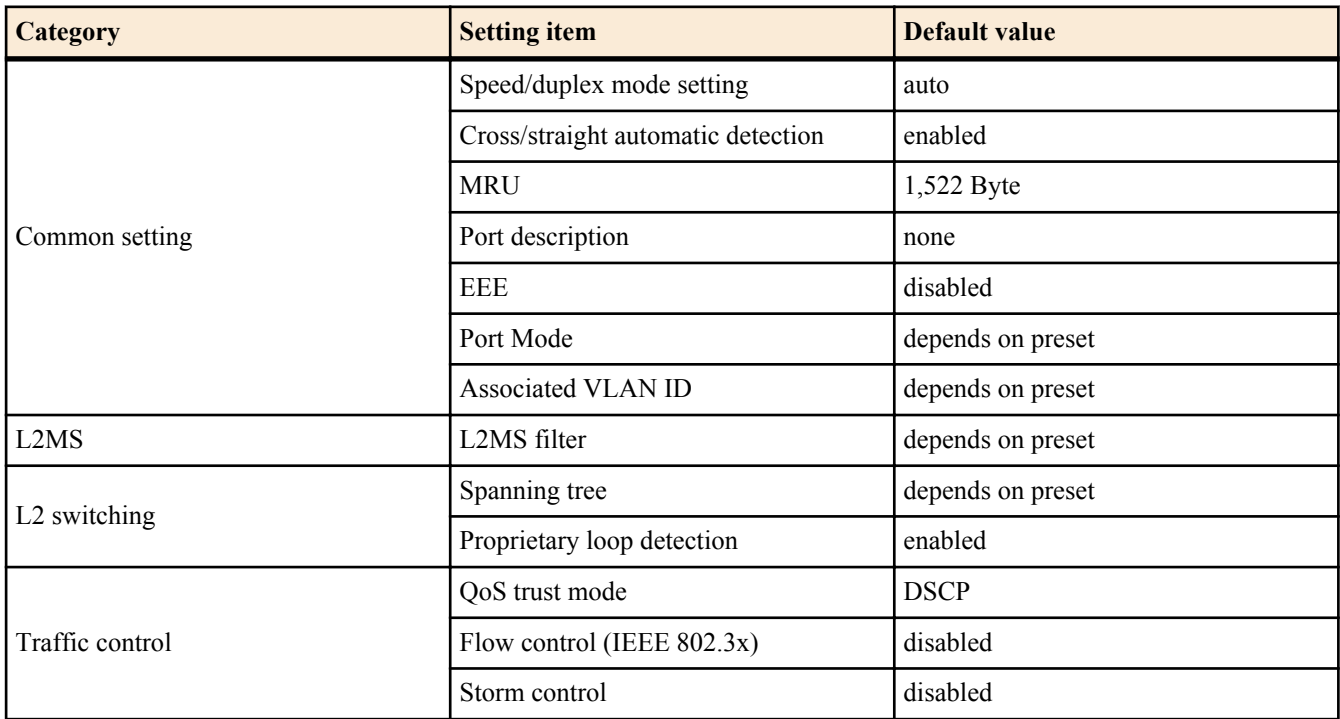

• Default settings for the Normal VLAN preset of the SWP2 (entire system)

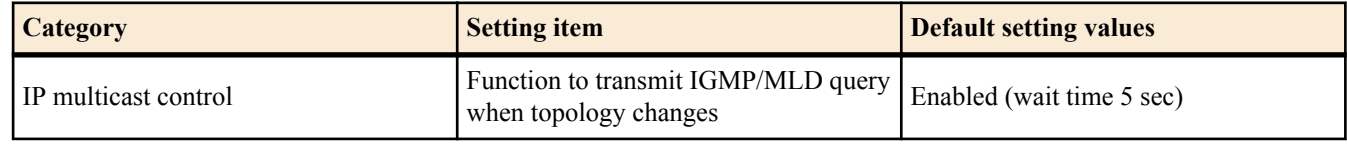

• SWP2's VLAN preset Normal settings (LAN/SFP+ port)

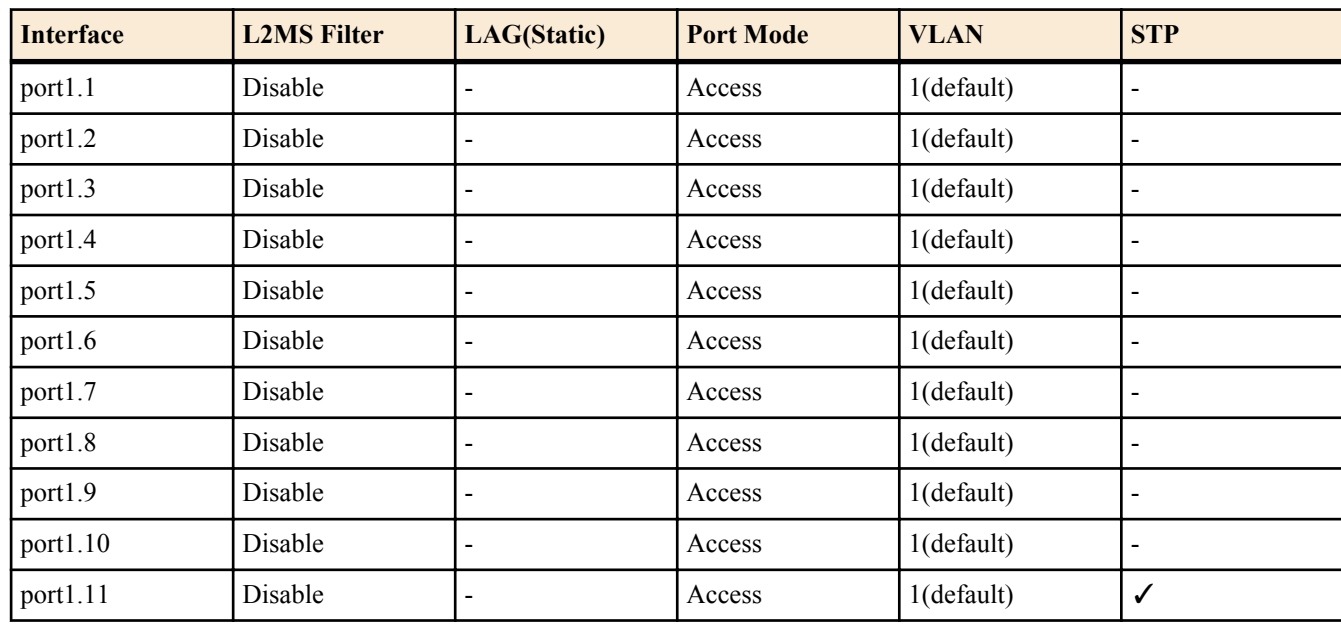

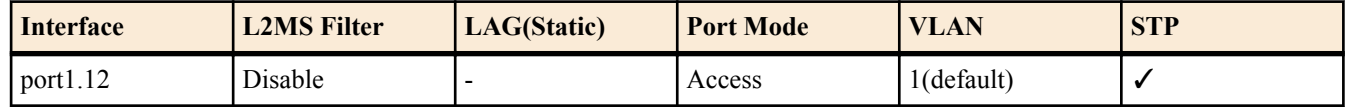

- SWP2's VLAN preset Normal settings (VLAN interface)
	- VLAN #1(for Dante and Control)
		- IPv4 Address: DHCP
		- IGMP Snooping: Enable
			- Querier : Enable
			- Query Interval : 30 sec
			- Fast-Leave : Disable
			- Check TTL : Disable
- Default settings for the Normal VLAN preset A of the SWP2 (entire system)

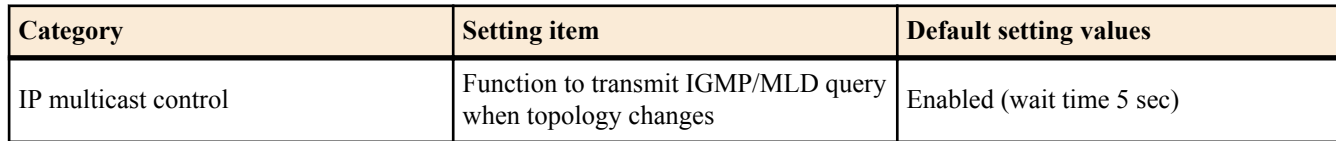

• SWP2's VLAN preset A settings (LAN/SFP+ port)

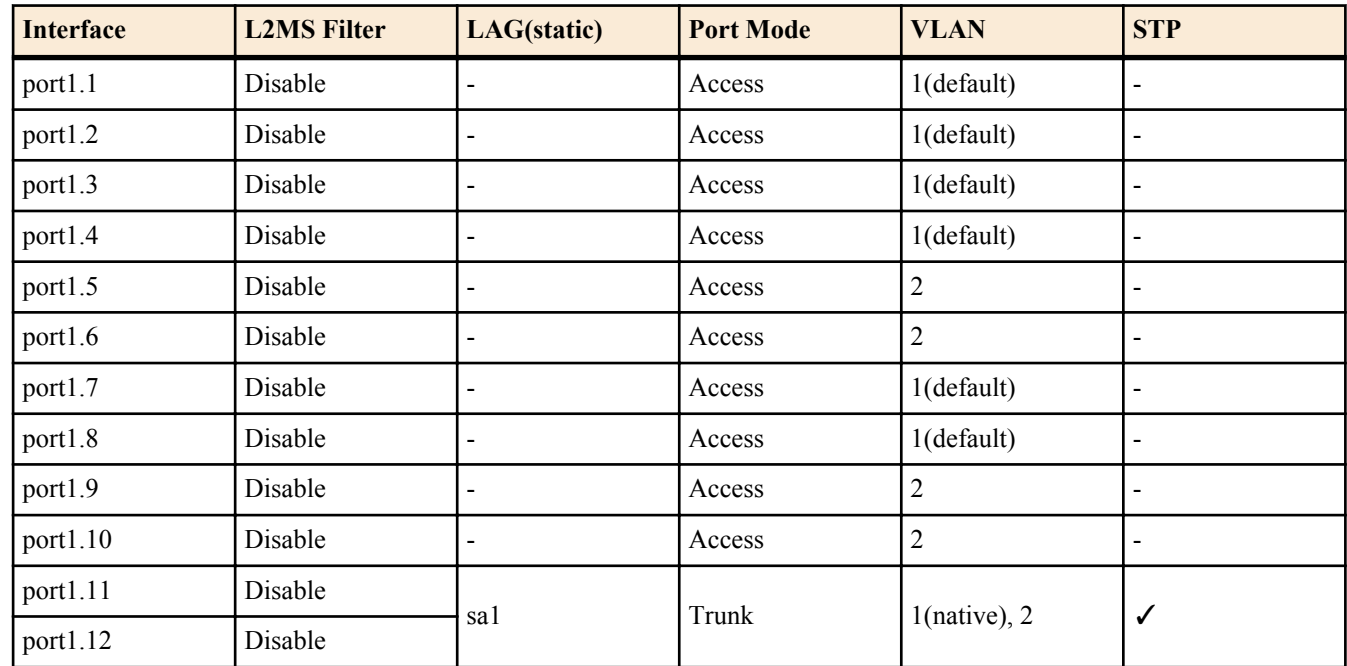

- SWP2's VLAN preset A settings (VLAN interface)
	- VLAN #1(for Dante)
		- IPv4 Address: DHCP
		- IGMP Snooping: Enable
			- Querier : Enable
			- Query Interval : 30 sec
			- Fast-Leave : Disable
			- Check TTL : Disable
	- VLAN #2(for Control)
		- IGMP Snooping: Disable
- Default settings for the Normal VLAN preset B of the SWP2 (entire system)

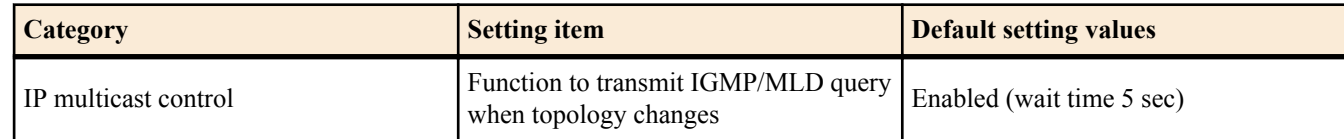

• SWP2's VLAN preset B settings (LAN/SFP+ port)

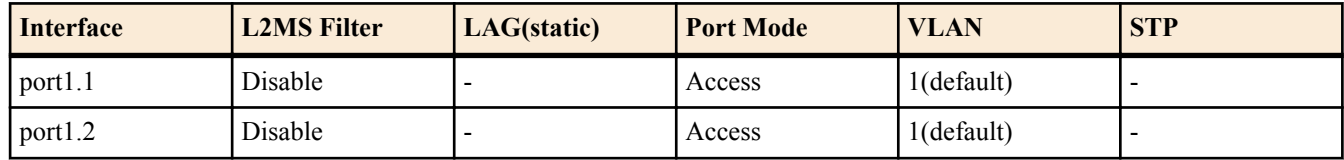

#### **26** | Command Reference | Configuration

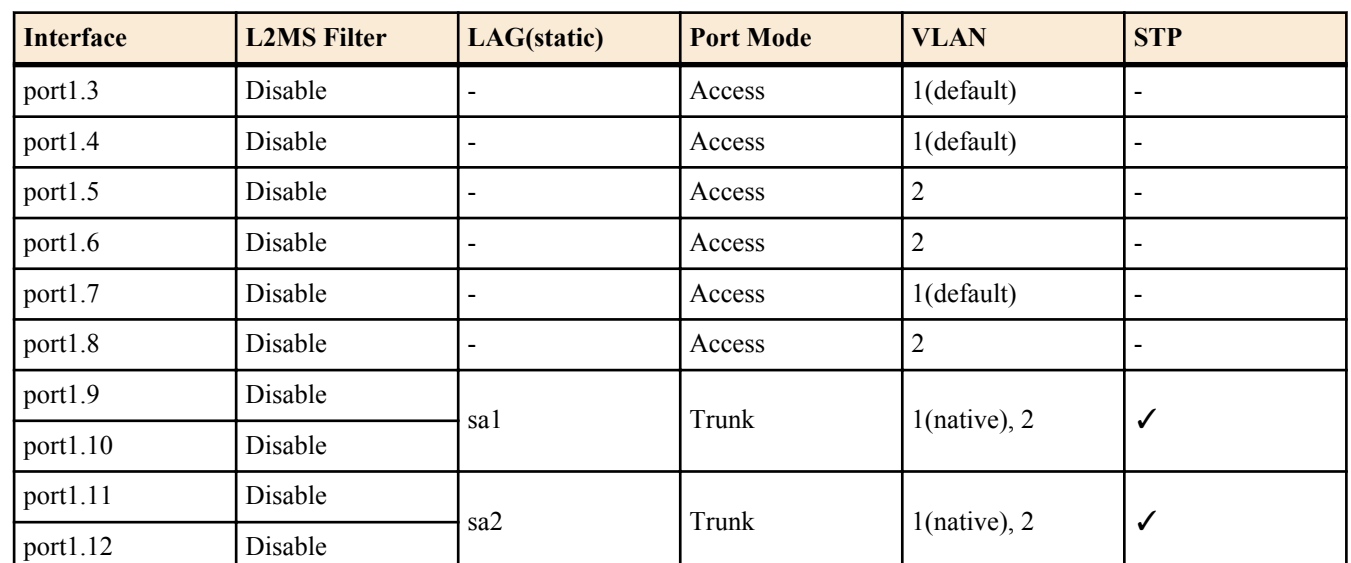

- SWP2's VLAN preset B settings (VLAN interface)
	- **VLAN** #1(for Dante)
		- IPv4 Address: DHCP
		- IGMP Snooping: Enable
			- Querier : Enable
			- Query Interval : 30 sec
			- Fast-leave : Disable
			- Check TTL : Disable
	- VLAN #2(for Control)
		- IGMP Snooping: Disable
- SWP2's VLAN preset C settings (LAN/SFP+ port)

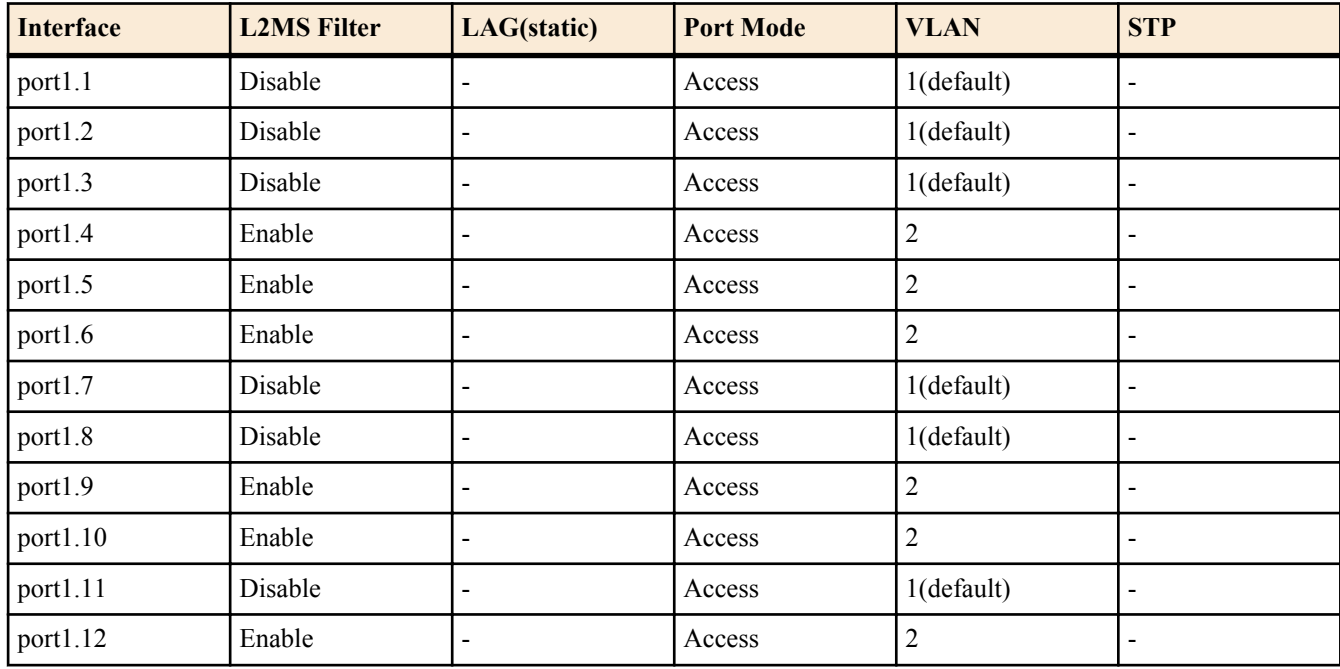

- SWP2's VLAN preset C settings (VLAN interface)
	- **VLAN** #1(for Dante)
		- IPv4 Address: DHCP
		- IGMP Snooping: Enable
			- Querier : Enable
			- Query Interval : 30 sec
			- Fast-leave : Disable
			- Check TTL : Disable
	- VLAN #2(for Control)
		- IGMP Snooping: Enable
			- Querier : Enable
			- Query Interval : 30 sec
			- Fast-leave : Disable

• Check TTL : Disable

## <span id="page-27-0"></span>**Chapter 4**

## **Maintenance and operation functions**

### **4.1 Passwords**

#### **4.1.1 Set password for unnamed user**

#### **[Syntax]**

**password** *password* **no password**

#### **[Parameter]**

*password* : Login password for unnamed user

Single-byte alphanumeric characters, and symbols other than the single-byte characters '|', '>', and '?' (32 characters or less)

The first character must be a single-byte alphanumeric character

#### **[Initial value]**

no password

**[Input mode]**

global configuration mode

#### **[Description]**

Sets the password for logging in as an unnamed user.

If this command is executed with the "no" syntax, the unnamed user password for logging is deleted.

#### **[Note]**

If the password was encrypted by the **password-encryption** command, it is shown in the configuration in the form "**password** 8 *password*."

The user cannot enter the password in this form when making configuration settings from the command line.

#### **[Example]**

Specify user1234 as the unnamed user password.

#### SWP2(config)#password user1234

Delete the unnamed user password.

SWP2(config)#no password

#### **4.1.2 Set administrator password**

#### **[Syntax]**

**enable password** *password* **no enable password**

#### **[Parameter]**

*password* : Administrator password

Single-byte alphanumeric characters, and symbols other than the single-byte characters '|', '>', and '?' (32 characters or less)

The first character must be a single-byte alphanumeric character

#### **[Initial value]**

no enable password **[Input mode]** global configuration mode

#### <span id="page-28-0"></span>**[Description]**

Specifies the administrator password needed to enter priviledged EXEC mode.

If this command is executed with the "no" syntax, the administrator password is deleted.

#### **[Note]**

If the password was encrypted by the **password-encryption** command, it is shown in the configuration in the form "**enable password** 8 *password*."

The user cannot enter the password in this form when making configuration settings from the command line.

#### **[Example]**

Specify admin1234 as the administrator password.

SWP2(config)#enable password admin1234

Delete the administrator password.

SWP2(config)#no enable password

#### **4.1.3 Encrypt password**

**[Syntax]**

**password-encryption** *switch* **no password-encryption**

#### **[Parameter]**

*switch* : Set password encryption

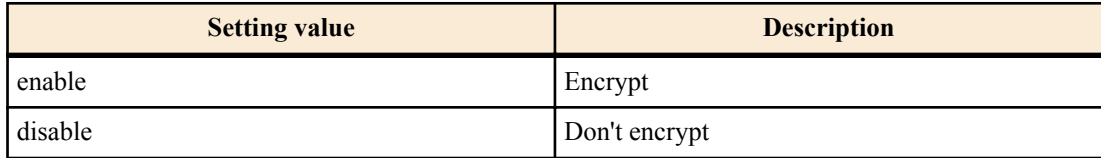

#### **[Initial value]**

password-encryption disable

#### **[Input mode]**

global configuration mode

#### **[Description]**

Enables password encryption.

If this is enabled, the password entered by the **password** command, the **enable paassword** command, and the **username** command are saved in the configuration in an encrypted form.

If this command is executed with the "no" syntax, password encryption is disabled, and the password entered by the **password** command, the **enable paassword** command, and the **username** command are saved in the configuration as plaintext.

#### **[Note]**

If password encryption is changed from disabled to enabled, previously-entered passwords are converted from plaintext to an encrypted form; however if it is changed from enabled to disabled, previously-encrypted passwords in a configuration file do not return to plaintext.

#### **[Example]**

Enables password encryption.

SWP2(config)#password-encryption enable

Disabled password encryption.

SWP2(config)#no password-encryption

#### **4.1.4 Allow login with special password**

**[Syntax] force-password** *switch* **no force-password**

#### <span id="page-29-0"></span>**30** | Command Reference | Maintenance and operation functions

#### **[Parameter]**

*switch* : Allow login by special password

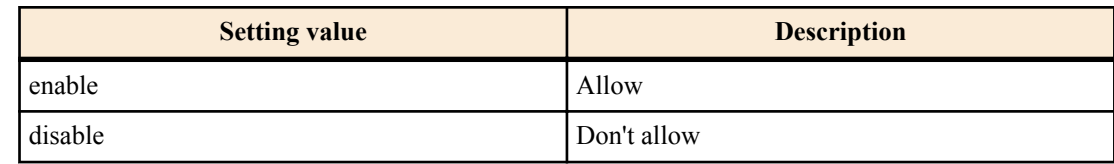

administrator privileges

privileged EXEC mode

Password input is requested when moving to

Access to Web GUI is allowed with guest

#### **[Initial value]**

force-password enable

#### **[Input mode]**

global configuration mode

#### **[Description]**

Enable login with special password.

If this is enabled, only when logging in from a serial console, it is possible to log in using "w,lXlma" (lowercase W, comma, lowercase L, uppercase X, and lowercase L, M, and A) instead of the specified user password.

If you login with the special password, you will be in priviledged EXEC mode.

If this command is executed with the "no" syntax, login with the special password is disabled.

#### **[Example]**

Enable login with special password.

#### SWP2(config)#force-password enable

Disable login with special password.

```
SWP2(config)#no force-password
```
## **4.2 User account maintenance**

#### **4.2.1 Set user password**

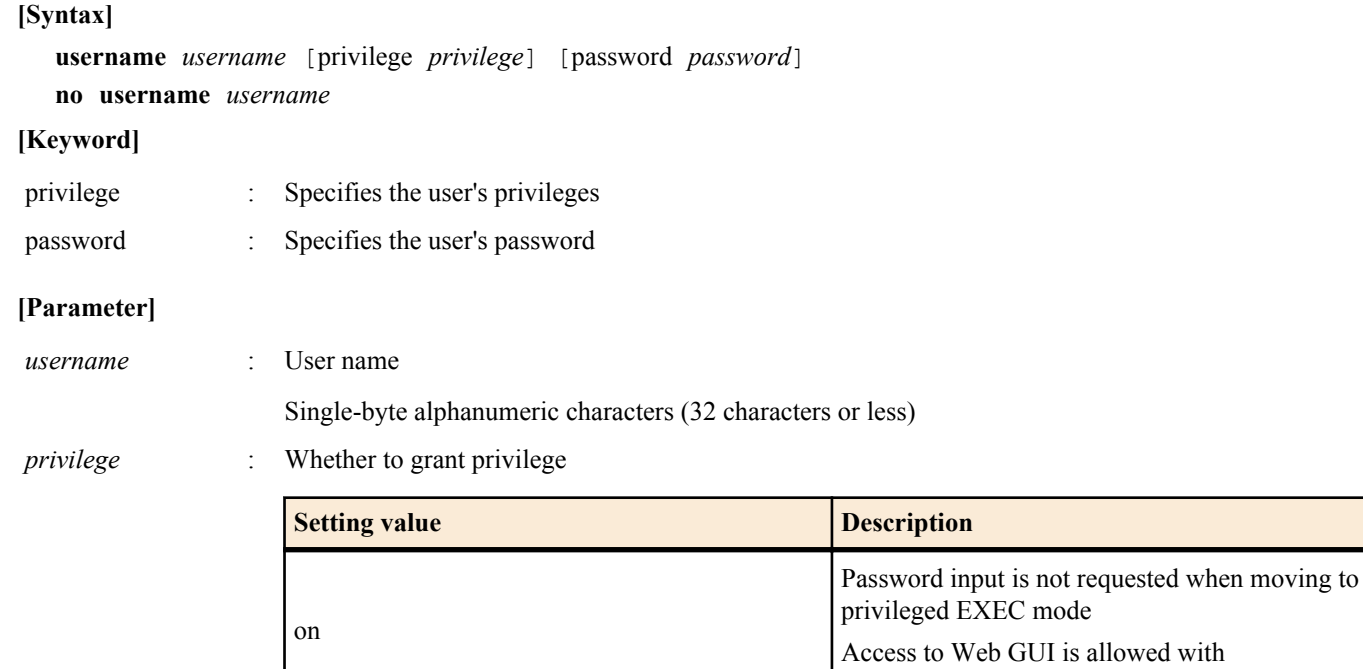

off

Single-type alphanumeric characters and " and ' and | and ? and single-byte symbols other than space characters (32characters or less)

The first character must be a single-byte alphanumeric character

<span id="page-30-0"></span>**[Initial value]**

none

**[Input mode]**

global configuration mode

**[Description]**

Sets user information.

A maximum of 32 items of user information can be registered.

The following words cannot be registered as user names.

lp, adm, bin, ftp, gdm, man, rpc, sys, xfs, halt, mail, news, nscd, sync, uucp, root, games, daemon, gopher, nobody, ftpuser, mtsuser, rpcuser, mailnull, operator, shutdown

#### **[Note]**

If the password was encrypted by the **password-encryption** command, it is shown in the configuration in the form "**username** *username* 8 password *password*."

The user cannot enter the password in this form when making configuration settings from the command line.

**[Example]**

Set the user "**user1234**".

SWP2(config)#username user1234

Grant privileges to user **user1234** and specify a password.

SWP2(config)#username user1234 privilege on password user\_pass

#### **4.2.2 Show login user information**

#### **[Syntax]**

#### **show users**

#### **[Input mode]**

unprivileged EXEC mode, priviledged EXEC mode, global configuration mode

#### **[Description]**

Shows information on the current logged-in users.

The following items are shown.

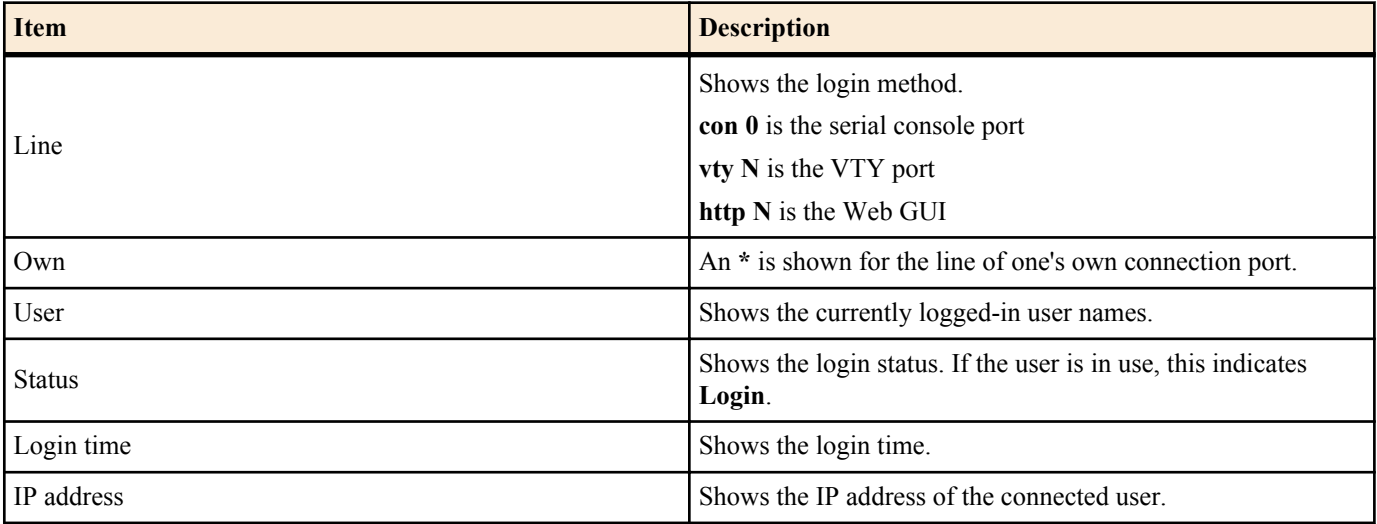

#### **[Example]**

Show login information for the users.

<span id="page-31-0"></span>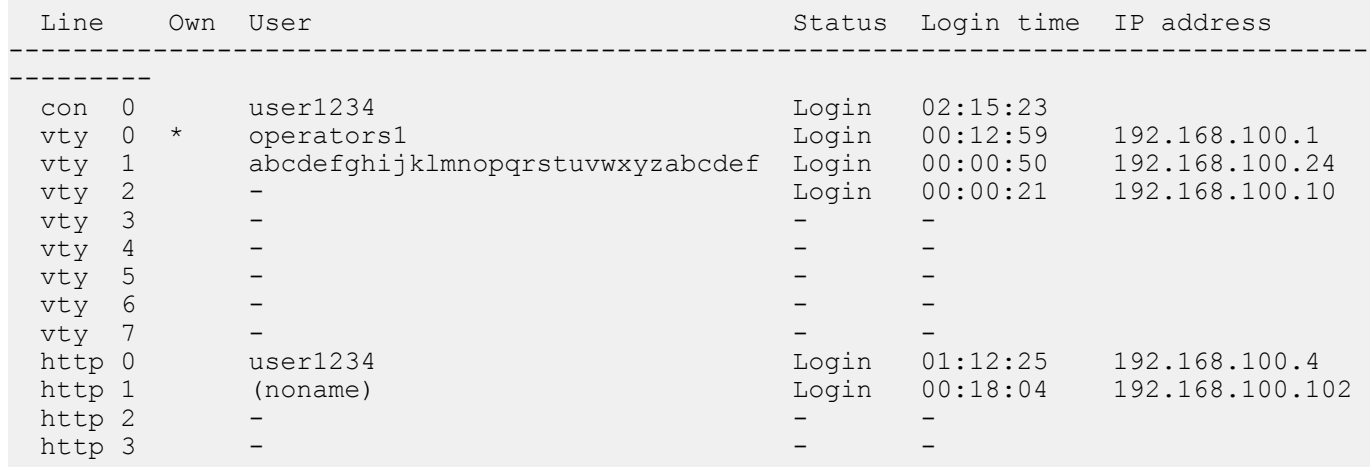

#### **4.2.3 Set banner**

#### **[Syntax]**

**banner motd** *word*

**no banner motd**

#### **[Parameter]**

*word* : Single-byte alphanumeric characters and single-byte symbols ( 256 characters or less)

#### **[Initial value]**

no banner motd

#### **[Input mode]**

global configuration mode

#### **[Description]**

Sets the banner that is displayed when logging in to the console.

#### **[Example]**

Set the banner display to "Hello World!".

```
Username:
Password:
SWP2 Rev.2.03.01 (Fri Sep 7 00:00:00 2018)
  Copyright (c) 2018 Yamaha Corporation. All Rights Reserved.
SWP2>enable
SWP2#configure terminal
Enter configuration commands, one per line. End with CNTL/Z.
SWP2(config)#banner motd Hello World!
SWP2(config)#exit
SWP2#exit
Username:
Password:
Hello World!
SWP2>enable
SWP2#configure terminal
Enter configuration commands, one per line. End with CNTL/Z.
SWP2(config)#no banner motd
SWP2(config)#exit
SWP2#exit
Username:
Password:
SWP2 Rev.2.03.01 (Fri Sep 7 00:00:00 2018)
 Copyright (c) 2018 Yamaha Corporation. All Rights Reserved.
```
### <span id="page-32-0"></span>**4.3 Configuration management**

#### **4.3.1 Save running configuration**

#### **[Syntax]**

#### **copy running-config startup-config**

#### **[Input mode]**

priviledged EXEC mode

#### **[Description]**

Saves the current operating settings (running configuration) as the settings for startup (startup configuration).

**[Note]**

The save-destination startup configuration is determined by the unit's DIP switch #1 at the time that the unit is started.

The running configuration can also be saved by executing the **write** command.

This command can be used to save settings only when in USER mode. When in DANTE mode, the **backup-config** command can be used to save some of the settings.

#### **[Example]**

Save the running configuration.

```
SWP2#copy running-config startup-config
Succeeded to write configuration
SWP2#
```
#### **4.3.2 Save running configuration**

## **[Syntax]**

**write**

#### **[Input mode]**

priviledged EXEC mode, individual configuration mode

#### **[Description]**

Saves the current operating settings (running configuration) as the settings for startup (startup configuration).

**[Note]**

The save-destination startup configuration is determined by the unit's DIP switch #1 at the time that the unit is started.

The running configuration can also be saved by executing the **copy running-config startup-config** command.

This command can be used to save settings only when in USER mode. When in DANTE mode, the **backup-config** command can be used to save some of the settings.

#### **[Example]**

Save the running configuration.

```
SWP2#write
Succeeded to write configuration.
SWP2#
```
#### **4.3.3 Save certain functions to the backup configuration**

#### **[Syntax]**

**backup-config**

**[Input mode]**

priviledged EXEC mode

#### **[Description]**

Backup the settings of certain functions.

- This applies to the following functions.
- Settings related to IPv4 addresses
- Settings related to time zone
- Settings related to user account

#### <span id="page-33-0"></span>**34** | Command Reference | Maintenance and operation functions

- Settings related to firmware updating
- Settings related to SYSLOG
- Settings related to HTTP server functions
- Settings related to Telnet server functions
- Settings related to SSH server functions
- Settings related to TFTP server functions

Saves the settings of certain functions to the backup configuration.

If a backup configuration exists when the SWP2 starts in DANTE mode, those settings are restored to the running configuration.

#### **[Note]**

This command can be used only when the configuration mode of the SWP2 is DANTE mode.

#### **[Example]**

Save the settings of the applicable functions to the backup configuration.

```
SWP2#backup-config
Succeeded to write backup configuration
SWP2#
```
#### **4.3.4 Show the running configuration**

#### **[Syntax]**

**show running-config** [*section*]

#### **[Parameter]**

*section* : Section to be shown

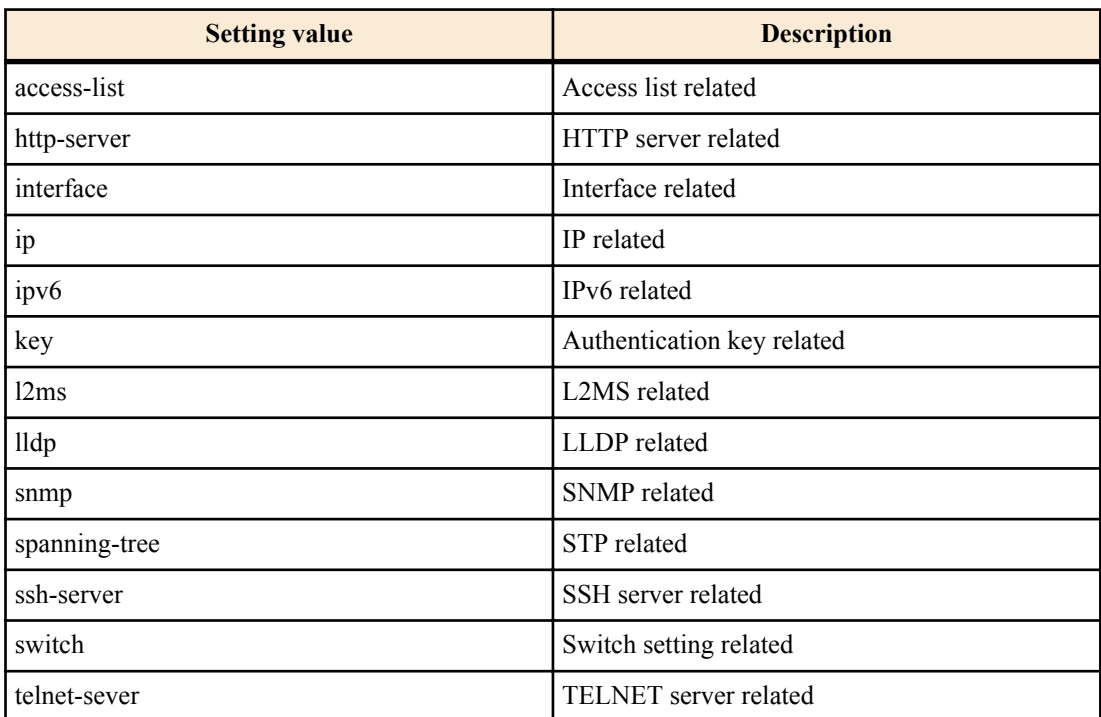

#### **[Input mode]**

priviledged EXEC mode, individual configuration mode

#### **[Description]**

Shows the currently-operating settings (running configuration).

If *section* is not specified, all settings are shown.

#### **[Example]**

Show the running configuration.

```
SWP2#show running-config
!
interface port1.1
 switchport
```

```
...
!
line con 0
line vty 0 7
!
end
SWP2#
```
**4.3.5 Show startup configuration**

#### **[Syntax]**

#### **show startup-config**

#### **[Input mode]**

priviledged EXEC mode

#### **[Description]**

Shows the startup settings (startup configuration).

#### **[Note]**

The startup configuration that is shown is determined by the unit's DIP switch #1 at the time that the unit is started.

#### **[Example]**

Shows the startup settings (startup configuration) at next startup.

```
SWP2#show startup-config
!
! Last Modified: Mon Jan 01 00:00:00 UTC 2018
!
qos enable
qos dscp-queue 0 0
qos dscp-queue 1 0
qos dscp-queue 2 0
qos dscp-queue 3 0
qos dscp-queue 4 0
...
!
telnet-server enable
!
line con 0
line vty 0 7
!
end
SWP2#
```
#### **4.3.6 Show backup configuration**

#### **[Syntax]**

#### **show backup-config**

#### **[Input mode]**

priviledged EXEC mode

#### **[Description]**

Shows the backup settings (backup configuration).

#### **[Note]**

Executing this command while operating in USER mode results in an error.

#### **[Example]**

Show the backup configuration.

```
SWP2#show backup-config
!
! Last backup: Fri Sep 7 00:00:00 UTC 2018
!
interface vlan1
 ip address dhcp
```
<span id="page-35-0"></span>**36** | Command Reference | Maintenance and operation functions

```
!
interface vlan2
!
http-server enable
http-server language english
!
telnet-server enable
!
end
SWP2#
```
#### **4.3.7 Erase startup configuration**

#### **[Syntax]**

#### **erase startup-config**

#### **[Input mode]**

priviledged EXEC mode

#### **[Description]**

Erase the settings used at startup (startup config) and the information associated with them.

#### **[Note]**

The startup configuration that is erased is determined by the unit's DIP switch #1 at the time that the unit is started.

#### **[Example]**

Erase the startup configuration.

```
SWP2#erase startup-config
Succeeded to erase configuration.
SWP2#
```
#### **4.3.8 Erase backup of certain functions**

#### **[Syntax]**

**erase backup-config**

#### **[Input mode]**

priviledged EXEC mode

#### **[Description]**

Erase the settings of certain functions (backup config) and the information associated with them.

#### **[Note]**

Executing this command while operating in USER mode results in an error.

#### **[Example]**

Erase the backup configuration.

```
SWP2#erase backup-config
Succeeded to erase configuration.
SWP2#
```
## **4.4 Manage boot information**

#### **4.4.1 Show boot information**

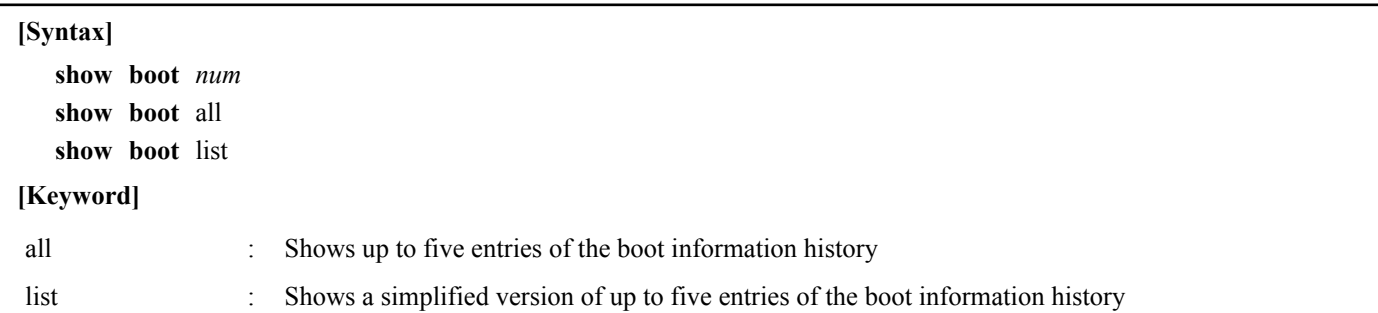
#### **[Parameter]**

*num*  $\leq 0.4$ 

Shows the boot history entry of the specified number

## **[Input mode]**

unprivileged EXEC mode, priviledged EXEC mode

# **[Description]**

Show the boot information.

## **[Note]**

This history is cleared when you execute the **cold start** command or the **clear boot list** command.

## **[Example]**

Show the current boot information.

```
SWP2>show boot
 Running EXEC: SWP2 Rev.2.03.01 (Fri Sep 7 00:00:00 2018)
Previous EXEC: SWP2 Rev.2.03.01 (Fri Sep 7 00:00:00 2018)
Restart by reload command
```
Shows a list of the boot history.

```
SWP2>show boot list
No. Date Time Info
--- ---------- -------- -------------------------------------------------
  0 2018/03/15 09:50:29 Restart by reload command
  1 2018/03/14 20:24:40 Power-on boot
--- ---------- -------- -------------------------------------------------
```
#### **4.4.2 Clear boot information**

**[Syntax] clear boot list [Input mode]** priviledged EXEC mode **[Description]** Clears the boot information history. **[Example]**

Clear the boot information.

SWP2#clear boot list

# **4.5 Show unit information**

#### **4.5.1 Show inventory information**

#### **[Syntax]**

**show inventory**

**[Input mode]**

unprivileged EXEC mode, priviledged EXEC mode

## **[Description]**

Shows inventory information for this unit and the SFP+ modules.

The following items are shown.

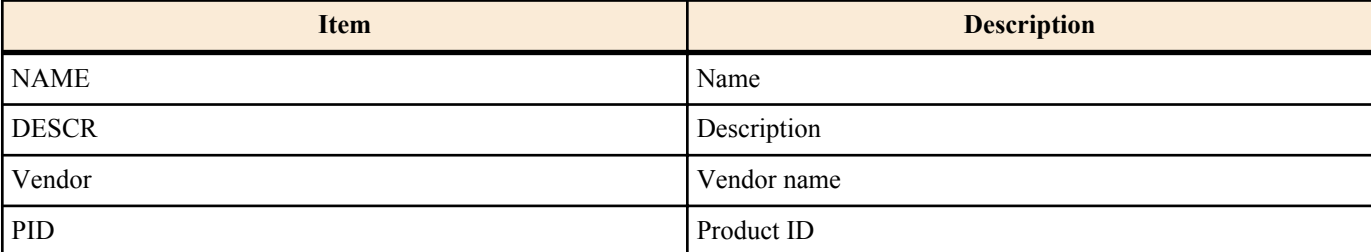

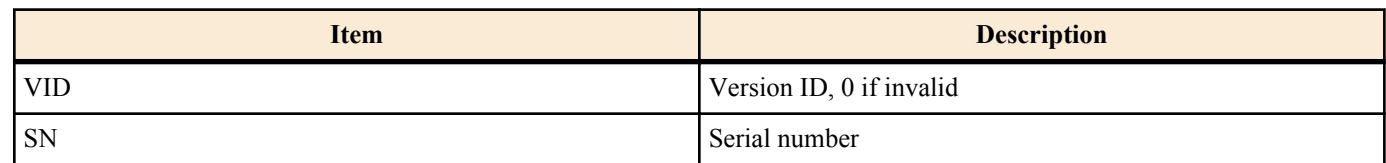

# **[Example]**

Show inventory information.

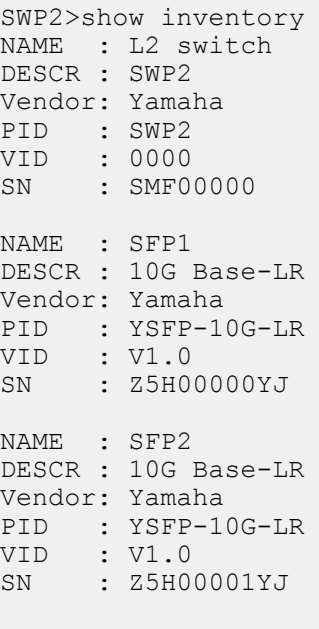

SWP2>

## **4.5.2 Show operating information**

## **[Syntax]**

#### **show environment**

## **[Input mode]**

unprivileged EXEC mode, priviledged EXEC mode

## **[Description]**

Shows information about the system's operating environment.

The following items are shown.

- Boot version
- Firmware revision
- Serial number
- MAC address
- CPU usage ratio
- Memory usage ratio
- Firmware file
- CONFIG mode
- VLAN preset (only in DANTE mode)
- Serial baud rate
- Boot time
- Current time
- Elapsed time from boot

## **[Example]**

Show operating information.

SWP2>show environment SWP2 BootROM Ver.1.01 SWP2 Rev.2.03.01 (Fri Sep 7 00:00:00 2018) main=SWP2 ver=00 serial=S00000000 MAC-Address=ac44.f200.0000<br>CPU: 4%(5sec) 5%(1min) 5%(5min) Memory: 25% used  $CPU: 4\% (5sec) 5\% (1min) 5\% (5min)$ Startup firmware: exec0

```
Configration mode: DANTE
VLAN preset: Normal
Serial Baudrate: 9600
Boot time: 2018/10/01 06:14:46 +00:00
Current time: 2018/10/01 06:49:23 +00:00
Elapsed time from boot: 0days 00:34:41
```
SWP2>

#### **4.5.3 Show currently-executing processes**

#### **[Syntax]**

**show process**

## **[Input mode]**

priviledged EXEC mode

#### **[Description]**

Shows all currently-executing processes.

## **[Example]**

Show currently-executing processes.

SWP2#show process

## **4.5.4 Show technical support information**

#### **[Syntax]**

#### **show tech-support**

#### **[Input mode]**

priviledged EXEC mode

#### **[Description]**

Shows a list of the results of executing the following commands useful for technical support.

- show running-config
- show startup-config
- show environment
- show dipsw
- show inventory
- show boot all
- show logging
- show process
- show users
- show interface
- show frame-counter
- show vlan brief
- show spanning-tree mst detail
- show etherchannel status detail
- show loop-detect
- show mac-address-table
- show l2ms detail
- show qos queue-counters
- show ddm status
- show errdisable
- show auth status
- show auth supplicant
- show error port-led
- show ip interface brief
- show ipv6 interface brief
- show ip route
- show ip route database
- show ipv6 route
- show ipv6 route database
- **40** | Command Reference | Maintenance and operation functions
	- show arp
	- show ipv6 neighbors
	- show ip igmp snooping groups
	- show ip igmp snooping interface

# **[Example]**

Show technical support information.

```
SWP2#show tech-support
\frac{4}{1}Information for Yamaha Technical Support
#
*** show running-config ***
!
qos enable
qos dscp-queue 0 0
...
#End of Information for Yamaha Technical Support
#
SWP2#
```
# **4.6 Time management**

#### **4.6.1 Set clock manually**

**clock set** *time month day year*

## **[Parameter]**

**[Syntax]**

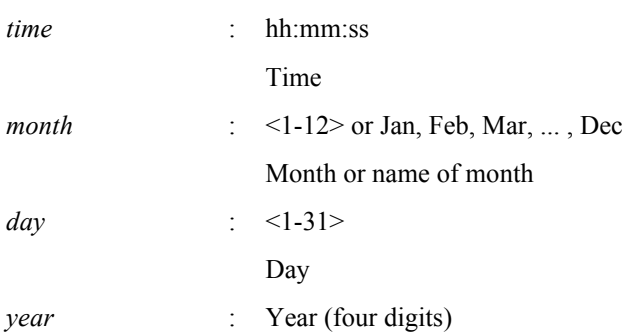

## **[Input mode]**

priviledged EXEC mode

#### **[Description]**

Set the system time.

# **[Example]**

Set the time to 0 hours 0 minutes 0 seconds on January 1, 2015.

```
SWP2#clock set 00:00:00 Jan 1 2015
```
## **4.6.2 Set time zone**

**[Syntax] clock timezone** *zone* **clock timezone** *offset* **no clock timezone**

## **[Parameter]**

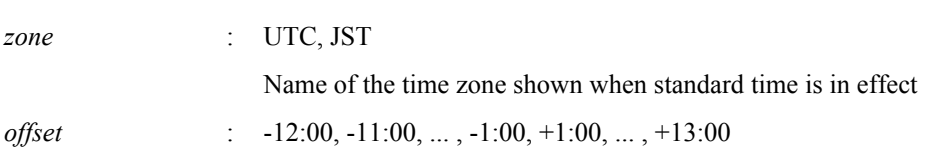

Enter the difference from UTC

## **[Initial value]**

clock timezone UTC

# **[Input mode]**

global configuration mode

## **[Description]**

Sets the time zone.

If this command is executed with the "no" syntax, UTC is specified.

#### **[Example]**

Set the time zone to JST.

SWP2(config)#clock timezone JST

Set the time zone to UTC+9 hours.

SWP2(config)#clock timezone +9:00

## **4.6.3 Show current time**

## **[Syntax]**

**show clock**

# **[Input mode]**

unprivileged EXEC mode, priviledged EXEC mode

# **[Description]**

Shows the current time, year, month, and date.

# **[Example]**

Show current time.

```
SWP2>show clock
Thu Jan 1 00:00:00 JST 2015
```
## **4.6.4 Set NTP server**

#### **[Syntax]**

**ntpdate server** ipv4 *ipv4\_addr* **ntpdate server** ipv6 *ipv6\_addr* **ntpdate server** name *fqdn* **no ntpdate server**

#### **[Keyword]**

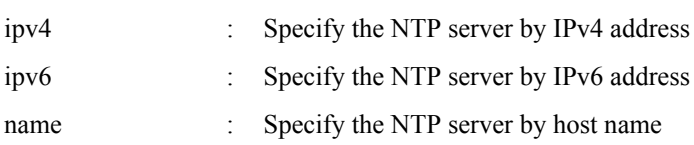

#### **[Parameter]**

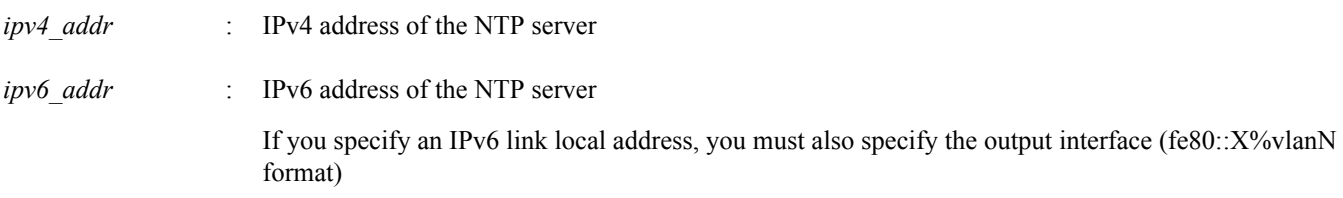

*fqdn* : Host name of the NTP server

As character types, alphabetical characters (uppercase/lowercase), numerals, . (period), and - (hyphen) can be used

#### **[Initial value]**

none

# **[Input mode]**

global configuration mode

## **[Description]**

Registers the address or host name of the NTP server.

Up to two instances of this command can be set.

If this command is executed with the "no" syntax, the NTP server setting is deleted.

If time synchronization is performed with two NTP servers specified, they are queried in the order of NTP server 1 and NTP server 2 as shown by the **show ntpdate** command.

The query to NTP server 2 is performed only if synchronization with NTP server 1 fails.

## **[Example]**

Specify 192.168.1.1 as the NTP server.

SWP2(config)#ntpdate server ipv4 192.168.1.1

Specify fe80::2a0:deff:fe11:2233%vlan1 as the NTP server.

SWP2(config)#ntpdate server ipv6 fe80::2a0:deff:fe11:2233%vlan1

Specify ntp.example.com as the NTP server.

SWP2(config)#ntpdate server name ntp.example.com

## **4.6.5 Synchronize time from NTP server (one-shot update)**

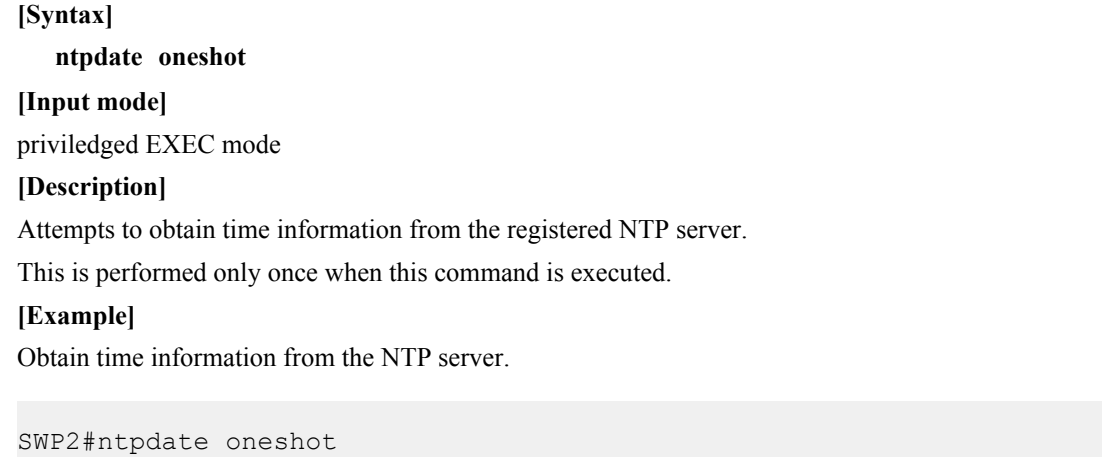

# **4.6.6 Synchronize time from NTP server (update interval)**

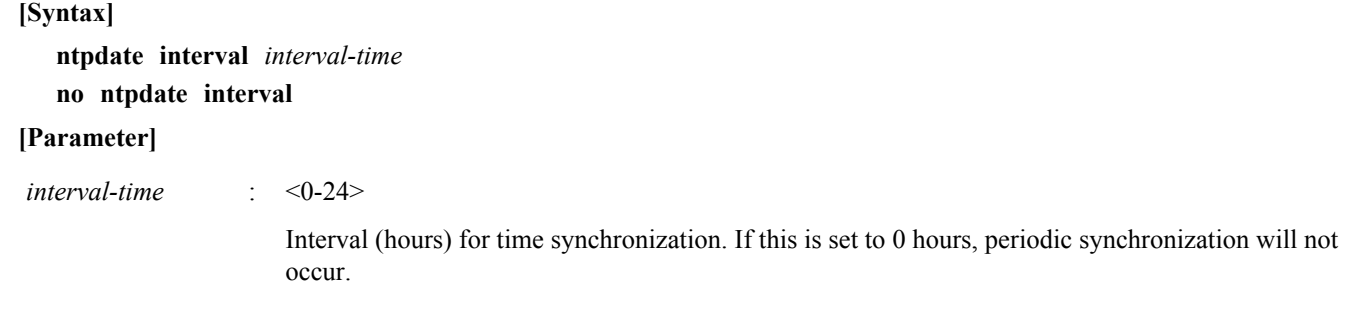

# **[Initial value]**

ntpdate interval 1

## **[Input mode]**

global configuration mode

#### **[Description]**

Specifies the interval (in one-hour units) at which time information is periodically obtained from the registered NTP server. If this command is executed with the "no" syntax, the setting returns to the default.

When this command is executed, the time is updated immediately, and is subsequently updated at the specified interval.

#### **[Example]**

Request the time every two hours.

SWP2(config)#ntpdate interval 2

Disable periodic time synchronization.

SWP2(config)#ntpdate interval 0

#### **4.6.7 Show NTP server time synchronization settings**

#### **[Syntax]**

**show ntpdate**

#### **[Input mode]**

unprivileged EXEC mode, priviledged EXEC mode

#### **[Description]**

Shows the settings that are related to time synchronization from an NTP server.

#### **[Example]**

Show time synchronization settings. \*If the synchronization update interval is one hour

```
SWP2#show ntpdate
NTP Server 1 : ntp.nict.jp
NTP Server 2 : none
adjust time : Thu Jan 1 09:00:00 2015 + interval 1 hour
sync server : ntp.nict.jp
```
Show time synchronization settings. \*If periodic synchronization is not being performed

```
SWP2#show ntpdate
NTP Server 1 : ntp.nict.jp
NTP Server 2 : none
adjust time : Thu Jan 1 09:00:00 2015
sync server : ntp.nict.jp
```
# **4.7 Terminal settings**

#### **4.7.1 Move to line mode (console terminal)**

## **[Syntax]**

**line con** *port*

#### **[Parameter]**

*port* : 0

Serial console port number

#### **[Initial value]**

line con 0

#### **[Input mode]**

global configuration mode

#### **[Description]**

Moves to line mode in order to make console terminal settings.

# **[Note]**

To return from line mode to global configuration mode, use the **exit** command. To return to priviledged EXEC mode, use the **end** command.

# **[Example]**

Move to line mode in order to make console terminal settings.

```
SWP2(config)#line con 0
SWP2(config-line)#
```
# **4.7.2 Set VTY port and move to line mode (VTY port)**

## **[Syntax]**

**line vty** *port1* [*port2*] **no line vty** *port1* [*port2*]

# **[Parameter]**

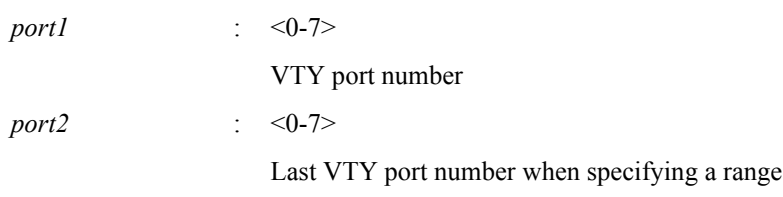

# **[Initial value]**

no line vty 0 7

**[Input mode]**

global configuration mode

# **[Description]**

After enabling the specified VTY ports, moves to line mode for making VTY port settings.

If this command is executed with the "no" syntax, the specified VTY ports are disabled.

If you specify *port2*, a range of ports is specified; all VTY ports from *port1* through *port2* are specified. *port2* must be a number greater than *port1*.

# **[Note]**

The maximum number of simultaneous Telnet client connections depends on the number of VTY ports that are enabled.

To return from line mode to global configuration mode, use the **exit** command. To return to priviledged EXEC mode, use the **end** command.

# **[Example]**

Enable VTY port #0 and then move to line mode.

```
SWP2(config)#line vty 0
SWP2(config-line)#
```
# **4.7.3 Set terminal login timeout**

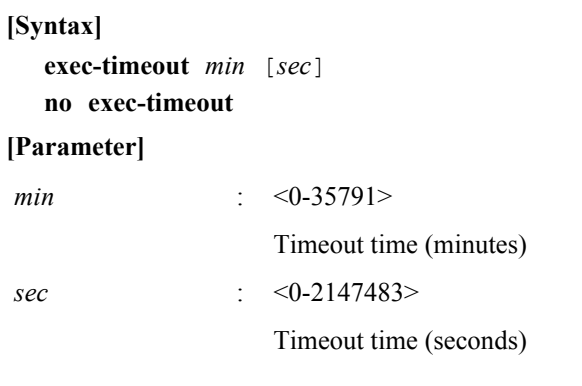

# **[Initial value]**

exec-timeout 10

**[Input mode]**

line mode

## **[Description]**

Sets the time after which automatic logout occurs if there has been no key input from the console terminal or VTY.

If *sec* is omitted, 0 is specified. If *min* and *sec* are both set to 0, automatic logout does not occur.

If this command is executed with the "no" syntax, the setting returns to the default.

#### **[Note]**

After this command is executed, the setting is applied starting at the next login.

#### **[Example]**

Set the console timeout time to five minutes.

```
SWP2(config)#line con 0
SWP2(config-line)#exec-timeout 5 0
SWP2(config-line)#
```
#### **4.7.4 Change the number of lines displayed per page for the terminal in use**

#### **[Syntax]**

**terminal length** *line*

**terminal no length**

#### **[Parameter]**

*line* : <0-512>

Number of lines displayed per page on the terminal

#### **[Input mode]**

unprivileged EXEC mode, priviledged EXEC mode

#### **[Description]**

Changes the number of lines displayed per page for the terminal in use.

If *line* is set to 0, the display is not paused per page.

If the **terminal no length** command is executed, the number of lines is set to 24 in the case of a serial console, or to the window size when connected in the case of VTY.

## **[Note]**

When this command is executed, the change applies immediately.

The result of executing this command takes priority over the setting applied by the **service terminal-length** command.

#### **[Example]**

Change the number of lines displayed per page for the terminal in use to 100 lines.

```
SWP2>terminal length 100
SWP2>
```
#### **4.7.5 Set the number of lines displayed per page on the terminal**

#### **[Syntax]**

**service terminal-length** *line* **no service terminal-length**

#### **[Parameter]**

*line* : <0-512>

Number of lines displayed per page on the terminal

#### **[Initial value]**

no service terminal-length

#### **[Input mode]**

global configuration mode

## **[Description]**

Sets the number of lines displayed per page on the terminal.

If *line* is set to 0, the display is not paused per page.

If this command is executed with the "no" syntax, the number of lines is set to 24 in the case of a serial console, or to the window size when connected in the case of VTY.

## **[Note]**

After this command is executed, the setting is applied starting at the next login.

If the **terminal length** command is executed, the result of executing the **terminal length** command takes priority.

## **[Example]**

Change the number of lines displayed per page for the terminal in use to 100 lines.

```
SWP2(config)#service terminal-length 100
SWP2(config)#
```
# **4.8 Management**

## **4.8.1 Set management VLAN**

**[Syntax]**

**management interface** *interface* **no management interface**

#### **[Parameter]**

*interface* : VLAN interface name

**[Initial value]**

management interface vlan1

**[Input mode]** global configuration mode

## **[Description]**

Set the VLAN that is used for management.

By setting this command, it will be possible to set and acquire the IP address assigned by the L2MS master to the corresponding VLAN when operating as an L2MS slave.

If this is executed with the "no" syntax, or if the VLAN is deleted, this command also returns to the default settings.

## **[Example]**

Set VLAN #2 as the management VLAN.

```
SWP2(config)#management interface vlan2
```
# **4.9 SYSLOG**

## **4.9.1 Set log notification destination (SYSLOG server)**

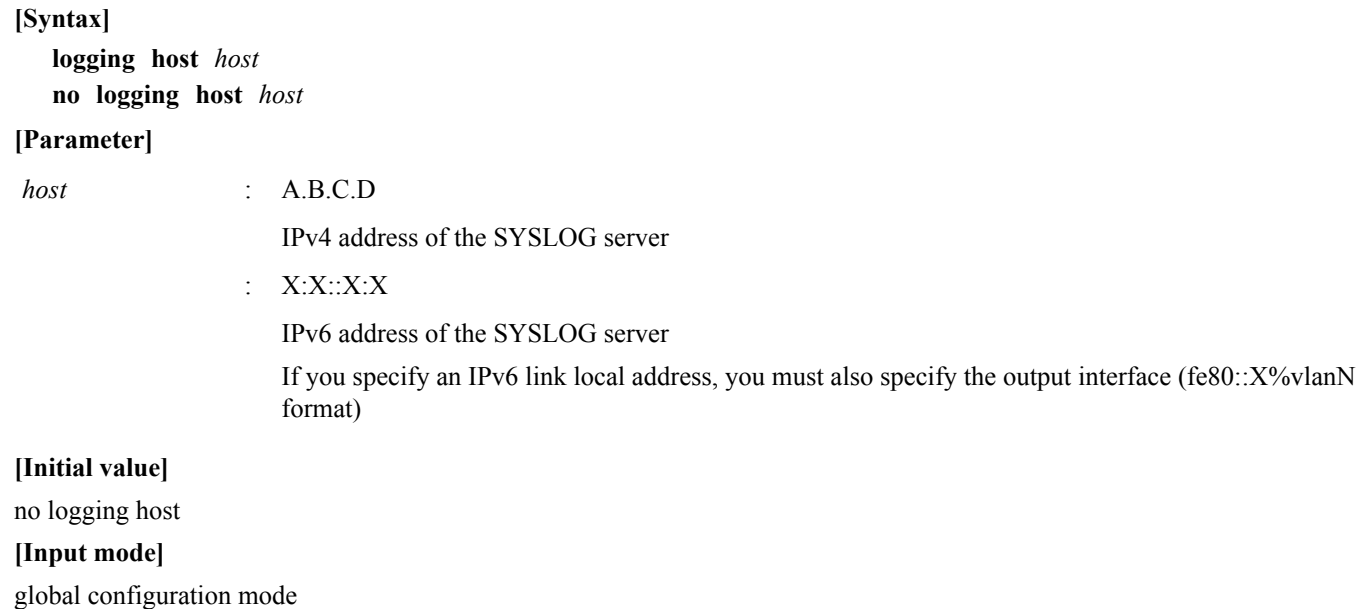

## **[Description]**

Specifies the IP address of the SYSLOG server to which log notifications are sent.

Up to 2 entries can be specified.

If this command is executed with the "no" syntax, the setting returns to its default value, and notifications are not sent.

# **[Example]**

Set the SYSLOG server IPv4 address to 192.168.100.1.

SWP2(config)#logging host 192.168.100.1 Set the SYSLOG server IPv6 address to fe80::2a0:deff:fe11:2233.

SWP2(config)#logging host fe80::2a0:deff:fe11:2233%vlan1

## **4.9.2 Set log output level (debug)**

## **[Syntax]**

**logging trap debug**

**no logging trap debug**

**[Initial value]**

no logging trap debug

**[Input mode]**

global configuration mode

## **[Description]**

Output the debug level log to SYSLOG. If this command is executed with the "no" syntax, the log is not output.

Since enabling debug level will output a large volume of log data, you should enable this only if necessary.

If you use the **logging host** command to send notifications to the SYSYLOG server, you should ensure that there is sufficient disk space on the host. With the default setting, this is not output.

## **[Example]**

Output the debug level log to SYSLOG.

SWP2(config)#logging trap debug

# **4.9.3 Set log output level (informational)**

# **[Syntax]**

**logging trap informational no logging trap informational**

**[Initial value]**

logging trap informational

## **[Input mode]**

global configuration mode

## **[Description]**

Outputs the informational level log to SYSLOG.

If this command is executed with the "no" syntax, the log is not output.

# **[Note]**

This can be output to the console by executing the **logging stdout info** command.

# **[Example]**

Output the informational level log to SYSLOG.

SWP2(config)#logging trap informational

# **4.9.4 Set log output level (error)**

**[Syntax]**

**logging trap error**

## **no logging trap error**

## **[Initial value]**

logging trap error

# **[Input mode]**

global configuration mode

# **[Description]**

Outputs the error level log to SYSLOG.

If this command is executed with the "no" syntax, the log is not output.

# **[Example]**

Output the error level log to SYSLOG.

SWP2(config)#logging trap error

# **4.9.5 Set log console output**

## **[Syntax]**

**logging stdout info**

**no logging stdout info**

## **[Initial value]**

no logging stdout info

## **[Input mode]**

global configuration mode

## **[Description]**

Outputs the informational level SYSLOG to the console.

If this command is executed with the "no" syntax, the log is not output.

## **[Example]**

Output the informational level SYSLOG to the console.

## SWP2(config)#logging stdout info

# **4.9.6 Back up log**

**[Syntax]**

# **save logging**

# **[Input mode]**

unprivileged EXEC mode, priviledged EXEC mode

# **[Description]**

Saves all logs accumulated in RAM to Flash ROM.

Logs are accumulated in RAM, and are periodically backed up automatically to Flash ROM, but you can use this command to back up this data manually.

# **[Example]**

Back up the log.

SWP2#save logging

# **4.9.7 Clear log**

**[Syntax] clear logging [Input mode]** priviledged EXEC mode **[Description]** Clears the log.

# **[Example]**

Clear the log.

SWP2#clear logging

## **4.9.8 Show log**

# **[Syntax]**

**show logging** [reverse]

## **[Keyword]**

reverse : Shows the log in reverse order

## **[Input mode]**

unprivileged EXEC mode, priviledged EXEC mode

## **[Description]**

Shows the log that records the operating status of the unit. Normally the log is shown starting with the oldest events, but the display order is reversed if "reverse" is specified.

The log contains a maximum of 10,000 events. If this maximum number is exceeded, the oldest events are successively deleted. In order to save more than the maximum number of logs, you must use the **logging host** command to forward the log to the SYSLOG server and save it on the host.

The level of log events to be output can be specified by the **logging trap** command.

## **[Note]**

Log events are accumulated in RAM, and are automatically backed up to Flash ROM at regular intervals. When the power is turned off, log entries that are not backed up will not be saved, so you must back them up manually if you want to save the log.

The log is maintained when the **reload** command or a firmware update etc. cause a reboot.

## **[Example]**

Show the log.

SWP2#show logging

# **4.10 SNMP**

# **4.10.1 Set host that receives SNMP notifications**

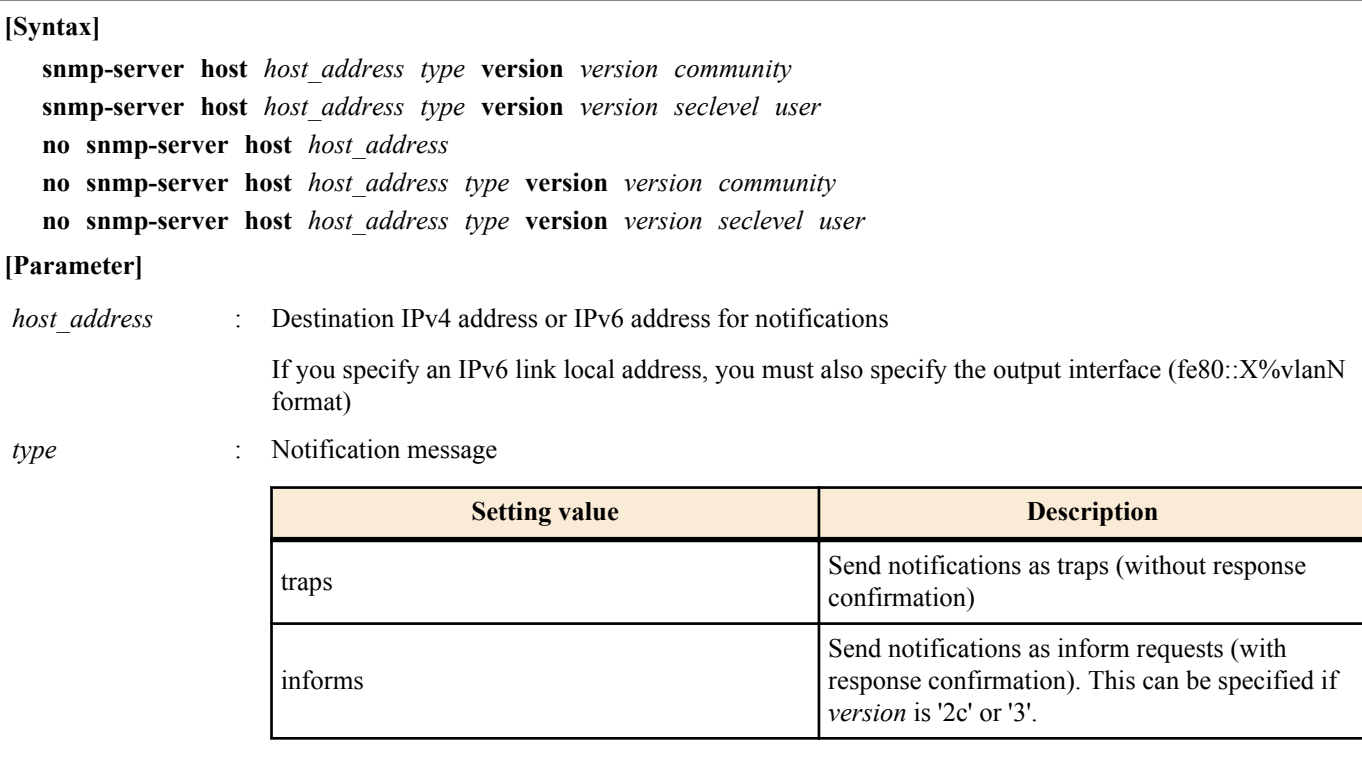

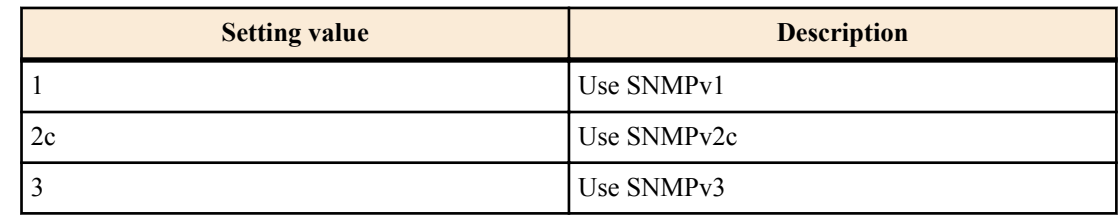

*community* : Community name (maximum 32 characters)

This can be specified if *version* is '1' or '2c'

*seclevel* : Security level requested for authenticating the notification

This can be specified only if *version* is '3'

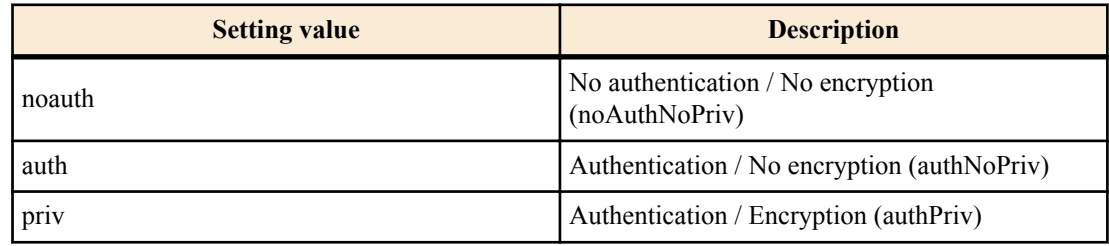

*user* : User name (maximum 32 characters)

This can be specified only if *version* is '3'

## **[Initial value]**

none

## **[Input mode]**

global configuration mode

## **[Description]**

Set the destination of SNMP notifications.

Up to 8 entries can be specified.

If this command is executed with the "no" syntax, the specified destination hosts are deleted.

## **[Note]**

Note that if this is specified as an IPv6 link local address, and you add a setting that specifies a different transmitting interface for the same address, the combination of address and transmitting interface is considered to have changed, and all settings of the old combination are deleted. For example if there are multiple settings that specify "fe80::10%vlan1" and you newly add the setting "fe80::10%vlan2," all settings for "fe80::10%vlan1" are deleted, and only the settings of the added "fe80::10%vlan2" will remain.

## **[Example]**

Using SNMPv1, set 192.168.100.11 as the destination for traps. Set "snmptrapname" as the trap community name.

SWP2(config)#snmp-server host 192.168.100.11 traps version 1 snmptrapname

Using SNMPv2c, set 192.168.100.12 as the destination for notifications. Specify the notification type as informs, and the notification screen community name as "snmpinformsname".

SWP2(config)#snmp-server host 192.168.100.12 informs version 2c snmpinformsname

Using SNMPv3, set 192.168.10.13 as the destination for notifications. Set the notification type to traps, set the security level for transmission to priv, and set the user name to "admin1".

SWP2(config)#snmp-server host 192.168.10.13 traps version 3 priv admin1

# **4.10.2 Set notification type to transmit**

# **[Syntax]**

**snmp-server enable trap** *trap\_type* [*trap\_type*] **no snmp-server enable trap**

#### **[Parameter]**

#### *trap\_type* : Type of trap

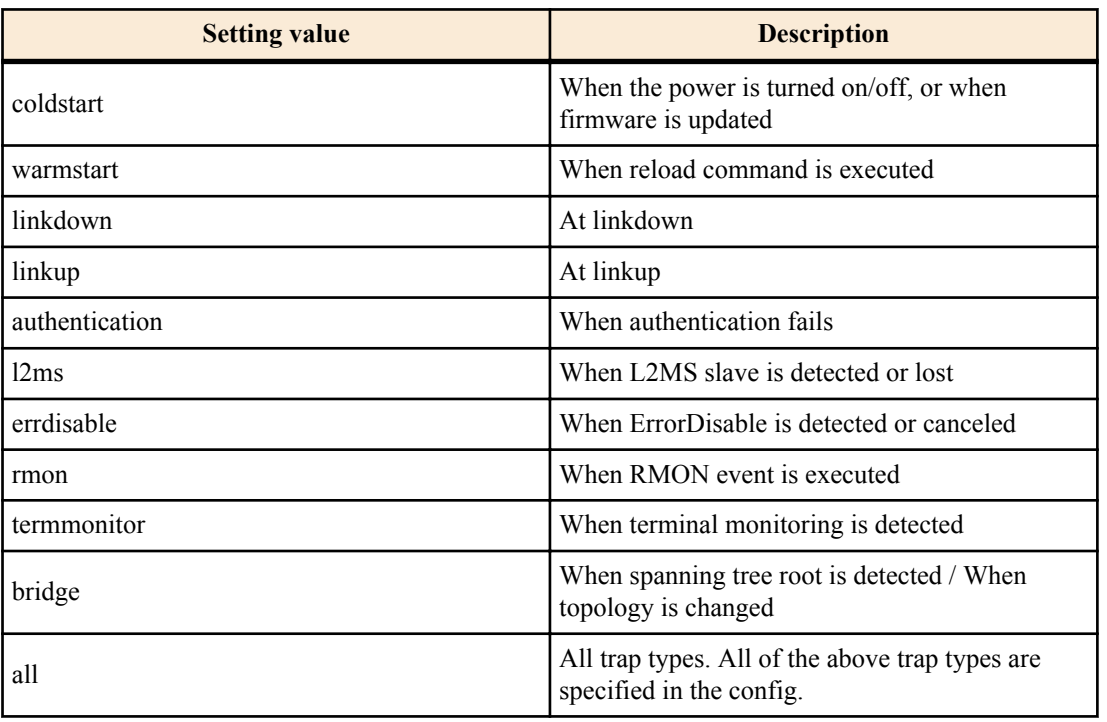

#### **[Initial value]**

no snmp-server enable trap

## **[Input mode]**

global configuration mode

#### **[Description]**

Specifies the type of trap notification that is sent.

If this command is executed with the "no" syntax, traps are disabled.

# **[Example]**

Enable coldstart trap.

SWP2(config)#snmp-server enable trap coldstart

Disable traps.

SWP2(config)#no snmp-server enable trap

## **4.10.3 Set system contact**

#### **[Syntax]**

**snmp-server contact** *contact* **no snmp-server contact**

#### **[Parameter]**

*contact* : Name (maximum 255 characters) to register as the system contact

#### **[Initial value]**

no snmp-server contact

#### **[Input mode]**

global configuration mode

# **[Description]**

Sets the MIB variable sysContact.

sysContact is a variable that is typically used to enter the name of the administrator or contact.

If this command is executed with the "no" syntax, the setting is deleted.

#### **[Example]**

Set the system contact to "swp2admin@sample.com".

SWP2(config)#snmp-server contact swp2admin@sample.com

#### **4.10.4 Set system location**

#### **[Syntax]**

**snmp-server location** *location* **no snmp-server location**

# **[Parameter]**

*location* : Name to register as the system location (255 characters or less)

**[Initial value]**

no snmp-server location

# **[Input mode]**

global configuration mode

## **[Description]**

Sets the MIB variable sysLocation.

sysLocation is a variable that is generally used to enter the installed location of the unit.

If this command is executed with the "no" syntax, the setting is deleted.

#### **[Example]**

Set the system location as "MainOffice-1F".

SWP2(config)#snmp-server location MainOffice-1F

#### **4.10.5 Set SNMP community**

#### **[Syntax]**

**snmp-server community** *community ro\_rw* **no snmp-server community** *community*

#### **[Parameter]**

*community* : Community name (maximum 32 characters)

*ro\_rw* : Access restriction

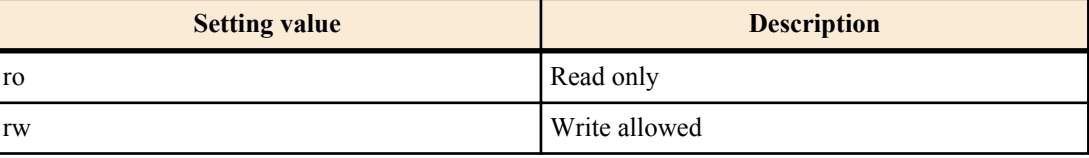

#### **[Initial value]**

none

#### **[Input mode]**

global configuration mode

#### **[Description]**

Sets the SNMP community.

Up to 16 communities can be registered.

If this is executed with the "no" syntax, the specified community is deleted.

## **[Example]**

Set the read-only community name to "public".

```
SWP2(config)#snmp-server community public ro
```
Delete the "public" community.

#### **4.10.6 Set SNMP view**

## **[Syntax]**

**snmp-server view** *view oid type* **no snmp-server view** *view*

#### **[Parameter]**

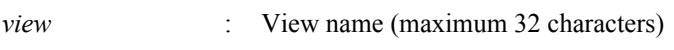

*oid* : MIB object ID

*type* : Type

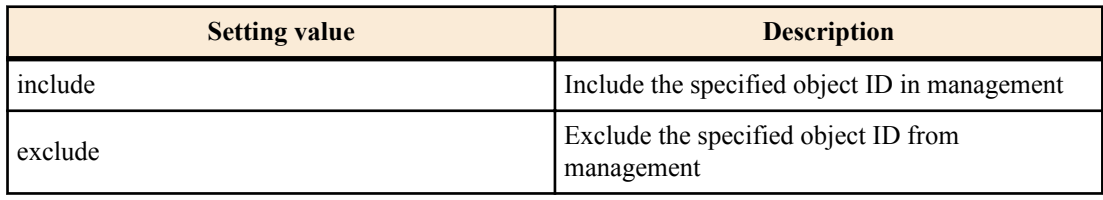

#### **[Initial value]**

none

## **[Input mode]**

global configuration mode

#### **[Description]**

Sets the SNMP MIB view.

The MIB view is the set of MIB objects to specify when allowing access rights.

Up to 16 MIB views can be registered.

The combination of the *oid* parameter and the *type* parameter indicates whether the MIB sub-tree following the specified object ID is or is not subject to management. Taking the *oid* parameter and the *type* parameter together as one entry, you can specify multiple entries for each MIB view, up to a maximum of 8.

When multiple entries are specified, the *type* parameter for the specified object ID takes priority for entries that are contained at a lower level within the specified object ID.

If this command is executed with the "no" syntax, the MIB view is deleted. It is not possible to delete individual entries.

#### **[Example]**

Specify the "most" view which shows the internet node (1.3.6.1) and below.

SWP2(config)#snmp-server view most 1.3.6.1 include

Specify the "standard" view which shows the mib-2 node (1.3.6.1.2.1) and below.

SWP2(config)#snmp-server view standard 1.3.6.1.2.1 include

#### **4.10.7 Set SNMP group**

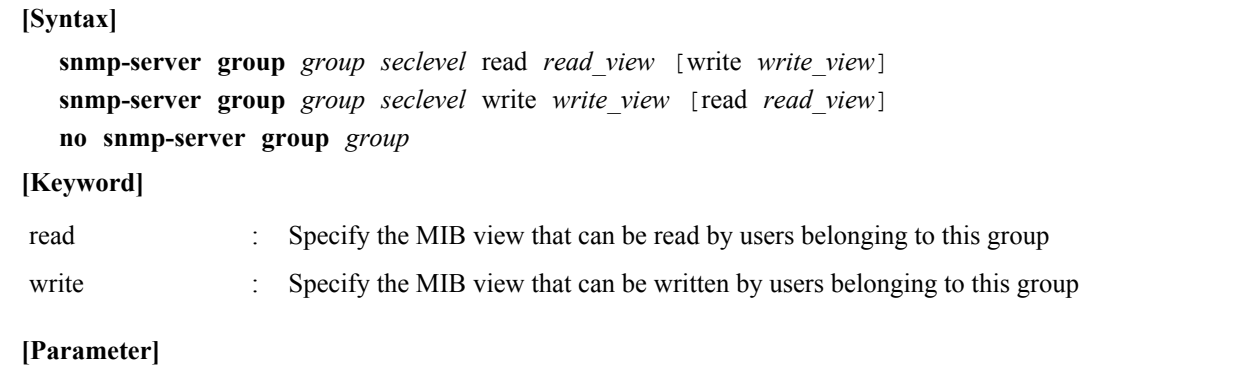

*group* : Group name (maximum 32 characters)

*seclevel* : Security level required of users belonging to this group

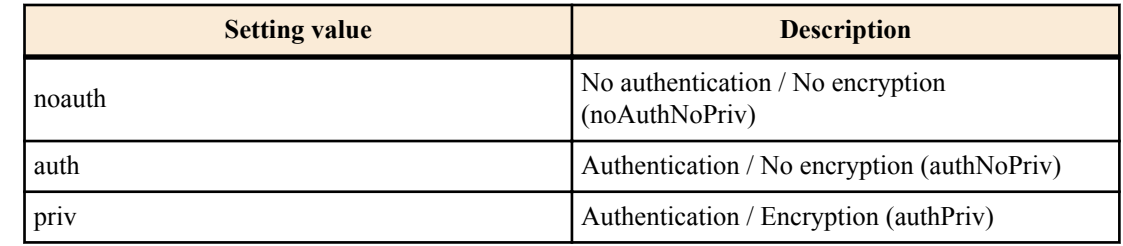

*read\_view* : Name of the MIB view (maximum 32 characters) that can be read by users belonging to this group

*write\_view* : Name of the MIB view (maximum 32 characters) that can be written by users belonging to this group

# **[Initial value]**

none

# **[Input mode]**

global configuration mode

# **[Description]**

Sets the user group.

Access to MIB objects not included in the MIB view specified by this command is prohibited.

The MIB view is defined by the **snmp-server view** command.

The maximum number of entries is 16.

If this command is executed with the "no" syntax, the specified group setting is deleted.

## **[Example]**

Create the user group "admins," and grant users belonging to the "admins" group full access rights to the "most" view.

SWP2(config)#snmp-server group admins priv read most write most

Create the user group "users," and grant users belonging to the "users" group read access rights to the "standard" view.

SWP2(config)#snmp-server group users auth read standard

# **4.10.8 Set SNMP user**

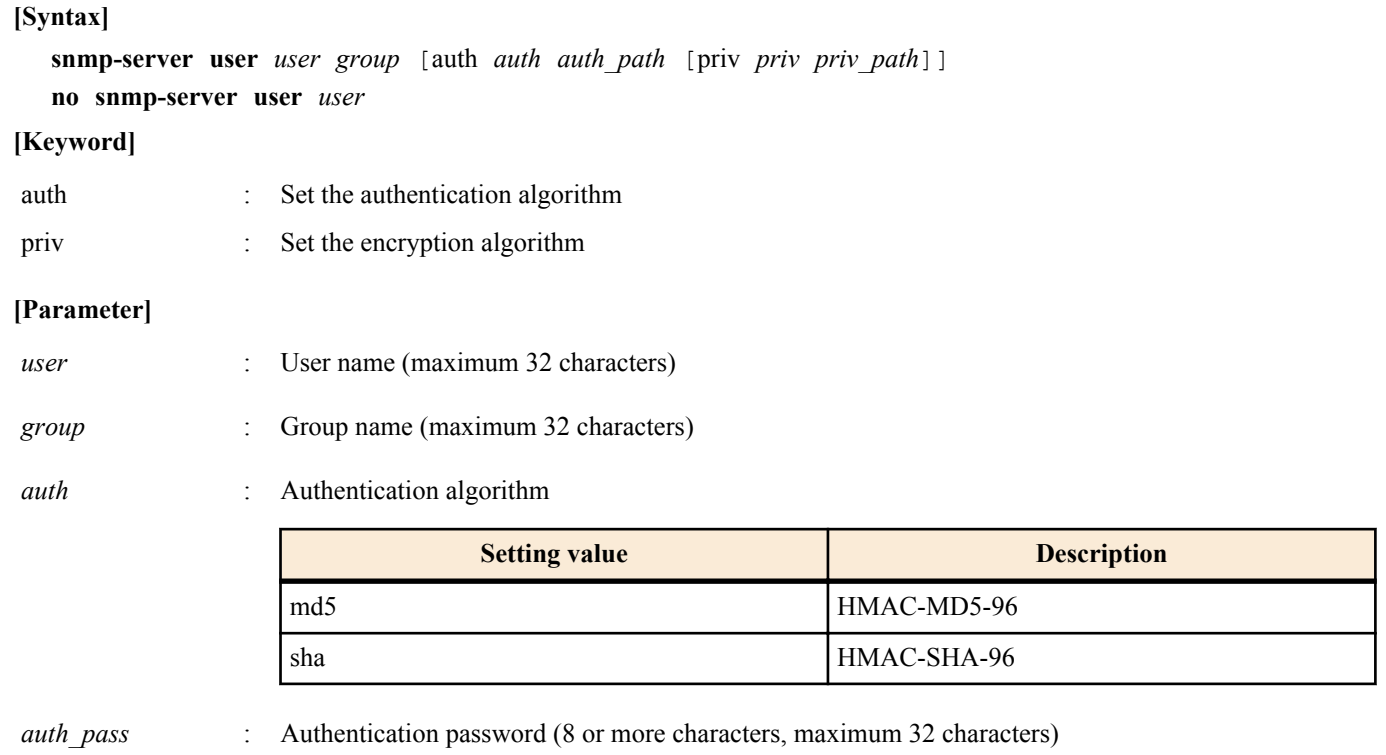

*priv* : Encryption algorithm

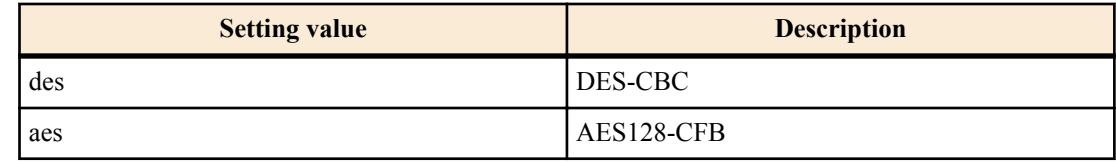

*priv\_pass* : Encryption password (8 or more characters, maximum 32 characters)

#### **[Initial value]**

none

**[Input mode]**

global configuration mode

## **[Description]**

Specifies a user.

The group name of this command specifies the name defined by the snmp-server group command; according to the security level specified by the group setting, it specifies the algorithm and password that are used to authenticate and encrypt the content of communication.

It is not possible to only encrypt without authentication.

The maximum number of entries is 16.

The setting as to whether authentication and encryption are used, the algorithm, and the password, must match the user setting of the SNMP manager that is the other party.

If this command is executed with the "no" syntax, the setting of the specified user is deleted.

#### **[Example]**

Create "admin1" as a user. According to the specified group and the security level prescribed for that group, specify the protocol (SHA, AES) and password (passwd1234) used for authentication and encryption.

SWP2(config)#snmp-server user admin1 admins auth sha passwd1234 priv aes passwd1234

Create "user1" as a user. According to the specified group and the security level prescribed for that group, specify the protocol (SHA) and password (passwd5678) used for authentication and encryption.

SWP2(config)#snmp-server user user1 users auth sha passwd5678

## **4.10.9 Show SNMP community information**

## **[Syntax]**

## **show snmp community**

## **[Input mode]**

unprivileged EXEC mode, priviledged EXEC mode

## **[Description]**

Shows SNMP community information.

Shows the community name, and access mode.

#### **[Example]**

Show SNMP community information.

```
SWP2#show snmp community
SNMP Community information
   Community Name: public
  Access: Read-Only
   Community Name: private
  Access: Read-Write
```
## **4.10.10 Show SNMP view settings**

## **[Syntax]**

**show snmp view**

# **[Input mode]**

unprivileged EXEC mode, priviledged EXEC mode

# **[Description]**

Shows the contents of the SNMP view settings.

Shows the view name, object ID, and type.

#### **[Example]**

Show the contents of the SNMP view settings.

```
SWP2#show snmp view
SNMP View information
  View Name: most
  OID: 1.6.1
  Type: include
  View Name: standard
  OID: 1.3.6.1.2.1
  Type: include
```
#### **4.10.11 Show SNMP group settings**

#### **[Syntax]**

**show snmp group**

## **[Input mode]**

unprivileged EXEC mode, priviledged EXEC mode

#### **[Description]**

Shows the contents of the SNMP group settings.

Shows the group name, security level, reading view, and writing view.

## **[Example]**

Show the contents of the SNMP group settings.

```
SWP2#show snmp group
SNMP Group information
  Group Name: admins
   Security Level: priv
  Read View: most
  Write View: most
  Group Name: users
  Security Level: auth
  Read View: standard
  Write View: standard
```
#### **4.10.12 Show SNMP user settings**

# **[Syntax]**

**show snmp user**

## **[Input mode]**

unprivileged EXEC mode, priviledged EXEC mode

#### **[Description]**

Shows the contents of the SNMP user settings.

Shows the engine ID, user name, affiliated group name, authentication method, and encryption method.

#### **[Example]**

Show the contents of the SNMP user settings.

```
SNMP User information
   EngineID: 0x8000049e0300a0deaeb90e
   User Name: admin1
  Group Name: admins
  Auth: sha
   Priv: aes
   User Name: user1
   Group Name: users
  Auth: sha
  Priv: none
```
# **4.11 RMON**

## **4.11.1 Set RMON function**

**[Syntax]**

**rmon** *swtich*

**no rmon**

#### **[Parameter]**

*switch* : RMON function operation

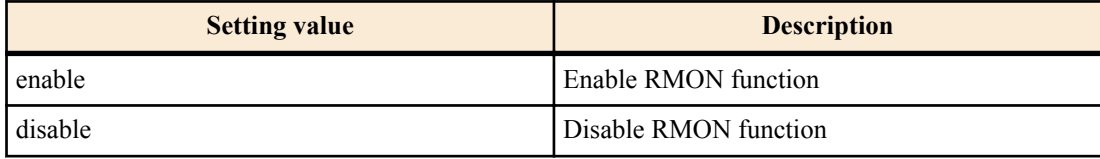

## **[Initial value]**

rmon enable

## **[Input mode]**

global configuration mode

## **[Description]**

Sets the system-wide operation of the RMON function.

If this command is executed with the "no" syntax, the setting returns to the default.

## **[Note]**

If this command is used to disable the system-wide RMON function, the following RMON group operations are disabled.

- Ethernet statistical information group
- History group
- Alarm group
- Event group

This command can be set using the private MIB ysrmonSetting (1.3.6.1.4.1.1182.3.7.1).

# **[Example]**

Enable RMON function.

SWP2(config)#rmon enable

Disable RMON function.

SWP2(config)#rmon disable

## **4.11.2 Set RMON Ethernet statistical information group**

#### **[Syntax]**

```
rmon statistics index [owner owner]
no rmon statistics index
```
## **[Parameter]**

*index* : <1 - 65535>

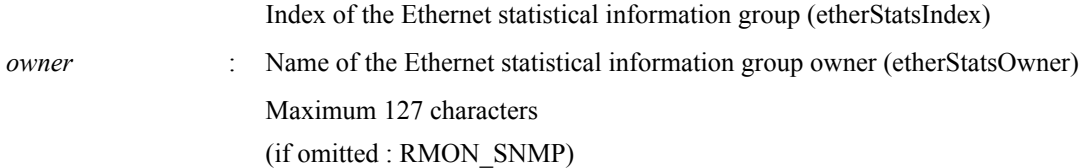

# **[Initial value]**

none

#### **[Input mode]**

interface mode

## **[Description]**

Enables the RMON Ethernet statistical information group setting for the applicable interface.

If this command is set, statistical information is collected, and the RMON MIB's etherStatsTable can be acquired.

This command can be specified a maximum number of eight times for the same interface.

If this command is executed with the "no" syntax, selete the setting and the collected statistical information.

#### **[Note]**

To enable the Ethernet statistical information group setting of the RMON function, it is necessary to enable the system-wide RMON function in addition to this command.

If this command is overwritten, the previously collected statistical information is deleted, and collection is once again started.

If the system-wide RMON function is disabled, collection of statistical information is interrupted. Subsequently, if the systemwide RMON function is enabled, the previously collected statistical data is deleted, and collection is once again started.

#### **[Example]**

Enable the RMON Ethernet statistical information group settings for port1.1.

```
SWP2(config)#interface port1.1
SWP2(config-if)#rmon statistics 1
```
## **4.11.3 Set RMON history group**

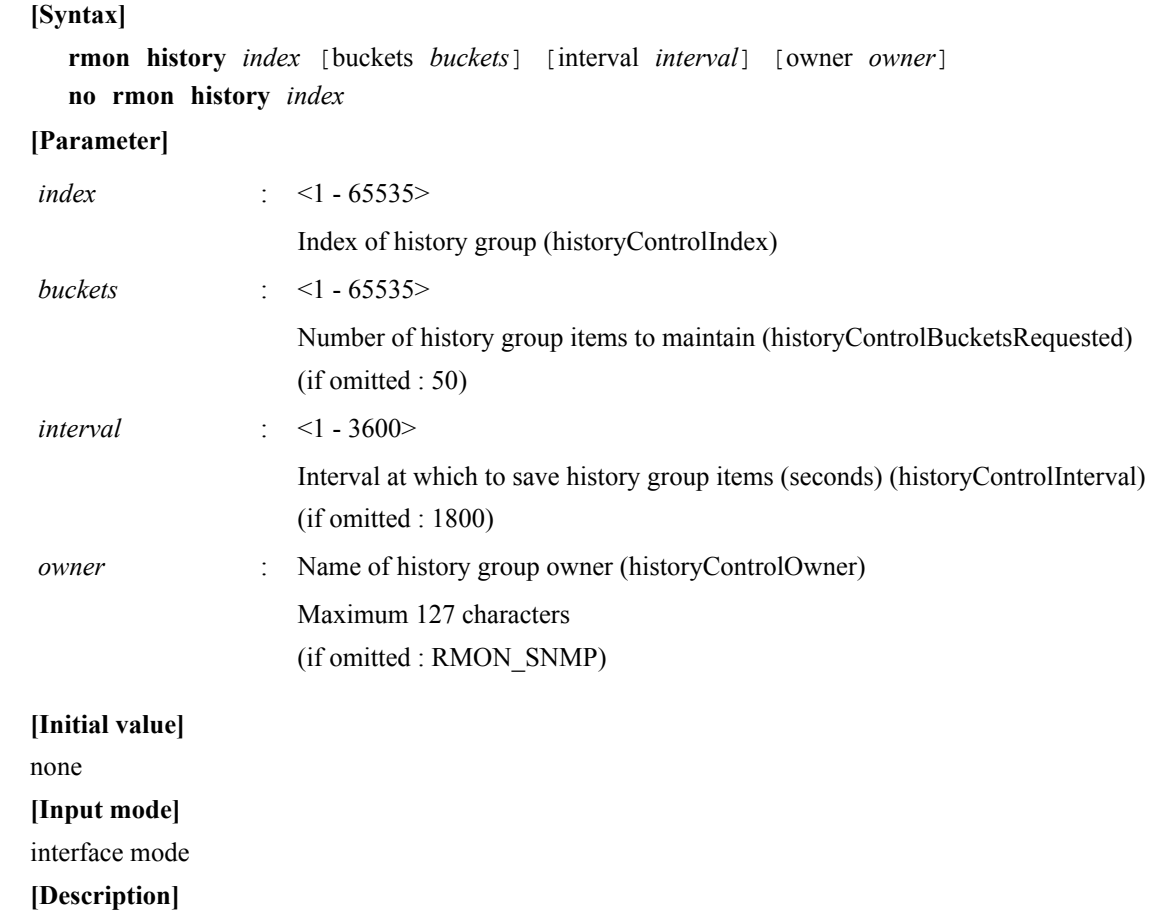

Enables RMON history group settings for the applicable interface.

If this command is set, it will be possible to acquire the RMON MIB's historyControlTable. After setting this command, history information is collected at the specified interval, and the RMON MIB's etherHistoryTable can be acquired.

This command can be specified a maximum number of eight times for the same interface.

If this command is executed with the "no" syntax, delete the setting and the collected historical information.

#### **[Note]**

To enable the history group setting of the RMON function, it is necessary to enable the system-wide RMON function in addition to this command.

If this command is overwritten, the previously collected historical information is deleted, and collection is once again started.

If the system-wide RMON function is disabled, collection of historical information is interrupted. Subsequently, if the systemwide RMON function is enabled, the previously collected historical data is deleted, and collection is once again started.

#### **[Example]**

Enable the RMON historical group settings for port1.1.

SWP2(config)#interface port1.1 SWP2(config-if)#rmon history 1

## **4.11.4 Set RMON event group**

#### **[Syntax]**

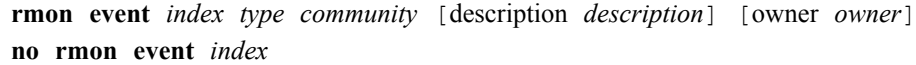

#### **[Parameter]**

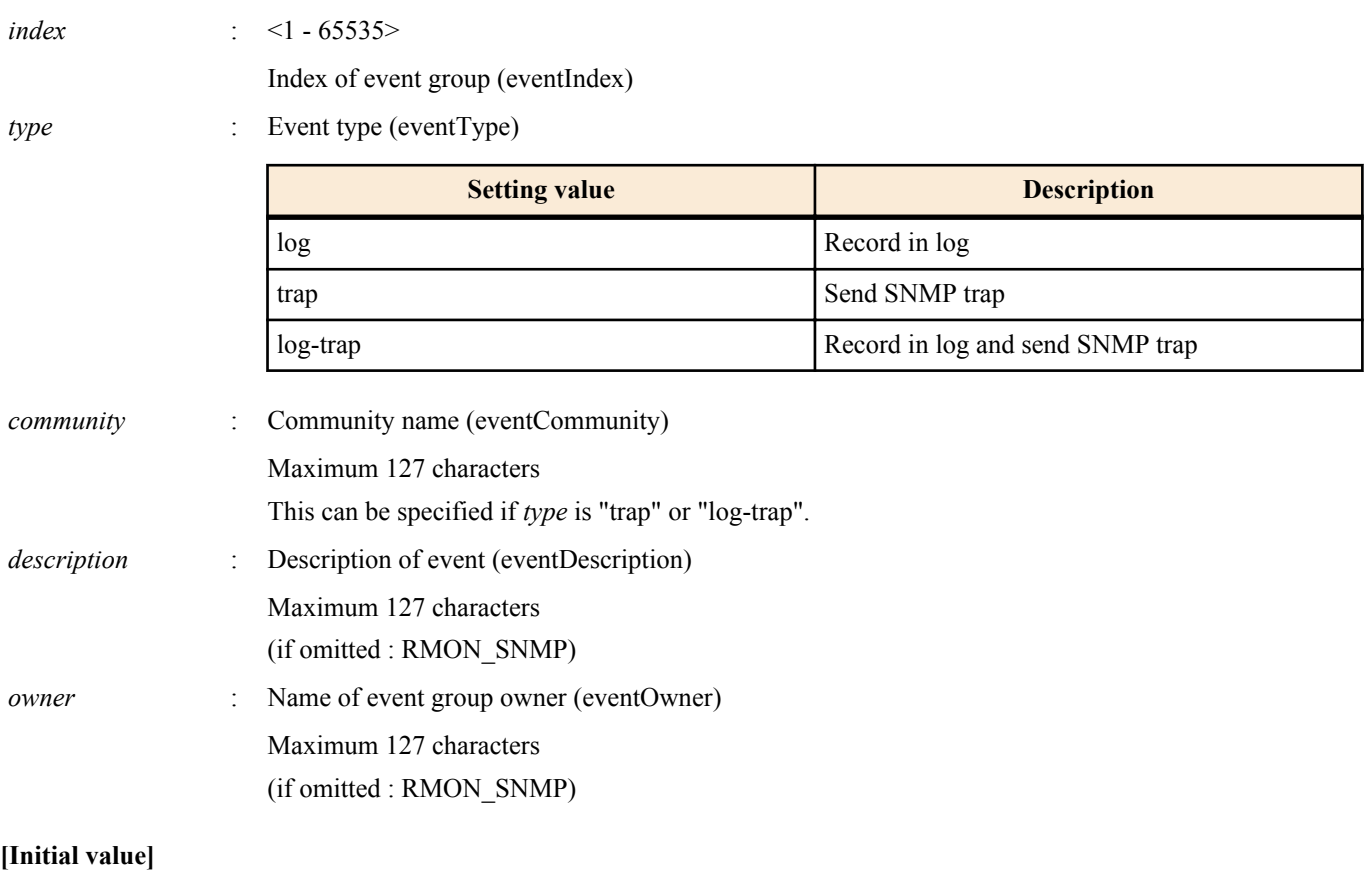

none

**[Input mode]**

global configuration mode

#### **[Description]**

Enables the RMON event group settings.

If this command is set, it will be possible to acquire the RMON MIB's eventTable. Use the **rmon alarm** command to set the event group for this command.

If this command is executed with the "no" syntax, the setting value is deleted.

## **[Note]**

To enable the event group setting of the RMON function, it is necessary to enable the system-wide RMON function in addition to this command.

In order for RMON to send an SNMP trap, you must have made SNMP trap transmission settings.

#### **[Example]**

After making SNMP trap settings, enable the RMON event group setting. Set the type of event as "log-trap", and the community name of the trap as "public".

```
SWP2(config)#snmp-server host 192.168.100.3 traps version 2c public
SWP2(config)#snmp-server enable trap rmon
SWP2(config)#rmon event 1 log-trap public
```
#### **4.11.5 Set RMON alarm group**

#### **[Syntax]**

**rmon alarm** *index variable* interval *interval* [*type*] rising-threshold *rising\_threshold* event *rising\_event-index* falling-threshold *falling\_threshold* event *falling\_event\_index* [alarmstartup *startup*] [owner *owner*]

**rmon alarm** *index variable* interval *interval* [*type*] rising-threshold *rising\_threshold* event *rising\_event-index* [owner *owner*]

**rmon alarm** *index variable* interval *interval* [*type*] falling-threshold *falling\_threshold* event *falling\_event\_index* [owner *owner*]

**no rmon alarm** *index*

#### **[Parameter]**

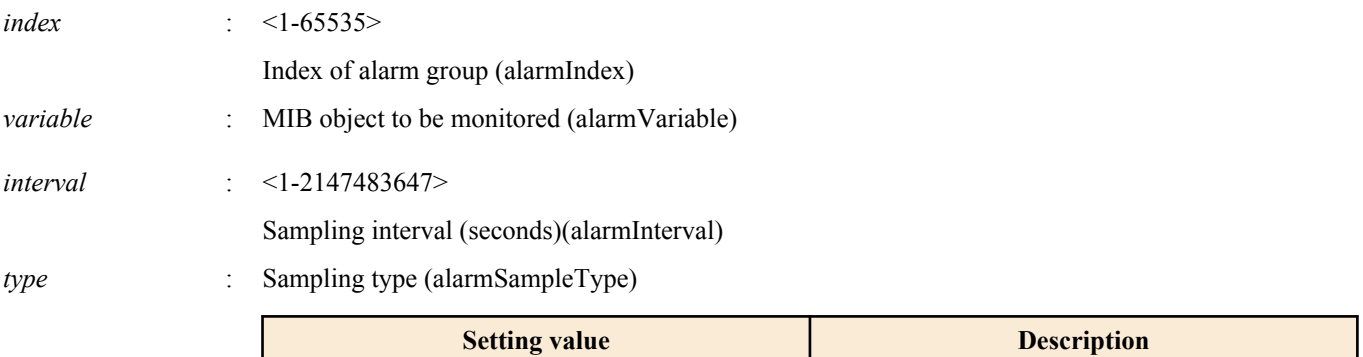

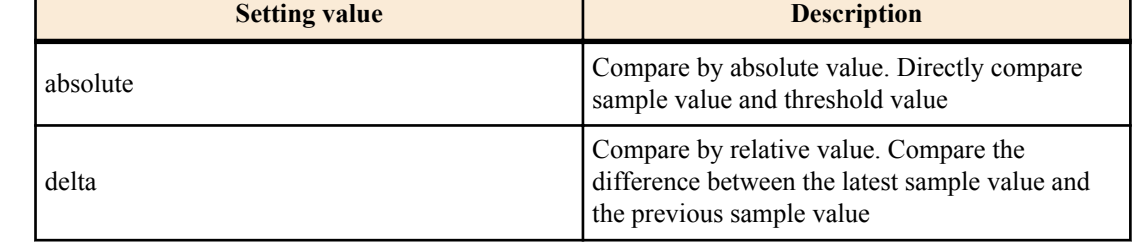

(if omitted : absolute)

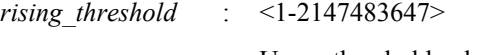

Upper threshold value (alarmRisingThreshold)

*rising\_event\_index* : <1-65535>

Event index (alarmRisingEventIndex) *falling\_threshold* : <1-2147483647>

Lower threshold value (alarmFallingThreshold)

*falling\_event\_inde x*  $\leq$  1-65535>

Event index (alarmFallingEventIndex)

*startup* : <1-3>

Threshold value used for first alarm decision (alarmStartupAlarm)

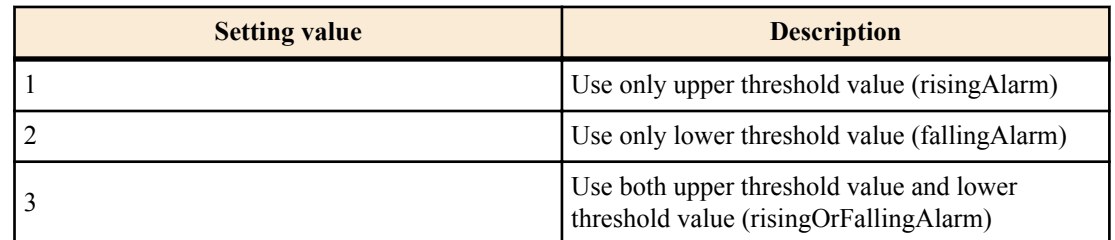

(if omitted : 3)

*owner* : Name of alarm group owner (alarmOwner)

maximum 127 characters

(if omitted : RMON\_SNMP)

# **[Initial value]**

none

# **[Input mode]**

global configuration mode

# **[Description]**

# Enables the RMON alarm group settings.

Set *variable* as the MIB object that will be the target of monitoring by the RMON alarm group. Of the etherStatsEntry(. 1.3.6.1.2.1.16.1.1.1) MIB objects, *variable* can be specified only as a MIB object that has a counter type. This can be specified in the following three formats.

- etherStatsEntry.X.Y
- (OID name under etherStatsEntry).Y
- .1.3.6.1.2.1.16.1.1.1.X.Y

For example, if specifying etherStatsPkts.1(.1.3.6.1.2.1.16.1.1.1.5.1), it can be specified in any of the following formats.

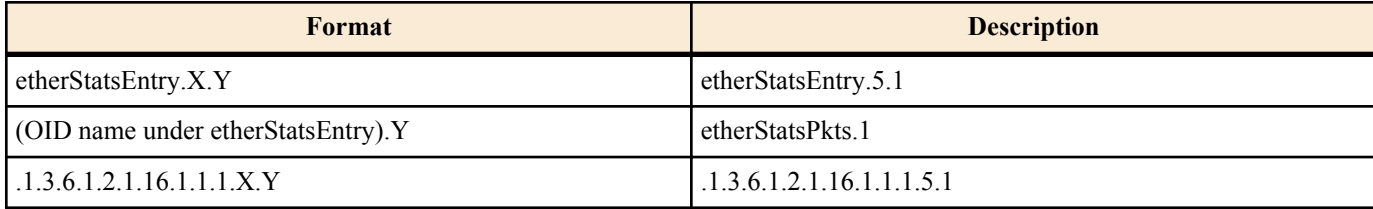

You can use a format that specifies either *rising threshold* or *falling threshold*, not both. In this case, the following values are used for parameters whose setting is omitted.

- Use only *rising\_threshold*
	- *falling\_threshold* : Same value as *rising\_threshold*
	- *falling\_event\_index* : Same value as *rising\_event\_index*
	- *startup* : 1 (Use only upper threshold)
- Use only *falling\_threshold* 
	- *rising\_threshold* : Same value as *falling\_threshold*
	- *rising\_event\_index* : Same value as *falling\_event\_index*
	- *startup* : 2 (Use only lower\_threshold)

If this command is set, it will be possible to acquire the RMON MIB's alarmTable.

If this command is executed with the "no" syntax, the setting value is deleted.

# **[Note]**

To enable the alarm group setting of the RMON function, it is necessary to enable the system-wide RMON function in addition to this command.

The MIB object specified in *variable* is a MIB object of the Ethernet statistical information group. If an Ethernet statistical information group possessing the applicable index has not been created, this command returns an error.

The Ethernet statistical information group can be created by the **rmon statistics** command. If the Ethernet statistical information group being used by this command is deleted, this command is also deleted.

The event index specifies the index that is set by the **rmon event** command. If the event group being used by this command is deleted, this command is also deleted.

The *rising threshold* value must be a higher value than the *falling threshold* value.

If this command is overwritten, the previous sampling data is deleted, and sampling is once again started.

If the system-wide RMON function is disabled, sampling is interrupted. Subsequently, if the system-wide RMON function is enabled, the previous sampling data is deleted, and sampling is once again started.

# **[Example]**

Enable the RMON alarm group settings with the following conditions.

- The MIB object to be monitored is etherStatsPkts.1.
- The sampling interval is 180 seconds.
- The sampling type is delta.
- The upper threshold value is 3000, and the event when rising above the upper threshold value is 1.
- The lower threshold value is 2000, and the event when falling below the lower threshold value is 1.

SWP2(config)#rmon alarm 1 etherStatsPkts.1 interval 180 delta rising-threshold 3000 event 1 falling-threshold 2000 event 1

# **4.11.6 Show RMON function status**

# **[Syntax]**

**show rmon**

## **[Input mode]**

unprivileged EXEC mode, priviledged EXEC mode

## **[Description]**

Shows the settings and status of the RMON function.

The following items are shown.

- System-wide RMON function settings
- RMON function settings for each group
	- Ethernet statistical information group
	- History group
	- Alarm group
	- Event group

## **[Example]**

```
SWP2>show rmon
rmon: Enable
statistics:
     rmon collection index 1
     stats->ifindex = 5001
     input packets 7, bytes 600, drop events 0, multicast packets 4
     output packets 17, bytes 2091, multicast packets 17 broadcast packets 0
history:
    history index = 1
     data source ifindex = 5001
    buckets requested = 50
    buckets granted = 50
     Interval = 1800
    Owner RMON_SNMP
event:
     event Index = 1
        Description RMON_SNMP
        Event type Log
        Event community name RMON_SNMP
       Last Time Sent = 00:00:58 Owner RMON_SNMP
alarm:
     alarm Index = 1
       alarm status = VALID
         alarm Interval = 15
         alarm Type is Absolute
        alarm Value = 0 alarm Rising Threshold = 10
         alarm Rising Event = 1
         alarm Falling Threshold = 7
         alarm Falling Event = 1
```

```
 alarm Startup Alarm = 3
 alarm Owner is RMON_SNMP
```
#### **4.11.7 Show RMON Ethernet statistical information group status**

#### **[Syntax]**

# **show rmon statistics**

## **[Input mode]**

unprivileged EXEC mode, priviledged EXEC mode

#### **[Description]**

Shows the settings and status of the RMON Ethernet statistical information group.

The following items are shown.

- **Index**
- Applicable interface
- Input packets
- Output packets

#### **[Example]**

```
SWP2>show rmon statistics
    rmon collection index 1
     stats->ifindex = 5001
     input packets 7, bytes 600, drop events 0, multicast packets 4
    output packets 17, bytes 2091, multicast packets 17 broadcast packets 0
```
#### **4.11.8 Show RMON history group status**

## **[Syntax]**

**show rmon history**

#### **[Input mode]**

unprivileged EXEC mode, priviledged EXEC mode

## **[Description]**

Shows the settings and status of the RMON history group.

The following items are shown.

- Index
- Applicable interface
- Number of history group items to maintain
- Interval at which to save history group items
- Owner name

#### **[Example]**

```
SWP2>show rmon history
         history index = 1
         data source ifindex = 5001
         buckets requested = 50
         buckets granted = 50
         Interval = 1800
         Owner RMON_SNMP
```
## **4.11.9 Show RMON event group status**

## **[Syntax]**

**show rmon event**

#### **[Input mode]**

unprivileged EXEC mode, priviledged EXEC mode

## **[Description]**

Shows the settings and status of the RMON event group.

The following items are shown.

- Index
- Description of event

- Type of event
- Community name when sending trap
- Time of executing event
- Owner name

## **[Example]**

```
SWP2>show rmon event
    event Index = 1
       Description RMON_SNMP
       Event type Log
       Event community name RMON_SNMP
      Last Time Sent = 00:00:58 Owner RMON_SNMP
```
## **4.11.10 Show RMON alarm group status**

## **[Syntax]**

**show rmon alarm**

## **[Input mode]**

unprivileged EXEC mode, priviledged EXEC mode

# **[Description]**

Shows the settings and status of the RMON alarm group.

The following items are shown.

- Index
- Alarm status
- MIB object to be monitored
- Sampling interval
- Sampling type
- Measured value
- Upper threshold value
- Event for upper threshold value
- Lower threshold value
- Event for lower threshold value
- Startup alarm
- Owner name

# **[Example]**

```
SWP2>show rmon alarm
       alarm Index = 1
         alarm status = VALID
           alarm Interval = 15
           alarm Type is Absolute
          alarm \overline{Value} = 0 alarm Rising Threshold = 10
           alarm Rising Event = 1
           alarm Falling Threshold = 7
           alarm Falling Event = 1
           alarm Startup Alarm = 3
           alarm Owner is RMON_SNMP
```
# **4.11.11 Clear counters of the RMON Ethernet statistical information group**

## **[Syntax]**

**rmon clear counters**

## **[Input mode]**

interface mode

## **[Description]**

Clears the counters of the RMON Ethernet statistical information group for the applicable interface.

## **[Example]**

Clear the counters of the RMON Ethernet statistical information group for port1.1.

```
SWP2(config)#interface port1.1
SWP2(config-if)#rmon clear counters
```
# **4.12 Telnet server**

#### **4.12.1 Start Telnet server and change listening port number**

#### **[Syntax]**

**telnet-server** enable [*port*] **telnet-server** disable **no telnet-server**

#### **[Keyword]**

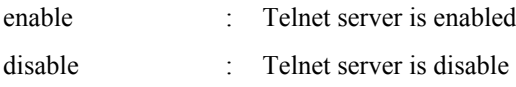

#### **[Parameter]**

*port* : <1-65535>

Listening port of the Telnet server (if omitted: 23)

#### **[Initial value]**

telnet-server disable

## **[Input mode]**

global configuration mode

## **[Description]**

Enables the Telnet server. You can also specify the listening TCP port number.

If this command is executed with the "no" syntax, the function is disabled.

## **[Example]**

Start the Telnet server with 12345 as the listening port number.

SWP2(config)#telnet-server enable 12345

## **4.12.2 Show Telnet server settings**

#### **[Syntax]**

## **show telnet-server**

#### **[Input mode]**

priviledged EXEC mode

## **[Description]**

Shows the settings of the Telnet server. The following items are shown.

- Telnet server function enabled/disabled status
- Listening port number
- VLAN interface that is permitted to access the TELNET server
- Filter that controls access to the TELNET server

#### **[Example]**

Show the settings of the Telnet server.

```
SWP2#show telnet-server
Service:Enable
Port:23
Management interface(vlan): 1
Interface(vlan):1, 2, 3
Access:
     deny 192.168.100.5
    permit 192.168.100.0/24
```
# **4.12.3 Set host that can access the Telnet server**

## **[Syntax]**

**telnet-server interface** *interface* **no telnet-server interface** *interface*

## **[Parameter]**

*interface* : VLAN interface name

#### **[Initial value]**

none

**[Input mode]**

global configuration mode

# **[Description]**

Sets the VLAN interface that allows access to the Telnet server.

If this command is executed with the "no" syntax, the specified interface is deleted.

This command can be used to specify up to eight items, which are applied in the order that they are specified.

If this command is not set, access is permitted only from the management VLAN.

## **[Note]**

If **telnet-server enable** is not specified, this command does not function.

## **[Example]**

Allow access to the Telnet server from the hosts connected to VLAN #1 and VLAN #2.

SWP2(config)#telnet-server interface vlan1 SWP2(config)#telnet-server interface vlan2

## **4.12.4 Restrict access to the TELNET server according to the IP address of the client**

#### **[Syntax]**

**telnet-server access** *action info* **no telnet-server access** [*action info*]

#### **[Parameter]**

*action* : Specifies the action for the access condition

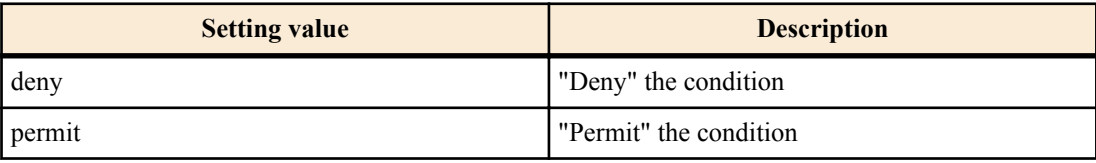

*info* : Specifies the transmission-source IPv4 address or IPv6 address that is the condition.

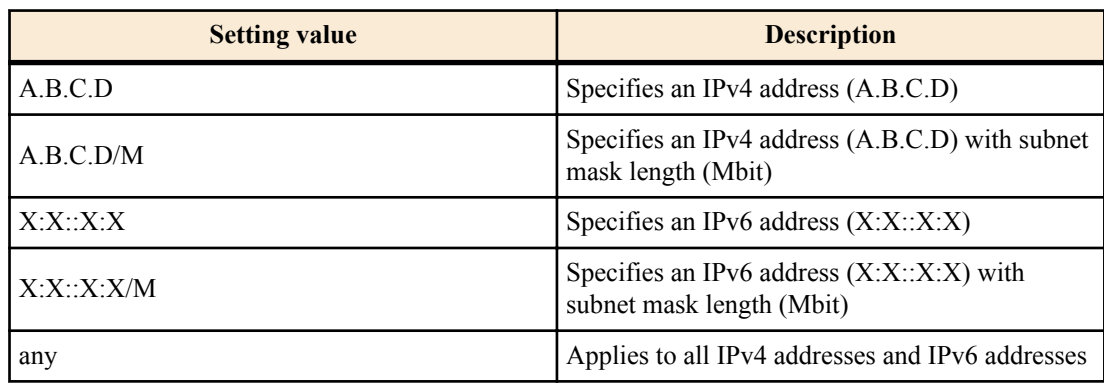

**[Initial value]**

none

**[Input mode]** global configuration mode

## **[Description]**

Restrict access to the TELNET server according to the client terminal's IPv4/IPv6 address.

Up to eight instances of this command can be set, and those that are specified earlier take priority for application.

If this command is set, all access that does not satisfy the registered conditions is denied.

However, if this command is not set, all access is permitted.

If this command is executed with the "no" syntax, the specified setting is deleted.

If this command is executed with the "no" syntax, and parameter is omitted, all settings are deleted.

#### **[Note]**

If **telnet-server enable** is not specified, this command does not function.

#### **[Example]**

Permit access to the TELNET server only from 192.168.1.1 and the 192.168.10.0/24 segment.

SWP2(config)#telnet-server access permit 192.168.1.1 SWP2(config)#telnet-server access permit 192.168.10.0/24

Deny only access to the TELNET server from the segment 192.168.10.0/24.

SWP2(config)#telnet-server access deny 192.168.10.0/24 SWP2(config)#telnet-server access permit any

# **4.13 Telnet client**

#### **4.13.1 Start Telnet client**

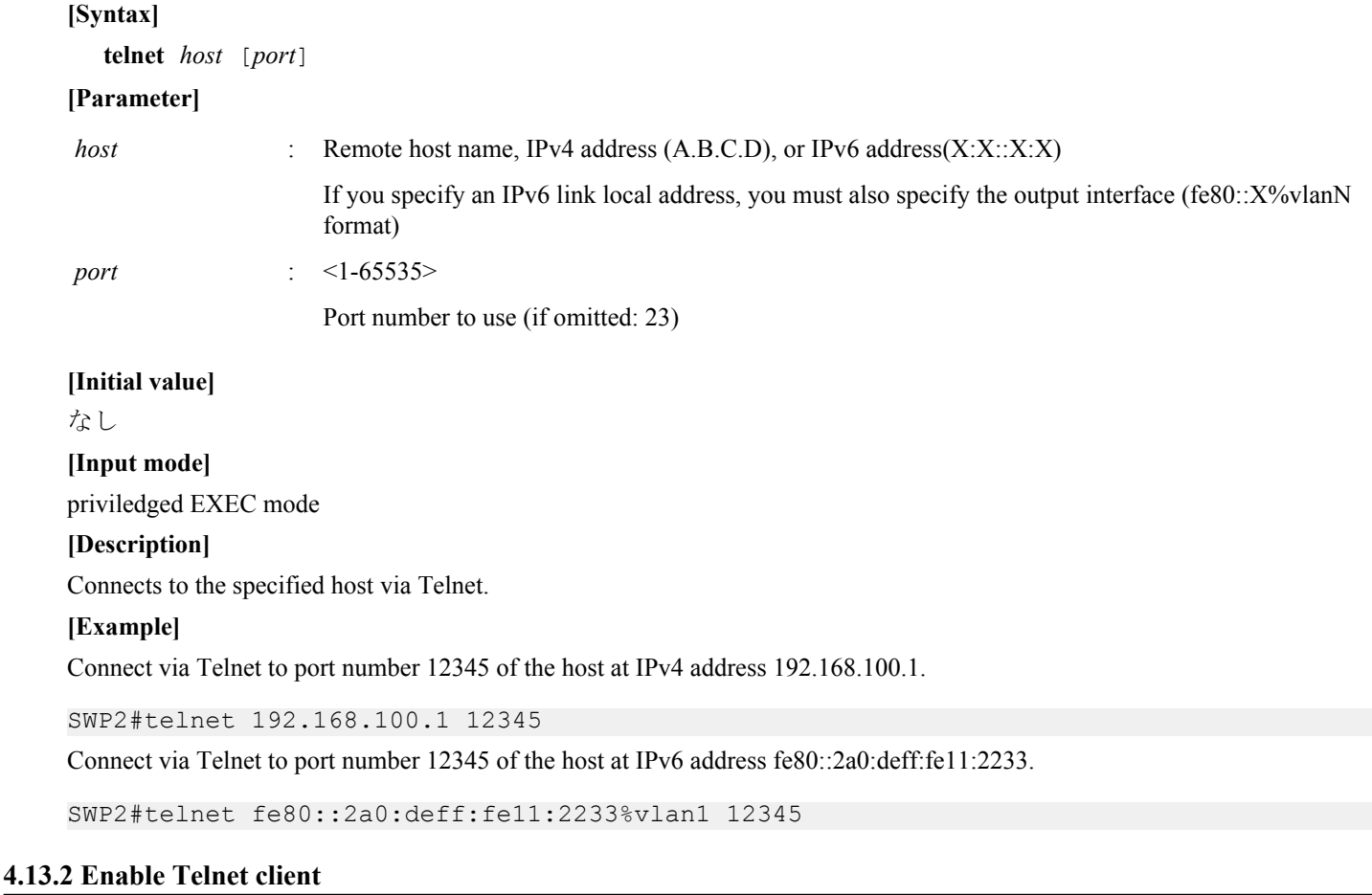

# **[Syntax] telnet-client** *switch* **no telnet-client**

**[Parameter]**

*switch* : Whether to enable TELNET client

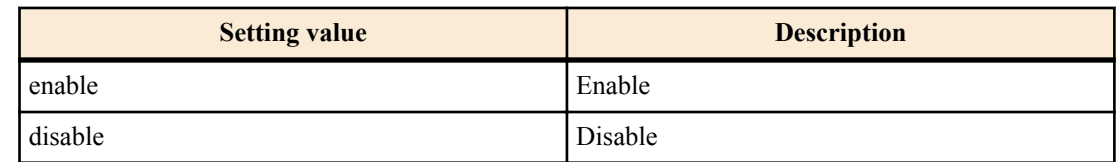

## **[Initial value]**

telnet-client disable

# **[Input mode]**

global configuration mode

# **[Description]**

Enables use of the telnet command as a Telnet client.

If this command is executed with the "no" syntax, the Telnet client is disabled.

# **[Example]**

Enable the Telnet client.

SWP2(config)#telnet-client enable

# **4.14 TFTP server**

# **4.14.1 Start TFTP server and change listening port number**

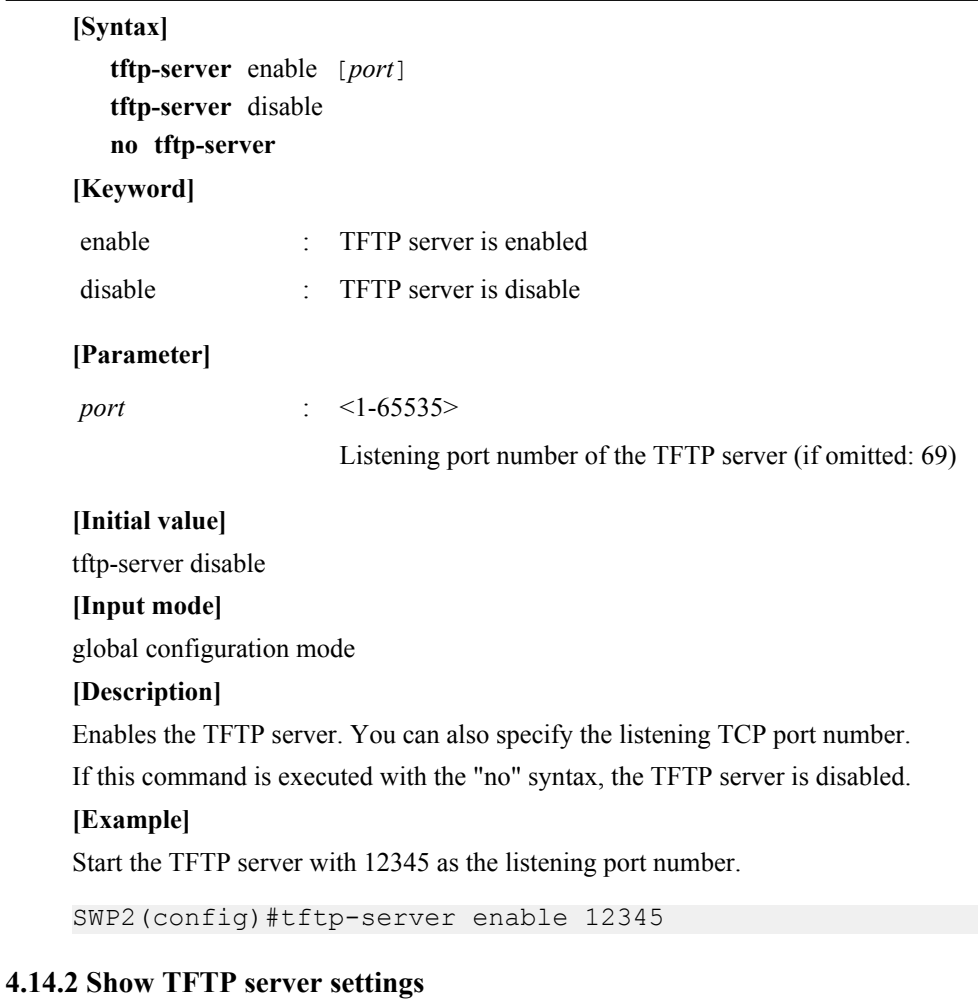

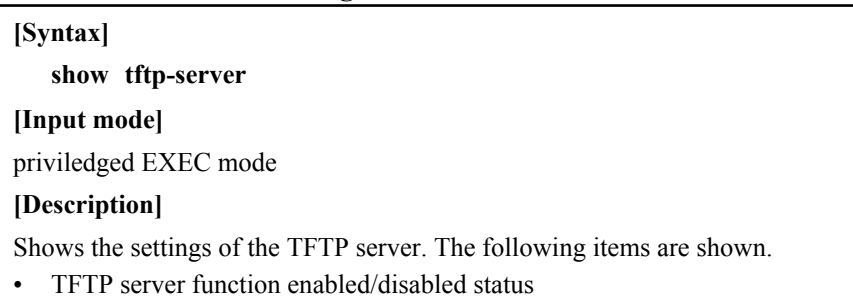

- Listening port number
- VLAN interface that is permitted to access the TFTP server

#### **[Example]**

Show the settings of the TFTP server.

```
SWP2#show tftp-server
Service:Enable
Port:69
Management interface(vlan): 1
Interface(vlan):1, 2, 3
```
#### **4.14.3 Set hosts that can access the TFTP server**

#### **[Syntax]**

**tftp-server interface** *interface* **no tftp-server interface** *interface*

#### **[Parameter]**

*interface* : VLAN interface name

**[Initial value]**

none

**[Input mode]**

global configuration mode

#### **[Description]**

Sets the VLAN interface that allows access to the TFTP server.

If this command is executed with the "no" syntax, the specified interface is deleted

This command can be used to specify up to eight items, which are applied in the order that they are specified.

If this command is not set, access is permitted only from the management VLAN.

## **[Example]**

Allow access to the TFTP server from the hosts connected to VLAN #1 and VLAN #2.

SWP2(config)#tftp-server interface vlan1 SWP2(config)#tftp-server interface vlan2

# **4.15 HTTP server**

#### **4.15.1 Start HTTP server and change listening port number**

#### **[Syntax]**

**http-server** enable [*port*] **http-server** disable **no http-server**

#### **[Keyword]**

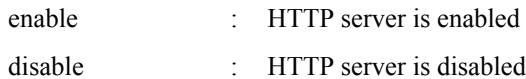

#### **[Parameter]**

*port* : <1-65535>

Listening port number of the HTTP server (if omitted: 80)

#### **[Initial value]**

http-server disable

# **[Input mode]**

global configuration mode

## **[Description]**

Enables the HTTP server. You can also specify the listening TCP port number.

If this command is executed with the "no" syntax, the function is disabled.

## **[Example]**

Start the HTTP server with 8080 as the listening port number.

SWP2(config)#http-server enable 8080

# **4.15.2 Start secure HTTP server and change listening port number**

## **[Syntax]**

**http-server secure** enable [*port*] **http-server secure** disable **no http-server secure**

## **[Keyword]**

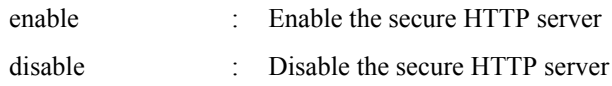

## **[Parameter]**

*port* : <1-65535>

Listening port number of the secure HTTP server (if omitted: 443)

## **[Initial value]**

http-server secure disable

# **[Input mode]**

global configuration mode

## **[Description]**

Enables the secure HTTP server. You can also specify the listening TCP port number.

If this command is executed with the "no" syntax, the function is disabled.

If the secure HTTP server is enabled, encryption is performed in software, meaning that depending on the amount of traffic, the CPU usage rate will rise.

To avoid a high usage rate, it is desirable to avoid access by multiple users to an automatically updated web page such as the dashboard or the LAN map.

# **[Example]**

Start the secure HTTP server with 8080 as the listening port number.

SWP2(config)#http-server secure enable 8080

# **4.15.3 Show HTTP server settings**

**[Syntax]**

## **show http-server**

**[Input mode]**

priviledged EXEC mode

# **[Description]**

Shows the settings of the HTTP server. The following items are shown.

- HTTP server function enabled/disabled status
- HTTP server's listening port number
- VLAN interface that is permitted to access the HTTP server
- Filter that controls access to the HTTP server
- Secure HTTP server function enabled/disabled status
- Log-in timeout time

# **[Example]**

Show the settings of the HTTP server.

Management interface(vlan): 1 Interface(vlan):1 Access:None Login timeout:30 min 51 sec

#### **4.15.4 Set hosts that can access the HTTP server**

## **[Syntax]**

**http-server interface** *interface*

**no http-server interface** *interface*

# **[Parameter]**

*interface* : VLAN interface name

#### **[Initial value]**

none

**[Input mode]**

global configuration mode

#### **[Description]**

Sets the VLAN interface that allows access to the HTTP server.

If this command is executed with the "no" syntax, the specified interface is deleted.

This command can be used to specify up to eight items, which are applied in the order that they are specified.

If this command is not set, access is permitted only from the management VLAN.

#### **[Example]**

Allow access to the HTTP server from the hosts connected to VLAN #1 and VLAN #2.

SWP2(config)#http-server interface vlan1 SWP2(config)#http-server interface vlan2

#### **4.15.5 Restrict access to the HTTP server according to the IP address of the client**

#### **[Syntax]**

**http-server access** *action info*

**no http-server access** [*action info*]

#### **[Parameter]**

*action* : Specifies the action for the access condition

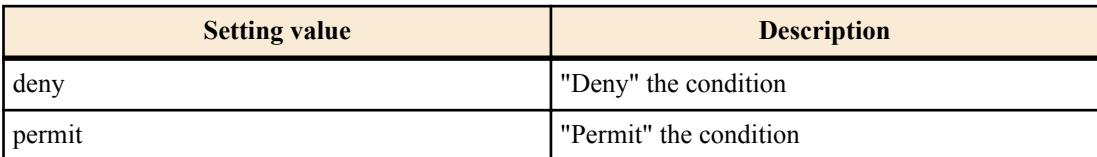

*info* : Specifies the transmission-source IPv4 address or IPv6 address that is the condition.

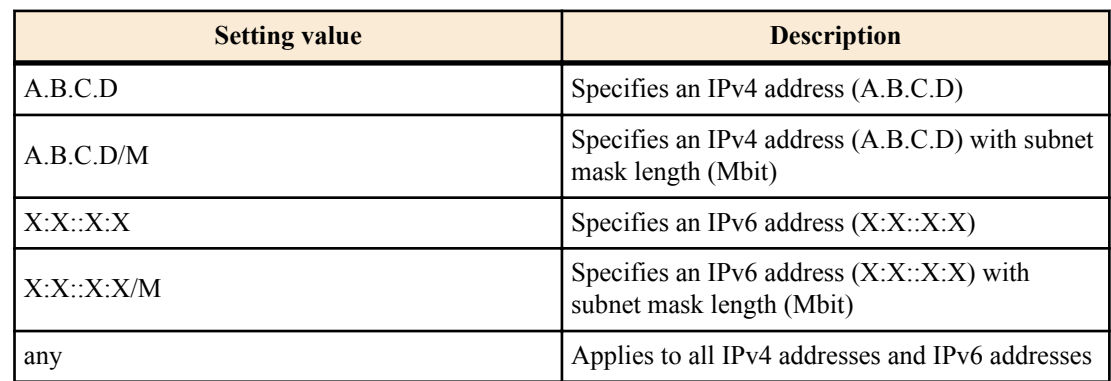

none

# **[Input mode]**

global configuration mode

# **[Description]**

Restrict access to the HTTP server according to the client terminal's IPv4/IPv6 address.

Up to eight instances of this command can be set, and those that are specified earlier take priority for application.

If this command is set, all access that does not satisfy the registered conditions is denied.

However, if this command is not set, all access is permitted.

If this command is executed with the "no" syntax, the specified setting is deleted.

If this command is executed with the "no" syntax, and parameter is omitted, all settings are deleted.

## **[Note]**

If **http-server enable** or **http-server secure enable** are not specified, this command does not function.

## **[Example]**

Permit access to the HTTP server only from 192.168.1.1 and the 192.168.10.0/24 segment.

SWP2(config)#http-server access permit 192.168.1.1 SWP2(config)#http-server access permit 192.168.10.0/24

Deny access to the HTTP server only from 192.168.10.0/24 segment.

SWP2(config)#http-server access deny 192.168.10.0/24 SWP2(config)#http-server access permit any

# **4.15.6 Web GUI display language**

**[Syntax]**

**http-server language** *lang* **no http-server language**

## **[Parameter]**

*lang* : Specify the language

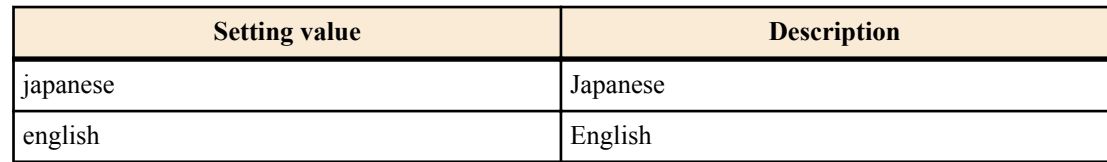

# **[Initial value]**

http-server language japanese

# **[Input mode]**

global configuration mode

## **[Description]**

Sets the Web GUI display language.

If this command is executed with the "no" syntax, the setting returns to the default.

# **[Example]**

Set the Web GUI display language to English.

SWP2(config)#http-server language english

# **4.15.7 Set log-in timeout time for HTTP server**

## **[Syntax]**

**http-server login-timeout** *min* [*sec*]

**no http-server login-timeout**

# **[Parameter]**

*min* : <0-35791>
Timeout time (minutes)

*sec* : <0-2147483>

Timeout time (seconds)

#### **[Initial value]**

http-server login-timeout 5

# **[Input mode]**

global configuration mode

# **[Description]**

Specify the time until automatic logout when there has been no access to the HTTP server.

If sec is omitted, 0 is specified.

If this command is executed with the "no" syntax, the setting returns to the default.

#### **[Note]**

The smallest value that can be specified is one minute.

#### **[Example]**

Set the timeout time for the HTTP server to 2 minutes 30 seconds.

SWP2(config)#http-server login-timeout 2 30

# **4.16 SSH server**

#### **4.16.1 Start SSH server and change listening port number**

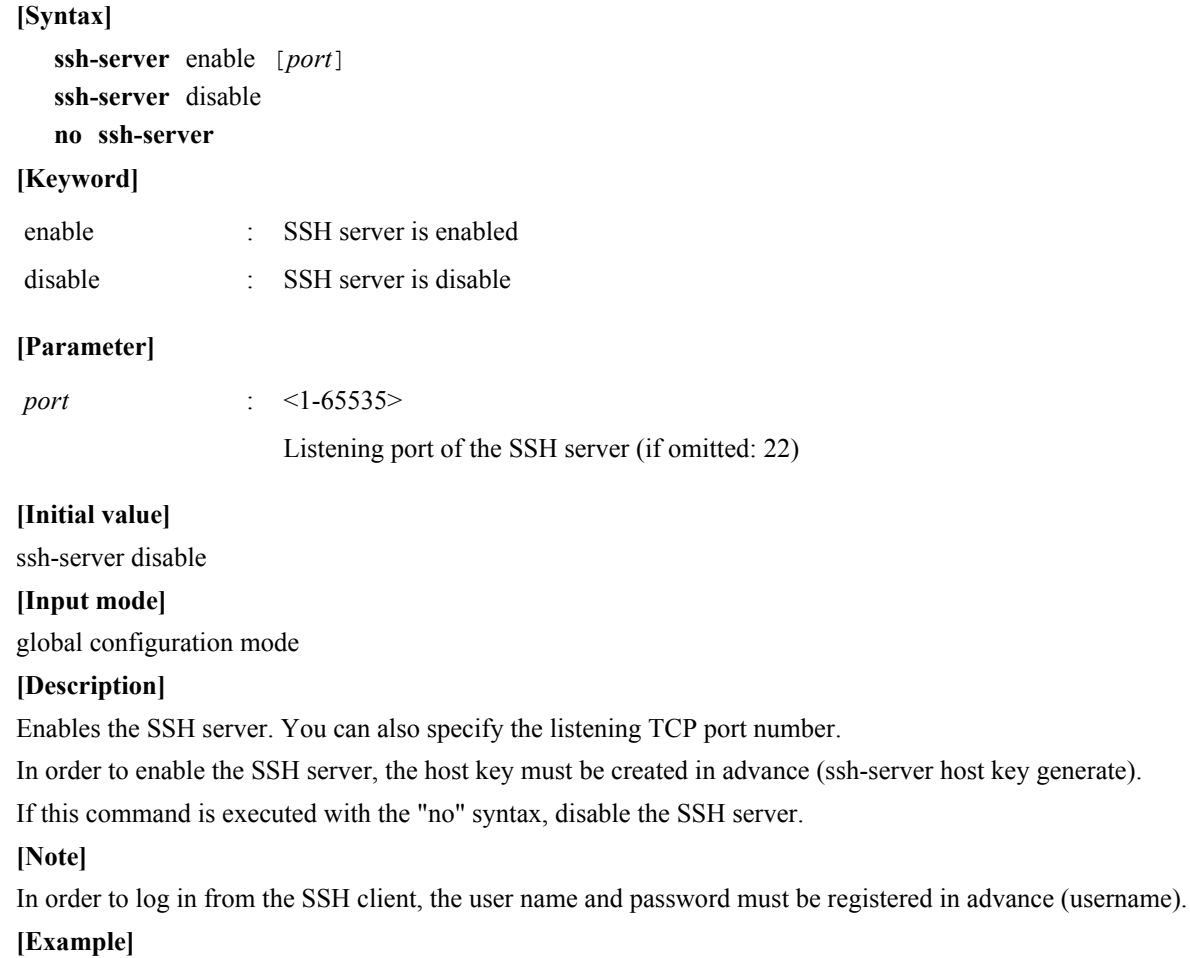

Start the SSH server with 12345 as the listening port number.

SWP2#ssh-server host key generate SWP2#configure terminal SWP2(config)#ssh-server enable 12345

#### **4.16.2 Show SSH server settings**

#### **[Syntax]**

#### **show ssh-server**

#### **[Input mode]**

priviledged EXEC mode

#### **[Description]**

Shows the settings of the SSH server.

The following items are shown.

- SSH server function enabled/disabled status
- Listening port number
- Whether SSH server host key exists
- VLAN interface permitted to access the SSH server
- Filter that controls access to the SSH server

#### **[Example]**

Show the settings of the SSH server.

```
SWP2#show ssh-server
Service:Enable
Port:23
Hostkey:Generated
Management interface(vlan): 1
Interface(vlan):1, 2, 3
Access:
     deny 192.168.100.5
     permit 192.168.100.0/24
```
#### **4.16.3 Set host that can access the SSH server**

#### **[Syntax]**

**ssh-server interface** *ifname* **no ssh-server interface** *ifname*

#### **[Parameter]**

*ifname* : VLAN interface name

#### **[Initial value]**

none

**[Input mode]**

global configuration mode

#### **[Description]**

Sets the VLAN interface that allows access to the SSH server.

If this command is executed with the "no" syntax, delete the specified interface.

Up to eight instances of this command can be set, and those that are specified earlier take priority for application.

If this command is not set, access is permitted only from the maintenance VLAN.

#### **[Example]**

Allow access to the SSH server from the hosts connected to VLAN #1 and VLAN #2.

SWP2(config)#ssh-server interface vlan1 SWP2(config)#ssh-server interface vlan2

#### **4.16.4 Set client that can access the SSH server**

#### **[Syntax]**

**ssh-server access** *action info* **no ssh-server access** [*action info*]

#### **[Parameter]**

*action* : Specifies the action for the access condition

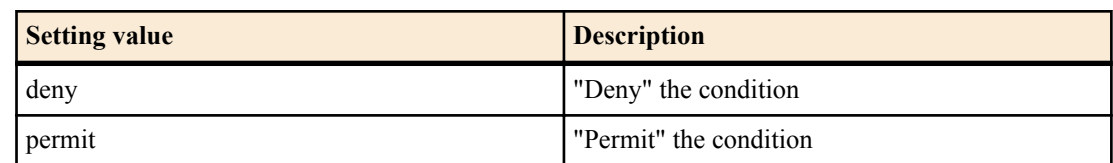

*info* : Specifies the transmission-source IPv4 address or IPv6 address that is the condition

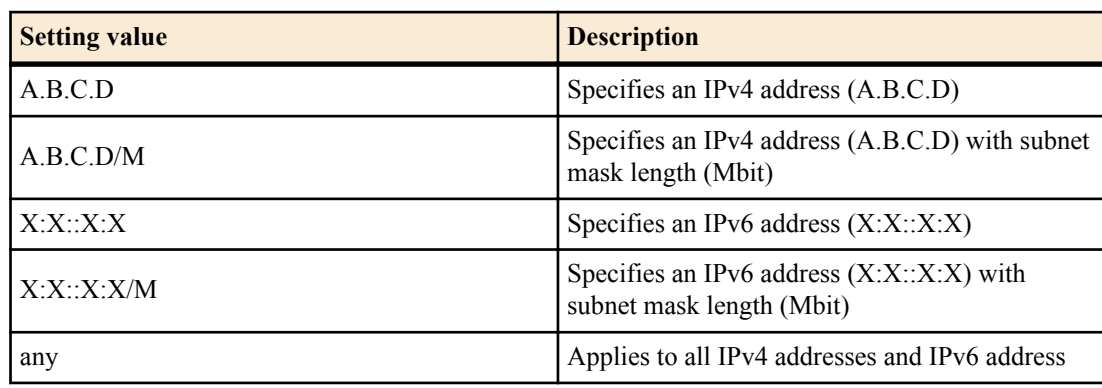

#### **[Initial value]**

none

#### **[Input mode]**

global configuration mode

# **[Description]**

Restrict access to the SSH according to the client terminal's IPv4/IPv6 address.

Up to eight instances of this command can be set, and those that are specified earlier take priority for application.

If this command is set, all access that does not satisfy the registered conditions is denied.

However, if this command is not set, all access is permitted.

If this command is executed with the "no" syntax, the specified setting is deleted.

If parameters are omitted with the "no" syntax, the all setting are deleted.

#### **[Note]**

If **ssh-server enable** command is not specified, this command does not function.

#### **[Example]**

Permit access to the SSH server only from 192.168.1.1 and the 192.168.10.0/24 segment.

SWP2(config)#ssh-server access permit 192.168.1.1 SWP2(config)#ssh-server access permit 192.168.10.0/24

Deny only access to the SSH server from the segment 192.168.10.0/24.

SWP2(config)#ssh-server access deny 192.168.10.0/24 SWP2(config)#ssh-server access permit any

# **4.16.5 Generate SSH server host key**

#### **[Syntax]**

**ssh-server host key generate** [bit *bit*] **[Parameter]** *bit* : 1024, 2048

Bit length of RSA key

#### **[Initial value]**

none

#### **76** | Command Reference | Maintenance and operation functions

# **[Input mode]**

priviledged EXEC mode

# **[Description]**

Sets the host RSA key and host DSA key of the SSH server.

For the RSA key, the *bit* parameter can be used to specify the number of bits in the generated key. The DSA key generates a 1024-bit key.

# **[Note]**

In order to use the SSH server function, this command must be executed in advance to generate the host keys.

If this command is executed when the host keys have already been specified, the user is asked to confirm whether to update the host keys.

It might take several minutes of time to generate the host keys.

This command can be executed only if the SSH server is disabled.

# **[Example]**

Generate a 2048-bit RSA key and a DSA key.

SWP2#ssh-server host key generate bit 2048

# **4.16.6 Clear SSH server host key**

# **[Syntax]**

**clear ssh-server host key**

# **[Input mode]**

priviledged EXEC mode

# **[Description]**

Deletes the host RSA key and host DSA key of the SSH server.

#### **[Note]**

This command can be executed only if the SSH server is disabled.

# **[Example]**

Delete the host RSA key and host DSA key.

SWP2#clear ssh-server host key

# **4.16.7 Show SSH server public key**

# **[Syntax]**

**show ssh-server host key** [fingerprint]

#### **[Keyword]**

fingerprint : Show key fingerprint

# **[Input mode]**

priviledged EXEC mode

#### **[Description]**

Shows the public key of the SSH server.

If the "fingerprint" keyword is specified, the public key's key length, key fingerprint, and ASCII art are shown.

#### **[Note]**

Both the MD5 and SHA256 key fingerprint hash algorithms are shown.

# **[Example]**

Show the public key.

```
SWP2#show ssh-server host key
```
ssh-dss XXXXXXXXXX1kc3MAAAEBAPTB9YYdgvE+4bbhF4mtoIJri+ujdAIfgr4hL/0w7Jlvc50eXg sXJoCqlPlsLRGHOOzxVYbOouPCUV/jPFCatgOIii8eJNzUqSB1e6MOFtGjmESrdYiafyIUhps+YWqd TlIo0AFnVUKMqAbYODA3Cy7kNVptYRK8rcKWk1ChbatWnT/Z7RcmEVEou0qlOyp79b3DcpFM7ofa4d 9ySb6mj06Y/Ok8lL5qFhCHmGOGtqJTKZsqb5VnPz8FYC8t1s6/tpyrUa5aG2af/yTEa5U5BDYAuc88 wNIUG9alGo/8WIHiBJAm432o7UPqTHWO/5nYEQu44gmEPQrPGJ65GT8AAAAVAOpjE0Jyei+4c5qWSF

PXUgrLf5HAAABAQCnnPO+ZjWZcZwGa6LxTGMczAjDy5uwD4DWBbRxsPKaXlsicJGC0aridnTthIGa8 ARypDjhpL1a37SDezx8yClQ5vh+4SPLdS1hdSSzXXE+MXIICXnOVPdiKC4ia10n81tMxW/EPw4SqFP 77r7VvCE/JpXv82AN2JTJ/HAn3X7lvMyCsKZLoWrEcEcBH5anvAQKByVt7RerToZ4vSgodskv7nyXX XXXXXXX

ssh-rsa XXXXXXXXXX1yc2EAAAABIwAAAQEAwvAZK18jKTCHIHQfRV4r7UOYChX0oeKjBbuuLSDhSH WmhpG3xxJO0pDIedSF3Knb7LX2SfymQYJ7XYIqMjmU0oziv/zi+De/z3M7wJHQUwfMZEDAdR6Mx39w 6Q04/ehQcaszjXi+0Al2wG/kk56lAU23CW/i21o//5GZTzkFKyEJUtWauHWEW9glF5Yy7F64PesqoH 6h5oDNK7LhlT7s4QXRnUJphIlINrW278Dnvyry3liR+tgTJAq3cGHfYsaQCdankDilIQhUazUY0vJO /gjYCjMuWH6Ek/cst+PCtgnt0XV5Bl079uRUmcACs2pDX5EWrwbPXXXXXXXXXX==

#### Show the key fingerprint of the public key.

```
SWP2#show ssh-server host key fingerprint
ssh-dss
1024 MD5:XX:XX:a8:b9:51:93:9d:d2:ec:40:1a:43:66:3a:XX:XX
+---[DSA 1024]----+
| \cdot * .
|=*=+. \circ|E+X+ 0
| 0 + 1 = + .|.. ..O X . |
|oo=.B.*.0| o + S o
| . o |
| E
+------[MD5]------+
1024 SHA256:XXXXearwsCXvYTfIKrS6yYSrjMh0fW6W0Bw7aAOXXXX
+---[DSA 1024]----+
 \cdot +E.
  \circ \circ| o X S |
| + = *.
| 0 . B *.
       + 0 .
     * * +|X + . @ + \circ =|@*o.= o.+----[SHA256]-----+
ssh-rsa
2048 MD5:XX:XX:b8:07:e3:5e:57:b8:80:e3:fc:b3:24:17:XX:XX
+---[RSA 2048]----+
| |
| \ldots ^{\star}|*+.
| . . . . . . . . . . . 1
| . + |
| |
| E |
     | . B.. |
      | . oo |
+------[MD5]------+
2048 SHA256:XXXXMkUuEbkJggPD68UoR+gobWPhgu7qqXzE8iUXXXX
+---[RSA 2048]----+
|\star| == +|\staro+= . .
|\star=0. . S
| * S . .
+ B * o| = 2 . . .
| o || . |
|\cdot * * | |
+----[SHA256]-----+
```
#### **4.16.8 Set SSH client alive checking**

**[Syntax]**

**ssh-server client alive enable** [*interval* [*count*]] **ssh-server client alive disable no ssh-server client alive**

#### **78** | Command Reference | Maintenance and operation functions

#### **[Parameter]**

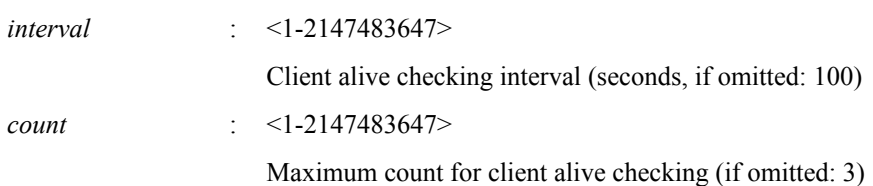

#### **[Initial value]**

ssh-server client alive disable

#### **[Input mode]**

global configuration mode

# **[Description]**

Sets whether to perform client alive checking.

A message requesting a response is sent to the client at intervals of the number of seconds specified by "interval". If there is no response for a successive number of times specified by "count", the connection with this client is cut and the session is ended.

If this command is executed with the "no" syntax, the setting returns to the default.

# **4.17 SSH client**

# **4.17.1 Start SSH client**

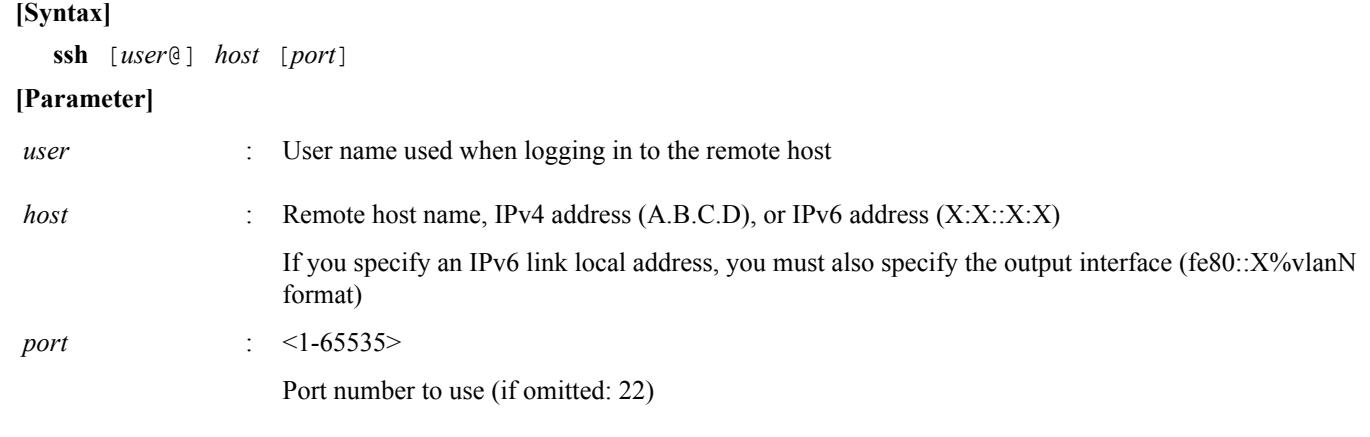

# **[Initial value]**

none

**[Input mode]**

priviledged EXEC mode

#### **[Description]**

Connects to the specified host via SSH.

If *user* is omitted, access the SSH server using the currently logged-in user name.

If *user* is omitted when logged in as an unnamed user, "root" is used.

#### **[Note]**

The escape character is the tilde  $(\sim)$ . The escape character is recognized only if it is input at the beginning of the line. If the escape character is input twice in succession at the beginning of the line, the escape character is used as input to the server.

If the escape character followed by a period (.) is input, the connection is forcibly closed.

If the escape character followed by a question mark (?) is input, a list of escape inputs is shown.

#### **[Example]**

To the host at IPv4 address 192.168.100.1, connect via SSH using user name "uname" and port number 12345.

SWP2#ssh uname@192.168.100.1 12345

To the host at IPv6 address fe80::2a0:deff:fe11:2233, connect via SSH using user name "uname" and port number 12345.

# **4.17.2 Enable SSH client**

# **[Syntax]**

# **ssh-client** *switch*

# **no ssh-client**

# **[Parameter]**

*switch* : Whether to enable SSH client

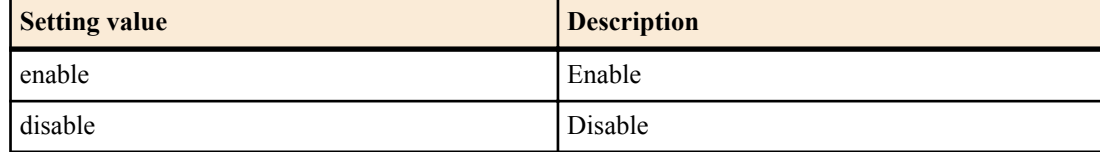

#### **[Initial value]**

ssh-client disable

### **[Input mode]**

global configuration mode

# **[Description]**

Enables use of the **ssh** command as an SSH client.

If this command is executed with the "no" syntax, the SSH client is disabled.

# **[Example]**

Enable the SSH client.

SWP2(config)#ssh-client enable

#### **4.17.3 Clear SSH host information**

# **[Syntax] clear ssh host** *host* **[Parameter]** *host* : Remote host name, IPv4 address (A.B.C.D), or IPv6 address (X:X::X:X) **[Input mode]** priviledged EXEC mode **[Description]** Delete the public key of the SSH server that is connected as an SSH client. **[Example]** Clear the SSH host information.

SWP2#clear ssh host 192.168.100.1

# **4.18 LLDP**

# **4.18.1 Enable LLDP function**

**[Syntax] lldp run no lldp run [Initial value]** none **[Input mode]** global configuration mode

#### **80** | Command Reference | Maintenance and operation functions

# **[Description]**

Enable the LLDP function for the entire system.

If this command is executed with the "no" syntax, disable the LLDP function for the entire system.

# **[Note]**

In order to enable the LLDP function for a port, the following command must be set.

Set the **set lldp enable** command's *type* (LLDP agent mode) to "txrx", "txonly", or "rxonly" as necessary.

- **Ildp run** (global configuration mode)
- **lldp-agent** (interface mode)
- **set lldp enable** *type* (LLDP agent mode)

#### **[Example]**

Enable LLDP function transmission and reception for LAN port #1.

```
SWP2#configure terminal
Enter configuration commands, one per line. End with CNTL/Z.
SWP2(config)#lldp run
SWP2(config)#interface port1.1
SWP2(config-if)#lldp-agent
SWP2(lldp-agent)#set lldp enable txrx
```
#### **4.18.2 Set system description**

#### **[Syntax]**

**lldp system-description** *line* **no lldp system-description**

#### **[Parameter]**

*line* : System description text string (255 characters or less)

# **[Initial value]**

no lldp system-description

# **[Input mode]**

global configuration mode

#### **[Description]**

Sets the system description used by the LLDP function.

If this command is executed with the "no" syntax, the setting returns to the default.

By default, this is "model name + firmware revision".

#### **[Example]**

Set the system description to SWITCH1\_POINT\_A.

SWP2(config)#lldp system-description SWITCH1\_POINT\_A

#### **4.18.3 Set system name**

### **[Syntax]**

**lldp system-name** *name* **no lldp system-name**

#### **[Parameter]**

*name* : System name text string (255 characters or less)

**[Initial value]**

no lldp system-name

#### **[Input mode]**

global configuration mode

#### **[Description]**

Sets the system name used by the LLDP function.

If this command is executed with the "no" syntax, the setting returns to the default.

By default, this is "model name".

The specified value is set in "LLDP System Name TLV".

#### **[Example]**

Set the system name to SWITCH1.

SWP2(config)#lldp system-name SWITCH1

#### **4.18.4 Create LLDP agent**

#### **[Syntax]**

**lldp-agent no lldp-agent**

# **[Initial value]**

none

**[Input mode]** interface mode

# **[Description]**

Create an LLDP agent, and transition to LLDP agent mode.

If this command is executed with the "no" syntax, delete the LLDP agent.

#### **[Note]**

When you delete the LLDP agent, the commands specified in LLDP agent mode are also deleted.

# **[Example]**

Create an LLDP agent on port1.1, and transition to LLDP agent mode.

```
SWP2(config)#interface port1.1
SWP2(config-if)#lldp-agent
SWP2(lldp-agent)#
```
#### **4.18.5 Set automatic setting function by LLDP**

#### **[Syntax]**

**lldp auto-setting** *switch* **no lldp auto-setting**

#### **[Parameter]**

*switch* : Set automatic setting function by LLDP

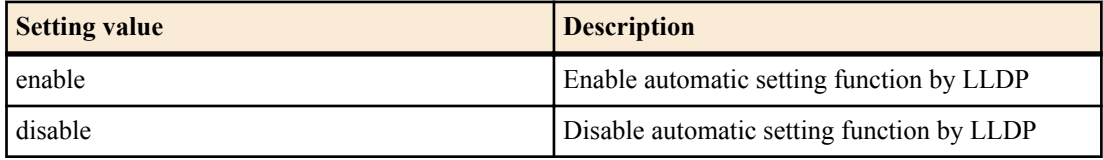

#### **[Initial value]**

lldp auto-setting disable

#### **[Input mode]**

global configuration mode

# **[Description]**

Enables the function by which LLDP frames transmitted by specific Yamaha devices can automatically modify the settings of a switch.

The functions that can be set are flow control, QoS, IGMP snooping, and EEE.

If this command is executed with the "no" syntax, the setting returns to the default.

This can be set only for a physical interface.

#### **[Note]**

In order to use this function, you must use the **set lldp enable** command to enable reception of LLDP frames.

**82** | Command Reference | Maintenance and operation functions

### **[Example]**

Enable automatic setting function by LLDP.

SWP2(config)#lldp auto-setting enable

#### **4.18.6 Set LLDP transmission/reception mode**

#### **[Syntax]**

**set lldp enable** *type* **set lldp disable**

**no set lldp enable**

# **[Parameter]**

*type* : Transmission/reception mode

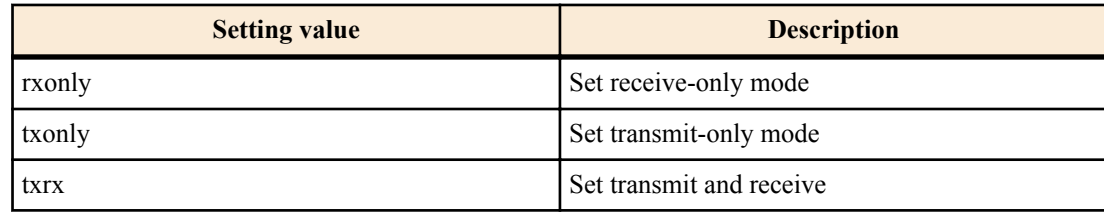

# **[Initial value]**

set lldp disable

#### **[Input mode]**

LLDP agent mode

# **[Description]**

Sets the LLDP frame transmission/reception mode for the applicable interface.

If you specify **set lldp disable**, LLDP frames are not transmitted or received.

If this command is executed with the "no" syntax, the setting returns to the default.

#### **[Example]**

Set the LLDP transmission/reception mode of LAN port #1 to receive-only.

```
SWP2(config)#lldp run
SWP2(config)#interface port1.1
SWP2(config-if)#lldp-agent
SWP2(lldp-agent)#set lldp enable rxonly
```
#### **4.18.7 Set type of management address**

#### **[Syntax]**

**set management-address-tlv** *type*

**no set management-address-tlv**

# **[Parameter]**

*type* : Type of management address

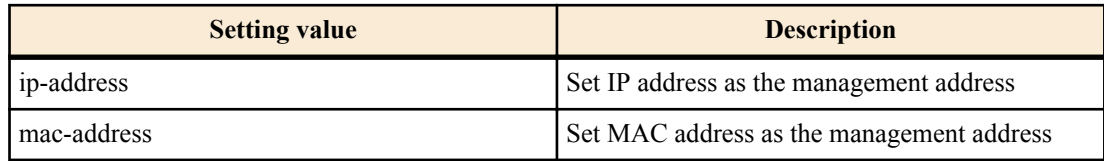

#### **[Initial value]**

set management-address-tlv ip-address

#### **[Input mode]**

LLDP agent mode

# **[Description]**

Sets the type of port management address used by LLDP.

If this command is executed with the "no" syntax, the setting returns to the default.

The specified value is set in "LLDP Management Address TLV".

#### **[Example]**

Set the MAC address as the type of management address for LAN port #1.

```
SWP2(config)#lldp run
SWP2(config)#interface port1.1
SWP2(config-if)#lldp-agent
SWP2(lldp-agent)#set management-address mac-address
```
#### **4.18.8 Set basic management TLVs**

#### **[Syntax]**

**tlv-select basic-mgmt**

**no tlv-select basic-mgmt**

**[Initial value]**

none

**[Input mode]**

LLDP agent mode

#### **[Description]**

Adds basic management TLVs to transmitted frames.

If this command is executed with the "no" syntax, exclude basic management TLVs from transmitted frames.

This command adds the following TLVs to LLDP frames.

<Basic management TLV>

(1) Port Description TLV : Description of port

(2) System Name TLV : Name of system

(3) System Description TLV : Description of system

(4) System Capabilities TLV : System capabilities

(5) Management Address TLV : Management address of port (MAC address or IP address)

#### **[Example]**

Add basic management TLVs to the LLDP frames that are transmitted on LAN port #1.

```
SWP2(config)#lldp run
SWP2(config)#interface port1.1
SWP2(config-if)#lldp-agent
SWP2(lldp-agent)#tlv-select basic-mgmt
```
#### **4.18.9 Set IEEE-802.1 TLV**

#### **[Syntax]**

**tlv-select ieee-8021-org-specific no tlv-select ieee-8021-org-specific**

**[Initial value]**

none

**[Input mode]**

LLDP agent mode

**[Description]**

Adds IEEE-802.1 TLVs to transmitted frames.

If this command is executed with the "no" syntax, exclude IEEE-802.1 TLVs from transmitted frames.

This command adds the following TLVs to LLDP frames.

<IEEE-802.1 TLV>

(1) Port VLAN ID : ID of port VLAN

- (2) Port and Protocol VLAN ID : ID of protocool VLAN
- (3) Protocol Identity : List of supported protocols
- (4) Link Aggregation : Link aggregation information

(5) VLAN Name : Name of port VLAN

**84** | Command Reference | Maintenance and operation functions

# **[Example]**

Add IEEE-802.1 TLVs to the LLDP frames that are transmitted on LAN port #1.

```
SWP2(config)#lldp run
SWP2(config)#interface port1.1
SWP2(config-if)#lldp-agent
SWP2(lldp-agent)#tlv-select ieee-8021-org-specific
```
#### **4.18.10 Set IEEE-802.3 TLV**

#### **[Syntax]**

**tlv-select ieee-8023-org-specific no tlv-select ieee-8023-org-specific**

**[Initial value]**

none

**[Input mode]**

LLDP agent mode

#### **[Description]**

Adds IEEE-802.3 TLVs to transmitted frames.

If this command is executed with the "no" syntax, exclude IEEE-802.3 TLVs from transmitted frames.

This command adds the following TLVs to LLDP frames.

<IEEE-802.3 TLV>

(1) MAC/PHY Configuration/Status : Auto-negotiation support information

(2) Power Via MDI : PoE information (only for models with PoE function)

(3) Maximum Frame Size : Maximum frame size

# **[Example]**

Add IEEE-802.3 TLVs to the LLDP frames that are transmitted on LAN port #1.

SWP2(config)#lldp run SWP2(config)#interface port1.1 SWP2(config-if)#lldp-agent SWP2(lldp-agent)#tlv-select ieee-8023-org-specific

# **4.18.11 Set LLDP-MED TLV**

**[Syntax]**

**tlv-select med no tlv-select med**

# **[Initial value]**

none

**[Input mode]**

LLDP agent mode

# **[Description]**

If this command is executed with the "no" syntax, exclude LLDP-MED TLVs from transmitted frames.

This command adds the following TLVs to LLDP frames.

<LLDP-MED TLV>

(1) Media Capabilities : Type of LLDP-MED TLV transmitted

(2) Network Policy : Voice VLAN information (Only ports for which voice VLAN is specified)

(3) Location Identification : Location identification information

(4) Extended Power-via-MDI : Extended PoE information (only for models with PoE function)

# **[Note]**

Location Identification TLV is set to a value of "Location".

# **[Example]**

Add LLDP-MED TLVs to the LLDP frames that are transmitted on LAN port #1.

```
SWP2(config-if)#lldp-agent
SWP2(lldp-agent)#tlv-select med
```
#### **4.18.12 Set LLDP frame transmission interval**

#### **[Syntax]**

**set timer msg-tx-interval** *tx\_interval* **no set timer msg-tx-interval**

#### **[Parameter]**

*tx\_interval* : <5-3600>

LLDP frame transmission interval (seconds)

#### **[Initial value]**

set timer msg-tx-interval 30

#### **[Input mode]**

LLDP agent mode

#### **[Description]**

Sets LLDP frame transmission interval.

If this command is executed with the "no" syntax, the setting returns to the default.

#### **[Example]**

Set 60 seconds as the LLDP frame transmission interval on LAN port #1.

```
SWP2(config)#lldp run
SWP2(config)#interface port1.1
SWP2(config-if)#lldp-agent
SWP2(lldp-agent)#set timer msg-tx-interval 60
```
#### **4.18.13 Set LLDP frame transmission interval for high speed transmission period**

#### **[Syntax]**

**set timer msg-fast-tx** *fast\_tx* **no set timer msg-fast-tx**

#### **[Parameter]**

*fast tx* : <1-3600>

LLDP frame transmission interval for high speed transmission period (seconds)

#### **[Initial value]**

set timer msg-fast-tx 1

**[Input mode]**

LLDP agent mode

#### **[Description]**

Sets the LLDP frame transmission interval during the high speed transmission period.

If this command is executed with the "no" syntax, the setting returns to the default.

The high speed transmission period is the period immediately after a port's connected device was newly found, and LLDP frames are transmitted according to the following commands for making high speed transmission period settings.

- **set timerx msg-fast-tx** *fast*  $tx$ : Sets the transmission interval (seconds) during the high speed transmission period.
- **set tx-fast-init** *value* : Sets the number of LLDP frames transmitted during the high speed transmission period.

#### **[Example]**

Set 2 seconds as the LLDP frame transmission interval during the high speed transmission period on LAN port #1.

```
SWP2(config)#lldp run
SWP2(config)#interface port1.1
SWP2(config-if)#lldp-agent
SWP2(lldp-agent)#set timer msg-fast-tx 2
```
# **4.18.14 Set time from LLDP frame transmission stop until re-initialization**

#### **[Syntax]**

**set timer reinit-delay** *reinit\_delay* **no set timer reinit-delay**

#### **[Parameter]**

*reinit delay* : <1-10>

Time from LLDP frame transmission stop until re-initialization (seconds)

# **[Initial value]**

set timer reinit-delay 2

#### **[Input mode]**

LLDP agent mode

#### **[Description]**

Sets the time from when LLDP frame transmission stops until re-initialization occurs.

If this command is executed with the "no" syntax, the setting returns to the default.

# **[Example]**

Set 10 seconds as the time from when LLDP frame transmission stops on LAN port #1 until re-initialization occurs.

```
SWP2(config)#lldp run
SWP2(config)#interface port1.1
SWP2(config-if)#lldp-agent
SWP2(lldp-agent)#set timer reinit-delay 10
```
# **4.18.15 Set multiplier for calculating time to live (TTL) of device information**

#### **[Syntax]**

**set msg-tx-hold** *value* **no set msg-tx-hold**

# **[Parameter]**

*value* : <1-100>

Multiplier for calculating the time to live (TTL) value of device information

# **[Initial value]**

set msg-tx-hold 4

#### **[Input mode]**

LLDP agent mode

# **[Description]**

Sets the multiplier for calculating the time to live (TTL) of device information.

If this command is executed with the "no" syntax, the setting returns to the default.

This setting is multiplied with the LLDP frame transmission interval (msg-tx-interval), and then increased by  $+1$  to become the TTL value (seconds).

The TTL value is set in "Time To Live TLV".

 $TTL = msg-tx-interval x msg-tx-hold + 1 (seconds)$ 

#### **[Example]**

Set 2 as the multiplier used to calculate the time to live (TTL) for device information on LAN port #1.

```
SWP2(config)#lldp run
SWP2(config)#interface port1.1
SWP2(config-if)#lldp-agent
SWP2(lldp-agent)#set msg-tx-hold 2
```
# **4.18.16 Set number of LLDP frames transmitted during the high speed transmission period**

**[Syntax]**

**set tx-fast-init** *value*

**no set tx-fast-init**

#### **[Parameter]**

*value* : <1-8>

Number of LLDP frames transmitted during the high speed transmission period

#### **[Initial value]**

set tx-fast-init 4

#### **[Input mode]**

LLDP agent mode

#### **[Description]**

Sets the number of LLDP frames transmitted during the high speed transmission period.

If this command is executed with the "no" syntax, the setting returns to the default.

#### **[Example]**

Set 2 as the number of LLDP frames transmitted during the high speed transmission period on LAN port #1.

```
SWP2(config)#lldp run
SWP2(config)#interface port1.1
SWP2(config-if)#lldp-agent
SWP2(lldp-agent)#set tx-fast-init 2
```
#### **4.18.17 Set maximum number of connected devices manageable by a port**

#### **[Syntax]**

**set too-many-neighbors limit** *max\_value*

**no set too-many-neighbors limit**

#### **[Parameter]**

*max\_value* : <1-1000>

Maximum number of connected devices manageable by a port

#### **[Initial value]**

set too-many-neighbors limit 5

#### **[Input mode]**

LLDP agent mode

#### **[Description]**

Sets the maximum number of connected devices that can be managed by a port.

If this command is executed with the "no" syntax, the setting returns to the default.

If the maximum number of connected device for a port is exceeded, LLDP frames sent from new devices are ignored.

#### **[Note]**

When this command is set, the remote device management table is cleared once when the first LLDP frame is received on the applicable port.

#### **[Example]**

Set 10 as the maximum number of connected devices that can be managed by a port on LAN port  $\#1$ .

```
SWP2(config)#lldp run
SWP2(config)#interface port1.1
SWP2(config-if)#lldp-agent
SWP2(lldp-agent)#set too-many-neighbors limit 10
```
#### **4.18.18 Show interface status**

#### **[Syntax]**

**show lldp interface** *ifname* [neighbor]

#### **[Keyword]**

neighbor : Shows information for connected devices.

#### **88** | Command Reference | Maintenance and operation functions

# **[Parameter]**

*ifname* : Interface name of the LAN/SFP+ port

Interface to show

# **[Input mode]**

unprivileged EXEC mode, priviledged EXEC mode

# **[Description]**

Shows LLDP information for the interface specified by *ifname*.

If "neighbor" is specified, information for the device connected to the interface is shown.

The following items are shown.

# For **show lldp interface** *ifname*

• Interface and its statistical information

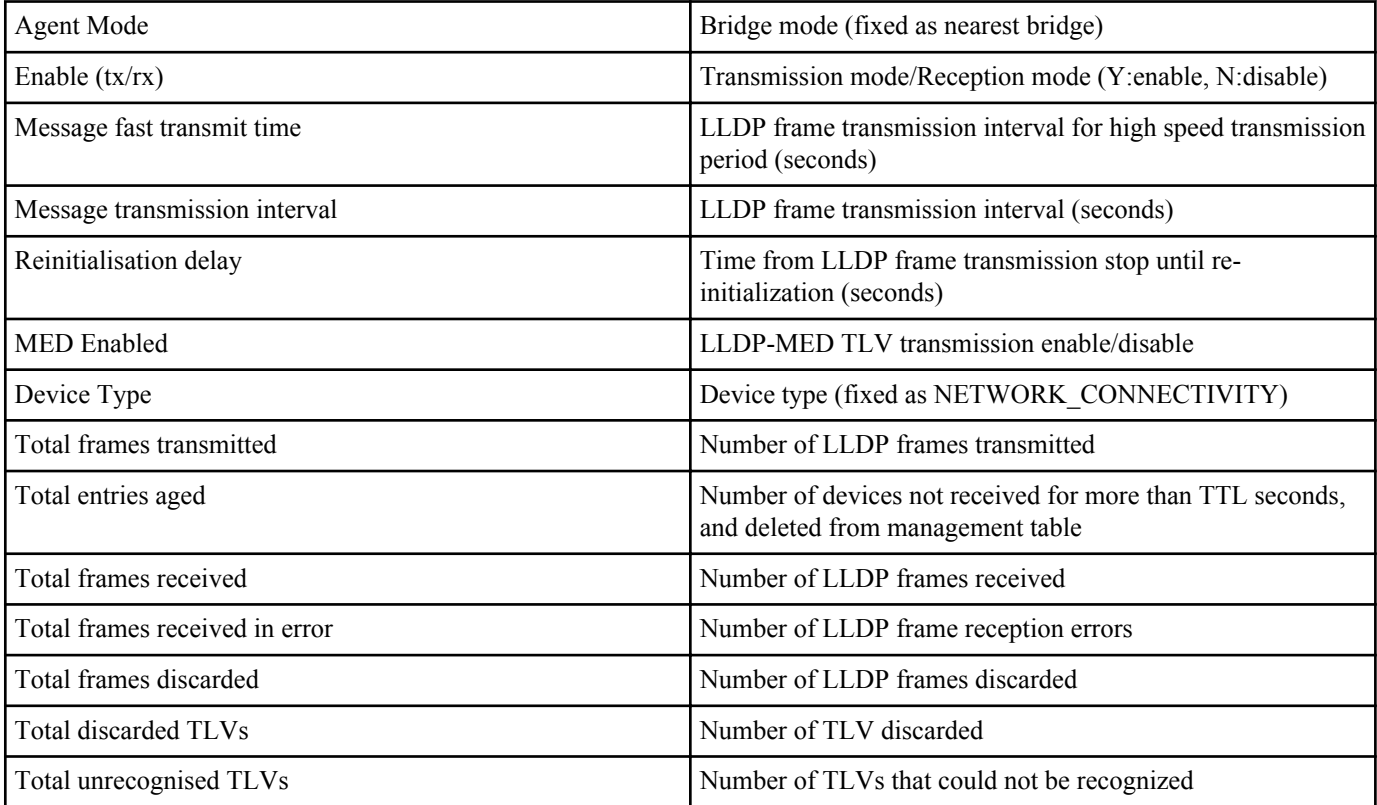

# For **show lldp interface** *ifname* neighbor

• Basic management information

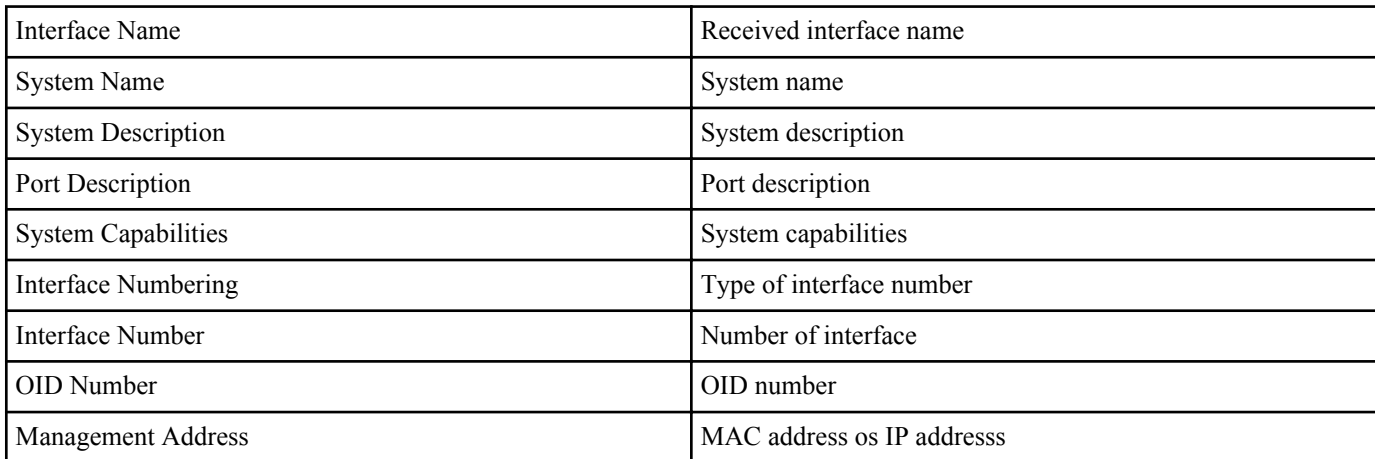

# • Mandatory TLV information

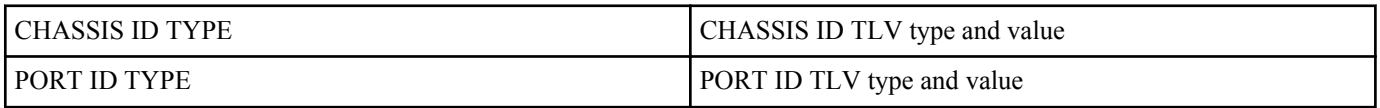

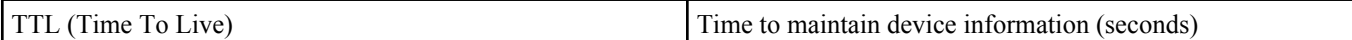

# • 8021 ORIGIN SPECIFIC TLV information

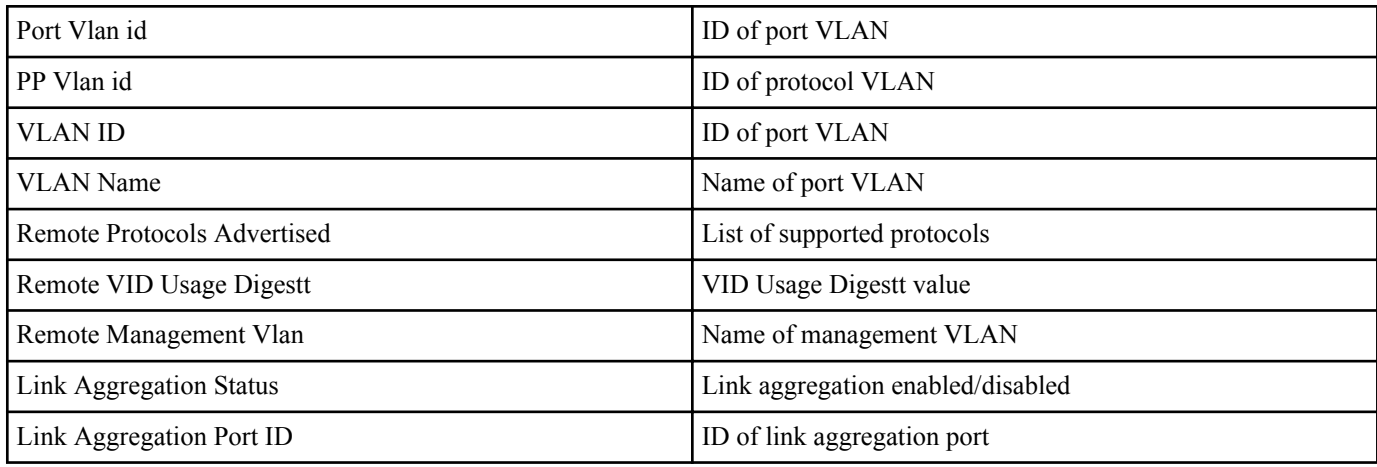

# • 8023 ORIGIN SPECIFIC TLV information

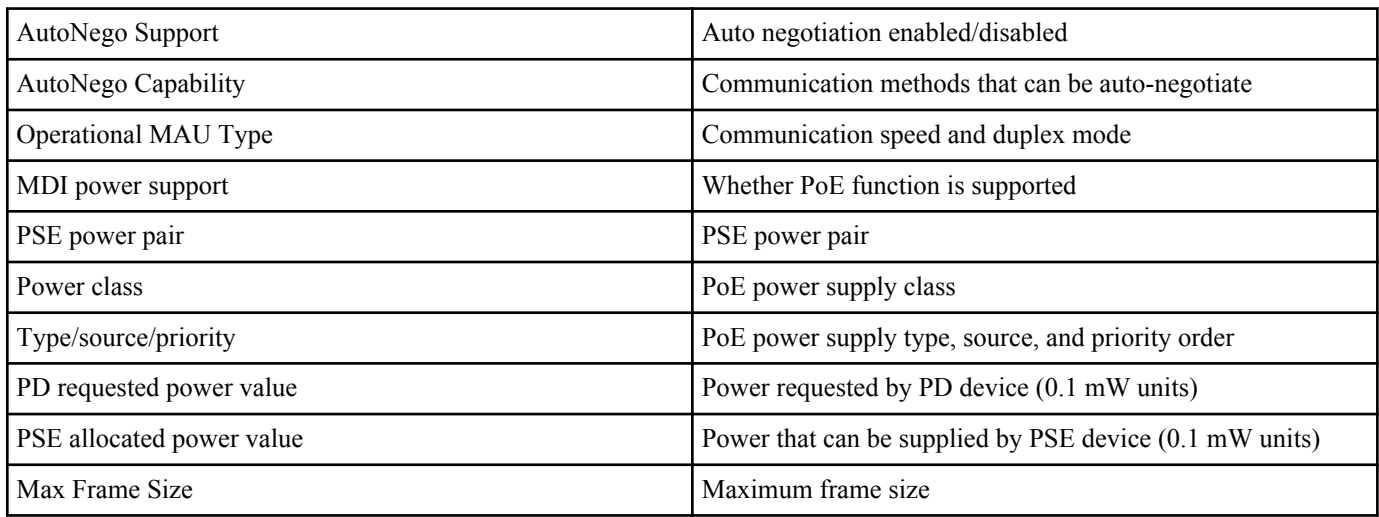

# • LLDP-MED TLV information (shown if LLDP-MED TLV is received)

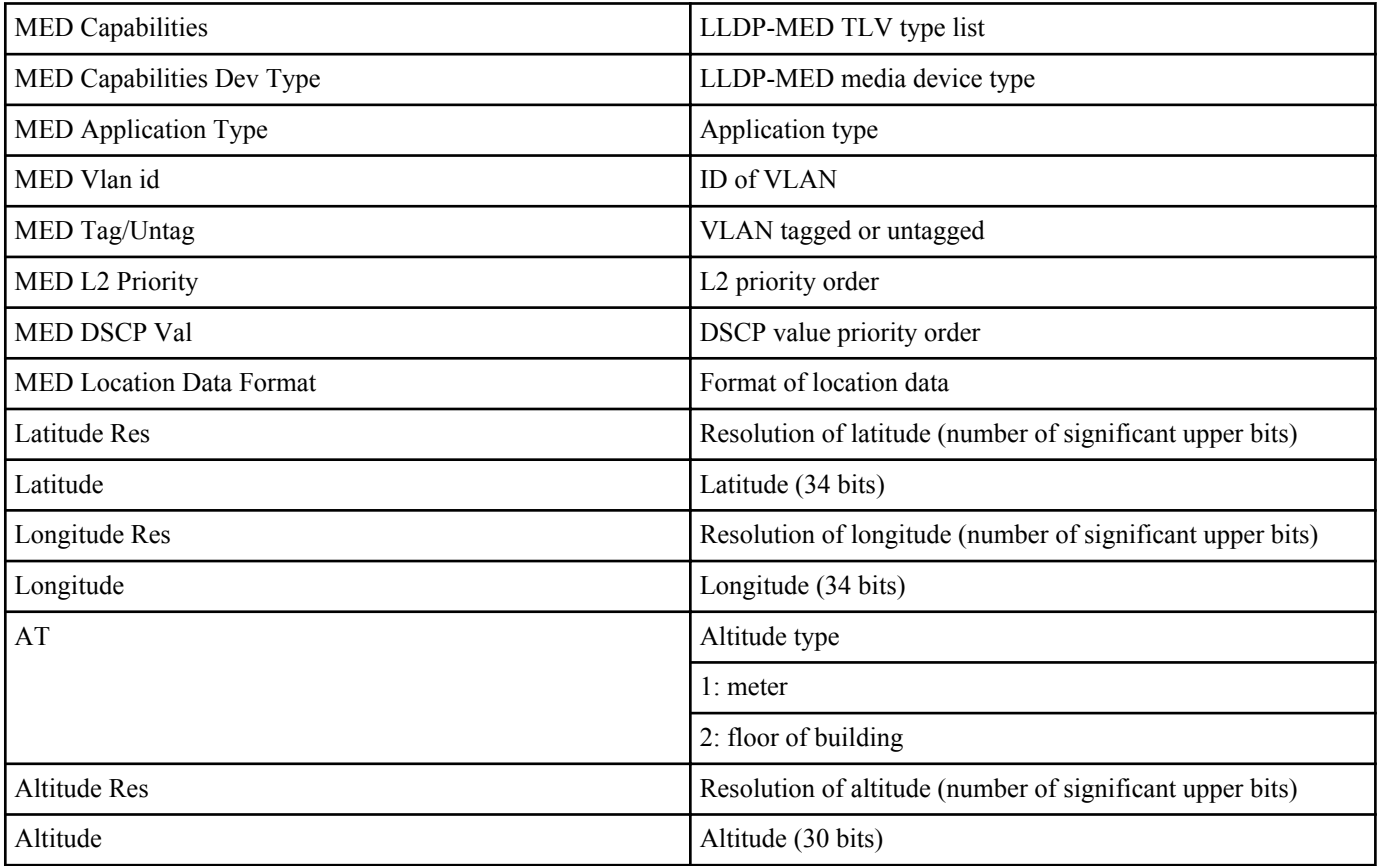

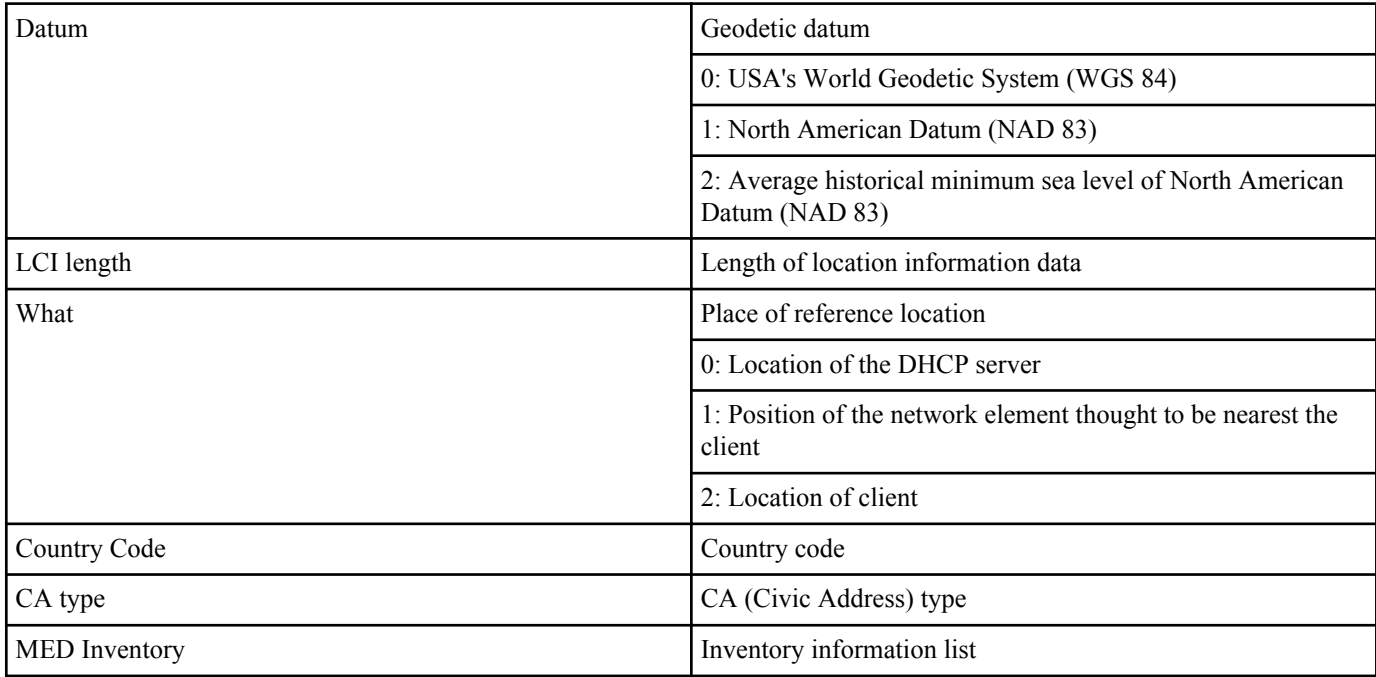

Refer to RFC 3825 for details on location information.

# **[Example]**

Show LLDP information for LAN port #1.

```
SWP2#show lldp interface port1.1
Agent Mode<br>
Enable (tx/rx) : Y/Y<br>
: Y/Y
Enable (tx/rx)Message fast transmit time : 1
Message transmission interval : 30
Reinitialisation delay : 2
MED Enabled : Y
Device Type : : NETWORK CONNECTIVITY
LLDP Agent traffic statistics
  Total frames transmitted : 0
  Total entries aged : 0<br>Total frames received : 0Total frames received
   Total frames received in error : 0
  Total frames discarded : 0
  Total discarded TLVs \begin{array}{ccc} 0 & \text{Total} \\ \text{Total} & \text{unrecognised TLVs} \\ \end{array}Total unrecognised TLVs
SWP2#
```

```
4.18.19 Show information for connected devices of all interfaces
```
#### **[Syntax]**

#### **show lldp neighbors**

#### **[Input mode]**

unprivileged EXEC mode, priviledged EXEC mode

#### **[Description]**

Shows information for connected devices of all interfaces.

(For the display format, refer to the **show lldp interface** *ifname neighbor* command)

#### **[Example]**

Show information for connected devices.

```
SWP2#show lldp neighbors
Interface Name : port1.1<br>System Name : SWP2-10MMF
System Name : SWP2-10MMF
System Description : SWP2 Rev.2.03.01 (Fri Sep 7 00:00:00 2018)
Port Description : port1.3
System Capabilities : L2 Switching
Interface Numbering : 2
Interface Number : 5003
OID Number :
Management MAC Address : ac44.f230.0000
Mandatory TLVs
```
 CHASSIS ID TYPE IP ADDRESS : 0.0.0.0 PORT ID TYPE INTERFACE NAME : port1.3 TTL (Time To Live) : 41 8021 ORIGIN SPECIFIC TLVs Port Vlan id : 1 PP Vlan id Remote VLANs Configured VLAN ID : 1 VLAN Name : default Remote Protocols Advertised : Multiple Spanning Tree Protocol Remote VID Usage Digestt : 0 Remote Management Vlan : 0 Link Aggregation Status : Disabled Link Aggregation Port ID : 0 8023 ORIGIN SPECIFIC TLVs AutoNego Support : Supported Enabled AutoNego Capability : 27649 Operational MAU Type : 30 Power via MDI Capability (raw data) MDI power support : 0x0 PSE power pair : 0x0<br>Power class : 0x0 Power class<br>Type/source/priority Type/source/priority : 0x0 PD requested power value : 0x0 PSE allocated power value : 0x0<br>ax Frame Size : 1522 Max Frame Size LLDP-MED TLVs MED Capabilities : Capabilities Network Policy MED Capabilities Dev Type : End Point Class-3 MED Application Type : Reserved MED Vlan id : 0 MED Tag/Untag : Untagged<br>
MED L2 Priority : 0<br>
: 0 MED L2 Priority : 0<br>MED DSCP Val : 0 MED DSCP Val : 0<br>MED Location Data Format : ECS ELIN MED Location Data Format Latitude Res : 0<br>Latitude : 0 Latitude Longitude Res : 0 Longitude : 0 AT : 0 Altitude Res : 0<br>Altitude Res : 0<br>Altitude : 0 Altitude : 0<br>
Datum : 0<br>
Datum : 0 Datum : 0<br>
LCI length : 0 LCI length What : 0<br>Country Code : 0 Country Code : 0<br>CA type : 0 CA type MED Inventory

# SWP2#

#### **4.18.20 Clear LLDP frame counters**

**[Syntax] clear lldp counters [Input mode]** priviledged EXEC mode **[Description]** Clear the LLDP frame counter of all ports. **[Example]** Clear the LLDP frame counter.

# **4.19 L2MS (Layer 2 management service) settings**

# **4.19.1 Set L2MS control frame transmit/receive**

#### **[Syntax]**

**l2ms filter** enable **l2ms filter** disable

# **no l2ms filter**

# **[Keyword]**

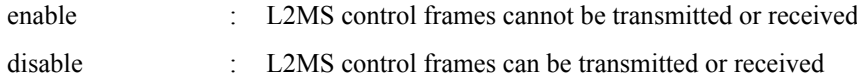

# **[Initial value]**

l2ms filter disable

# **[Input mode]**

interface mode

# **[Description]**

Prevents L2MS control frames from being transmitted or received.

If this command is executed with the "no" syntax, L2MS control frames can be transmitted and received.

# **[Note]**

This command cannot be specified for the following interfaces.

- VLAN interface
- A physical interface inside a logical interface

A physical interface inside a logical interface operates according to the setting of this command on the interface inside which it exists. If the physical interface is inside the logical interface, the setting of the physical interface returns to the default.

Regardless of the setting of this command, L2MS control frames might not be transmitted or received if any of the following conditions exist.

- The interface is in the Blocking status due to STP or the loop detection function
- The **switchport trunk native vlan none** command has been specified
- It is inside a logical interface

# **[Example]**

Prevent port1.5 from transmitting or receiving L2MS control frames.

```
SWP2(config)#interface port1.5
SWP2(config-if)#l2ms filter enable
```
# **4.19.2 Show L2MS information**

# **[Syntax]**

**show l2ms** [detail]

# **[Keyword]**

detail : Also show detailed information

# **[Input mode]**

unprivileged EXEC mode, priviledged EXEC mode

# **[Description]**

Shows the following information.

- Whether managed by the L2MS master
- MAC address of L2MS master (if managed)

# **[Note]**

Information is not shown if L2MS is not operating.

Specifying "detail" is valid only if L2MS is operating as master.

# **[Example]**

If operating as a slave, L2MS information is shown.

```
SWP2>show l2ms
Role : Slave
```
Status : Managed by Master (ac44.f23d.0bb9)

# **4.20 Snapshot**

#### **4.20.1 Set snapshot function**

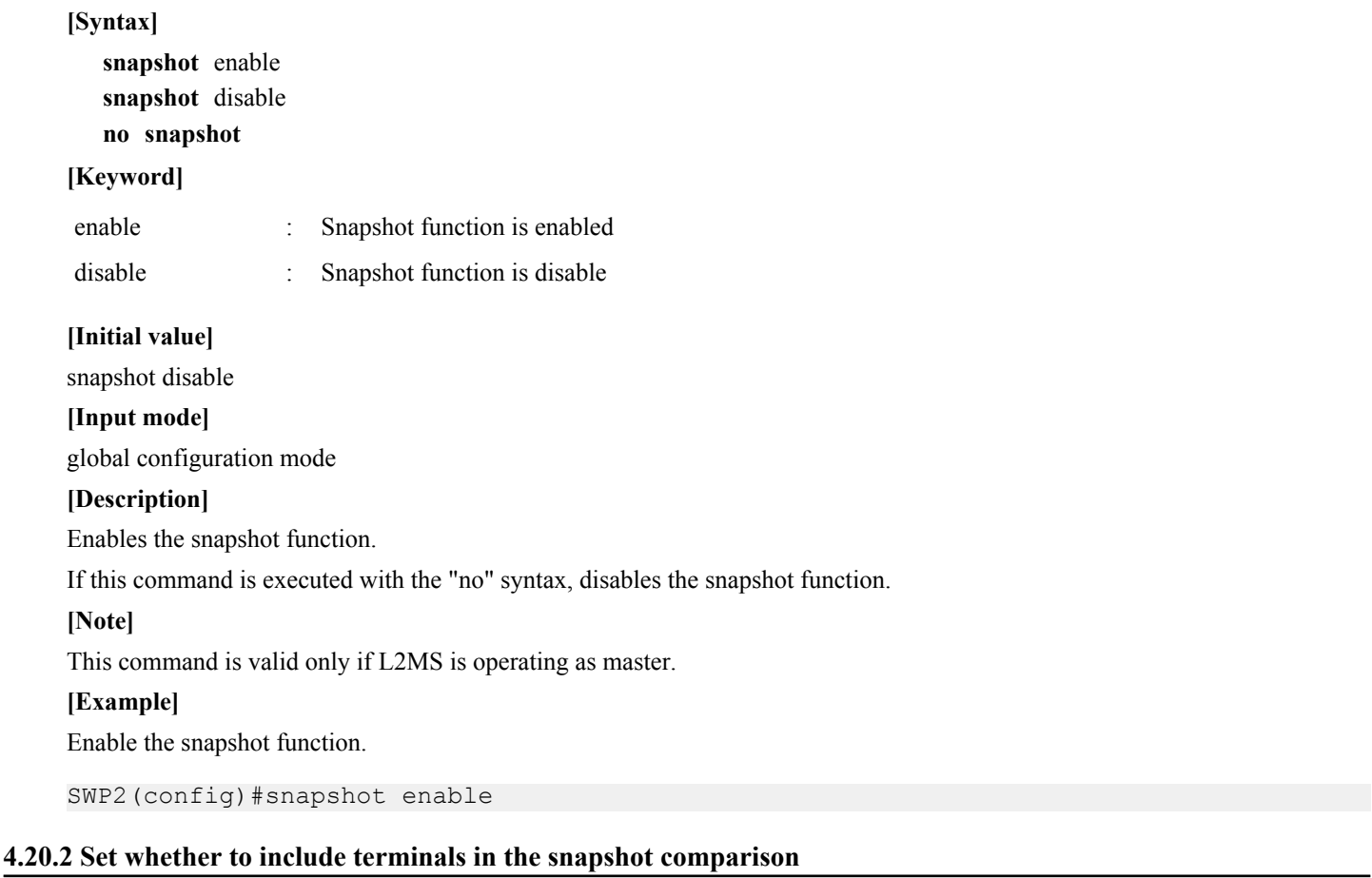

#### **[Syntax]**

**snapshot trap terminal** [except-wireless] **no snapshot trap terminal**

#### **[Keyword]**

except-wireless : Information for wirelessly connected terminals is excluded from the snapshot comparison.

#### **[Initial value]**

no snapshot trap terminal

**[Input mode]** global configuration mode

#### **[Description]**

Terminal information is included in the snapshot comparison.

If the except-wireless option is specified, information for terminals that are wirelessly connected below a wireless access point are excluded from the snapshot comparison.

If this command is executed with the "no" syntax, terminal information is excluded from the snapshot comparison.

#### **[Note]**

This command is valid only when operating as the master and the **terminal-watch enable** command and **snapshot enable** command have also been set.

#### **[Example]**

Include terminal information in the snapshot comparison.

# **4.20.3 Create snapshot**

**[Syntax]**

**snapshot save** [after-update]

# **[Keyword]**

after-update : After updating the network's connection state, save it as a snapshot

# **[Input mode]**

priviledged EXEC mode

#### **[Description]**

Saves a snapshot file that is the base for the LAN map's snapshot function.

If the after-update option is not included, the network connection state currently maintained by the master is saved as the snapshot file.

If the after-update option is included, the network connection state information is updated to the latest information, and then saved as the snapshot file.

#### **[Note]**

If the after-update option is included, the network connection state information is updated to the latest information, but depending on the configuration of the network, it might take some time for this update to be completed.

#### **[Example]**

After updating the network's connection state, save the snapshot file.

SWP2#snapshot save after-update

#### **4.20.4 Delete snapshot**

**[Syntax] snapshot delete [Input mode]** priviledged EXEC mode **[Description]** Deletes the snapshot file. **[Example]** Delete the snapshot file.

SWP2#snapshot delete

# **4.21 Firmware update**

#### **4.21.1 Set firmware update site**

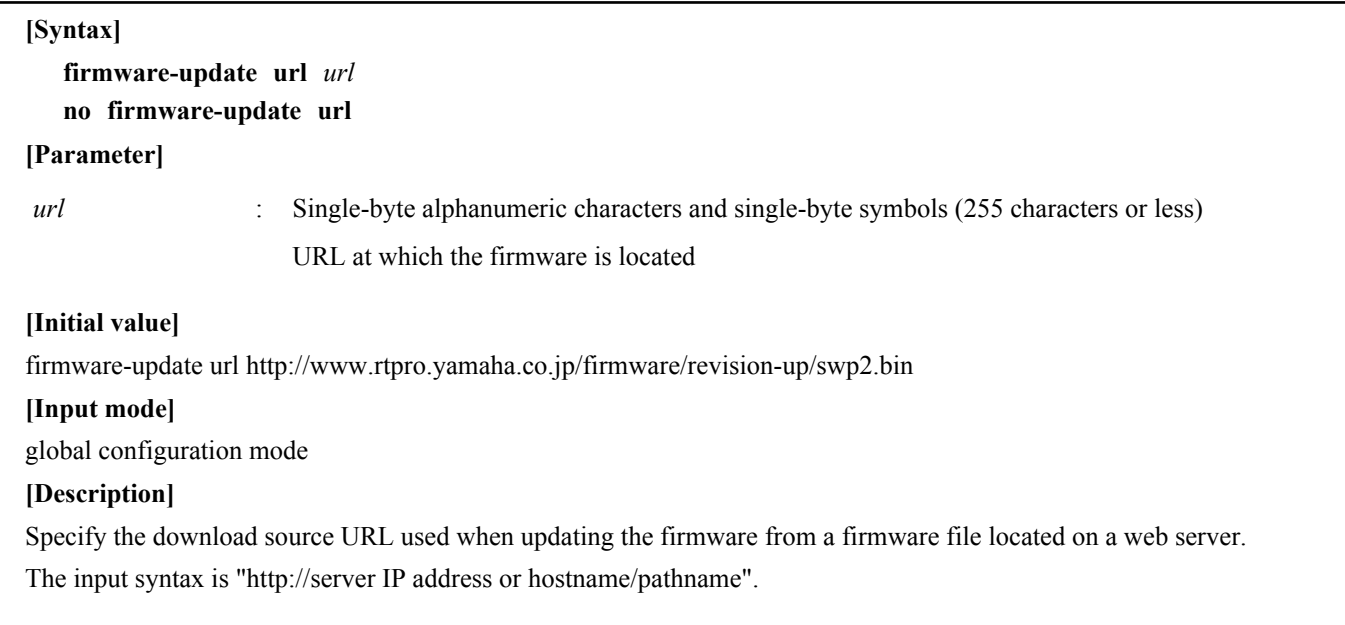

If the server's port number is other than 80, you must specify this within the URL, using the syntax "http://server IP address or hostname:port number/path name".

#### **[Example]**

Specify http://192.168.100.1/swp2.bin as the firmware download URL.

SWP2(config)#firmware-update url http://192.168.100.1/swp2.bin SWP2(config)#

#### **4.21.2 Execute firmware update**

#### **[Syntax]**

**firmware-update execute** [no-confirm]

#### **[Keyword]**

no-confirm : Don't confirm the firmware update

#### **[Input mode]**

priviledged EXEC mode

#### **[Description]**

Compares the firmware file located on the web server with the revision of the currently-running firmware, and executes the update if rewriting is possible.

If firmware of a revision that can be rewritten exists, you will be asked for confirmation; enter "Y" if you want to update, or enter "N" if you don't want to update.

If you specify "no-confirm," the update is executed without asking you for confirmation.

#### **[Note]**

You can use the **firmware-update url** command to change the download source URL.

If you execute the **firmware-update revision-down enable** command, it will be possible to downgrade to an older revision.

#### **[Example]**

Update the firmware using a firmware file located on a web server.

```
SWP2#firmware-update execute
Found the new revision firmware
Current Revision: Rev.2.03.01
New Revision: Rev.2.03.03
Downloading...
Update to this firmware? (Y/N)y
Updating...
Finish
SWP2#
```
#### **4.21.3 Set firmware download timeout duration**

#### **[Syntax]**

**firmware-update timeout** *time* **no firmware-update timeout**

#### **[Parameter]**

*time* : <100-86400>

Timeout time (seconds)

#### **[Initial value]**

firmware-update timeout 300

#### **[Input mode]**

global configuration mode

#### **[Description]**

Specifies the timeout duration when downloading firmware from a web server.

If this command is executed with the "no" syntax, the setting returns to the default.

#### **[Example]**

Set the firmware download timeout duration to 120 seconds.

#### **96** | Command Reference | Maintenance and operation functions

SWP2(config)#firmware-update timeout 120 SWP2(config)#

#### **4.21.4 Allow revision-down**

#### **[Syntax]**

**firmware-update revision-down enable**

# **no firmware-update revision-down**

#### **[Initial value]**

no firmware-update revision-down

#### **[Input mode]**

global configuration mode

#### **[Description]**

When using a firmware file from a web server to update the firmware, this allows the firmware to be changed to a revision that is older than the current revision.

If this is executed with the "no" syntax, revision-down is not allowed.

#### **[Example]**

Allow revision-down.

```
SWP2(config)#firmware-update revision-down enable
SWP2(config)#
```
#### **4.21.5 Show firmware update function settings**

#### **[Syntax]**

#### **show firmware-update**

#### **[Input mode]**

priviledged EXEC mode

#### **[Description]**

Shows the current settings of the firmware update function.

The following items are shown.

- Download source URL
- Download timeout duration
- Allow revision-down

#### **[Example]**

Show the current settings of the firmware update function.

```
SWP2#show firmware-update
url: http://www.rtpro.yamaha.co.jp/firmware/revision-up/swp2.bin
timeout: 300 (seconds)
revision-down: Disable
reload-time: -
SWP2#
```
#### **4.21.6 Set firmware update reload time**

# **[Syntax]**

**firmware-update reload-time** *hour* [*min*] **no firmware-update reload-time**

#### **[Parameter]**

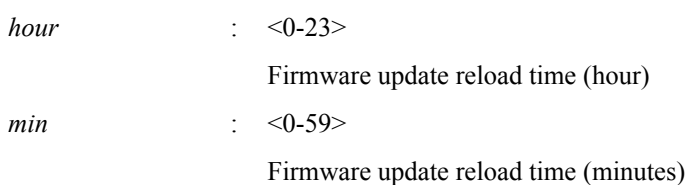

### **[Input mode]**

global configuration mode

#### **[Description]**

Sets the time at which the new firmware is applied by restarting after a firmware update.

If this command is executed with the "no" syntax, the new firmware is applied by restarting immediately after the firmware is updated.

# **[Example]**

Specify AM 1:30 as the restart time for updating the firmware.

```
SWP2(config)#firmware-update reload-time 1 30
SWP2(config)#
```
# **4.22 General maintenance and operation functions**

#### **4.22.1 Set host name**

#### **[Syntax]**

**hostname** *hostname* **no hostname** [*hostname*]

#### **[Parameter]**

*hostname* : Single-byte alphanumeric characters and single-byte symbols (63characters or less)

Host name

#### **[Initial value]**

hostname SWP2

#### **[Input mode]**

global configuration mode

#### **[Description]**

Specifies the host name.

The host name specified by this command is used as the command prompt. If SNMP access is possible, this is used as the value of the MIB variable sysName.

If this command is executed with the "no" syntax, the setting returns to the default value.

#### **[Example]**

Set the host name as "yamaha."

```
SWP2(config)#hostname yamaha
yamaha(config)#
```
#### **4.22.2 Reload system**

**[Syntax]**

**reload**

# **[Input mode]**

priviledged EXEC mode

#### **[Description]**

Reboots the system.

#### **[Note]**

If the currently-running settings (running configuration) have been changed from the settings at the time of boot (startup configuration), reboot will discard those changes. Therefore, if necessary, you should execute the **copy running-config startup-config** command or the **write** command before you execute the **reload** command.

#### **[Example]**

Reboot the system.

```
SWP2#reload
reboot system? (y/n): y
```
# **4.22.3 Initialize settings**

**[Syntax]**

# **cold start**

**[Input mode]** priviledged EXEC mode

# **[Description]**

Reboots with the factory settings. SYSLOG is also initialized.

# **[Note]**

You must enter the administrator password when executing this command.

# **[Example]**

Initialize the settings.

SWP2#cold start Password:

# **4.22.4 Set default LED mode**

#### **[Syntax]**

**led-mode default** *mode* **no led-mode default**

# **[Parameter]**

*mode* : Default LED mode

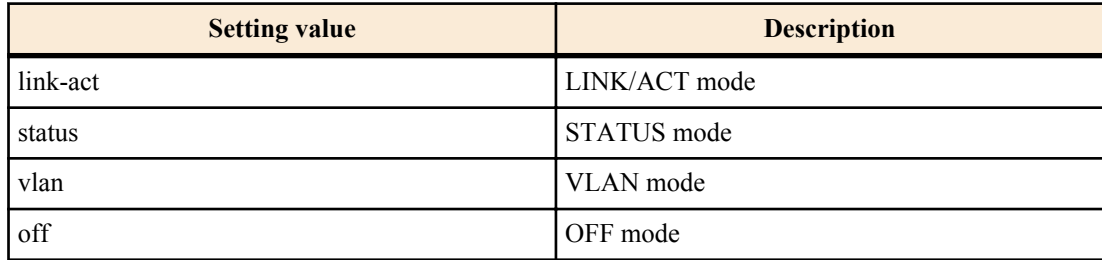

# **[Initial value]**

led-mode default link-act

# **[Input mode]**

global configuration mode

# **[Description]**

Set the default LED mode.

When you execute this command, the LEDs are lit in the specified mode. The LEDs are lit in the specified mode even when a loop is detected in STATUS mode and the loop status has been resolved.

If this command is executed with the "no" syntax, the setting returns to the default.

# **[Example]**

Set the default LED mode to OFF mode.

SWP2(config)#led-mode default off

# **4.22.5 Show LED mode**

**[Syntax] show led-mode [Input mode]**

unprivileged EXEC mode, priviledged EXEC mode

# **[Description]**

Shows the LED mode setting and status.

The following items are shown.

- Default LED mode setting
- Current LED mode status

# **[Example]**

Show the LED mode setting and status.

```
SWP2>show led-mode
default mode : off
current mode : link-act
```
#### **4.22.6 Show DIP switches status**

# **[Syntax]**

**show dipsw**

# **[Input mode]**

unprivileged EXEC mode, priviledged EXEC mode

#### **[Description]**

Show status of the DIP switches at startup and the current status.

# **[Example]**

Show the status of the DIP switches.

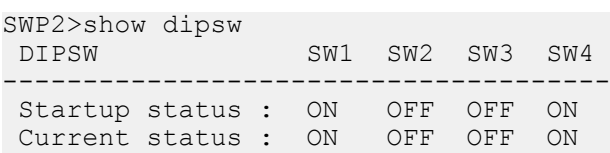

#### **4.22.7 Show port error LED status**

#### **[Syntax]**

#### **show error port-led**

#### **[Input mode]**

unprivileged EXEC mode, priviledged EXEC mode

#### **[Description]**

Shows the ID of ports that are generating an error, and the following error causes.

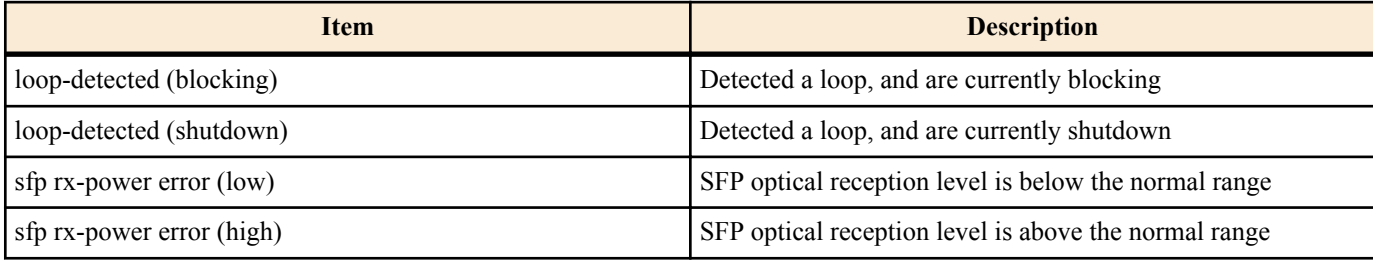

# **[Example]**

Show the port error status.

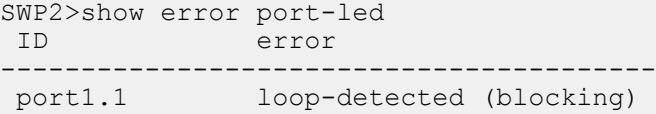

# **Chapter 5**

# **Interface control**

# **5.1 Interface basic settings**

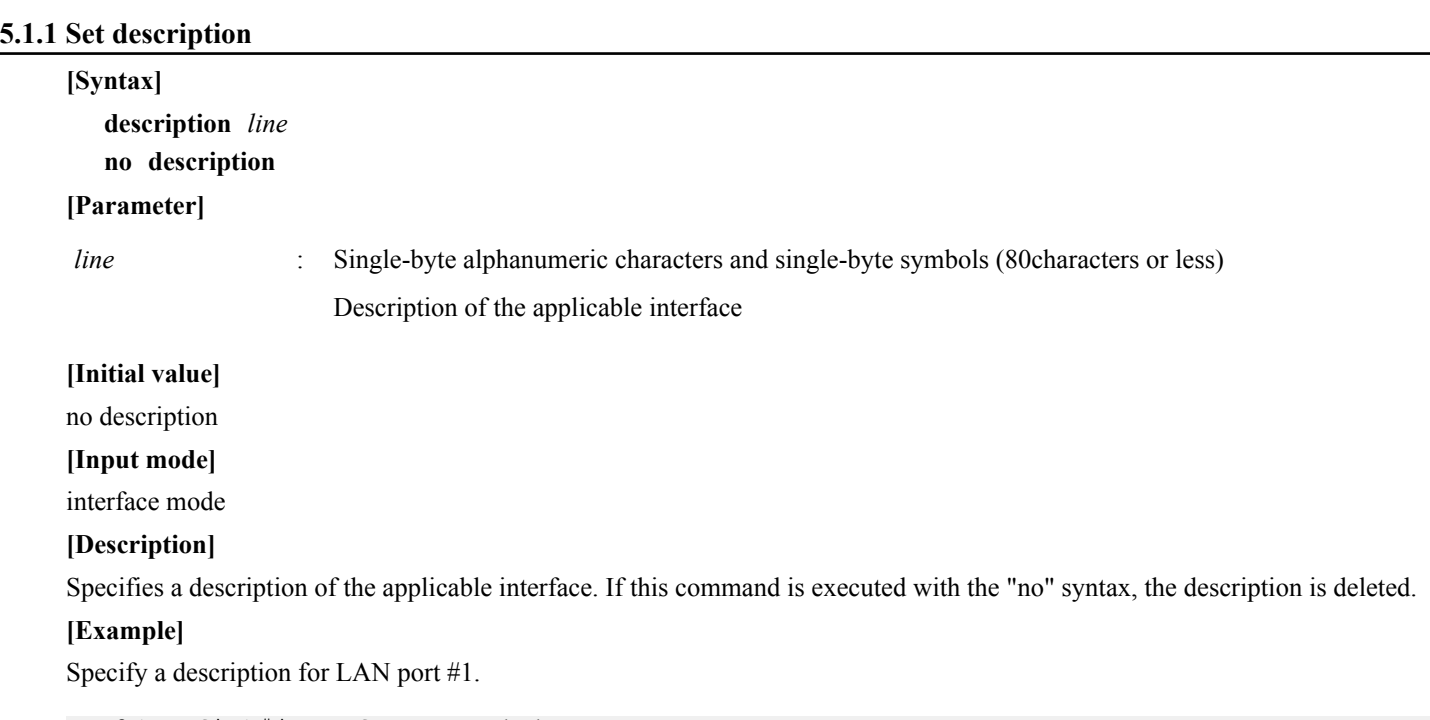

SWP2(config)#interface port1.1 SWP2(config-if)#description Connected to rtx1210-router

# **5.1.2 Shutdown**

# **[Syntax] shutdown no shutdown**

**[Initial value]**

no shutdown

**[Input mode]**

interface mode

#### **[Description]**

Shut down the applicable interface so that it is not used.

An interface for which this command is specified will not link-up even if it is connected.

If this command is executed with the "no" syntax, the applicable interface can be used.

# **[Note]**

This command can be specified only for LAN/SFP+ port and logical interface.

If this command is applied to logical interface, the settings of all LAN/SFP+ port units belonging to that interface are changed.

# **[Example]**

Shut down LAN port #1 so that it is not used.

```
SWP2(config)#interface port1.1
SWP2(config-if)#shutdown
```
# **5.1.3 Set speed and duplex mode**

**[Syntax] speed-duplex** *type* **no speed-duplex**

#### **[Parameter]**

*type* : Speed and duplex mode types

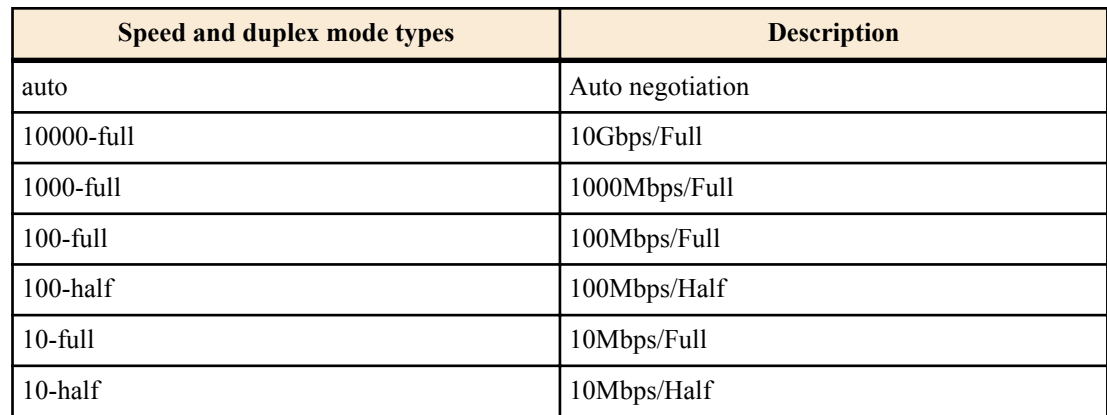

#### **[Initial value]**

speed-duplex auto

**[Input mode]**

interface mode

#### **[Description]**

Sets the speed and duplex mode.

If this command is executed with the "no" syntax, the setting returns to the default.

#### **[Note]**

When this command is used to change the settings, link-down temporarily occurs for the corresponding interface.

This command can be specified only for LAN/SFP+ port.

*type*10000-full cannot be set for the LAN port.

The only *type* that can be specified for SFP+ port is auto or 10000-full.

#### **[Example]**

Set the speed and duplex mode for LAN port #1 to 100Mbps/Full.

```
SWP2(config)#interface port1.1
SWP2(config-if)#speed-duplex 100-full
```
#### **5.1.4 Set MRU**

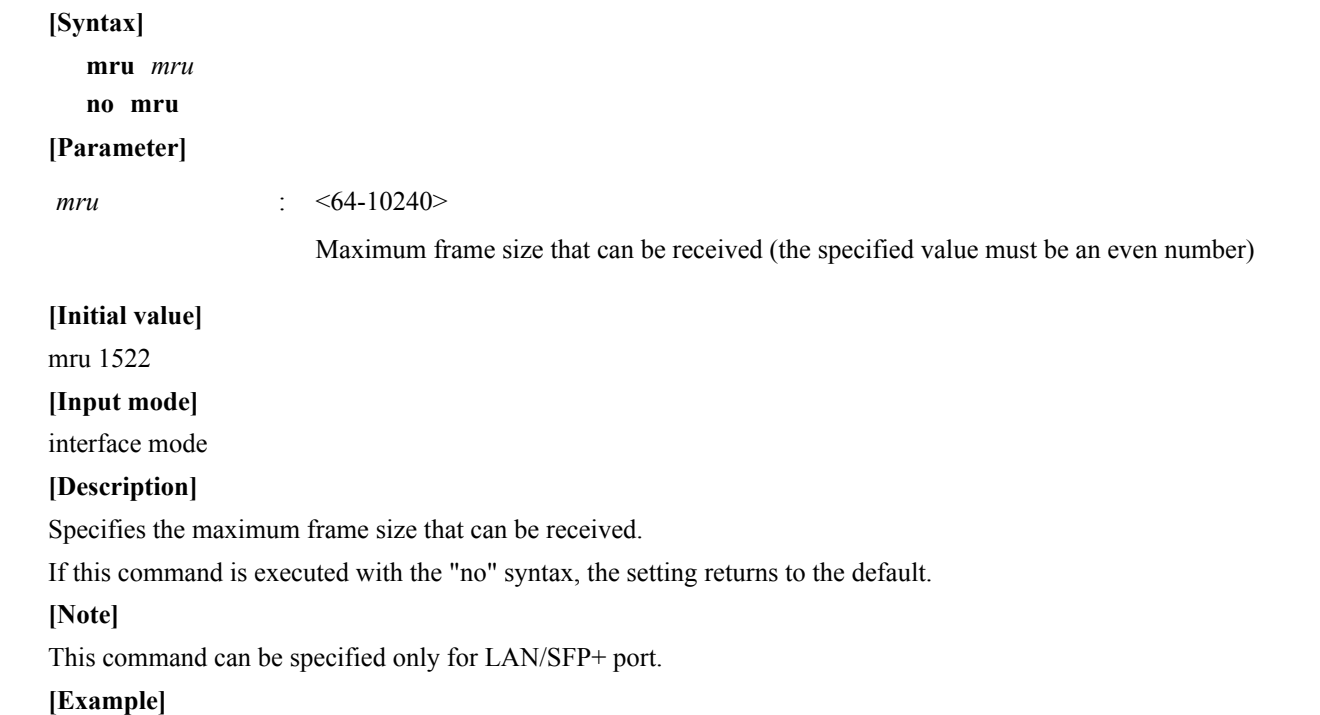

Set the LAN port #1 mru to 9000 bytes.

#### **102** | Command Reference | Interface control

```
SWP2(config)#interface port1.1
SWP2(config-if)#mru 9000
```
#### **5.1.5 Set cross/straight automatic detection**

#### **[Syntax]**

**mdix auto** *action*

**no mdix auto**

#### **[Parameter]**

*type* : Cross/straight automatic detection operations

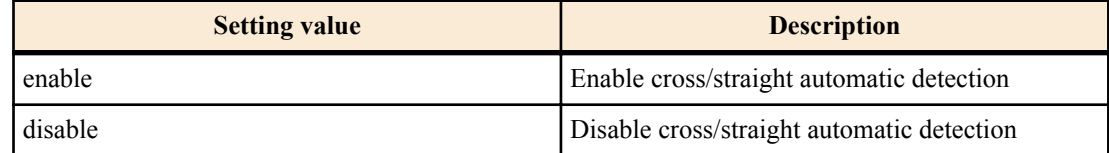

#### **[Initial value]**

mdix auto enable

#### **[Input mode]**

interface mode

#### **[Description]**

Enables cross/straight automatic detection. If this is enabled, the necessary cable connection type (straight or cross) is automatically detected, and the connection is specified appropriately.

If this is executed with the "no" syntax, automatic detection is disabled, and MDI is used.

#### **[Note]**

This command can be specified only for LAN port.

When this command is used to change the settings, link-down temporarily occurs for the corresponding interface.

#### **[Example]**

Disable cross/straight automatic detection for LAN port #1.

SWP2(config)#interface port1.1 SWP2(config-if)#mdix auto disable

#### **5.1.6 Set EEE**

**[Syntax] eee** *action*

**no eee**

#### **[Parameter]**

*type* : Behavior of the EEE

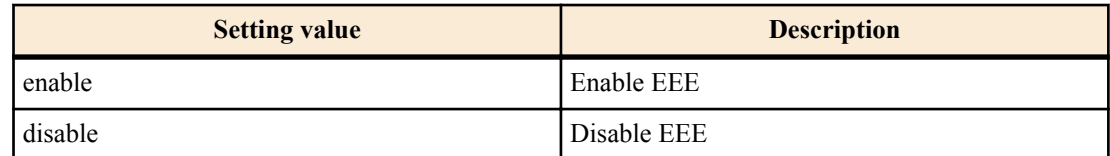

#### **[Initial value]**

eee disable

#### **[Input mode]**

interface mode

#### **[Description]**

Enables Energy Efficient Ethernet (EEE).

If this command is executed with the "no" syntax, EEE is disabled.

#### **[Note]**

This command can be specified only for LAN port.

When this command is used to change the settings, link-down temporarily occurs for the corresponding interface.

# **[Example]**

Enable EEE for LAN port #1.

SWP2(config)#interface port1.1 SWP2(config-if)#eee enable

# **5.1.7 Show EEE capabilities**

# **[Syntax]**

**show eee capabilities interface** *ifname*

#### **[Parameter]**

*ifname* : LAN port interface name

Interface to show

# **[Input mode]**

unprivileged EXEC mode, priviledged EXEC mode

# **[Description]**

Shows whether the specified interface supports EEE.

The following items are shown.

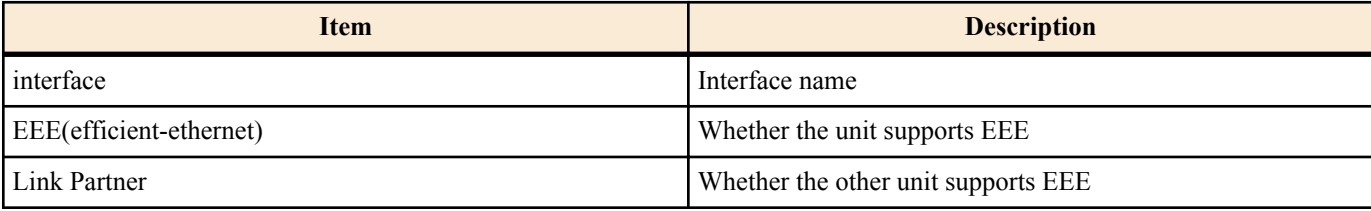

# **[Note]**

If another unit is not connected, the display indicates that EEE is not supported.

# **[Example]**

Show EEE capabilities for LAN port #1.

[If the other unit supports EEE]

```
SWP2#show eee capabilities interface port1.1
interface:port1.1
  EEE(efficient-ethernet): yes (1000-T, 100-TX)<br>Link Partner : yes (1000-T, 100-TX)
                                 \frac{1}{2} yes (1000-T, 100-TX)
```
[If the other unit does not support EEE]

```
SWP2#show eee capabilities interface port1.1
interface:port1.1
  EEE(efficient-ethernet): yes (1000-T, 100-TX)
 Link Partner : not enabled
```
# **5.1.8 Show EEE status**

# **[Syntax]**

**show eee status interface** *ifname* **[Parameter]** *ifname* : LAN port interface name

Interface to show

# **[Input mode]**

unprivileged EXEC mode, priviledged EXEC mode

# **[Description]**

Shows the EEE status of the specified interface.

The following items are shown.

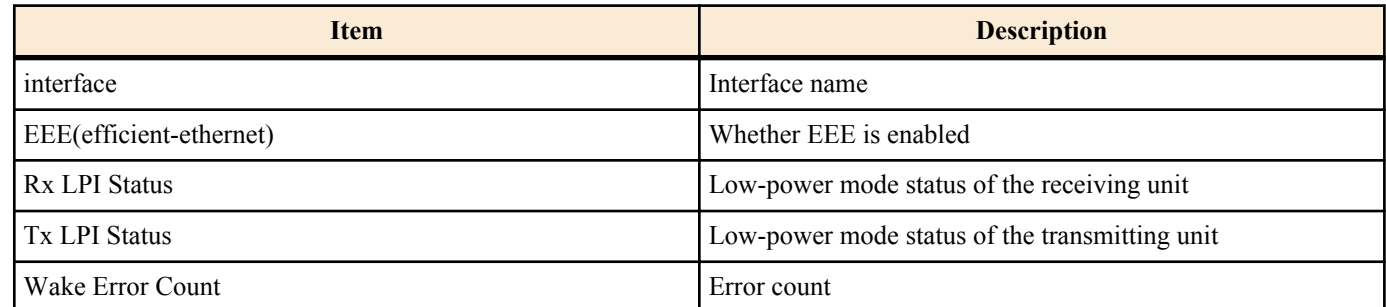

# **[Example]**

Show EEE status of LAN port #1.

[If EEE is disabled]

```
SWP2#show eee status interface port1.1
interface:port1.1
  EEE(efficient-ethernet): Disabled
 Rx LPI Status : None
 Tx LPI Status : None<br>Wake Error Count : 0
 Wake Error Count
```
[If EEE is enabled]

```
SWP2#show eee status interface port1.1
interface:port1.1
  EEE(efficient-ethernet): Operational
 Rx LPI Status : Received<br>Tx LPI Status : Received
 Tx LPI Status
 Wake Error Count : 0
```
[If EEE is enabled and is transitioning to low-power mode]

```
SWP2#show eee status interface port1.1
interface:port1.1
   EEE(efficient-ethernet): Operational
  Rx LPI Status : Interrupted<br>Tx LPI Status : Interrupted
                          \begin{array}{rcl} \text{interrupted} \ \text{:} & 0 \end{array}Wake Error Count : 0
```
[If EEE is enabled and has transitioned to low-power mode]

```
SWP2#show eee status interface port1.1
interface:port1.1
  EEE(efficient-ethernet): Operational
Rx LPI Status : Low Power
Tx LPI Status : Low Power
 Wake Error Count : 0
```
# **5.1.9 Set port mirroring**

#### **[Syntax]**

**mirror interface** *ifname* direction *direct* **no mirror interface** *ifname* [direction *direct*]

#### **[Keyword]**

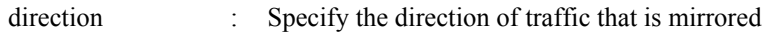

# **[Parameter]**

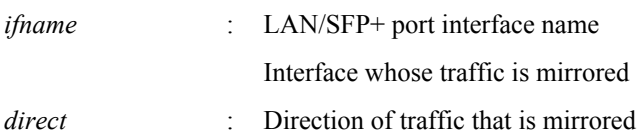

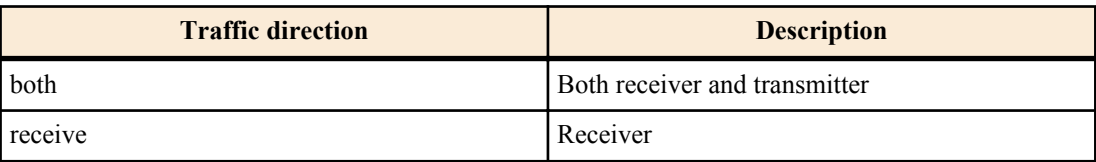

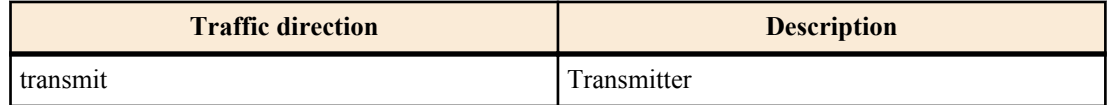

#### **[Initial value]**

no mirror interface

# **[Input mode]**

interface mode

# **[Description]**

Mirrors the traffic specified by *direct*, with the applicable interface as the mirror port and *ifname* as the monitor port.

If this command is executed with the "no" syntax, the mirroring setting is deleted.

#### **[Note]**

This command can be specified only for LAN/SFP+ port.

Only one interface can be specified as the mirror port.

# **[Example]**

With LAN port #1 as the mirror port, mirror the transmitted and received frames of LAN port #4 and the transmitted frames of LAN port #5.

```
SWP2(config)#interface port1.1
SWP2(config-if)#mirror interface port1.4 direction both
SWP2(config-if)#mirror interface port1.5 direction transmit
```
# **5.1.10 Show port mirroring status**

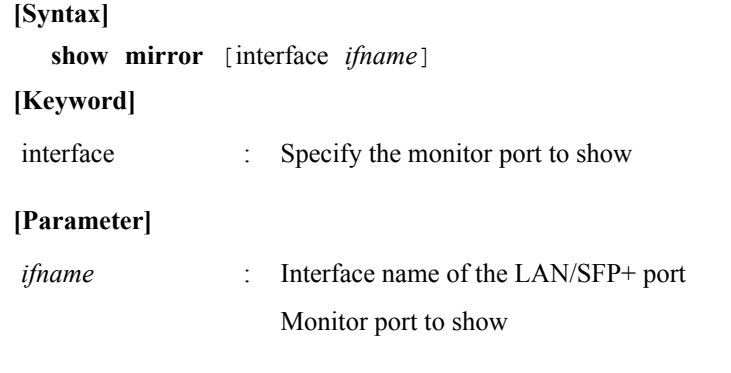

# **[Input mode]**

unprivileged EXEC mode, priviledged EXEC mode

# **[Description]**

Shows the port mirroring setting. If interface is omitted, the settings for all monitor ports are shown.

The following items are shown for each monitor port.

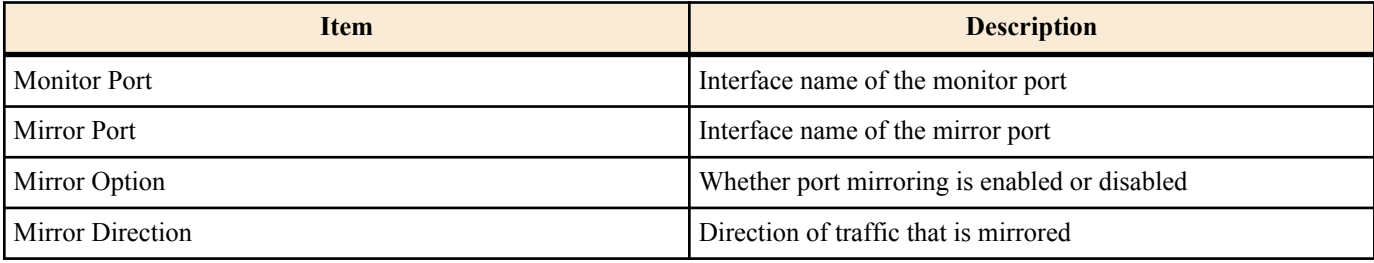

#### **[Example]**

Show the mirroring port settings.

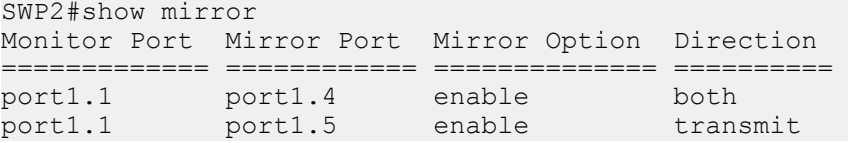

# **5.1.11 Show interface status**

```
[Syntax]
   show interface [ type [ index ] ]
[Parameter]
```
*type* : Interface type

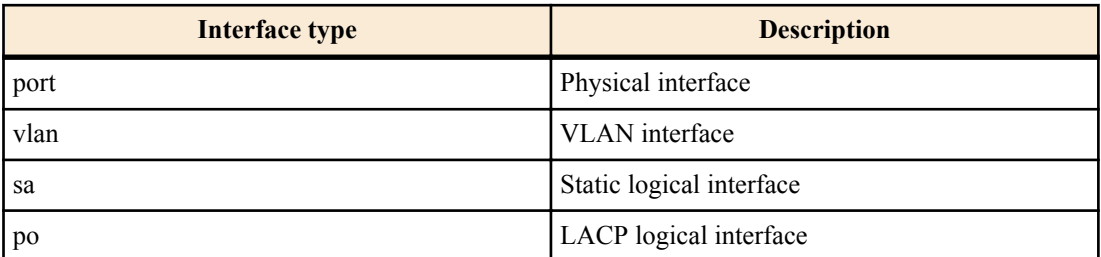

*index* : Index number

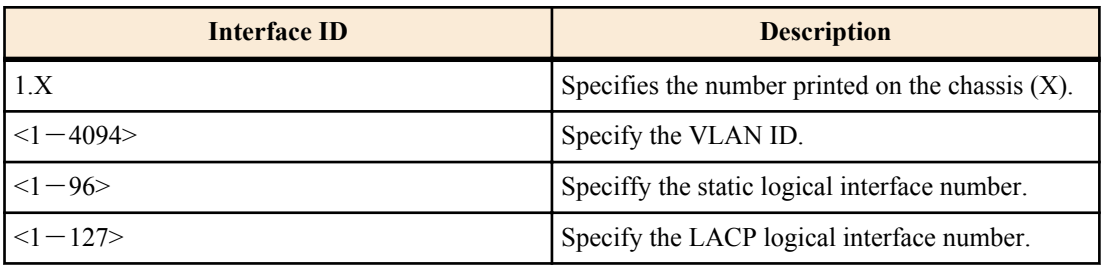

# **[Input mode]**

unprivileged EXEC mode, priviledged EXEC mode

# **[Description]**

Shows the status of the interface specified by *ifname*. If *ifname* is omitted, shows the status of all interfaces.

The following items are shown.

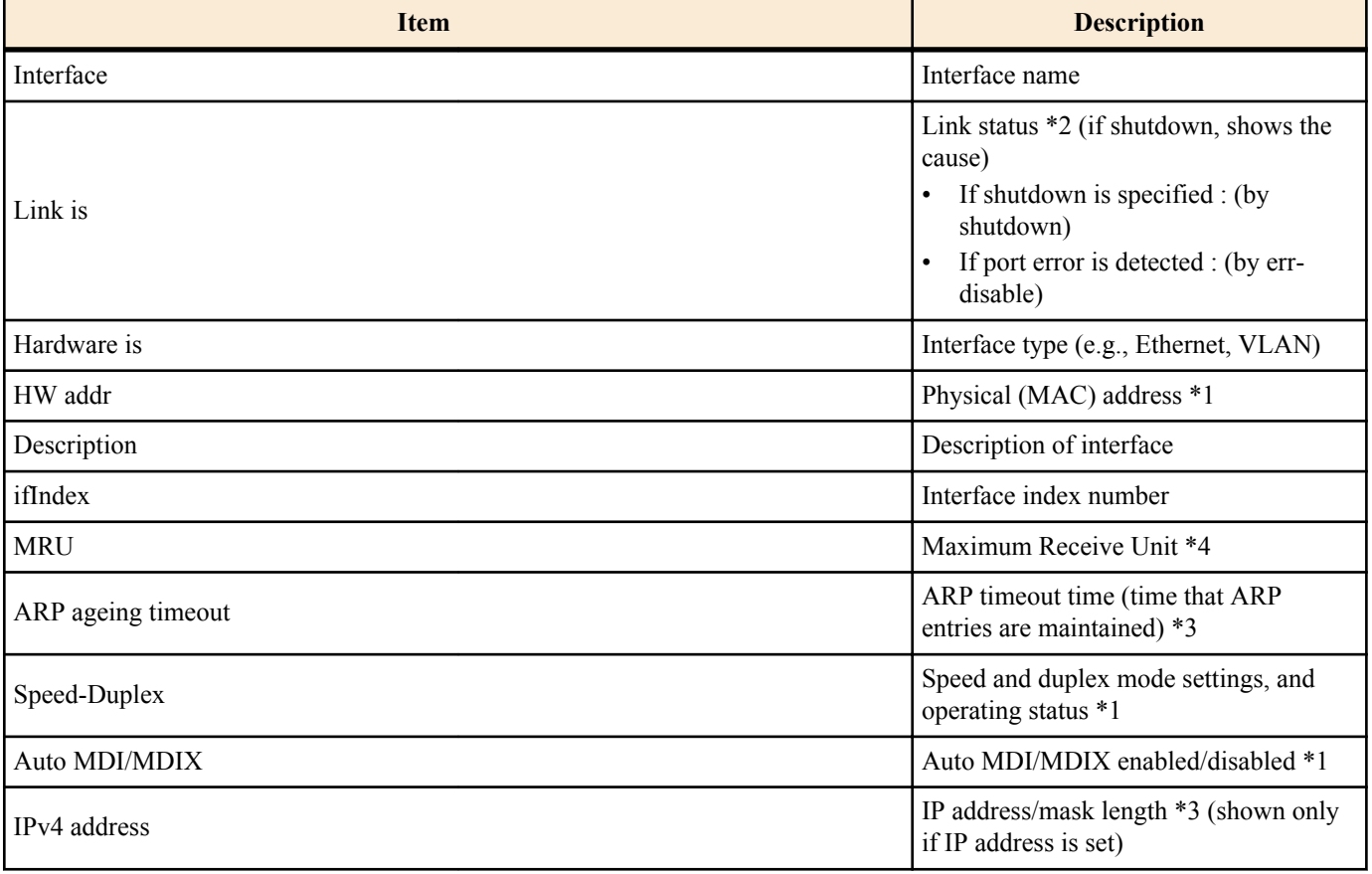

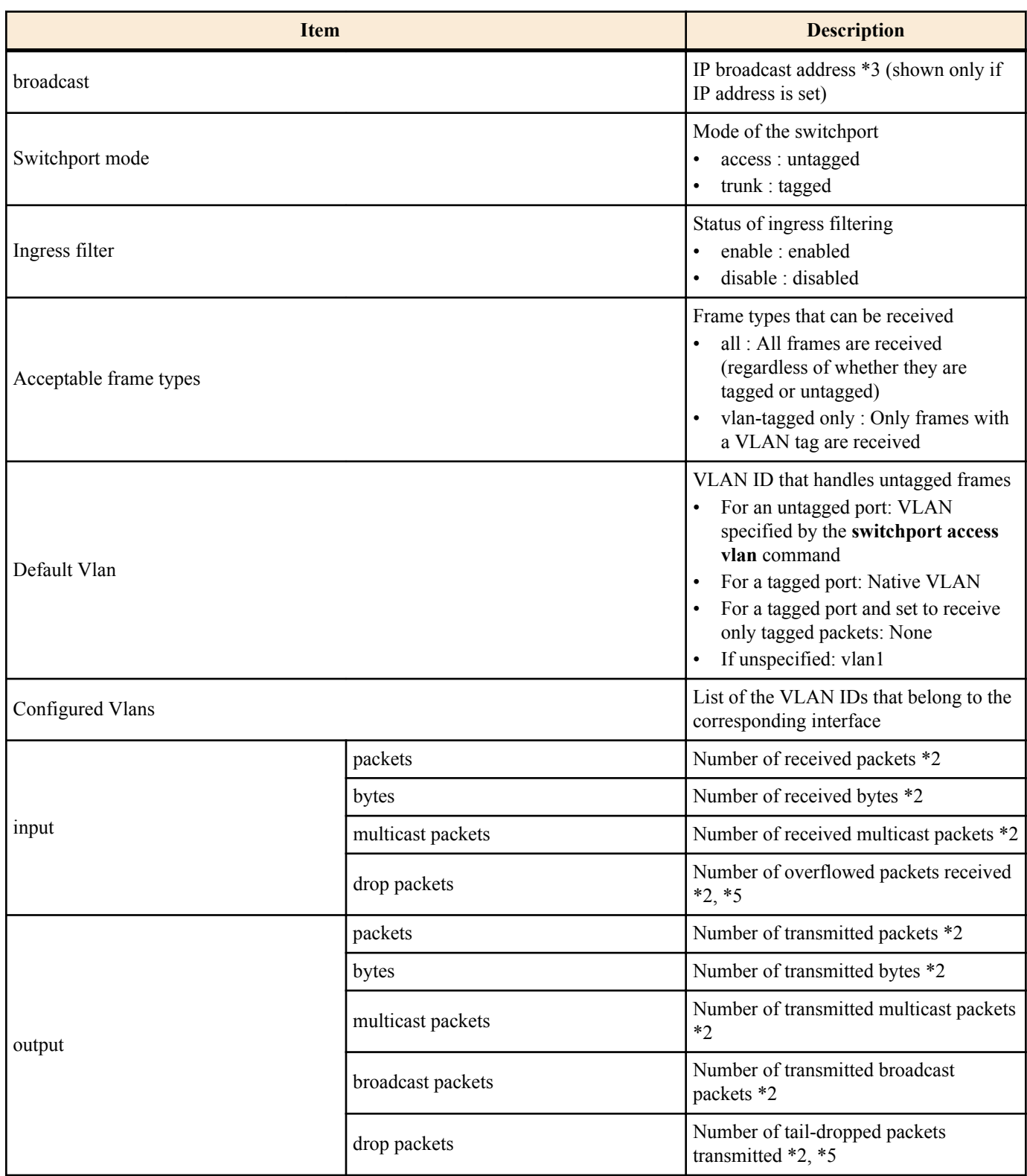

\*1 Shown only for physical interface

\*2 Shown only for physical interface and logical interface

\*3 Shown only for VLAN interface

\*4 In the case of logical interface and VLAN interface, shows the minimum value for the physical interface belonging to that interface

\*5 Shows the transmission information when tail dropping is enabled, and the information only for reception when tail dropping is disabled.

#### **[Example]**

Show the status of LAN port #1.

SWP2# show interface port 1.1 Interface port1.1 Link is UP Hardware is Ethernet HW addr: 00a0.de00.0000 Description: Connected to router

```
 ifIndex 5001, MRU 1522
  Speed-Duplex: auto(configured), 1000-full(current)
  Auto MDI/MDIX: on
  Vlan info:
Switchport mode : access
Ingress filter : enable
   Acceptable frame types : all<br>Default Vlan :
 Default Vlan : 1
Configured Vlans : 1
  Interface counter:
input packets : 320
 bytes : 25875
          multicast packets: 301
 output packets : 628
bytes : 129895
          multicast packets: 628
          broadcast packets: 0
          drop packets : 0
Show the status of VLAN #1.
SWP2#show interface vlan 1
Interface vlan1
  Hardware is VLAN
  Description: Connected to router(VLAN)
  ifIndex 301, ARP ageing timeout 1200
  IPv4 address 192.168.100.240/24 broadcast 192.168.100.255
(u)-Untagged, (t)-Tagged<br>VLAN ID Name State Member ports
                                    State Member ports
======= ================================ ======= ======================
                                     ACTIVE port1.1(u) port1.2(u)
                                             port1.3(u) port1.4(u)
                                             port1.5(u) port1.6(u)
                                            port1.7(u) port1.8(u)
```
#### **5.1.12 Show brief interface status**

#### **[Syntax]**

**show interface brief**

# **[Input mode]**

unprivileged EXEC mode, priviledged EXEC mode, individual configuration mode

#### **[Description]**

Shows brief interface status.

The following items are shown.

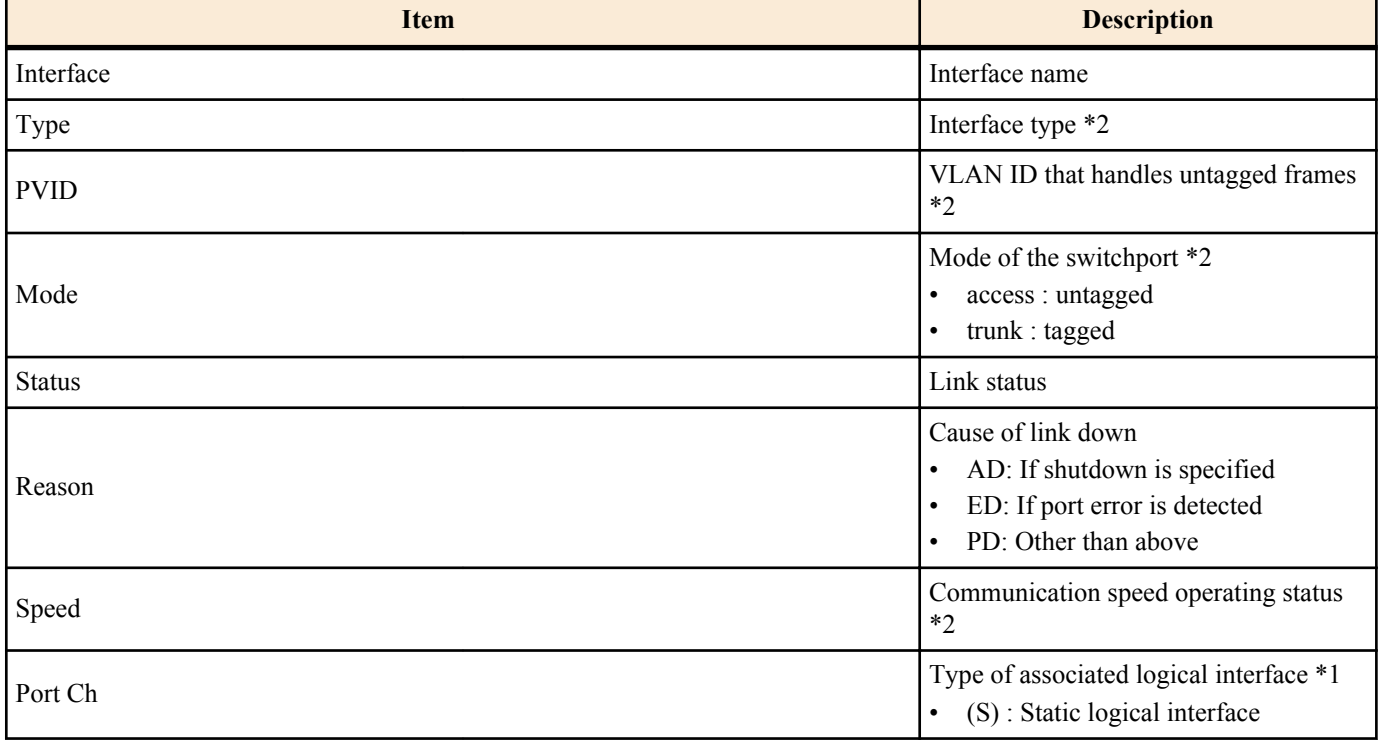
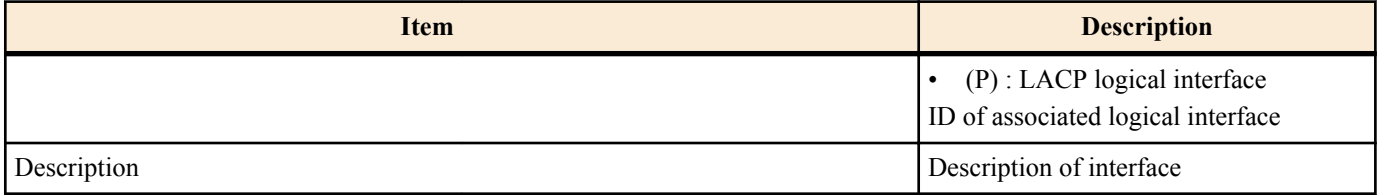

\*1 Shown only for physical interface

\*2 hown only for physical interface and logical interface

## **[Example]**

Show brief interface status.

SWP2#show interface brief

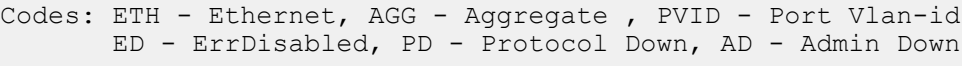

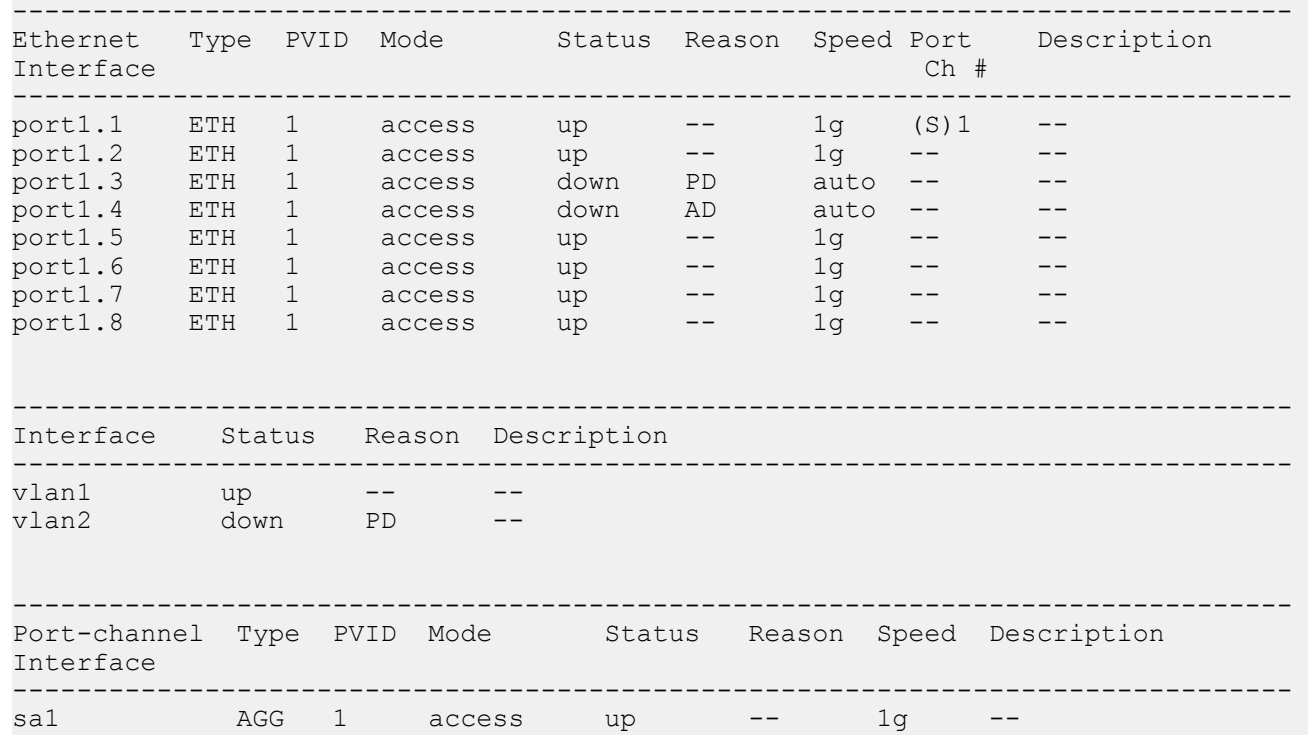

## **5.1.13 Show frame counter**

**[Syntax]**

**show frame-counter** [*ifname*]

## **[Parameter]**

*ifname* : Interface name of the LAN/SFP+ port

Interface to show

### **[Input mode]**

unprivileged EXEC mode, priviledged EXEC mode

## **[Description]**

Shows frame counter information for the interface specified by *ifname*. If *ifname* is omitted, shows information for all interfaces.

The following items are shown.

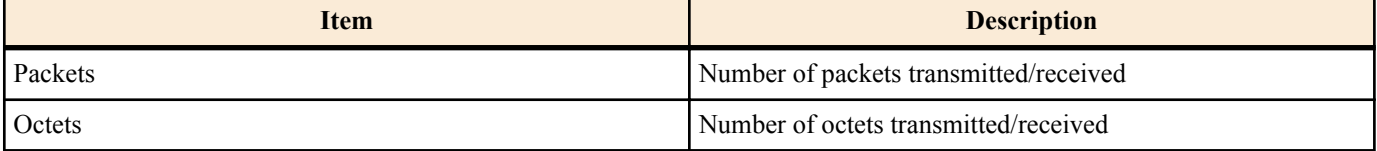

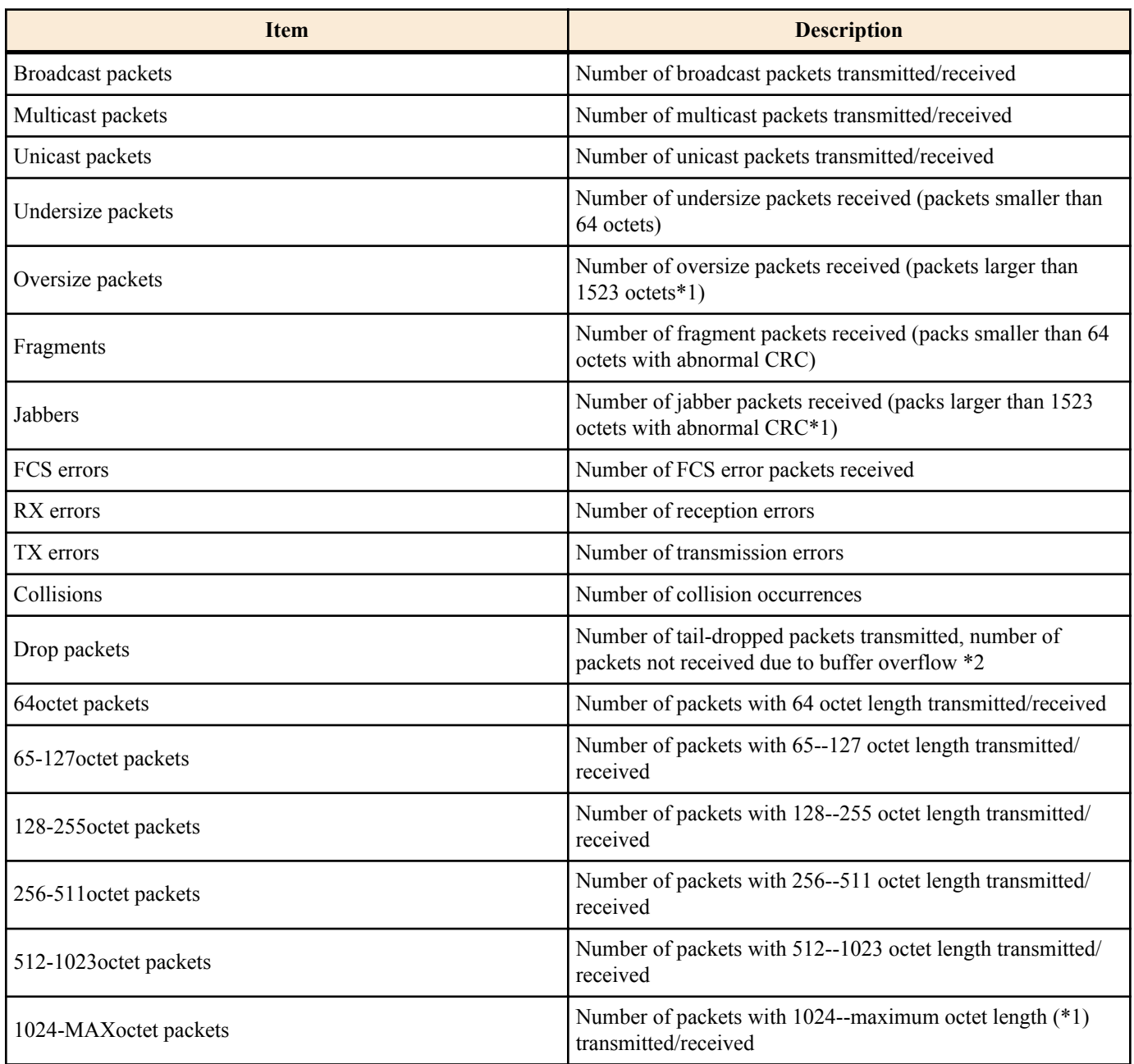

\*1 Varies depending on the MRU of each interface.

\*2 Shows the transmission information when tail dropping is enabled, and the information only for reception when tail dropping is disabled.

# **[Example]**

Show the frame counter of LAN port #1.

```
SWP2#show frame-counter port1.1
Interface port1.1 Ethernet MAC counters:
  Received:
   Packets : 84<br>Octets : 6721
Octets : 6721
Broadcast packets : 8
 Multicast packets : 76
 Unicast packets : 0
Undersize packets : 0
Oversize packets : 0
   Oversize packets : 0<br>Fragments : 0<br>Jabbers : 0
   Jabbers : 0<br>FCS errors : 0
   FCS errors : 0<br>RX errors : 0
   RX errors
  Transmitted:
   Packets : 91<br>Octets : 11
                          : 11193<br>: 0Broadcast packets : 0<br>Multicast packets : 91
   Multicast packets
```

```
Unicast packets : 0<br>TX errors : 0
   TX errors : 0<br>Collisions : 0
   Collisions : 0<br>Drop packets : 0
   Drop packets
  Received and Transmitted:
    64octet packets : 1
 65-127octet packets : 166
 128-255octet packets : 7
 256-511octet packets : 1
 512-1023octet packets : 0
    1024-MAXoctet packets : 0
```
## **5.1.14 Clear frame counters**

## **[Syntax]**

**clear counters** *ifname*

#### **[Parameter]**

*if name* : Interface name of LAN/SFP+ port or logical interface

Applicable interface

## **[Input mode]**

priviledged EXEC mode

#### **[Description]**

Clears frame counter information for the interface specified by *ifname*.

If logical interface is specified as the *ifname*, the frame counters of all LAN/SFP+ port port units associated with that interface are cleared.

# **[Example]**

Clear the frame counters of LAN port #1.

```
SWP2#clear counters port1.1
```
#### **5.1.15 Show SFP+ module status**

#### **[Syntax]**

#### **show ddm status**

#### **[Input mode]**

unprivileged EXEC mode, priviledged EXEC mode

## **[Description]**

Shows the status of the SFP+ module.

For each item, shows the current value, upper threshold value, and lower threshold value for each SFP+ port.

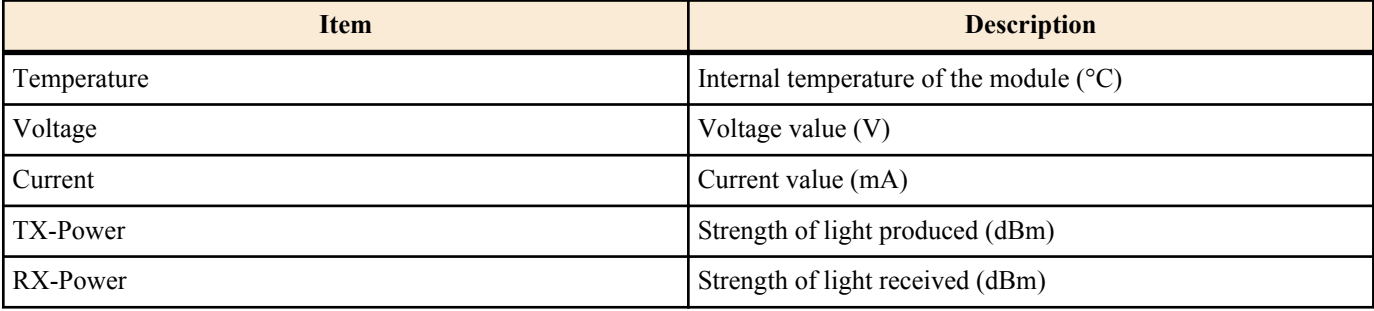

## **[Example]**

Show the status of the SFP+ module.

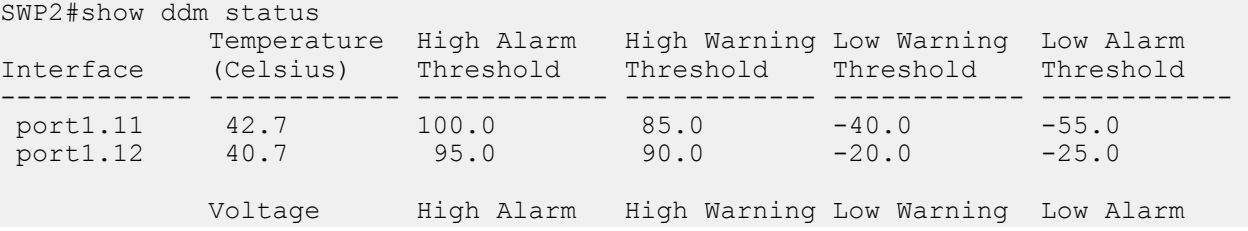

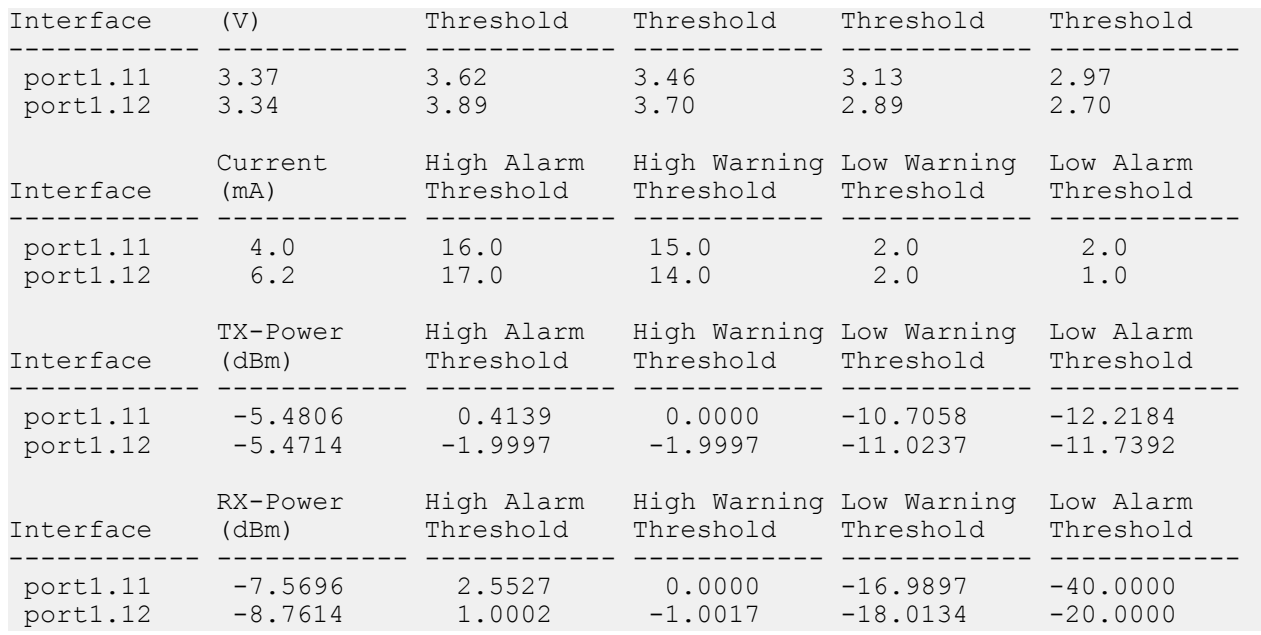

## **5.1.16 Set SFP+ module optical reception level monitoring**

#### **[Syntax]**

**sfp-monitor rx-power** *action*

**no sfp-monitor rx-power**

### **[Parameter]**

*action* : Operations for SFP+ module optical reception level monitoring

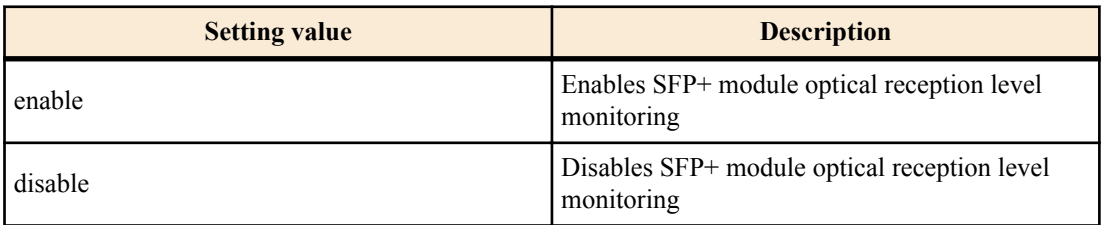

#### **[Initial value]**

sfp-monitor rx-power enable

## **[Input mode]**

global configuration mode

## **[Description]**

Sets the monitoring of SFP+ module optical reception levels.

## **[Example]**

Disable SFP+ module optical reception level monitoring.

SWP2(config)#sfp-monitor rx-power disable

# **5.2 Link aggregation**

## **5.2.1 Set static logical interface**

# **[Syntax]**

**static-channel-group** *link-id* **no static-channel-group**

## **[Parameter]**

*link-id* : <1-96>

static logical interface number

# **[Input mode]**

interface mode

# **[Description]**

Associates the applicable interface with the static logical interface specified by *link-id*.

If this command is executed with the "no" syntax, the applicable interface is dissociated from the static logical interface.

## **[Note]**

This command can be specified only for LAN/SFP+ port.

If a LAN/SFP+ port is associated to a *link-id* for which a static logical interface does not exist, the static logical interface is newly generated.

If the associated LAN/SFP+ port is no longer present because it was removed from the static logical interface, the static logical interface is deleted.

Up to eight LAN/SFP+ port units can be associated with one static logical interface.

If it is to be associated with an already-existing static logical interface, all of the following settings must match between the LAN/SFP+ port and the static logical interface. If the settings differ, an error occurs.

- **speed-duplex** command setting
- VLAN setting
- Set QoS trust mode (including default CoS value and port priority)

If a static logical interface is newly generated, the above settings of the LAN/SFP+ port are set to the default settings of the static logical interface.

If a LAN/SFP+ port is associated with a static logical interface, the MSTP settings return to the default values. The MSTP settings also return to the default values if the LAN/SFP+ port is removed from the static logical interface.

It is not possible to associate a single LAN/SFP+ port with multiple logical interface units. You must use the "no" syntax to first remove it before associating it with a different logical interface.

#### **[Example]**

Associate LAN port #1 with static logical interface #5.

```
SWP2(config)#interface port1.1
SWP2(config-if)#static-channel-group 5
```
#### **5.2.2 Show static logical interface status**

#### **[Syntax]**

#### **show static-channel-group**

#### **[Input mode]**

unprivileged EXEC mode, priviledged EXEC mode

## **[Description]**

Shows the static logical interface status.

The following items are shown for each static logical interface that exists.

- static logical interface name
- Load balance function rules
- Interface name of associated LAN/SFP+ port

For details on the load balance function rules, refer to the *type* parameter of the **port-channel load-balance** command.

#### **[Example]**

Show the static logical interface status.

```
SWP2#show static-channel-group
% Static Aggregator: sa5
% Load balancing: src-dst-mac
% Member:
   port1.1
    port1.2
    port1.3
   port1.4
```
## **5.2.3 Set LACP logical interface**

**[Syntax] channel-group** *link-id* **mode** *mode* **no channel-group**

# **[Parameter]**

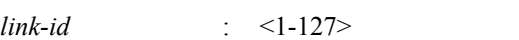

LACP logical interface number

*mode* : Operation mode

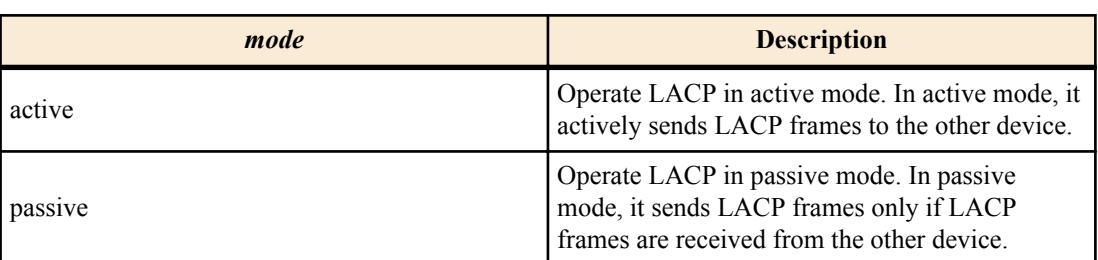

# **[Input mode]**

interface mode

# **[Description]**

Associates the applicable interface with the LACP logical interface specified by *link-id*.

If this command is executed with the "no" syntax, the applicable interface is dissociated from the LACP logical interface.

# **[Note]**

This command can be specified only for LAN/SFP+ port.

If a LAN/SFP+ port is associated with a LACP logical interface, **lacp timeout long** command is specified for the corresponding LAN/SFP+ port.

If it is dissociated from the LACP logical interface, the **lacp timeout** command setting of the corresponding LAN/SFP+ port is deleted.

If you associate a LAN/SFP+ port to a *link-id* for which a LACP logical interface does not exist, the LACP logical interface is newly generated.

If the associated LAN/SFP+ port is no longer present because it was removed from the LACP logical interface, the LACP logical interface is deleted.

Up to twenty LAN/SFP+ port units can be associated with one LACP logical interface.

If up to eight associated LAN/SFP+ ports are combined into an LACP logical interface, they are immediately combined into the LACP logical interface; ports in excess of eight are standby ports used in case of a malfunction.

If a LAN/SFP+ port is to be associated with an already-existing LACP logical interface, all of the following settings must match between the LAN/SFP+ port and the LACP logical interface. If the settings differ, an error occurs.

- Setting of **speed-duplex** command
- Setting of VLAN
- Set QoS trust mode (including default CoS value and port priority)

If a LACP logical interface is newly generated, the above settings of the LAN/SFP+ port are set to the default settings of the LACP logical interface.

If a LAN/SFP+ port is associated with an LACP logical interface, the MSTP settings return to the default values.

The MSTP settings also return to the default values if the LAN/SFP+ port is removed from the LACP logical interface.

It is not possible to associate a single LAN/SFP+ port with multiple logical interface units.

You must use the "no" syntax to first remove it before associating it with a different logical interface.

# **[Example]**

Associate LAN port #1 in ACTIVE mode with LACP logical interface #10.

SWP2(config)#interface port1.1 SWP2(config-if)#channel-group 10 mode active

# **5.2.4 Show LACP logical interface status**

# **[Syntax]**

```
show etherchannel [ifname]
```
# **[Parameter]**

*if iname* : Interface name of the LAN/SFP+ port

## **[Input mode]**

unprivileged EXEC mode, priviledged EXEC mode

# **[Description]**

If *ifname* is omitted, shows the status of the LACP logical interface.

The following items are shown for each LACP logical interface that exists.

- LACP logical interface name
- Load balance function rules
- Interface name of associated LAN/SFP+ port

For details on the load balance function rules, refer to the *type* parameter of the **port-channel load-balance** command.

If *ifname* is specified, shows the status of the LAN/SFP+ port that make up the LACP logical interface.

The following items are shown.

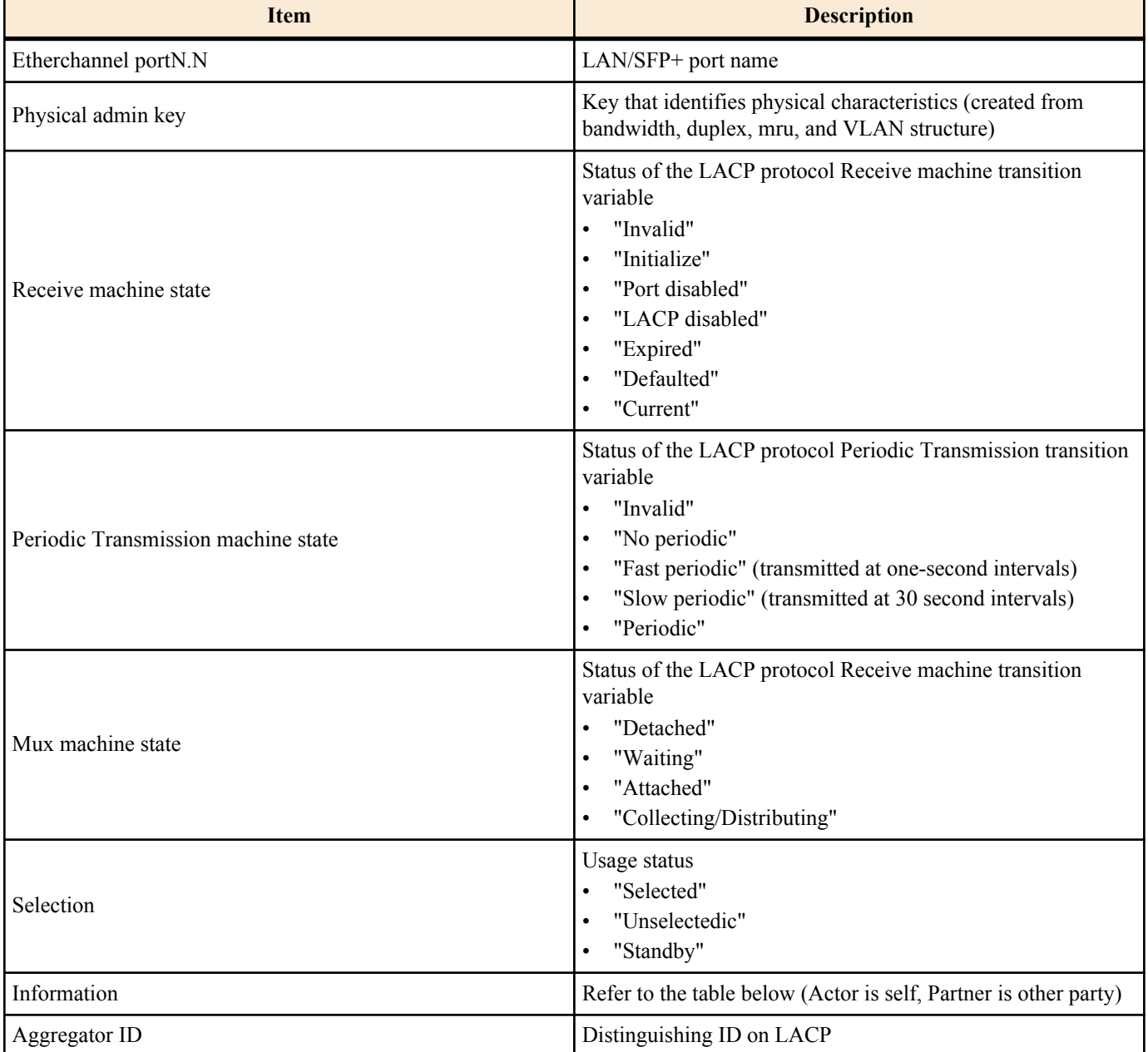

#### Information shows the following items.

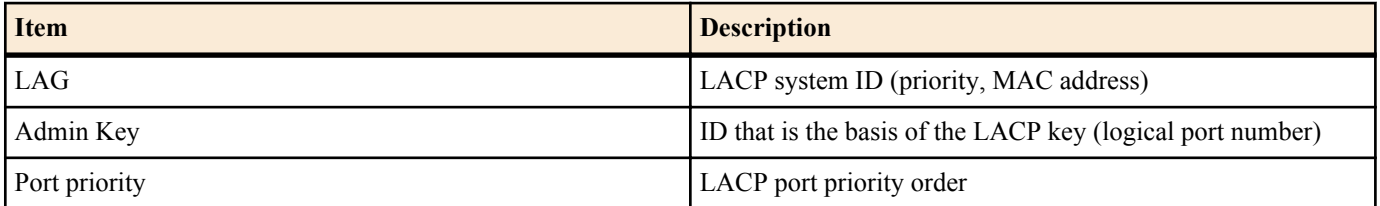

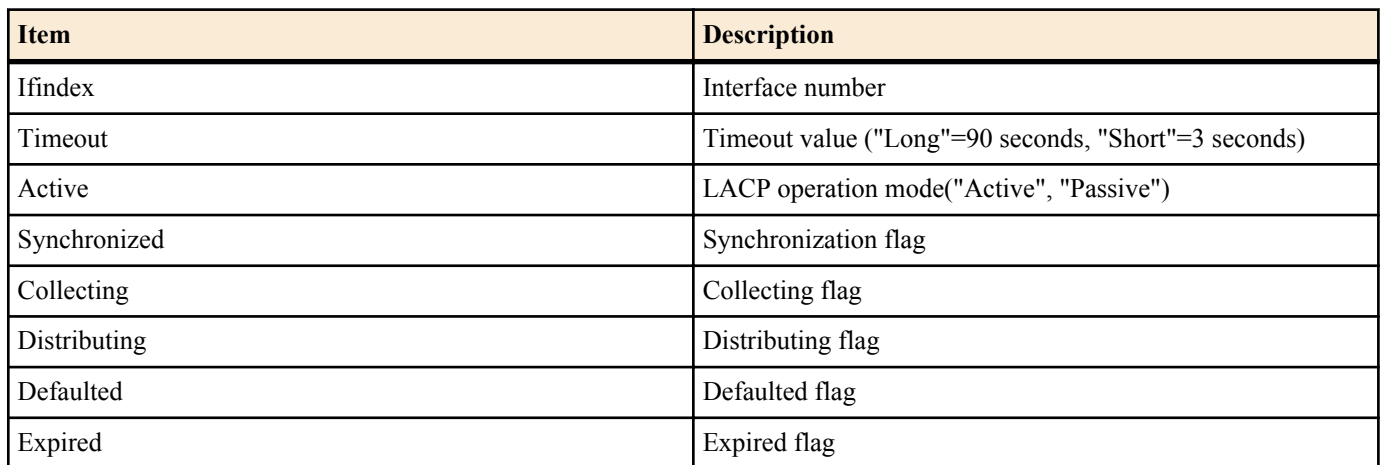

# **[Example]**

Shows the status of LACP logical interface.

```
SWP2#show etherchannel
% Lacp Aggregator: po10
% Load balancing: src-dst-mac
% Member:
   port1.1
   port1.2
   port1.3
   port1.4
```
Shows the status of the LAN/SFP+ ports that make up the LACP logical interface.

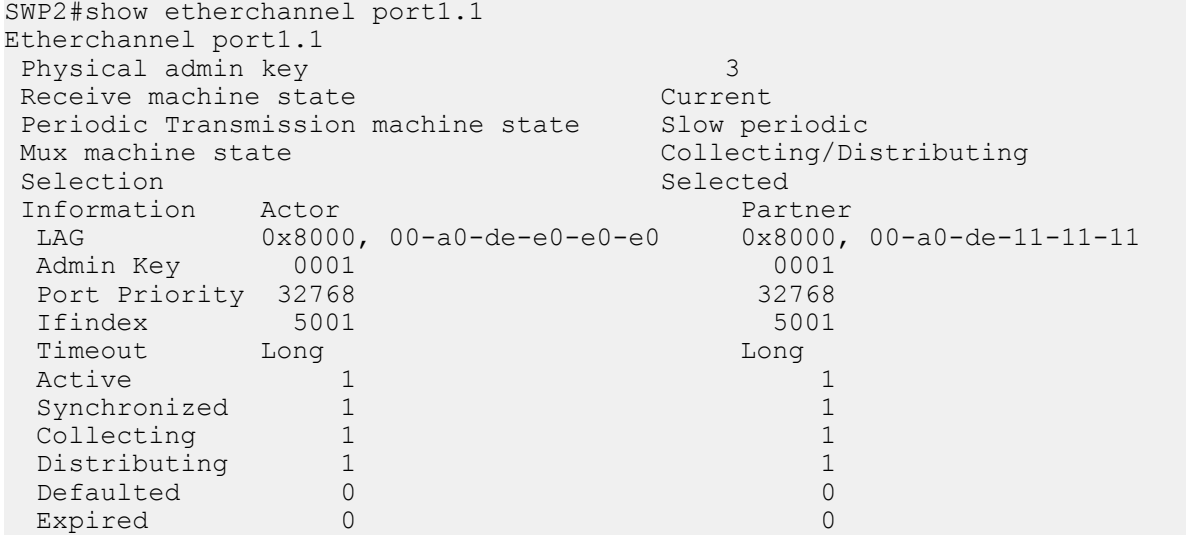

# **5.2.5 Set LACP system priority order**

# **[Syntax]**

**lacp system-priority** *priority* **no lacp system-priority**

# **[Parameter]**

*priority* : <1-65535>

LACP system priority irder Lower numbers have higher priority

# **[Initial value]**

lacp system-priority 32768

#### **[Input mode]**

global configuration mode

# **[Description]**

Sets the LACP system priority order.

If this command is executed with the "no" syntax, the setting returns to the default value.

# **[Note]**

If an LACP logical interface is connected to the other device, the system priorities are compared, and control privilege is given to the device with the higher priority.

# **[Example]**

Set the LACP system priority order to 100.

```
SWP2(config)#lacp system-priority 100
```
# **5.2.6 Show LACP system priority**

## **[Syntax]**

**show lacp sys-id**

## **[Input mode]**

unprivileged EXEC mode, priviledged EXEC mode

# **[Description]**

Shows the LACP system priority and the LACP system ID.

The following items are shown.

- LACP system priority (hexadecimal number starting with 0x)
- LACP system ID

# **[Note]**

The LACP system priority can be set by the **lacp system-priority** command.

The LACP system ID is generated from the MAC address.

## **[Example]**

Show the LACP system priority.

```
SWP2>show lacp sys-id
% System 0x8000, 00-a0-de-e0-e0-e0
```
# **5.2.7 Set LACP timeout**

#### **[Syntax]**

**lacp timeout** *duration*

#### **[Parameter]**

*duration* : Specify the timeout

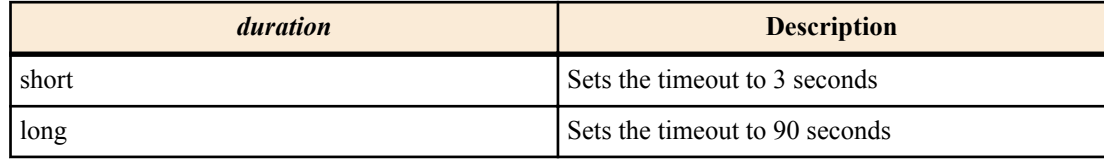

# **[Input mode]**

interface mode

#### **[Description]**

Sets the LACP timeout.

# **[Note]**

This command can be set only for a LAN/SFP+ port that is associated with an LACP logical interface.

If a LAN/SFP+ port is associated with an LACP logical interface, **lacp timeout long** command is specified for the corresponding LAN/SFP+ port.

If it is dissociated from the LACP logical interface, the **lacp timeout** command setting of the corresponding LAN/SFP+ port is deleted.

LACP timeout indicates the time since the last LACP frame received from the other device, after which it is determined that the link has gone down.

The LACP timeout setting is placed in a LACP frame and sent to the other device; after receiving this, the other device will transmit LACP frames at intervals of 1/3 of this LACP timeout.

The interval at which the device itself transmits LACP frames depends on the LACP timeout value inside the LACP frame sent from the other device.

## **[Example]**

Set the LACP timeout of LAN port #1 to short.

SWP2(config)#interface port1.1 SWP2(config-if)#lacp timeout short

#### **5.2.8 Clear LACP frame counters**

## **[Syntax]**

**clear lacp** [*link-id*] **counters**

#### **[Parameter]**

*link-id* : <1-127>

LACP logical interface number

#### **[Input mode]**

priviledged EXEC mode

#### **[Description]**

Clears the LACP frame counters.

If *link-id* is omitted, the frame counter of every existing LACP logical interface is cleared.

#### **[Example]**

Clear the frame counter for every LACP logical interface.

SWP2#clear lacp counters

#### **5.2.9 Show LACP frame counter**

## **[Syntax]**

**show lacp-counter** [*link-id*]

#### **[Parameter]**

*link-id* : <1-127>

LACP logical interface number

## **[Input mode]**

unprivileged EXEC mode, priviledged EXEC mode

## **[Description]**

Show the LACP frame counter.

If *link-id* is omitted, the frame counter of every existing LACP logical interface is shown.

The following items are shown for each associated LAN/SFP+ port.

- LACP frames sent and received
- Marker protocol frames sent and received
- Error frames sent and received

#### **[Example]**

Show the frame counter for every LACP logical interface.

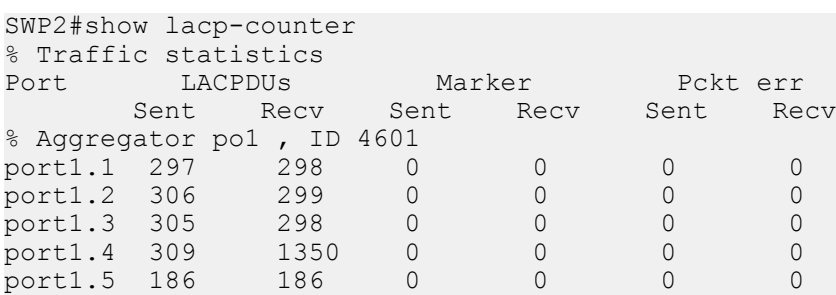

#### **5.2.10 Set load balance function rules**

**[Syntax] port-channel load-balance** *type* **no port-channel loac-balance**

#### **[Parameter]**

*type* : Rules to specify the forwarding destination interface

| type             | <b>Description</b>                         |
|------------------|--------------------------------------------|
| dst-ip           | Destination IPv4/IPv6 address              |
| dst-mac          | Destination MAC address                    |
| dst-port         | Destination TCP/UDP port number            |
| $src - dst - ip$ | Source and destination IPv4/IPv6 address   |
| src-dst-mac      | Source and destination MAC address         |
| src-dst-port     | Source and destination TCP/UDP port number |
| $src - np$       | Source IPv4/IPv6 address                   |
| src-mac          | Source MAC address                         |
| src-port         | Source TCP/UDP port number                 |

## **[Initial value]**

port-channel load-balance dst-ip

#### **[Input mode]**

global configuration mode

# **[Description]**

Sets rules to specify the forwarding destination interface of the load balance function.

If this command is executed with the "no" syntax, the setting returns to the default.

#### **[Note]**

This command is a system-wide setting.

In the case of a frame that is not an IPv4/IPv6 packet, the forwarding destination interface is determined according to the forwarding source and destination MAC addresses, regardless of the rules that were specified.

#### **[Example]**

With the load balance function, set the system to determine the forwarding destination interface based on the transmissionsource and destination IPv4/IPv6 address.

SWP2(config)#port-channel load-balance src-dst-ip

#### **5.2.11 Show protocol status of LACP logical interface**

#### **[Syntax]**

**show etherchannel status** [*link-id*] [summary | detail]

#### **[Keyword]**

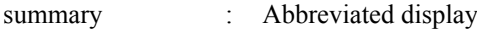

detail : Detailed display

#### **[Parameter]**

*link-id* : <1-127>

LACP logical interface number

#### **[Input mode]**

unprivileged EXEC mode, priviledged EXEC mode

#### **[Description]**

Shows the status of the LACP logical interface specified by *link-id*.

If *link-id* is omitted, shows the status of all LACP logical interface.

If summary is specified, an abbreviated display is shown; if detail is specified, details are shown.

sIf both summary and detail are omitted, the result is as though summary was specified.

The following items are shown.

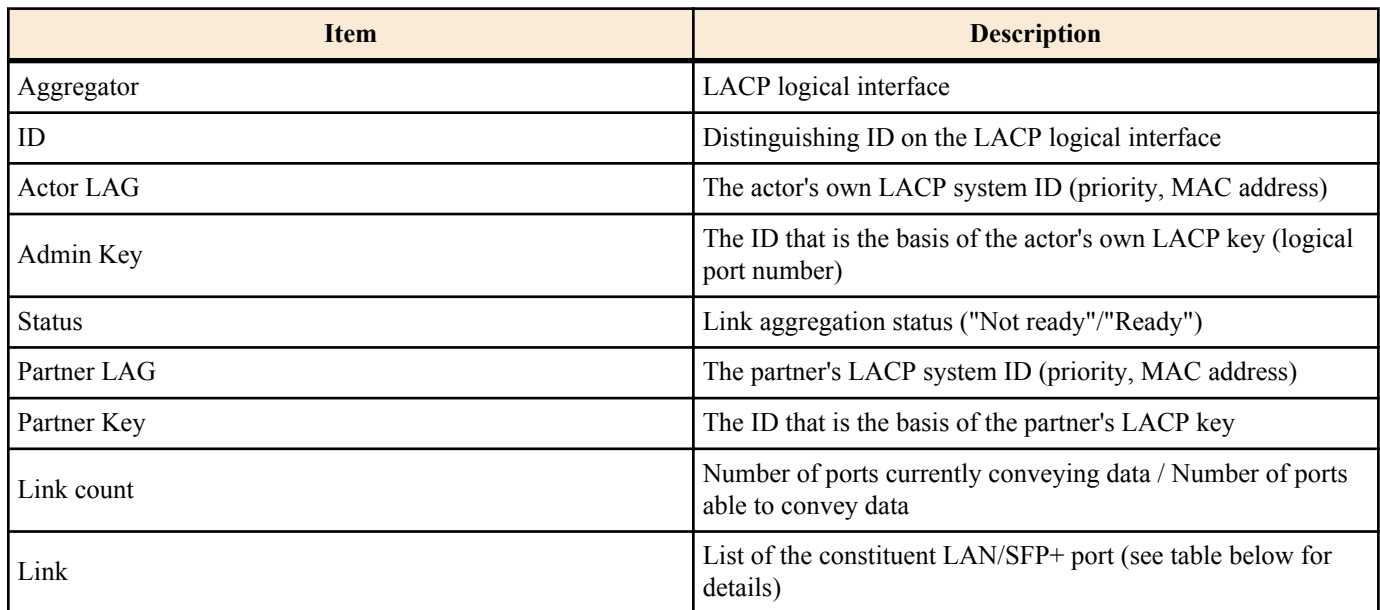

Link shows the following items.

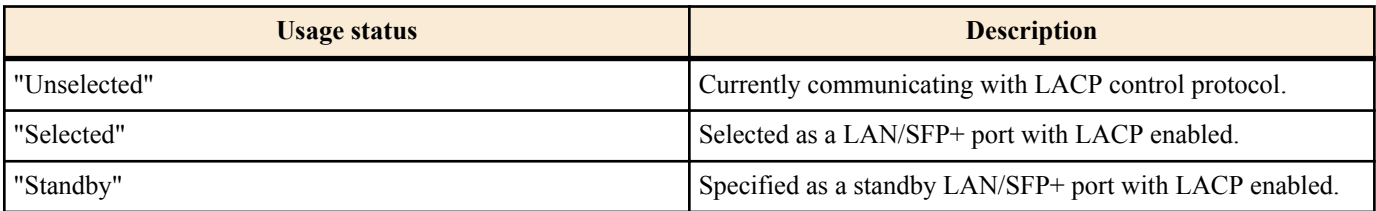

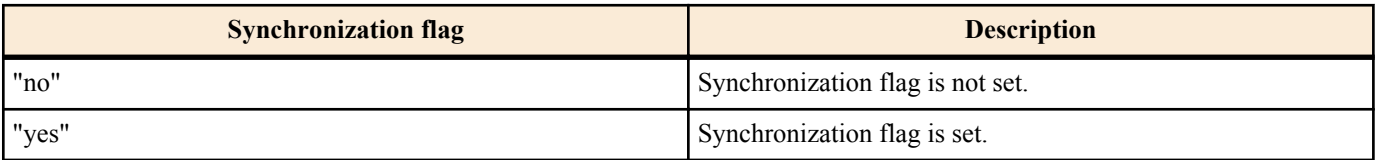

The state of the linked-up LAN/SFP+ ports are known from the usage status and the Synchronization flag.

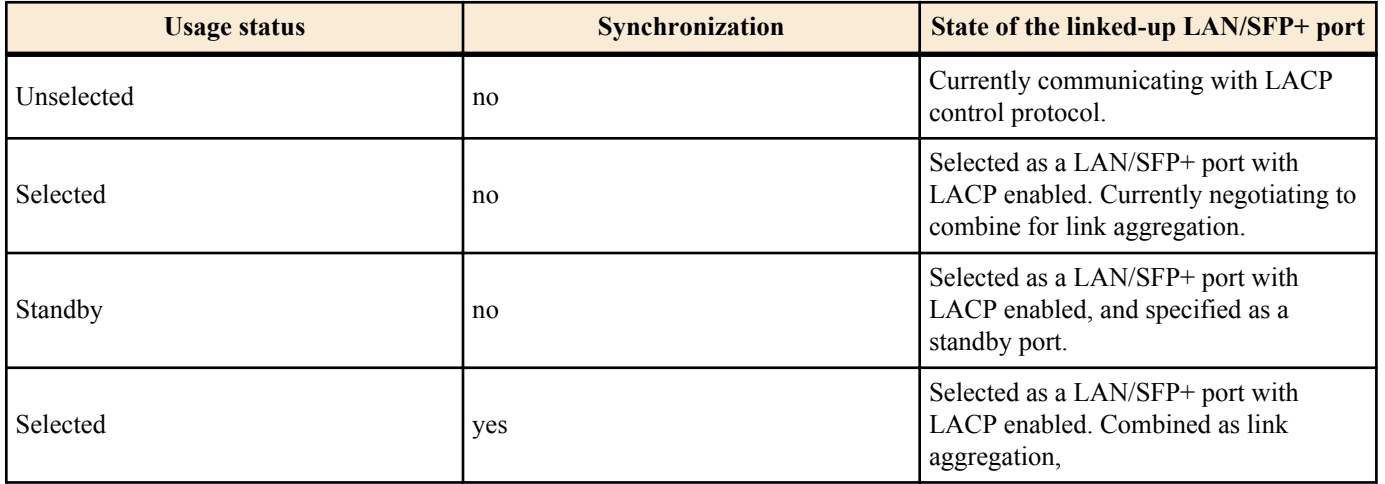

# **[Example]**

Show the status of the LACP logical interface.

```
SWP2#show etherchannel status summary
Aggregator po1
ID 4601<br>Status Ready
Status
Partner LAG 0x8000, 00-a0-de-11-11-11<br>Partner Key 0001
Partner Key
 Link count 1/ 1
Aggregator po2
 ID 4602<br>Status Not
               Not ready
 Partner LAG 0x8000, 00-a0-de-11-11-11
```

```
Partner Key 0001<br>Link count 0/ 1
 Link count 0/ 1
Aggregator po127
 ID 4727
 Status Not ready 
Partner LAG 0x8000, 00-a0-de-11-11-11<br>Partner Key 0001
Partner Key 0001<br>Link count 0/ 1
Link count
SWP2#show etherchannel status detail
Aggregator po1
 ID 4601
Status Ready
Actor LAG 0x8000, 00-a0-de-e0-e0-e0<br>Admin Key 0001
Admin Key
Partner LAG 0x8000, 00-a0-de-11-11-11<br>Partner Key 0001
Partner Key<br>Partner Key
 Link count 1/ 1
Link<br>port1.1
             Selected Synchronized yes
Aggregator po2
 ID 4602
Status Ready
 Actor LAG 0x8000, 00-a0-de-e0-e0-e0
 Admin Key 0002
  Partner LAG 0x8000, 00-a0-de-11-11-11
 Partner Key 0001
 Link count 0/ 1
Link<br>port1.2
 port1.2 Selected Synchronized no
 port1.3 Unselected Synchronized no
Aggregator po127
 ID 4727
Status Ready
 Actor LAG 0x8000, 00-a0-de-e0-e0-e0
 Admin Key 0127
Partner LAG 0x8000, 00-a0-de-11-11-11<br>Partner Kev 0001
Partner Key 0001<br>Link count 0/ 1
Link count
 Link
 port1.4 Selected Synchronized no
```
# **5.2.12 Set LACP port priority order**

#### **[Syntax]**

**lacp port-priority** *priority* **no lacp port-priority**

#### **[Parameter]**

*priority* : <1-65535>

LACP port priority order Lower numbers have higher priority

# **[Initial value]**

lacp port-priority 32768

#### **[Input mode]**

interface mode

#### **[Description]**

Sets the LACP port priority order.

If this command is executed with the "no" syntax, the setting returns to the default value.

# **[Note]**

If up to eight LAN/SFP+ ports are combined into an LACP logical interface, they are immediately combined into the LACP logical interface; ports in excess of eight are standby ports used in case of a malfunction.

In such cases, the priority order between the LAN/SFP+ ports are evaluated, and they are combined starting with the highestpriority port.

The priority order is evaluated as follows.

1 ) Priority is given to ports with a lower LACP port priority.

2 ) If the LACP port priority is the same, priority is given to the lower interface number.

If an SFP+ port is to be given priority, its LACP port priority must be set lower than other ports.

#### **[Example]**

Set the LACP port priority order to 1024.

SWP2(config-if)#channel-group 1 mode active SWP2(config-if)#lacp port-priority 1024

# **5.3 Port authentication**

#### **5.3.1 Configuring the IEEE 802.1X authentication function for the entire system**

#### **[Syntax]**

**aaa authentication dot1x no aaa authentication dot1x**

# **[Initial value]**

no aaa authentication dot1x

#### **[Input mode]**

global configuration mode

#### **[Description]**

Enables IEEE 802.1X authentication for the entire system.

If this command is executed with the "no" syntax, disables IEEE 802.1X authentication for the entire system.

Use a RADIUS server for authentication on which the **radius-server host** command has been configured.

#### **[Note]**

In order to actually use IEEE 802.1X authentication, you need to enable IEEE 802.1X authentication on the applicable interface as well.(**dot1x port-control** command)

#### **[Example]**

Enable IEEE 802.1X authentication for the entire system.

SWP2(config)#aaa authentication dot1x

#### **5.3.2 Configuring the MAC authentication function for the entire system**

#### **[Syntax]**

**aaa authentication auth-mac**

# **no aaa authentication auth-mac**

#### **[Initial value]**

no aaa authentication auth-mac

#### **[Input mode]**

global configuration mode

#### **[Description]**

Enables MAC authentication for the entire system.

If this command is executed with the "no" syntax, disables MAC authentication for the entire system.

Use a RADIUS server for authentication on which the **radius-server host** command has been configured.

#### **[Note]**

In order to actually use MAC authentication, you need to enable MAC authentication on the applicable interface as well. (**authmac enable** command)

#### **[Example]**

Enable MAC authentication for the entire system.

SWP2(config)#aaa authentication auth-mac

## **5.3.3 Configuring the Web authentication function for the entire system**

#### **[Syntax]**

# **aaa authentication auth-web**

**no aaa authentication auth-web**

#### **[Initial value]**

no aaa authentication auth-web

## **[Input mode]**

global configuration mode

## **[Description]**

Enables Web authentication for the entire system.

If this command is executed with the "no" syntax, Disables Web authentication for the entire system.

Use a RADIUS server for authentication on which the **radius-server host** command has been configured.

#### **[Note]**

In order to actually use Web authentication, you need to enable Web authentication on the applicable interface as well. (**authweb enable** command)

## **[Example]**

Enable Web authentication for the entire system.

SWP2(config)#aaa authentication auth-web

# **5.3.4 Set operation mode for the IEEE 802.1X authentication function**

#### **[Syntax]**

**dot1x port-control** *mode*

#### **no dot1x port-control**

#### **[Parameter]**

mode : Operation mode for IEEE 802.1X authentication

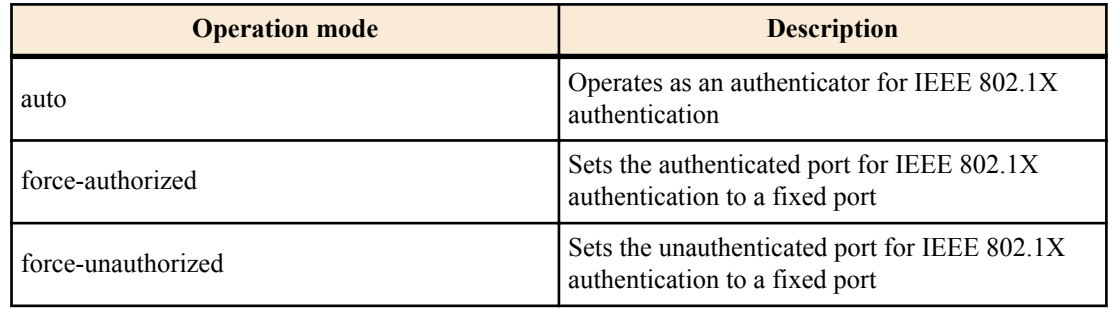

#### **[Initial value]**

no dot1x port-control

#### **[Input mode]**

interface mode

# **[Description]**

Configures the IEEE 802.1X authentication operation mode for the applicable interface.

If this command is executed with the "no" syntax, the IEEE 802.1X authentication function will be disabled for the applicable interface.

# **[Note]**

This command can be specified only for both LAN/SFP+ port and logical interface.

# **[Example]**

This command can be specified only for LAN/SFP+ port.

```
SWP2(config)#interface port1.1
SWP2(config-if)#dot1x port-control auto
```
# **5.3.5 Set for forwarding control on an unauthenticated port for IEEE 802.1X authentication**

## **[Syntax]**

**dot1x control-direction** *direction* **no dot1x control-direction**

# **[Parameter]**

*direction* : Sets the packet forwarding operation for unauthenticated ports

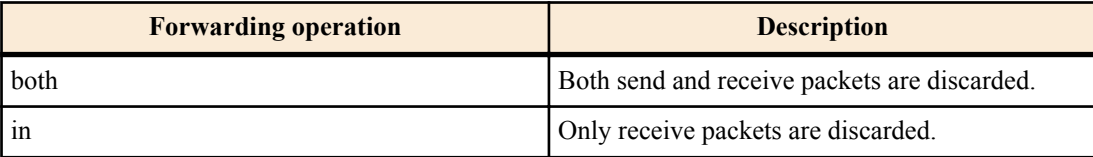

# **[Initial value]**

dot1x control-direction both

# **[Input mode]**

interface mode

# **[Description]**

Changes the packet forwarding operation for the applicable interface when the IEEE 802.1X authentication is unauthenticated.

If this command is executed with the "no" syntax, the setting returns to the default.

When "both" is specified, the packets received from the supplicant are discarded, and the broadcast/multicast packets to the interface to which the supplicant is connected from other ports are also discarded.

When "in" is specified, only packets received from the supplicant are discarded, and the broadcast/multicast packets to the interface to which the supplicant is connected from other ports are forwarded.

# **[Note]**

This command can be specified only for both LAN/SFP+ port and logical interface.

If the host mode is set as multi-supplicant mode for the corresponding interface, or if it is used in conjunction with MAC authentication, the "in" setting is automatic.

When the guest VLAN is configured using the applicable interface, the settings for this command will be disabled.

Changing the settings for this command will make the authentication state return to the default.

To use this command, you must enable the port authentication function for the applicable interface. (**dot1x port-control** command)

# **[Example]**

Discard received packets only for the packet forwarding operation on an unauthenticated port of LAN port #1.

```
SWP2(config)#interface port1.1
SWP2(config-if)#dot1x control-direction in
```
# **5.3.6 Set the EAPOL packet transmission count**

#### **[Syntax]**

**dot1x max-auth-req** *count* **no dot1x max-auth-req**

# **[Parameter]**

*count* : <1-10>

Maximum number of times EAPOL packets are transmitted

# **[Initial value]**

dot1x max-auth-req 2

# **[Input mode]**

interface mode

# **[Description]**

Sets the maximum value for the EAPOL packet transmission count for the applicable interface.

If this command is executed with the "no" syntax, the setting returns to the default.

# **[Note]**

This command can be specified only for both LAN/SFP+ port and logical interface.

To use this command, you must enable the port authentication function for the applicable interface. (**dot1x port-control** command)

# **[Example]**

Set the EAPOL packet transmission count for LAN port #1 to "3".

```
SWP2(config)#interface port1.1
SWP2(config-if)#dot1x max-auth-req 3
```
# **5.3.7 Set the MAC authentication function**

## **[Syntax]**

**auth-mac enable auth-mac disable no auth-mac enable**

#### **[Initial value]**

auth-mac disable

**[Input mode]**

interface mode

## **[Description]**

Enables MAC authentication for the applicable interface.

When this command is executed with the "no" syntax or when disable is specified, MAC authentication is disabled.

## **[Note]**

This command can be specified only for both LAN/SFP+ port and logical interface.

In order to actually use MAC authentication, you need to enable MAC authentication for the entire system as well. (**aaa authentication auth-mac** command)

#### **[Example]**

Enable the LAN port #1 MAC authentication function.

SWP2(config)#interface port1.1 SWP2(config-if)#auth-mac enable

# **5.3.8 Set MAC address format during MAC authentication**

#### **[Syntax]**

**auth-mac auth-user** *type case*

**no auth-mac auth-user**

#### **[Parameter]**

*type* : Specify the format

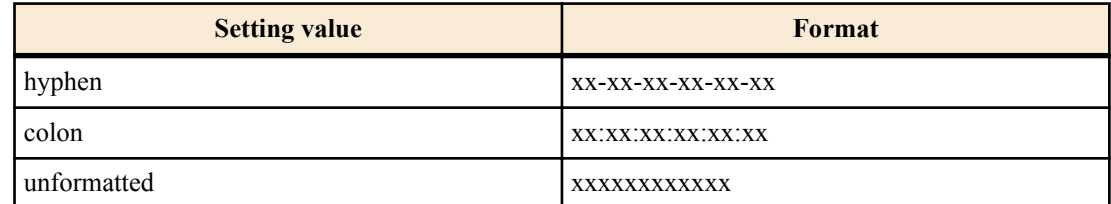

*case* : Specify upper or lowercase

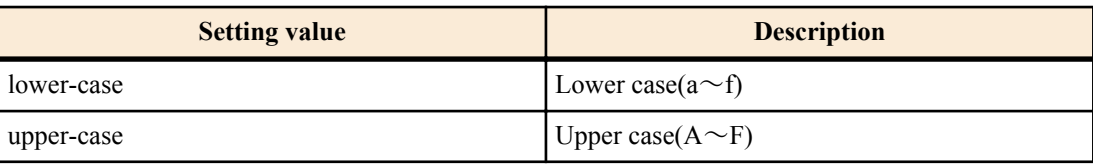

# **[Initial value]**

auth-mac auth-user hyphen lower-case

# **[Input mode]**

global configuration mode

## **[Description]**

Changes the format of the user name and password used for authentication during MAC authentication.

During MAC authentication, the MAC address of the supplicant is used as a user name and password, and a request is sent to the RADIUS server for authentication.

If this command is executed with the "no" syntax, the setting returns to the default.

# **[Note]**

To use this command, you must enable the port authentication function for the applicable interface. (**auth-mac enable** command)

# **[Example]**

Change the MAC address format used for MAC authentication to all uppercase format without hyphens.

SWP2(config)#auth-mac auth-user unformatted upper-case

# **5.3.9 Set the Web authentication function**

## **[Syntax]**

**auth-web enable auth-web disable no auth-web enable**

## **[Initial value]**

auth-web disable

**[Input mode]**

interface mode

# **[Description]**

Enables Web authentication for the applicable interface.

When this command is executed with the "no" syntax or when disable is specified, Web authentication is disabled.

# **[Note]**

This command can be specified only for both LAN/SFP+ port and logical interface.

In order to actually use Web authentication, you need to enable Web authentication for the entire system as well. (**aaa authentication auth-web** command)

You cannot enable the Web authentication function from any other mode besides multi-supplicant mode.

You cannot use this together with guest VLAN.

# **[Example]**

Enable the LAN port #1 Web authentication function.

SWP2(config)#interface port1.1 SWP2(config-if)#auth-web enable

# **5.3.10 Set host mode**

#### **[Syntax]**

**auth host-mode** *mode* **no auth host-mode**

#### **[Parameter]**

*mode* : Operating mode for port authentication

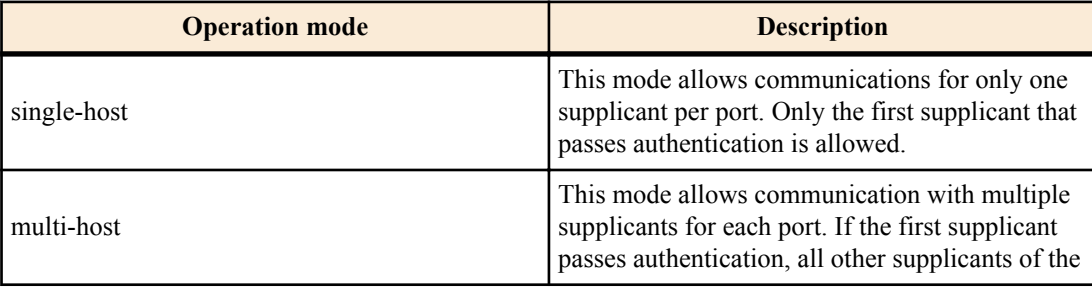

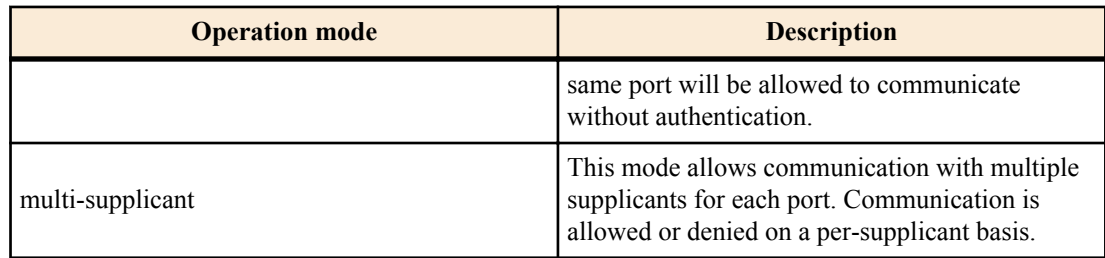

## **[Initial value]**

auth host-mode single-host

#### **[Input mode]**

interface mode

#### **[Description]**

Changes the port authentication operation mode for the applicable interface.

If this command is executed with the "no" syntax, the setting returns to the default.

## **[Note]**

This command can be specified only for both LAN/SFP+ port and logical interface.

Changing the settings for this command will make the authentication state return to the default.

When using dynamic VLAN in multi-supplicant mode, the VLAN can be specified for individual supplicants.

When using dynamic VLAN in multi-host, the VLAN ID applied by the first supplicant will be applied to supplicants from the second onwards.

To use this command, you must enable the port authentication function for the applicable interface. (**dot1x port-control** command, **auth-mac enable** command, **auth-web enable** command)

#### **[Example]**

Change the LAN port #1 to multi supplicant mode.

```
SWP2(config)#interface port1.1
SWP2(config-if)#auth host-mode multi-supplicant
```
# **5.3.11 Set re-authentication**

#### **[Syntax]**

**auth reauthentication no auth reauthentication**

#### **[Initial value]**

no auth reauthentication

#### **[Input mode]**

interface mode

#### **[Description]**

Enables reauthentication of supplicants for the applicable interface.

If this is executed with the "no" syntax, the re-authentication is disabled.

When this setting is enabled, this periodically reauthenticates supplicants that have been successfully authenticated.

The reauthentication interval can be changed using the **auth timeout reauth-period** command.

#### **[Note]**

This command can be specified only for both LAN/SFP+ port and logical interface.

During IEEE 802.1X authentication, an EAPOL packet is transmitted to the supplicant at the timing for reauthentication to once again retrieve the user information, and an authentication request is sent to the RADIUS server.

During MAC authentication, the supplicant's MAC address is regarded as a user name and password at the timing for reauthentication, and a request is sent to the RADIUS server for authentication.

During Web authentication, the supplicant's authentication state is shifted to unauthorized at the timing of reauthentication.

To use this command, you must enable the port authentication function for the applicable interface. (**dot1x port-control** command, **auth-mac enable** command, **auth-web enable** command)

## **[Example]**

Enable re-authenticatio of LAN port #1.

```
SWP2(config)#interface port1.1
SWP2(config-if)#auth reauthentication
```
# **5.3.12 Set dynamic VLAN**

#### **[Syntax]**

**auth dynamic-vlan-creation no auth dynamic-vlan-creation**

#### **[Initial value]**

no auth dynamic-vlan-creation

#### **[Input mode]**

interface mode

## **[Description]**

Sets dynamic VLAN for the applicable interface.

If this is executed with the "no" syntax, the dynamic VLAN is disabled.

For interfaces on which dynamic VLAN is enabled, the associated VLAN is actively changed based on the property (Tunnel-Private-Group-ID) specified by the RADIUS server.

# **[Note]**

This command can be specified only for both LAN/SFP+ port and logical interface.

Changing the settings for this command will make the authentication state return to the default.

When using dynamic VLAN in multi-supplicant mode, the VLAN can be specified for individual supplicants.

When using dynamic VLAN in multi-host, the VLAN ID applied by the first supplicant will be applied to supplicants from the second onwards.

To use this command, you must enable the port authentication function for the applicable interface. (**dot1x port-control** command, **auth-mac enable** command, **auth-web enable** command)

## **[Example]**

Enable dynamic VLAN on LAN port #1.

SWP2(config)#interface port1.1 SWP2(config-if)#auth dynamic-vlan-creation

# **5.3.13 Set the guest VLAN**

#### **[Syntax]**

**auth guest-vlan** *vlan-id* **no auth guest-vlan**

#### **[Parameter]**

*vlan-id* : <1-4094>

VLAN ID for guest VLAN

#### **[Initial value]**

no auth guest-vlan

**[Input mode]**

interface mode

#### **[Description]**

If the supplicant connected to the applicable interface is unauthorized or if authorization has failed, this specifies the guest VLAN to which the supplicant is associated.

If this command is executed with the "no" syntax, the guest VLAN setting is deleted.

# **[Note]**

This command can be specified only for both LAN/SFP+ port and logical interface.

Changing the settings for this command will make the authentication state return to the default.

To use this command, you must enable the port authentication function for the applicable interface. (**dot1x port-control** command, **auth-mac enable** command)

This command cannot be set when Web authentication is enabled.

# **[Example]**

This specifies guest VLAN #10 for LAN port #1.

SWP2(config)#interface port1.1 SWP2(config-if)#auth guest-vlan 10

## **5.3.14 Suppression period settings following failed authentication**

## **[Syntax]**

**auth timeout quiet-period** *time* **no auth timeout quiet-period**

## **[Parameter]**

*time* : <1-65535>

Period during which communication with a supplicant is refused after authentication fails (seconds)

# **[Initial value]**

auth timeout quiet-period 60

#### **[Input mode]**

interface mode

## **[Description]**

Sets the period during which authentication is suppressed for the applicable interface after authentication fails.

If this command is executed with the "no" syntax, the setting returns to the default.

All packets received during the authentication suppression period will be discarded.

# **[Note]**

This command can be specified only for both LAN/SFP+ port and logical interface.

To use this command, you must enable the port authentication function for the applicable interface. (**dot1x port-control** command, **auth-mac enable** command, **auth-web enable** command)

#### **[Example]**

Set the suppression period for LAN port #1 to 300.

SWP2(config)#interface port1.1 SWP2(config-if)#auth timeout quiet-period 300

# **5.3.15 Set reauthentication interval**

#### **[Syntax]**

**auth timeout reauth-period** *time*

# **no auth timeout reauth-period**

#### **[Parameter]**

*time* : <300-86400>

Supplication reauthentication interval (seconds)

#### **[Initial value]**

auth timeout reauth-period 3600

#### **[Input mode]**

interface mode

#### **[Description]**

Sets the reauthentication interval of the supplicant for the applicable interface.

If this command is executed with the "no" syntax, the setting returns to the default.

# **[Note]**

This command can be specified only for both LAN/SFP+ port and logical interface.

To use this command, you must enable the port authorization function and the reauthentication function for the applicable interface. (**dot1x port-control** command, **auth-mac enable** command, **auth-web enable** command, **auth reauthentication** command)

## **[Example]**

Set the reauthentication period for LAN port #1 to 1200.

SWP2(config)#interface port1.1 SWP2(config-if)#auth timeout reauth-period 1200

#### **5.3.16 Set the reply wait time for the RADIUS server overall**

#### **[Syntax]**

**auth timeout server-timeout** *time* **no auth timeout server-timeout**

#### **[Parameter]**

*time* : <1-65535>

Reply wait time from the authentication server for the authentication request (seconds)

## **[Initial value]**

auth timeout server-timeout 30

#### **[Input mode]**

interface mode

#### **[Description]**

Sets the reply wait time for the RADIUS server overall when authenticating a port of the applicable interface.

If this command is executed with the "no" syntax, the setting returns to the default.

#### **[Note]**

This command can be specified only for both LAN/SFP+ port and logical interface.

The value for this setting must be at least equal to (setting of **radius-server timeout** command) x (setting of **radius-server retransmit** command + 1) x (number of radius servers).

To use this command, you must enable the port authentication function for the applicable interface. (**dot1x port-control** command, **auth-mac enable** command, **auth-web enable** command)

#### **[Example]**

This sets the reply wait time to the RADIUS server overall to 180 seconds, for authentication requests from LAN port #1.

SWP2(config)#interface port1.1 SWP2(config-if)#auth timeout server-timeout 180

#### **5.3.17 Set supplicant reply wait time**

#### **[Syntax]**

**auth timeout supp-timeout** *time* **no auth timeout supp-timeout**

#### **[Parameter]**

*time* : <1-65535>

Supplicant reply wait time (seconds)

#### **[Initial value]**

auth timeout supp-timeout 30

#### **[Input mode]**

interface mode

#### **[Description]**

Sets the reply wait time from the supplicant during port authentication for the applicable interface.

If this command is executed with the "no" syntax, the setting returns to the default.

# **[Note]**

This command can be specified only for both LAN/SFP+ port and logical interface.

To use this command, you must enable the port authentication function for the applicable interface. (**dot1x port-control** command, **auth-mac enable** command, **auth-web enable** command)

# **[Example]**

Set the reply wait time from the supplicant of LAN port #1 to 180 seconds.

SWP2(config)#interface port1.1 SWP2(config-if)#auth timeout supp-timeout 180

#### **5.3.18 Set RADIUS server host**

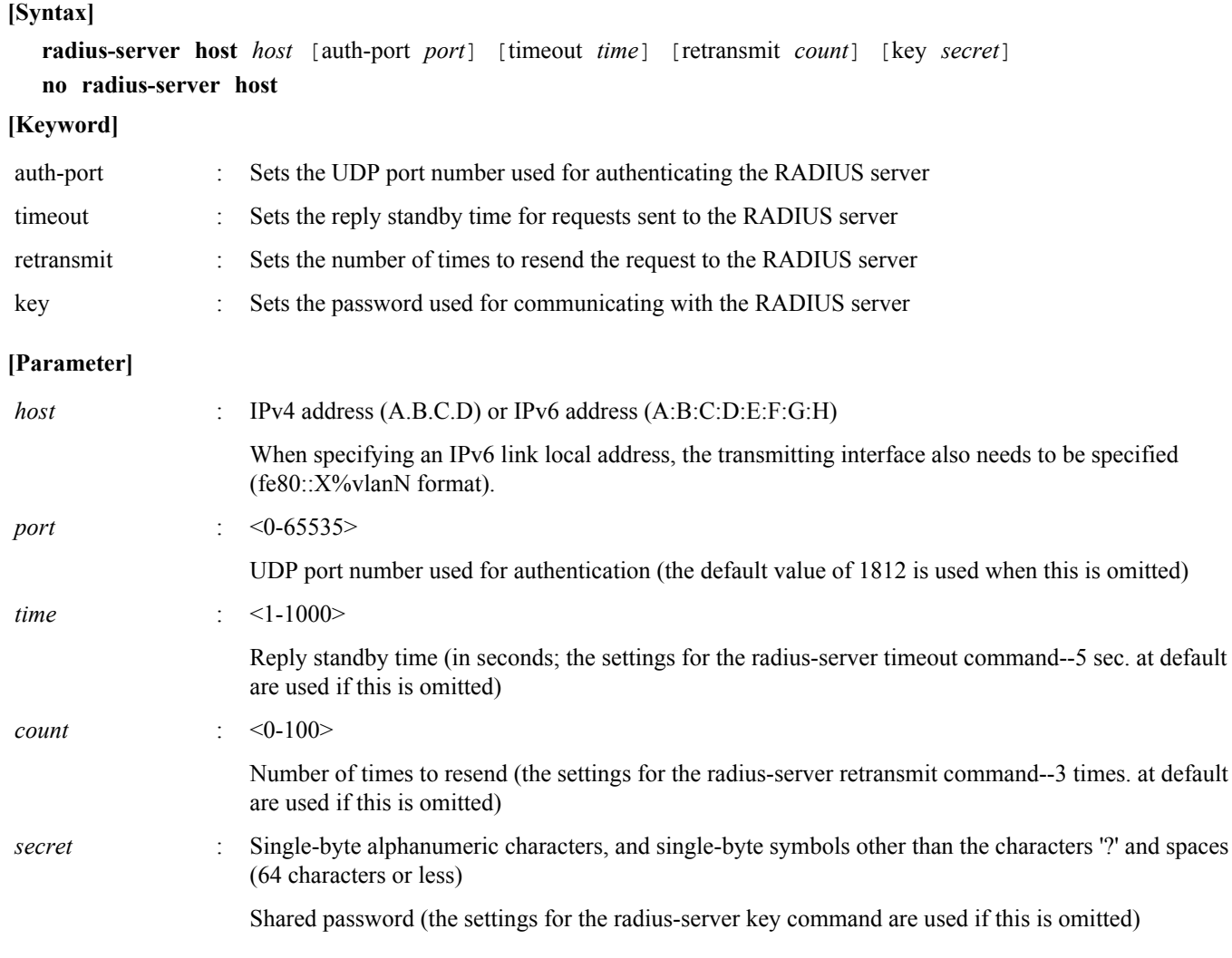

#### **[Initial value]**

none

#### **[Input mode]**

global configuration mode

#### **[Description]**

Adds a server to the authentication server list.

The maximum number of entries is 8.

If this command is executed with the "no" syntax, this deletes the specified server from the authentication server list.

# **[Example]**

Add the server at IP address 192.168.100.100, with a reply standby time of 10 seconds and a number of times to resend requests of 5 seconds to the authentication server list.

SWP2(config)#radius-server host 192.168.100.100 timeout 10 retransmit 5

Add the server at IP address 192.168.100.101, with an authentication UDP port of 1645 and a shared password of "abcde" to the authentication server list.

SWP2(config)#radius-server host 192.168.100.101 auth-port 1645 key abcde

#### **5.3.19 Set the reply wait time for each RADIUS server**

# **[Syntax]**

**radius-server timeout** *time*

#### **no radius-server timeout**

## **[Parameter]**

*time* : <1-1000>

Standby time for replying to requests (seconds)

## **[Initial value]**

radius-server timeout 5

## **[Input mode]**

global configuration mode

## **[Description]**

Sets the reply wait time for each RADIUS server.

If this command is executed with the "no" syntax, the setting returns to the default.

## **[Note]**

If a server-specific wait time for replying to requests has been set using the **radius-server host** command, the **radius-server host** command settings are used.

The setting needs to be adjusted so that the value of (Setting of **radius-server timeout** command) x (Setting of **radius-server retransmit** command + 1) x (Number of RADIUS servers) falls within the number set in the auth timeout server-timeout command.

## **[Example]**

Set the reply wait time for each RADIUS server to 10 seconds.

SWP2(config)#radius-server timeout 10

## **5.3.20 Set number of times to resend requests to RADIUS server**

## **[Syntax]**

**radius-server retransmit** *count*

**no radius-server retransmit**

#### **[Parameter]**

*count* : <0-100>

Number of times to resend request

# **[Initial value]**

radius-server retransmit 3

# **[Input mode]**

global configuration mode

# **[Description]**

Sets the number of times to resend requests to a RADIUS server.

If this command is executed with the "no" syntax, the setting returns to the default.

# **[Note]**

If a server-specific number of resends for requests has been set using the **radius-server host** command, the **radius-server host** command settings are used.

# **[Example]**

Set the number of times to resend requests to a RADIUS server to 5.

SWP2(config)#radius-server retransmit 5

# **5.3.21 Set RADIUS server shared password**

# **[Syntax]**

**radius-server key** *secret*

**no radius-server key**

# **[Parameter]**

*secret* : Shared password

Single-byte alphanumeric characters, and single-byte symbols other than the characters '?' and spaces (64 characters or less)

## **[Initial value]**

no radius-server key

## **[Input mode]**

global configuration mode

# **[Description]**

Sets the shared password used when communicating with a RADIUS server.

If this command is executed with the "no" syntax, the setting returns to the default.

## **[Note]**

If a server-specific shared password has been set using the **radius-server host** command, the **radius-server host** command settings are used.

## **[Example]**

The shared password used with the RADIUS server is "abcde".

SWP2(config)#radius-server key abcde

## **5.3.22 Set time of RADIUS server usage prevention**

## **[Syntax]**

**radius-server deadtime** *time* **no radius-server deadtime**

## **[Parameter]**

*time* : <0-1440>

RADIUS server usage prevention time (minutes)

#### **[Initial value]**

radius-server deadtime 0

#### **[Input mode]**

global configuration mode

#### **[Description]**

Sets the time during which the usage of the relevant server is prevented, when a request to the RADIUS server has timed out. If this command is executed with the "no" syntax, the setting returns to the default.

## **[Example]**

This sets the usage prevention for the RADIUS server to 1 minute.

SWP2(config)#radius-server deadtime 1

#### **5.3.23 Show port authentication information**

## **[Syntax]**

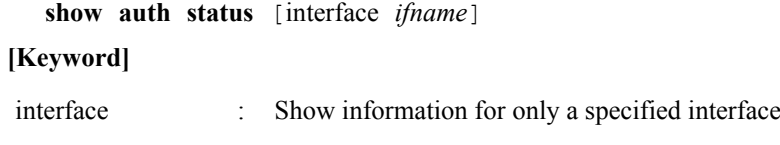

#### **[Parameter]**

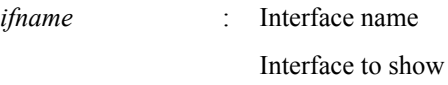

# **[Input mode]**

unprivileged EXEC mode, priviledged EXEC mode

# **[Description]**

Shows the setting status for port authentication as well as the current authentication state.

#### **[Example]**

Show the port authentication information.

```
SWP2#show auth status
[System information]
  802.1X Port-Based Authentication : Enabled
MAC-Based Authentication : Disabled
 WEB-Based Authentication : Enabled
  Clear-state time : Not configured
  Redirect URL :
   Not configured
  Auth-web custom-file :
   There is no custom-file
  RADIUS server address :
    192.168.100.101 (port:1812)
[Interface information]
  Interface port1.1 (up)
    802.1X Authentication : Auto (configured:auto)
 MAC Authentication : Disabled (configured:disable)
 WEB Authentication : Disabled (configured:disable)
 Host mode : Single-host
    Dynamic VLAN creation : Disabled
Guest VLAN : Disabled
Reauthentication : Disabled
    Reauthentication period : 60 sec
MAX request : 2 times
Supplicant timeout : 30 sec
 Quiet period : 60 sec
    Controlled directions : Both (configured:both)
Protocol version : 2
 Authentication status : Authorized
 Clear-state time : Not configured
  Interface port1.4 (down)
 802.1X Authentication : Force Authorized (configured:-)
 MAC Authentication : Disabled (configured:disable)
 WEB Authentication : Enabled (configured:enable)
Host mode : Multi-supplicant
    Dynamic VLAN creation : Disabled
   Guest VLAN : Disabled<br>Reauthentication : Disabled
   Reauthentication
    Reauthentication period : 3600 sec
MAX request : 2 times
 Supplicant timeout : 30 sec
Server timeout : 30 sec
 Quiet period : 60 sec
    Controlled directions : In (configured:both)
Protocol version : 2
 Clear-state time : Not configured
```
#### **5.3.24 Show supplicant information**

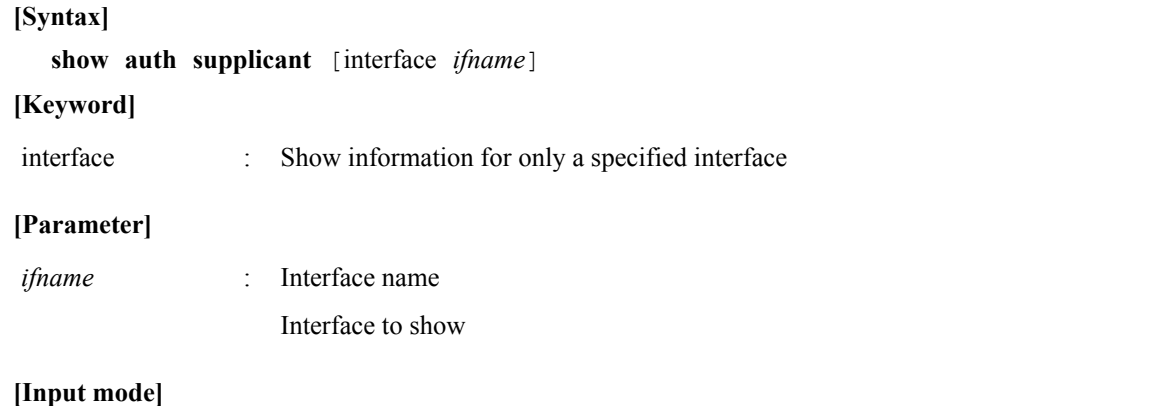

priviledged EXEC mode

## **[Description]**

Shows the supplicant information for port authentication.

#### **[Example]**

Show supplicant information for LAN port #1.

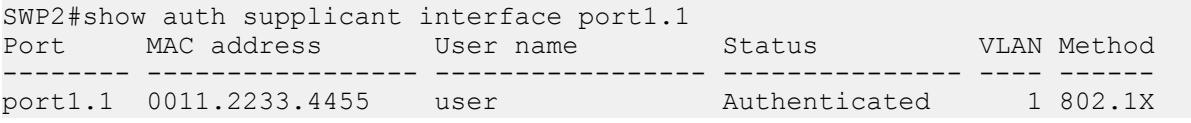

## **5.3.25 Show statistical information**

#### **[Syntax]**

**show auth statistics** [interface *ifname*]

#### **[Keyword]**

interface : Shows statistical information for only the specified interface

#### **[Parameter]**

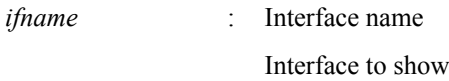

#### **[Input mode]**

unprivileged EXEC mode, priviledged EXEC mode

#### **[Description]**

Shows statistical information for packets during port authentication.

#### **[Example]**

Show statistical information for LAN port #1.

```
SWP2#show auth statistics interface port1.1
Interface port1.1
  EAPOL frames:
   Received frames : 11
EAPOL Start : 1
EAPOL Logoff : 0
EAP Response ID : 1
     EAP Response : 9<br>
Invalid EAPOL : 0
     Invalid EAPOL
      EAP Length error : 0
      Last EAPOL version : 1
      Last EAPOL source : 0011.2233.4455
     Transmitted frames : 11
      EAP Request ID : 1
      EAP Request : 9<br>EAP Success : 1
     EAP Success : 1<br>EAP Fail : 0
     EAP Fail
  RADIUS packets:
   Received packets : 10<br>Access Request : 0
     Access Request
     Access Challenge : 9
     Access Accept : 1
     Access Reject : 0
   Transmitted packets : 10<br>Access Request : 10
     Access Request
```
#### **5.3.26 Clear statistical information**

**[Syntax]**

**clear auth statistics** [interface *ifname*]

**[Keyword]**

interface : Clears statistical information for only the specified interface

#### **[Parameter]**

*ifname* : Interface name

Interface to show

#### **[Input mode]**

priviledged EXEC mode

## **[Description]**

Clears the packet statistical information during port authentication.

## **[Example]**

Clear the statistical information for LAN port #1.

SWP2#clear auth statistics interface port1.1

## **5.3.27 Show RADIUS server setting information**

#### **[Syntax]**

#### **show radius-server**

#### **[Input mode]**

priviledged EXEC mode

#### **[Description]**

Shows setting information related to the RADIUS server.

Shows setting information (server host, UDP port number for authentication, shared password, wait time for replying to requests, number of times to resend requests, server usage prevention time) for RADIUS servers registered in the authentication server list.

#### **[Example]**

Show setting information related to the RADIUS server.

```
SWP2#show radius-server
Server Host : 192.168.100.101
  Authentication Port : 1812
 Secret Key : abcde
 Timeout : 10 sec<br>Retransmit Count : 5
 Retransmit Count : 5<br>Deadtime : 0 min
 Deadtime
Server Host : 192.168.100.102
  Authentication Port : 1645
 Secret Key : fghij
 Timeout : 5 sec
 Retransmit Count : 3
 Deadtime : 0 min
```
# **5.3.28 Settings for redirect destination URL following successful Web authentication**

# **[Syntax]**

**auth-web redirect-url** *url*

**no auth-web redirect-url**

# **[Parameter]**

*url* : Single-byte alphanumeric characters and single-byte symbols (maximum 255 characters) Redirect destination URL

#### **[Initial value]**

no auth-web redirect-url

# **[Input mode]**

global configuration mode

## **[Description]**

Specifies the URL to redirect to after successful Web authentication.

If this is executed with the "no" syntax, disables the redirect function after authentication.

#### **[Note]**

URLs that include question marks ("?") cannot be specified.

#### **[Example]**

Specify the redirect destination after successful Web authentication as http://192.168.100.200.

SWP2(config)#auth-web redirect-url http://192.168.100.200

#### **5.3.29 Clear the authentication state**

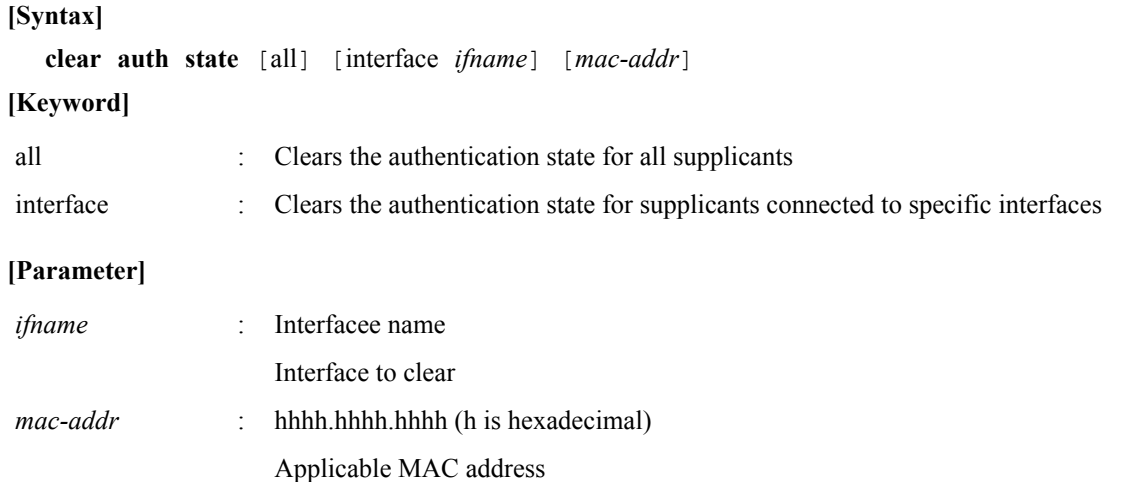

#### **[Input mode]**

priviledged EXEC mode

# **[Description]**

Clears the supplicant authentication state.

#### **[Example]**

Clear the authentication state for supplicants connected to LAN port #1.

SWP2#clear auth state interface port1.1

## **5.3.30 Setting the time for clearing the authentication state (system)**

#### **[Syntax]**

**auth clear-state time** *time*

**no auth clear-state time**

#### **[Parameter]**

*time* : <0-23>

Time at which the authentication state is cleared

#### **[Initial value]**

no auth clear-state time

## **[Input mode]**

global configuration mode

#### **[Description]**

Sets the time at which the authentication state for the supplicant is cleared for the entire system.

If this command is executed with the "no" syntax, deletes the time setting for clearing the authentication state.

#### **[Note]**

If a time has been set to clear the interface authentication state, this will clear the authentication state at the time specified in the interface.

#### **[Example]**

This sets the time at which the authentication state for the supplicant is cleared for the entire system to 12:00.

# **5.3.31 Setting the time for clearing the authentication state (interface)**

#### **[Syntax]**

**auth clear-state time** *time*

**no auth clear-state time**

#### **[Parameter]**

*time* : <0-23>

Time at which the authentication state is cleared

## **[Initial value]**

no auth clear-state time

**[Input mode]**

interface mode

## **[Description]**

Sets the time at which the authentication state of the supplicant is cleared for the applicable interface.

If this command is executed with the "no" syntax, deletes the time setting for clearing the authentication state.

# **[Note]**

This command can be specified only for both LAN/SFP+ port and logical interface.

Even if a time has been set to clear the interface authentication state for the applicable interface system-wide, the authentication state will be cleared at the time specified by this command.

## **[Example]**

This sets the time at which the authentication state of the supplicant connected to LAN port #1 is cleared to 12:00.

```
SWP2(config)#interface port1.1
SWP2(config-if)#auth clear-state time 12
```
# **5.3.32 Set EAP pass through**

## **[Syntax]**

**pass-through eap** *switch*

**no pass-through eap**

#### **[Parameter]**

*switch* : Behavior EAP pass through

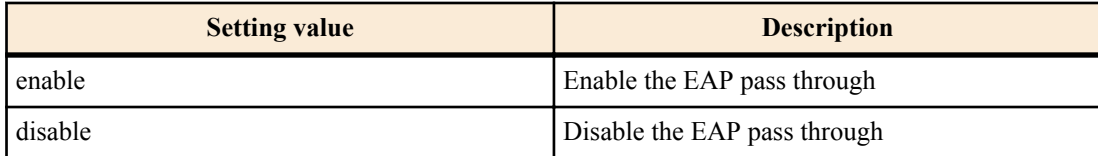

# **[Initial value]**

pass-through eap enable

#### **[Input mode]**

global configuration mode

#### **[Description]**

Enables/disables EAP pass-through, specifying whether EAPOL frames are forwarded.

If "disable" is specified, EAP frames are discarded.

If this is executed with the "no" syntax, or if "enable" is specified, EAPOL frames are forwarded.

# **[Note]**

For interfaces on which 802.1X authentication is enabled, authentication functionality is given priority, and EAP pass-through settings are not applied.

# **[Example]**

Disable the EAP pass through.

```
SWP2(config)#pass-through eap disable
```
# **5.4 Port security**

## **5.4.1 Set port security function**

# **[Syntax]**

**port-security enable port-security disable no port-security**

## **[Keyword]**

enable : Enables port security function

disable : Disables port security function

# **[Initial value]**

port-security disable

#### **[Input mode]**

interface mode

## **[Description]**

Enables the port security function for the applicable interface.

If this is executed with the "no" syntax, or disable is specified, port security will be disabled for the applicable interface.

## **[Note]**

This command can be specified only for both LAN/SFP+ port and logical interface.

Any unregistered terminals will be discarded at the time when the port security function is enabled.

## **[Example]**

Enable port security for LAN port #1.

SWP2(config)#interface port1.1 SWP2(config-if)#port-security enable

# **5.4.2 Register permitted MAC addresses**

#### **[Syntax]**

**port-security mac-address**

**no port-security mac-address**

**[Initial value]**

none

#### **[Input mode]**

global configuration mode

# **[Description]**

Registers MAC addresses that are allowed to communicate on ports for which port security has been enabled. If this command is executed with the "no" syntax, deletes the registered address.

#### **[Example]**

Register MAC address 00:A0:DE:00:00:01 as a permitted address for LAN port #1.

```
SWP2(config)#port-security mac-address 00a0.de00.0001 forward port1.1 vlan 1
```
#### **5.4.3 Set operations used for security violations**

#### **[Syntax]**

**port-security violation** *action* **no port-security violation**

#### **[Parameter]**

*action* : Operation used for port security violations

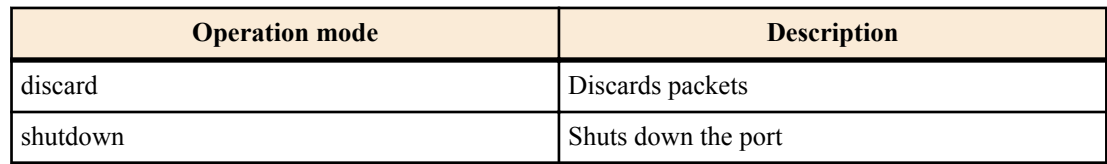

## **[Initial value]**

port-security violation discard

#### **[Input mode]**

interface mode

## **[Description]**

Sets the action to be taken during a port security violation for the applicable interface.

If this command is executed with the "no" syntax, the setting returns to the default.

#### **[Note]**

When restoring ports in shutdown mode that have been shut down, use the no shutdown command.

This command can be specified only for both LAN/SFP+ port and logical interface.

#### **[Example]**

Change the operation used for a violation on LAN port #1 to "port shutdown."

```
SWP2(config)#interface port1.1
SWP2(config-if)#port-security violation shutdown
```
## **5.4.4 Show port security information**

**[Syntax]**

#### **show port-security status**

#### **[Input mode]**

priviledged EXEC mode

#### **[Description]**

Shows the port security information.

#### **[Example]**

Show the port security information.

```
SWP2#show port-security status
 Port Security Action Status Last violation
 -------- --------- --------- --------- -----------------
 port1.1 Enabled Discard Blocking 00a0.de00.0003
 port1.2 Disabled Discard Normal
 port1.3 Disabled Discard Normal
 port1.4 Disabled Discard Normal
 port1.5 Disabled Discard Normal
 port1.6 Disabled Discard Normal
 port1.7 Disabled Discard Normal
        Disabled
 port1.9 Disabled Discard Normal
 port1.10 Disabled Discard Normal
```
# **5.5 Error detection function**

#### **5.5.1 Set automatic recovery from errdisable state**

```
[Syntax]
```
**errdisable auto-recovery** *function* [interval *interval*] **no errdisable auto-recovery** *function*

#### **[Keyword]**

interval : Automatic recovery time setting

## **[Parameter]**

*function* : Functions that can be the cause of errdisable

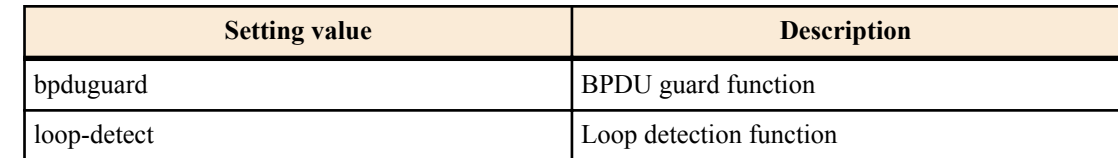

*interval* : <10-1000000>

Time (seconds) until auto-recovery

#### **[Initial value]**

no errdisable auto-recovery bpduguard (BPDU guard function)

errdisable auto-recovery loop-detect 300 (Loop detection function)

#### **[Input mode]**

global configuration mode

#### **[Description]**

Enables the function that automatically recovers after the error detection function causes the errdisable state, and specifies the time until automatic recovery.

If interval is omitted, 300 seconds is specified.

this is executed with the "no" syntax, the automatic recovery function is disabled.

#### **[Note]**

For a LAN/SFP+ port that was put in the errdisable state by the BPDU guard function before this command was executed, the change in the setting is applied the next time BPDU is detected.

#### **[Example]**

Enable automatic recovery after BPDU guard has caused the errdisable state, and set the recovery time to 600 seconds.

SWP2(config)#errdisable auto-recovery bpduguard interval 600

Disable automatic recovery after loop detection has caused the errdisable state.

SWP2(config)#no errdisable auto-recovery loop-detect

#### **5.5.2 Show error detection function information**

#### **[Syntax]**

## **show errdisable**

#### **[Input mode]**

unprivileged EXEC mode, priviledged EXEC mode

#### **[Description]**

Shows information for the error detection function.

The following items are shown.

- Whether automatic recovery from the errdisable state is enabled or disabled
- The interface that is in the errdisable state, and the function that detected the error

#### **[Example]**

Show information for the error detection function.

SWP2>show errdisable

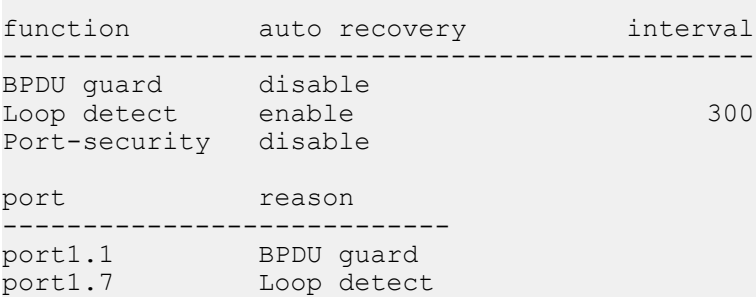

# **Chapter 6**

# **Layer 2 functions**

# **6.1 FDB (Forwarding Data Base)**

## **6.1.1 Set MAC address acquisition function**

## **[Syntax]**

**mac-address-table learning enable mac-address-table learning disable no mac-address-table learning**

## **[Keyword]**

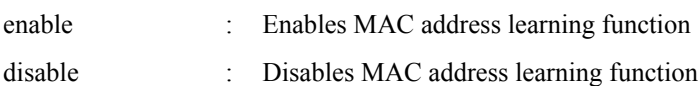

## **[Initial value]**

mac-address-table learning enable

#### **[Input mode]**

global configuration mode

#### **[Description]**

Enables/disables the MAC address learning function.

If this is executed with the "no"syntax, the MAC address acquisition function is enabled.

#### **[Note]**

If the MAC address acquisition function is disabled, a dynamic entry is not registered in the MAC address table even if a frame is received.

#### **[Example]**

Enable the MAC address acquisition function.

SWP2(config)#mac-address-table learning enable

### **6.1.2 Set dynamic entry ageing time**

#### **[Syntax]**

**mac-address-table ageing-time** *time* **no mac-address-table ageing-time**

### **[Parameter]**

*time* : <10-400>

Ageing time (seconds)

#### **[Initial value]**

mac-address-table ageing-time 300

## **[Input mode]**

global configuration mode

#### **[Description]**

Sets the dynamic entry ageing time.

If this command is executed with the "no" syntax, the setting returns to the default.

# **[Note]**

In some cases, there might be a discrepancy between the time specified by this command and the time until the dynamic entry is actually deleted from the MAC address table.

#### **[Example]**

Set the dynamic entry ageing time to 400 seconds.

#### **6.1.3 Clear dynamic entry**

# **[Syntax]**

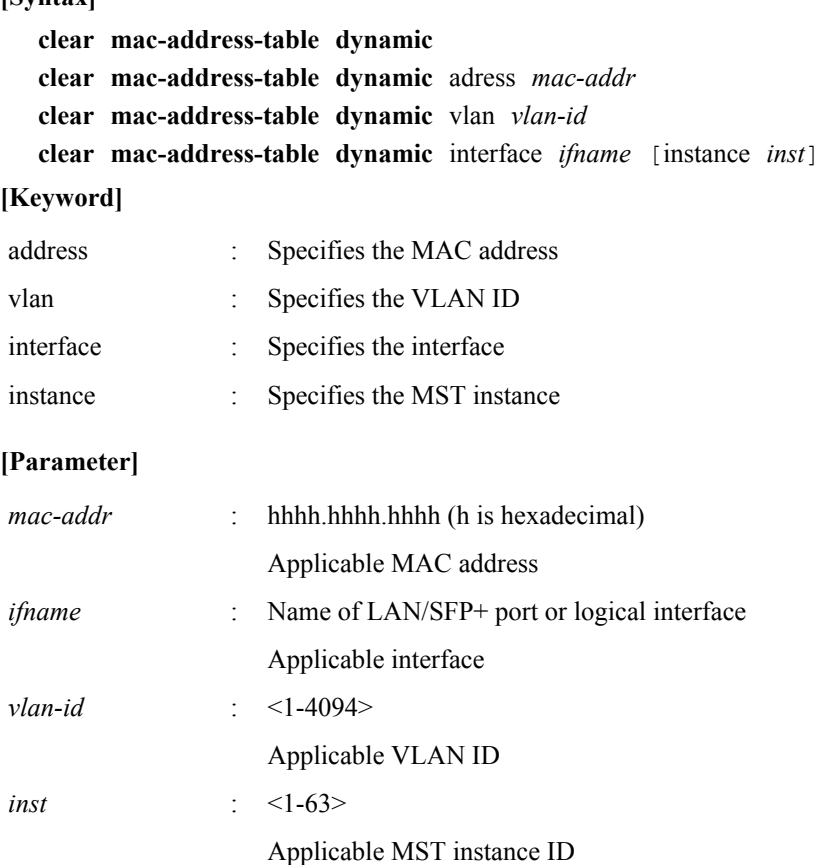

# **[Input mode]**

priviledged EXEC mode

#### **[Description]**

Deletes a dynamic entry from the MAC address table.

If a keyword is specified, only the entries that match the applicable conditions are deleted.

If no keyword is specified, all dynamic entries are deleted.

#### **[Example]**

Delete the dynamic entry whose MAC address is 00a0.de11.2233.

SWP2#clear mac-address-table dynamic address 00a0.de11.2233

#### **6.1.4 Set static entry**

# **[Syntax]**

**mac-address-table static** *mac-addr action ifname* [vlan *vlan-id*] **no mac-address-table static** *mac-addr action ifname* [vlan *vlan-id*]

## **[Keyword]**

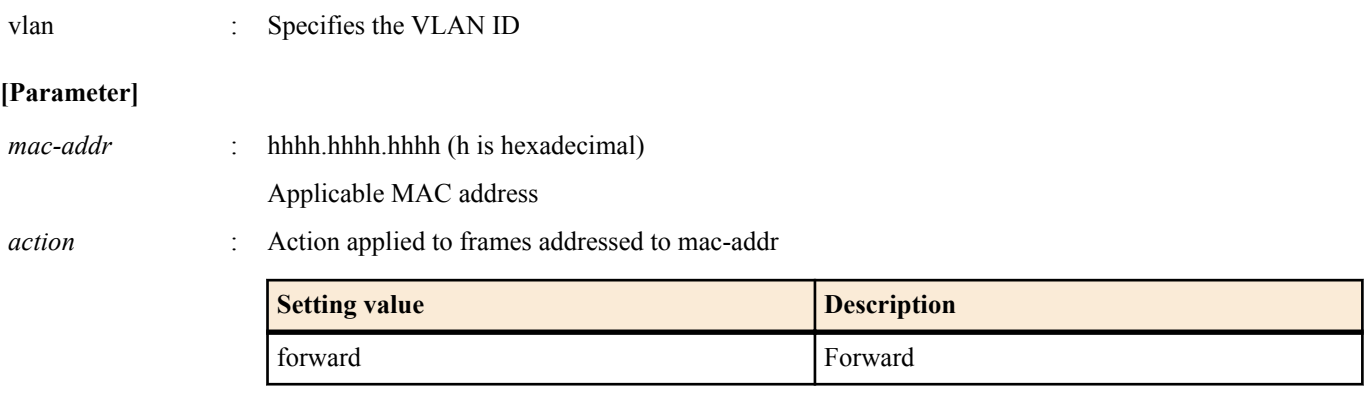

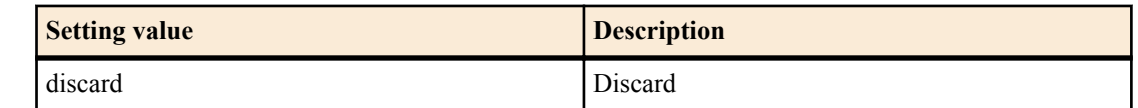

*ifname* : Name of LAN/SFP+ port or logical interface Applicable interface

*vlan-id* : <1-4094>

Applicable VLAN ID

## **[Initial value]**

none

# **[Input mode]**

global configuration mode

# **[Description]**

Registers a static entry in the MAC address table.

## If

*action* is specified as "forward," received frames that match the specified MAC address and VLAN ID are forwarded to the specified interface.

If *action* is specified as "discard," received frames that match the specified MAC address and VLAN ID are discarded.

If this command is executed with the "no" syntax, the static entry is deleted from the MAC address table.

If "vlan" is omitted, VLAN #1 is specified.

# **[Note]**

If *action* is specified as "discard," a multicast MAC address cannot be specified as *mac-addr*.

The following MAC addresses cannot be specified as *mac-addr*.

- $\cdot$  0000.0000.0000
- 0100.5e00.0000 0100.5eff.ffff
- 0180.c200.0000 0180.c200.000f
- 0180.c200.0020 0180.c200.002f
- ffff.ffff.ffff

# **[Example]**

Specify that frames addressed to 00a0.de11.2233 are forwarded to LAN port #2.

SWP2(config)#mac-address-table static 00a0.de11.2233 forward port1.2

# **6.1.5 Show MAC address table**

# **[Syntax]**

## **show mac-address-table**

# **[Input mode]**

unprivileged EXEC mode, priviledged EXEC mode

# **[Description]**

Shows the MAC address table.

The following items are shown.

- VLAN ID
- Interface name
- MAC address
- Action applied to frames
- Entry type
- Ageing time

# **[Example]**

Show the MAC address table.

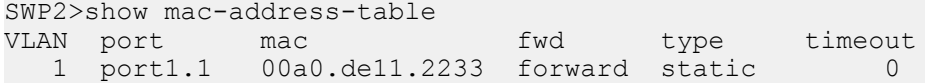
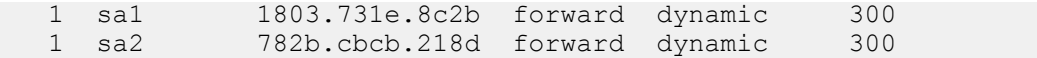

#### **6.2 VLAN**

#### **6.2.1 Move to VLAN mode**

#### **[Syntax]**

#### **vlan database**

#### **[Input mode]**

global configuration mode

#### **[Description]**

Moves to VLAN mode in order to make VLAN interface settings.

#### **[Note]**

To return from VLAN mode to global configuration mode, use the **exit** command. To return to priviledged EXEC mode, use the **end** command.

#### **[Example]**

Move to VLAN mode.

```
SWP2(config)#vlan database
SWP2(config-vlan)#
```
#### **6.2.2 Set VLAN interface**

#### **[Syntax]**

**vlan** *vlan-id* [name *name*] [state *state*] **no vlan** *vlan-id*

#### **[Keyword]**

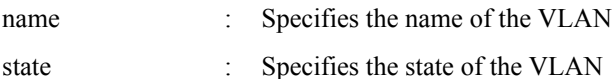

#### **[Parameter]**

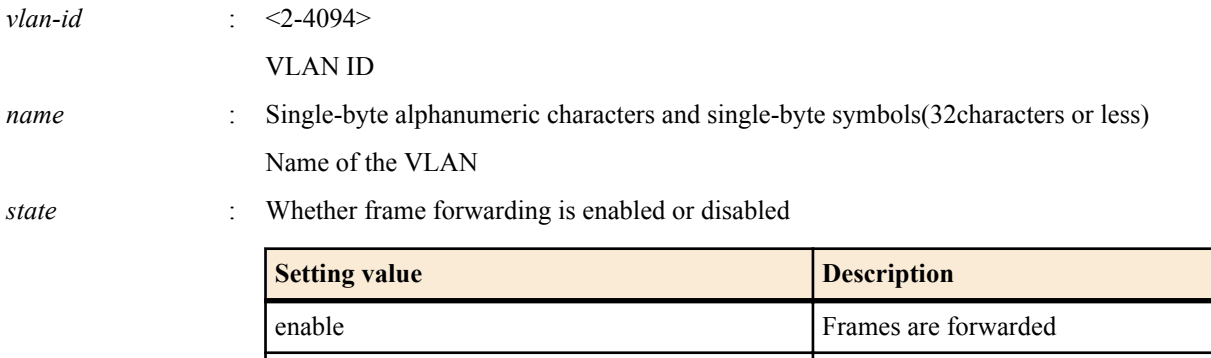

disable **Frames** are not forwarded

#### **[Initial value]**

none

#### **[Input mode]**

VLAN mode

#### **[Description]**

Sets the VLAN interface.

If this command is executed with the "no" syntax, the VLAN interface is deleted.

If "name" is omitted, the name of the VLAN is specified as "VLANxxxx" (xxxx is the four-digit VLAN ID).

If "state" is omitted, "enable" is specified.

If "disable" is specified, all settings of the VLAN interface are deleted.

### **[Note]**

If this command is executed with "name" omitted for a VLAN ID for which *name* is already specified, the already-specified *name* is not changed.

Multiple VLAN IDs can be specified for *vlan-id*. However, if multiple VLAN IDs are specified, the name cannot be specified.

To specify multiple items, use "-" or "," as shown below

- To select from VLAN #2 through VLAN #4: 2-4
- To select VLAN #2 and VLAN #4: 2,4

#### **[Example]**

Set VLAN #1000 with the name "Sales".

SWP2(config-vlan)#vlan 1000 name Sales

### **6.2.3 Set private VLAN**

#### **[Syntax]**

**private-vlan** *vlan-id type* **no private-vlan** *vlan-id type*

#### **[Parameter]**

*vlan-id* : <2-4094>

VLAN ID set by the **vlan** command

*type* : Type of private VLAN

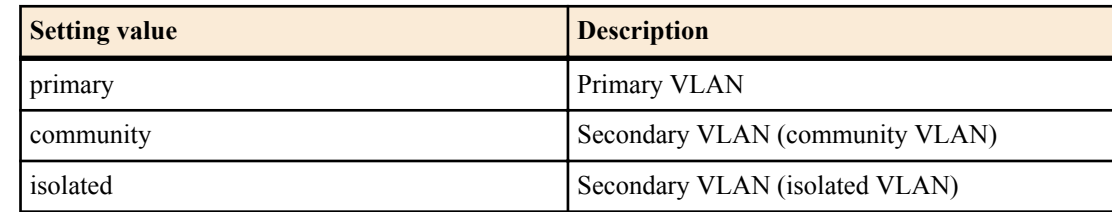

### **[Initial value]**

none

**[Input mode]**

VLAN mode

### **[Description]**

Uses *vlan-id* as a private VLAN.

If this command is executed with the "no" syntax, the private VLAN setting is deleted, and it is used as a conventional VLAN.

### **[Note]**

If this is set as a community VLAN, it can communicate with the promiscuous port of the primary VLAN and with another interface that is associated with the same community VLAN, but cannot communicate with a different community VLAN or with an interface that is associated with an isolated VLAN.

If this is set as an isolated VLAN, it can communicate with the promiscuous port of the primary VLAN, but cannot communicate with the community VLAN or with another interface that is associated with an isolated VLAN.

### **[Example]**

Set the following private VLANs.

- VLAN #100 : Primary VLAN
- VLAN #101 : Secondary VLAN (community VLAN)
- VLAN #102 : Secondary VLAN (community VLAN)
- VLAN #103 : Secondary VLAN (isolated VLAN)

```
SWP2(config-vlan)#vlan 100
SWP2(config-vlan)#vlan 101
SWP2(config-vlan)#vlan 102
SWP2(config-vlan)#vlan 103
SWP2(config-vlan)#private-vlan 100 primary
SWP2(config-vlan)#private-vlan 101 community
SWP2(config-vlan)#private-vlan 102 community
SWP2(config-vlan)#private-vlan 103 isolated
```
### **6.2.4 Set secondary VLAN for primary VLAN**

#### **[Syntax]**

**private-vlan** *vlan-id* **association** add *2nd-vlan-ids* **private-vlan** *vlan-id* **association** remove *2nd-vlan-ids* **no private-vlan** *vlan-id* **association**

#### **[Keyword]**

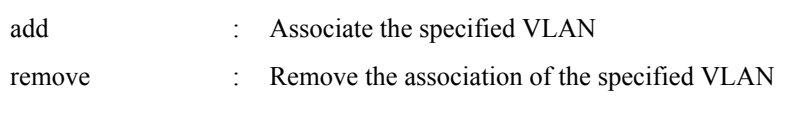

#### **[Parameter]**

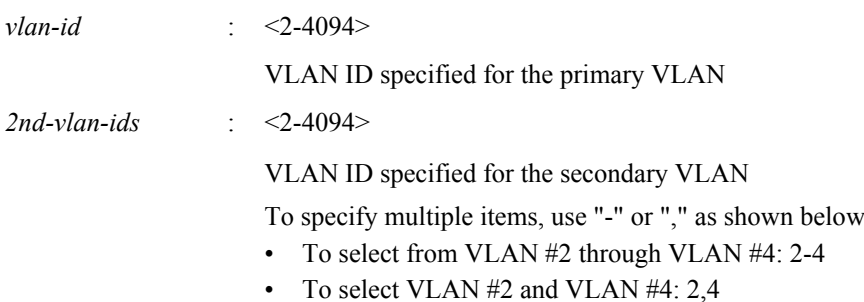

### **[Initial value]**

none

### **[Input mode]**

VLAN mode

#### **[Description]**

Specify the association of the secondary VLAN (isolated VLAN, community VLAN) with the primary VLAN of the private VLAN.

By specifying "add," specify the association of the *vlan-id* with the *2nd-vlan-ids*.

By specifying "remove," remove the association of the *vlan-id* and the *2nd-vlan-ids*.

If this command is executed with the "no" syntax, all associations to the primary VLAN are deleted.

### **[Example]**

After specifying the following private VLAN, associate the secondary VLANs to the primary VLAN.

- VLAN #100 : Primary VLAN
- VLAN #101 : Secondary VLAN (community VLAN)
- VLAN #102 : Secondary VLAN (community VLAN)
- VLAN #103 : Secondary VLAN (isolated VLAN)

```
SWP2(config-vlan)#vlan 100
SWP2(config-vlan)#vlan 101
SWP2(config-vlan)#vlan 102
SWP2(config-vlan)#vlan 103
SWP2(config-vlan)#private-vlan 100 primary
SWP2(config-vlan)#private-vlan 101 community
SWP2(config-vlan)#private-vlan 102 community
SWP2(config-vlan)#private-vlan 103 isolated
SWP2(config-vlan)#private-vlan 100 association add 101
SWP2(config-vlan)#private-vlan 100 association add 102
SWP2(config-vlan)#private-vlan 100 association add 103
```
#### **6.2.5 Set access port (untagged port)**

#### **[Syntax]**

**switchport mode access**

#### **[Initial value]**

switchport mode access

#### **[Input mode]**

interface mode

### **[Description]**

Specifies the port type of the applicable interface as an access port.

### **[Note]**

This command can be specified only for LAN/SFP+ port and logical interface.

If this command is applied to a logical interface, the settings of every LAN/SFP+ port associated with that interface are changed.

If the port type is changed from a trunk port to an access port, the setting of the **switchport trunk allowed vlan** command and the **switchport trunk native vlan** command return to their default settings.

To specify the VLAN that is associated as an access port, use the **switchport access vlan** command.

#### **[Example]**

Set LAN port #1 as an access port.

```
SWP2(config)#interface port1.1
SWP2(config-if)#switchport mode access
```
### **6.2.6 Set associated VLAN of an access port (untagged port)**

#### **[Syntax]**

**switchport access vlan** *vlan-id* **no switchport access vlan**

#### **[Parameter]**

*vlan-id*  $\cdot$  <1-4094>

Associated VLAN ID

### **[Initial value]**

switchport access vlan 1

#### **[Input mode]**

interface mode

### **[Description]**

Sets the VLAN ID that is associated as an access port with the applicable interface.

If this command is executed with the "no" syntax, the setting returns to the default.

### **[Note]**

This command can be set only for a LAN/SFP+ port or logical interface for which the **switchport mode access** command is set. If this command is applied to a logical interface, the settings of every LAN/SFP+ port associated with that interface are changed.

If the port type is changed to a trunk port, the setting of this command returns to the default setting.

### **[Example]**

Set VLAN #10 as the VLAN to which LAN port #1 is associated as the access port.

```
SWP2(config)#interface port1.1
SWP2(config-if)#switchport access vlan 10
```
### **6.2.7 Set trunk port (tagged port)**

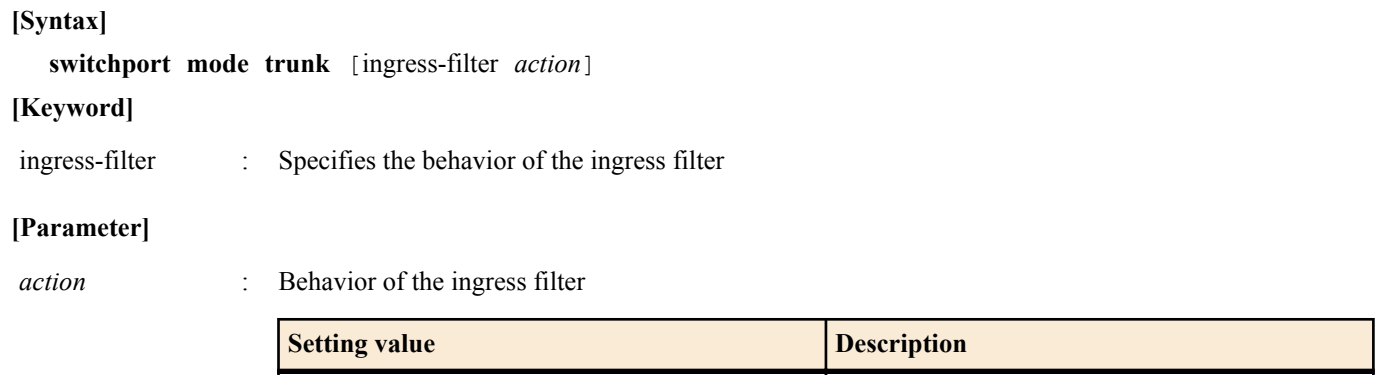

enable  $\Box$  Enable the ingress filter

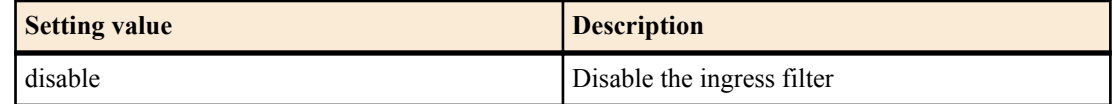

#### **[Initial value]**

none

#### **[Input mode]**

interface mode

#### **[Description]**

Specifies the port type of the applicable interface as an trunk port.

If "ingress-filter" is omitted, "enable" is specified.

If ingress filtering is enabled, frames are forwarded only if the VLAN ID of the received frame matches the VLAN associated with the interface.

If ingress filtering is disabled, all frames are forwarded.

#### **[Note]**

This command can be specified only for LAN/SFP+ port and logical interface.

If this command is applied to a logical interface, the settings of every LAN/SFP+ port associated with that interface are changed.

If the port type is changed from an access port to a trunk port, the setting of the **switchport access vlan** command returns to the default setting.

To specify the VLAN ID that is associated as a trunk port, use the **switchport trunk allowed vlan** command. To specify the native VLAN, use the **switchport trunk native vlan** command.

#### **[Example]**

Set LAN port #1 as a trunk port.

```
SWP2(config)#interface port1.1
SWP2(config-if)#switchport mode trunk
```
#### **6.2.8 Set associated VLAN for trunk port (tagged port)**

#### **[Syntax]**

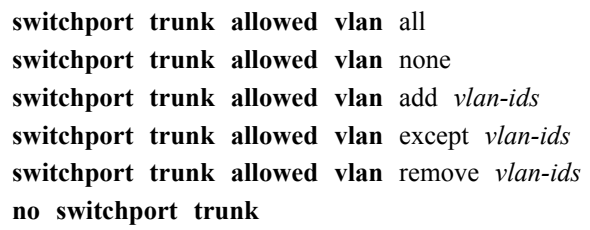

#### **[Keyword]**

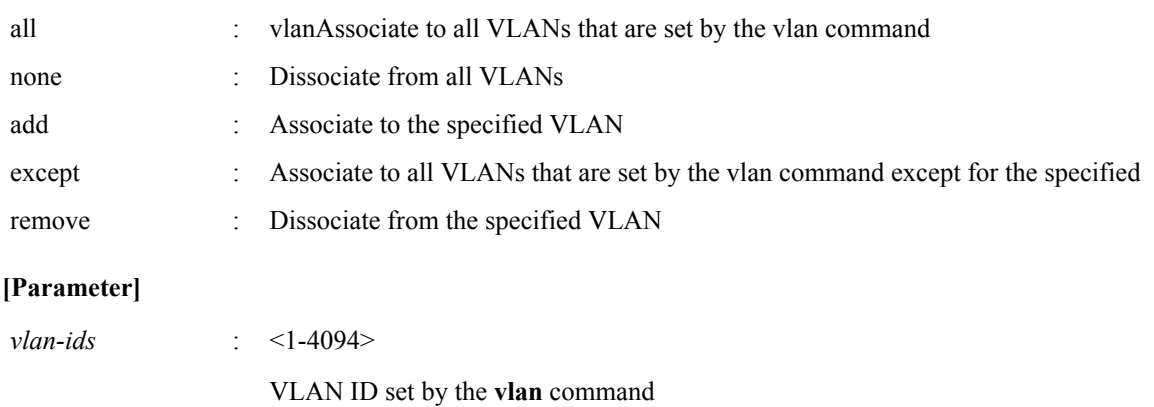

To specify multiple items, use "-" or "," as shown below

## • To select from VLAN #2 through VLAN #4: 2-4

• To select VLAN #2 and VLAN #4: 2,4

### **[Initial value]**

none

### **[Input mode]**

interface mode

### **[Description]**

Sets the VLAN ID that is associated as a trunk port with the applicable interface.

If this is executed with the "no" syntax, all associated VLAN IDs are deleted and the port type is changed to access port.

### **[Note]**

This command can be set only for a LAN/SFP+ port or logical interface for which the **switchport mode trunk** command is set. If this command is applied to a logical interface, the settings of every LAN/SFP+ port associated with that interface are changed.

If the port type is changed to access port, the setting of this command returns to the default setting.

If this is set with "all" or "except" specified, the content of a subsequently changed **vlan** command is always applied.

If this is set with "all" or "except" specified, making the following settings will change the remaining affiliated VLAN IDs to the settings that were specified by "add."

- If you specify "remove" to delete a VLAN ID that is associated
- If you use the **switchport trunk native vlan** command to specify an associated VLAN ID

If you make this setting with "except" specified, and then associate the VLAN ID that had been excluded by specifying "add", the associated VLAN ID is changed to the setting specified by "add".

If you specify "remove" and then specify an unassociated VLAN ID, an error occurs.

For the setting of this command and the **switchport trunk native vlan** command, the last-specified command takes priority.

- If you use the **switchport trunk native vlan** command to specify a VLAN ID that was associated by this command, it is removed from the specified VLAN ID.
- If you specify and associate a VLAN ID that was set by the **switchport trunk native vlan** command, **switchport trunk native vlan none** is set.

If you specify the **switchport trunk allowed vlan add** command with a combination of "-" or "," in the *vlan-ids*, the command setting will fail if you revert to an older version (Rev.2.00.08 or earlier). As a result, normal communication might become impossible. (Example setting: switchport trunk allowed vlan add 101,103-105)

### **[Example]**

Set LAN port #1 as the trunk port, and associate it to VLAN #2.

```
SWP2(config)#interface port1.1
SWP2(config-if)#switchport mode trunk
SWP2(config-if)#switchport trunk allowed vlan add 2
```
### **6.2.9 Set native VLAN for trunk port (tagged port)**

### **[Syntax]**

**switchport trunk native vlan** *vlan-id* **switchport trunk native vlan** none **no switchport trunk native vlan**

#### **[Keyword]**

none : Disables the native VLAN

### **[Parameter]**

*vlan-id* : <1-4094>

VLAN ID set by the **vlan** command

### **[Initial value]**

switchport trunk native vlan 1

### **[Input mode]**

interface mode

### **[Description]**

Sets the native VLAN for the applicable interface.

If "none" is specified, the native VLAN is disabled. This means that untagged frames received by the applicable interface are discarded.

If this command is executed with the "no" syntax, the setting returns to the default.

#### **[Note]**

This command can be set only for a LAN/SFP+ port or logical interface for which the **switchport mode trunk** command is set.

If this command is applied to a logical interface, the settings of every LAN/SFP+ port associated with that interface are changed.

If the port type is changed to access port, the setting of this command returns to the default setting.

For the setting of this command and the setting of the **switchport trunk allowed vlan** command, the last-specified command takes priority.

- If you use the **switchport trunk allowed vlan** command to specify the associated VLAN ID, and then specify this command, it is removed from the specified VLAN ID.
- If the VLAN ID specified by this command is associated using the **switchport trunk allowed vlan** command, **switchport trunk native vlan none** is specified.

#### **[Example]**

Set LAN port  $\#1$  as the trunk port, and specify VLAN  $\#2$  as the native VLAN.

```
SWP2(config)#interface port1.1
SWP2(config-if)#switchport mode trunk
SWP2(config-if)#switchport trunk native vlan 2
```
#### **6.2.10 Set private VLAN port type**

#### **[Syntax]**

**switchport mode private-vlan** *port-type* **no switchport mode private-vlan** *port-type*

#### **[Parameter]**

*port-type* : Port mode

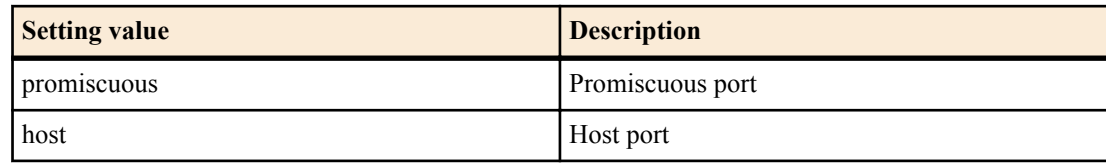

#### **[Initial value]**

none

#### **[Input mode]**

interface mode

#### **[Description]**

Specifies the private VLAN port type for the applicable interface.

If this is executed with the "no" syntax, the setting of the private VLAN specified for the applicable interface is deleted.

#### **[Note]**

This command can be set only for a LAN/SFP+ port for which the **switchport mode access** command is set.

In addition, promiscuous can be specified for the following interfaces.

- Interface that is operating as a trunk port
- logical interface

#### **[Example]**

Set LAN port #1 as a promiscuous port, and LAN port #2 as a host port.

```
SWP2(config)#interface port1.1
SWP2(config-if)#switchport mode private-vlan promiscuous
SWP2(config-if)#exit
SWP2(config)#interface port1.2
SWP2(config-if)#switchport mode private-vlan host
```
#### **6.2.11 Set private VLAN host port**

#### **[Syntax]**

**switchport private-vlan host-association** *pri-vlan-id* add *2nd-vlan-id* **no switchport private-vlan host-association**

### **[Keyword]**

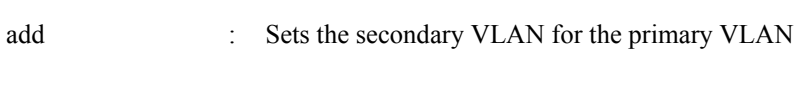

#### **[Parameter]**

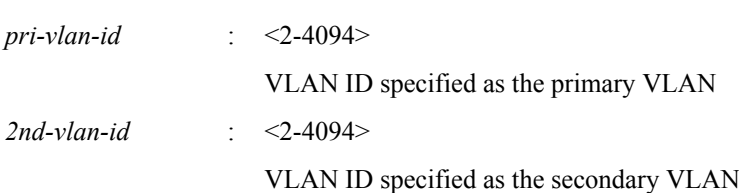

### **[Initial value]**

none

**[Input mode]**

interface mode

## **[Description]**

Specifies the primary VLAN that is associated as the host port of the private VLAN for the applicable interface, and associates the secondary VLAN.

If this is executed with the "no" syntax, the setting of the primary VLAN associated as the host port of the applicable interface, and the association of the secondary VLAN, are deleted.

### **[Note]**

This command can be set only for a LAN/SFP+ port that has been set as the host port by the **switchport mode private-vlan** command.

*pri-vlan-id* and *2nd-vlan-id* must be associated by the **private-vlan association** command.

If the **switchport mode private-vlan** command is used to set the port type to something other than host port, the setting of this command is deleted.

### **[Example]**

Specify the following private VLAN for each interface.

- LAN port #1 : Primary VLAN #100, Secondary VLAN #101
- LAN port #2 : Primary VLAN #100, Secondary VLAN #102
- LAN port #3 : Primary VLAN #100, Secondary VLAN #103

```
SWP2(config)# interface port1.1
SWP2(config-if)# switchport mode private-vlan host
SWP2(config-if)# switchport private-vlan host-association 100 add 101
SWP2(config-if)# interface port1.2
SWP2(config-if)# switchport mode private-vlan host
SWP2(config-if)# switchport private-vlan host-association 100 add 102
SWP2(config-if)# interface port1.3
SWP2(config-if)# switchport mode private-vlan host
SWP2(config-if)# switchport private-vlan host-association 100 add 103
```
### **6.2.12 Set promiscuous port for private VLAN**

#### **[Syntax]**

**switchport private-vlan mapping** *pri-vlan-id* add *2nd-vlan-ids* **switchport private-vlan mapping** *pri-vlan-id* remove *2nd-vlan-ids* **no switchport private-vlan mapping**

#### **[Keyword]**

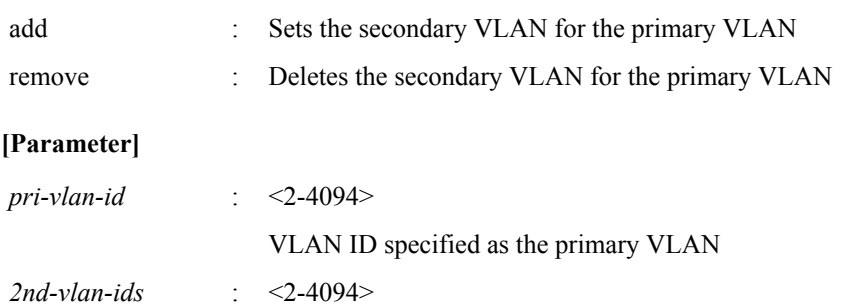

VLAN ID specified as the secondary

To specify multiple items, use "-" or "," as shown below

- To select from VLAN #2 through VLAN #4: 2-4
- select VLAN #2 and VLAN #4: 2,4

#### **[Initial value]**

none

## **[Input mode]**

interface mode

### **[Description]**

Specifies the primary VLAN that is associated with the applicable interface as the promiscuous port, and associates the secondary VLAN.

If this is executed with the "no" syntax, the setting of the primary VLAN that is associated with the applicable interface as the promiscuous port, and the association of the secondary VLAN, are deleted.

### **[Note]**

This command can be set only for a LAN/SFP+ port that has been set as a promiscuous port by the **switchport mode privatevlan** command.

In addition, it can also be set for the following interfaces that are specified as promiscuous ports.

- Interface that is operating as a trunk port
- logical interface

*pri-vlan-id* and *2nd-vlan-ids* must be associated by the **private-vlan association** command.

If this command is applied to a logical interface, the settings of every LAN/SFP+ port associated with that interface are changed.

If the **switchport mode private-vlan** command is used to set the port type to something other than promiscuous port, the setting of this command is deleted.

A community VLAN can be associated with multiple promiscuous ports.

Multiple promiscuous ports can be specified for one primary VLAN.

Since an interface in an isolated VLAN can communicate only with one promiscuous port, only one promiscuous port can be associated with one isolated VLAN.

### **[Example]**

Make LAN port #1 operate as a promiscuous port, specify primary VLAN #100, and associate the secondary VLANs #101, #102, and #103.

```
SWP2(config)# interface port1.1
SWP2(config-if)# switchport mode private-vlan promiscuous
SWP2(config-if)# switchport private-vlan mapping 100 add 101
SWP2(config-if)# switchport private-vlan mapping 100 add 102
SWP2(config-if)# switchport private-vlan mapping 100 add 103
```
### **6.2.13 Set voice VLAN**

#### **[Syntax]**

**switchport voice vlan** *type* **no switchport voice vlan**

#### **[Parameter]**

*type* : Type

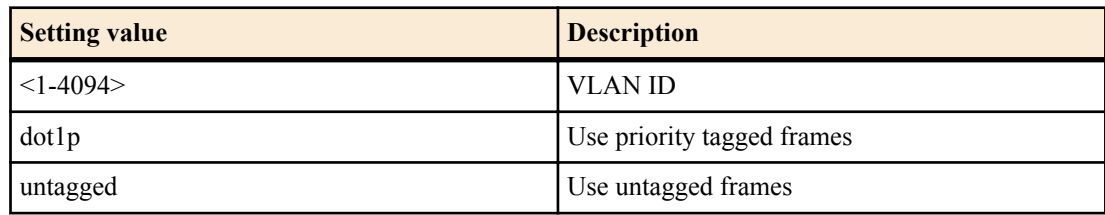

#### **[Input mode]**

interface mode

#### **[Description]**

Sets voice VLAN. This can be specified only for a physical interface that is specified as an access port.

If a VLAN ID is specified, frames with an 802.1p tag of the specified VLAN are used as voice traffic.

If dot1p is specified, priority tag frames (VLAN ID of 0, and CoS value of the specified 802.1p tag) are used as voice traffic.

If untagged is specified, untagged frames are used as voice traffic.

#### **[Example]**

Assign LAN port #1 as voice VLAN to VLAN #100.

SWP2(config)#interface port1.1 SWP2(config-if)#switchport voice vlan 100

### **6.2.14 Set CoS value for voice VLAN**

#### **[Syntax]**

**switchport voice cos** *value* **no switchport voice cos**

#### **[Parameter]**

*value* : <0-7>

CoS value to specify for connected device

#### **[Initial value]**

switchport voice cos 5

**[Input mode]**

interface mode

#### **[Description]**

Specify the CoS value to use for voice traffic by the connected device.

The connected device is notified of the setting via LLDP-MED in the following cases.

- Voice VLAN is specified for the corresponding port.
- LLDP-MED transmission and reception is possible for the corresponding port.

### **[Example]**

Set the CoS value to 6 for using LAN port #1 as voice VLAN.

```
SWP2(config)#interface port1.1
SWP2(config-if)#switchport voice cos 6
```
### **6.2.15 Set DSCP value for voice VLAN**

#### **[Syntax]**

**switchport voice dscp** *value* **no switchport voice dscp**

#### **[Parameter]**

*value* : <0-63>

DSCP value to specify for connected device

### **[Initial value]**

switchport voice dscp 0

#### **[Input mode]**

interface mode

#### **[Description]**

Specify the DSCP value to use for voice traffic by the connected device.

The connected device is notified of the setting via LLDP-MED in the following cases.

- Voice VLAN is specified for the corresponding port.
- LLDP-MED transmission and reception is possible for the corresponding port.

### **[Example]**

Set the DSCP value to 63 for using LAN port #1 as voice VLAN.

SWP2(config)#interface port1.1 SWP2(config-if)#switchport voice dscp 63

#### **6.2.16 Set multiple VALN group**

#### **[Syntax]**

**switchport multiple-vlan group** *group-ids* **no switchport multiple-vlan group**

#### **[Parameter]**

*group-ids* : <1-256>

Multiple VLAN group ID

To specify multiple items, use "-" or "," as shown below

- To select from group #2 through group #4: 2-4
- To select group #2 and group #4: 2,4

#### **[Initial value]**

none

#### **[Input mode]**

interface mode

#### **[Description]**

Specify the group of multiple VLAN.

If a group is specified for the interface, the corresponding interface can communicate only with interfaces of the same multiple VLAN group. Even if the VLAN is the same, communication is not possible if the multiple VLAN group differs.

This can be specified only for a physical interface or for a link aggregation logical interface.

By default, each interface is not associated with a multiple VLAN group.

If this command is executed with the "no" syntax, the setting returns to the default.

### **[Note]**

This cannot be used in conjunction with the private VLAN.

Ports that are associated with a link aggregation logical interface must be set to the same multiple VLAN group.

The multiple VLAN group is applied only to forwarding between ports. Self-originating packets are not affected by multiple VLAN group settings.

Even if multiple VLAN is specified, correct communication might not be possible due to the following.

- Spanning tree block status
- IGMP snooping or MLD snooping status
- Loop detection block status

### **[Example]**

Assign LAN port #1 to multiple VLAN group #10.

```
SWP2(config)#interface port1.1
SWP2(config-if)#switchport multiple-vlan group 10
SWP2(config-if)#exit
```
### **6.2.17 Set name of multiple VLAN group**

### **[Syntax]**

**multiple-vlan group** *group-id* **name** *name* **no multiple-vlan group** *group-id*

#### **[Parameter]**

*group-id* : <1-256> Multiple VLAN group ID *name* : Single-byte alphanumeric characters and single-byte symbols(32characters or less) Name of mulitiple VLAN group

### **[Initial value]**

multiple-vlan group *group-id* name GROUPxxxx (xxxx is the four-digit group ID)

### **[Input mode]**

global configuration mode

### **[Description]**

Sets the name of multiple VLAN group.

If this command is executed with the "no" syntax, the setting returns to the default.

The name that was set is shown with the **show vlan multiple-vlan** command.

### **[Example]**

Set multiple VLAN group #10 with the name "Network1".

SWP2(config)#multiple-vlan group 10 name Network1

### **6.2.18 Show VLAN information**

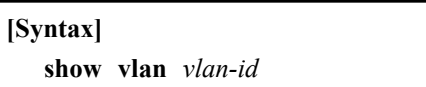

**show vlan** brief

### **[Keyword]**

brief : Show all VLAN information

### **[Parameter]**

*vlan-id* : <1-4094>

VLAN ID to show

### **[Input mode]**

unprivileged EXEC mode, priviledged EXEC mode

### **[Description]**

Shows information for the specified VLAN ID.

The following items are shown.

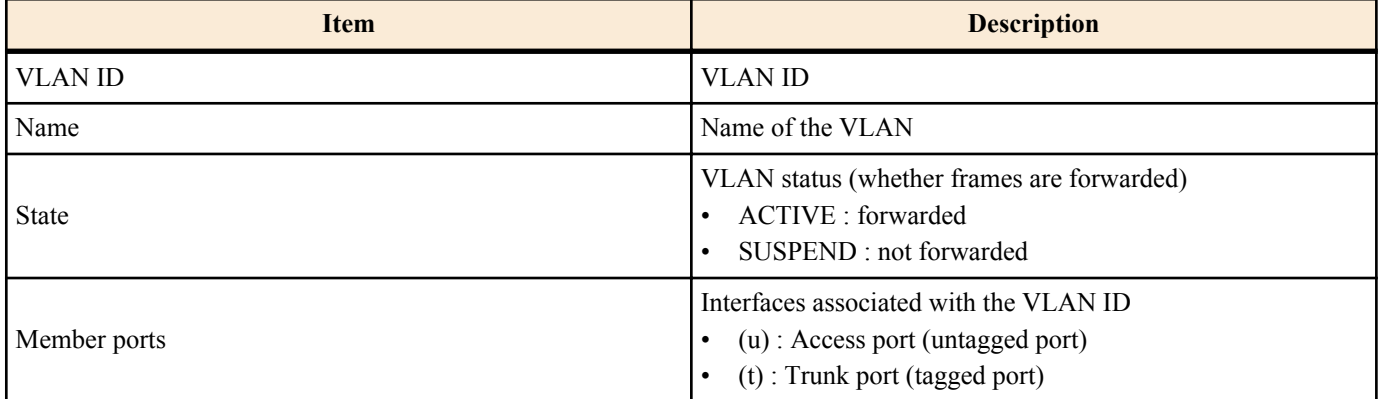

### **[Example]**

```
Show all VLAN information.
```

```
SWP2>show vlan brief
(u)-Untagged, (t)-Tagged
VLAN ID Name State Member ports
======= ================================ ======= =======================
1 default ACTIVE port1.1(u) port1.2(u)
                                            port1.3(u) port1.4(u)
                                           port1.5(u) port1.6(u)
                                            port1.7(u) port1.8(u)
```
### **6.2.19 Show private VLAN information**

### **[Input mode]**

unprivileged EXEC mode, priviledged EXEC mode

### **[Description]**

Shows private VLAN information.

The following items are shown.

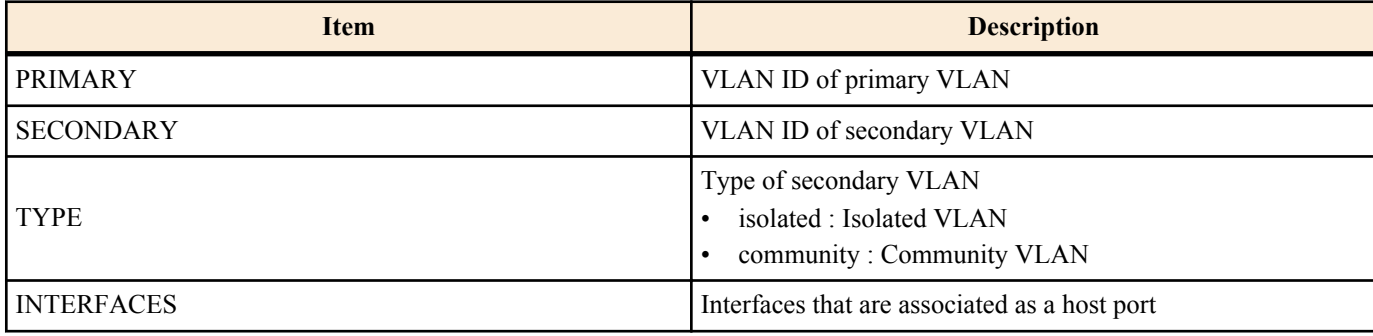

### **[Example]**

Show private VLAN information.

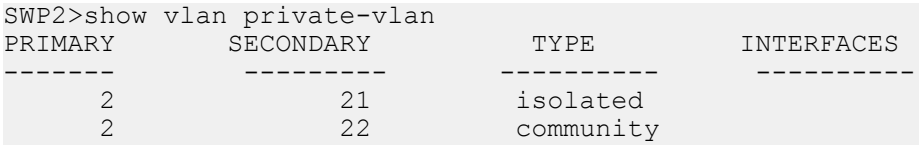

### **6.2.20 Show multiple VLAN group setting information**

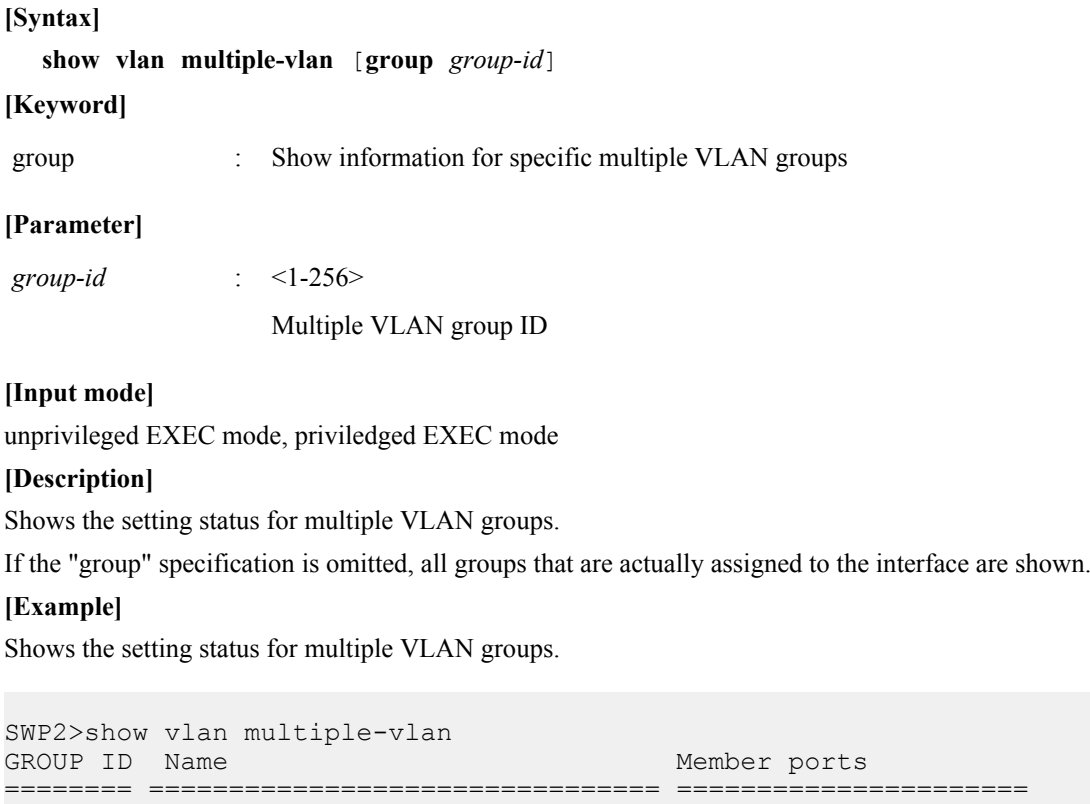

1 GROUP0001 port1.1 port1.2

port1.5

## **6.3 STP (Spanning Tree Protocol)**

### **6.3.1 Set spanning tree for the system**

**[Syntax] spanning-tree shutdown no spanning-tree shutdown**

#### **[Initial value]**

no spanning-tree shutdown

#### **[Input mode]**

global configuration mode

### **[Description]**

Disables spanning tree for the entire system.

If this command is executed with the "no" syntax, spanning tree is enabled for the entire system.

#### **[Note]**

In order to enable spanning tree, spanning tree must be enabled on the interface in addition to this command.

#### **[Example]**

Disable spanning tree for the entire system.

SWP2(config)#spanning-tree shutdown

#### **6.3.2 Set forward delay time**

#### **[Syntax]**

**spanning-tree forward-time** *time* **no spanning-tree forward-time**

#### **[Parameter]**

*time* : <4-30>

Forward delay time (seconds)

#### **[Initial value]**

spanning-tree forward-time 15

#### **[Input mode]**

global configuration mode

#### **[Description]**

Sets the forward delay time.

If this command is executed with the "no" syntax, the setting returns to the default.

#### **[Note]**

The setting of this command must satisfy the following conditions.

2 x (hello time  $+ 1$ )  $\le$  maximum aging time  $\le$  2 x (forward delay time - 1)

### The maximum aging time can be set by the **spanning-tree max-age** command.

The hello time is always 2 seconds, and cannot be changed.

#### **[Example]**

Set the forward delay time to 10 seconds.

SWP2(config)#spanning-tree forward-time 10

#### **6.3.3 Set maximum aging time**

#### **[Syntax]**

**spanning-tree max-age** *time*

**no spanning-tree max-age**

#### **[Parameter]**

*time* : <6-40>

Maximum aging time (seconds)

**[Initial value]**

spanning-tree max-age 20

**[Input mode]** global configuration mode

#### **[Description]**

Sets the maximum aging time.

If this command is executed with the "no" syntax, the setting returns to the default.

#### **[Note]**

The maximum aging time is the time that the L2 switch waits without receiving a spanning tree configuration message, and after which time it attempts to reconfigure.

The setting of this command must satisfy the following conditions.

2 x (hello time  $+ 1$ )  $\le$  maximum aging time  $\le$  2 x (forward delay time - 1)

The forward delay time can be set by the **spanning-tree forward-time** command.

The hello time is always 2 seconds, and cannot be changed.

#### **[Example]**

Set the maximum aging time to 25 seconds.

SWP2(config)#spanning-tree max-age 25

#### **6.3.4 Set bridge priority**

#### **[Syntax]**

**spanning-tree priority** *priority* **no spanning-tree priority**

#### **[Parameter]**

*priority* : <0-61440> (multiple of 4096)

Priority value

**[Initial value]** spanning-tree priority 32768

**[Input mode]**

global configuration mode

#### **[Description]**

Sets the bridge priority. Lower numbers have higher priority.

If this command is executed with the "no" syntax, the setting returns to the default.

#### **[Note]**

In the case of MSTP, this is the setting for CIST (instance #0).

#### **[Example]**

Set the bridge priority to 4096.

```
SWP2(config)#spanning-tree priority 4096
```
#### **6.3.5 Set spanning tree for an interface**

#### **[Syntax]**

**spanning-tree** *switch*

#### **[Parameter]**

*switch* : Spanning tree operation

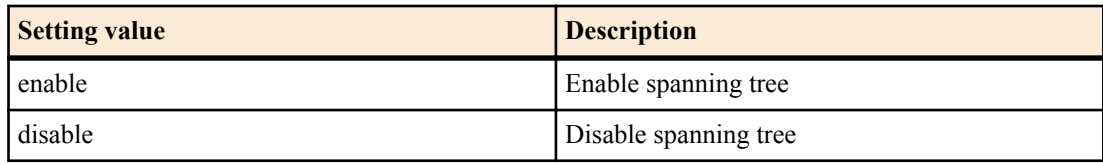

**[Initial value]** spanning-tree enable **[Input mode]** interface mode

### **[Description]**

Sets spanning tree operation for the applicable interface.

If this command is executed with the "no" syntax, the setting returns to the default.

### **[Note]**

This command can be specified only for LAN/SFP+ port and logical interface.

It is not possible to specify this command for a LAN/SFP+ port that is associated to a logical interface.

#### **[Example]**

Disable spanning tree for LAN port #1.

SWP2(config)#interface port1.1 SWP2(config-if)#spanning-tree disable

#### **6.3.6 Set spanning tree link type**

#### **[Syntax]**

**spanning-tree link-type** *type*

**no spanning-tree link-type**

#### **[Parameter]**

*type* : Link type

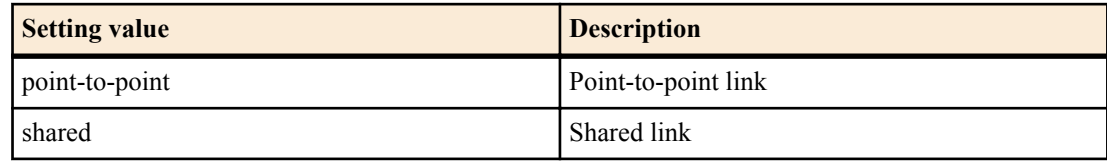

### **[Initial value]**

spanning-tree link-type point-to-point

#### **[Input mode]**

interface mode

### **[Description]**

Sets the link type for the applicable interface.

If this command is executed with the "no" syntax, the setting returns to the default.

### **[Note]**

This command can be specified only for LAN/SFP+ port and logical interface.

It is not possible to specify this command for a LAN/SFP+ port that is associated to a logical interface.

If a LAN/SFP+ port is associated with a logical interface, the setting of this command for the corresponding LAN/SFP+ port returns to the default.

### **[Example]**

Set the LAN port #1 link type to "shared."

SWP2(config)#interface port1.1 SWP2(config-if)#spanning-tree link-type shared

### **6.3.7 Set interface BPDU filtering**

### **[Syntax]**

**spanning-tree bpdu-filter** *filter* **no spanning-tree bpdu-filter**

### **[Parameter]**

*filter* : BPDU filtering operation

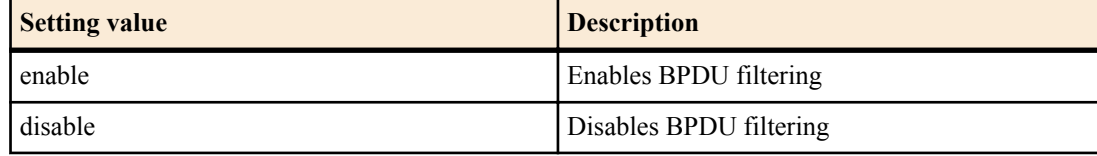

#### **[Initial value]**

spanning-tree bpdu-filter disable

**[Input mode]**

interface mode

## **[Description]**

Sets BPDU filtering for the applicable interface.

If this command is executed with the "no" syntax, the setting returns to the default.

### **[Note]**

This command can be specified only for LAN/SFP+ port and logical interface.

It is not possible to specify this command for a LAN/SFP+ port that is associated to a logical interface.

If a LAN/SFP+ port is associated with a logical interface, the setting of this command for the corresponding LAN/SFP+ port returns to the default.

### **[Example]**

Enable BPDU filtering for LAN port #1.

```
SWP2(config)#interface port1.1
SWP2(config-if)#spanning-tree bpdu-filter enable
```
### **6.3.8 Set interface BPDU guard**

### **[Syntax]**

**spanning-tree bpdu-guard** *guard* **no spanning-tree bpdu-guard**

### **[Parameter]**

*guard* : BPDU guard operation

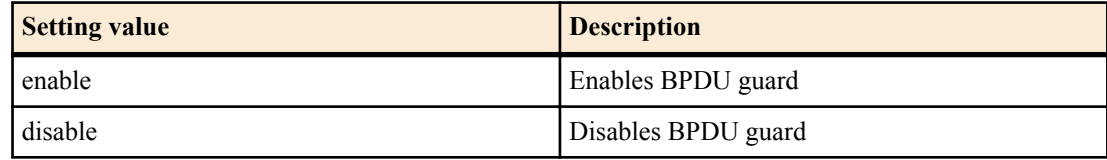

### **[Initial value]**

spanning-tree bpdu-guard disable

### **[Input mode]**

interface mode

### **[Description]**

Sets BPDU guard for the applicable interface.

If this command is executed with the "no" syntax, the setting returns to the default.

### **[Note]**

This command can be specified only for LAN/SFP+ port and logical interface.

It is not possible to specify this command for a LAN/SFP+ port that is associated to a logical interface.

If a LAN/SFP+ port is associated with a logical interface, the setting of this command for the corresponding LAN/SFP+ port returns to the default.

If a LAN/SFP+ port is **shutdown** by BPDU guard, it can be brought back by executing the **no shutdown** command for that interface.

If a logical interface is **shutdown** by BPDU guard, it can be brought back by executing the **shutdown** command for that interface and then executing the **no shutdown** command.

### **[Example]**

Enable BPDU guard for LAN port #1.

```
SWP2(config)#interface port1.1
SWP2(config-if)#spanning-tree bpdu-guard enable
```
#### **6.3.9 Set interface path cost**

#### **[Syntax]**

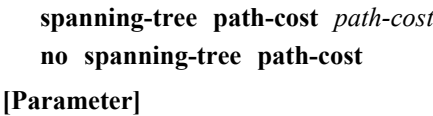

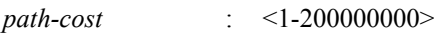

Path cost value

#### **[Initial value]**

Use the following values according to the link speed of the interface.

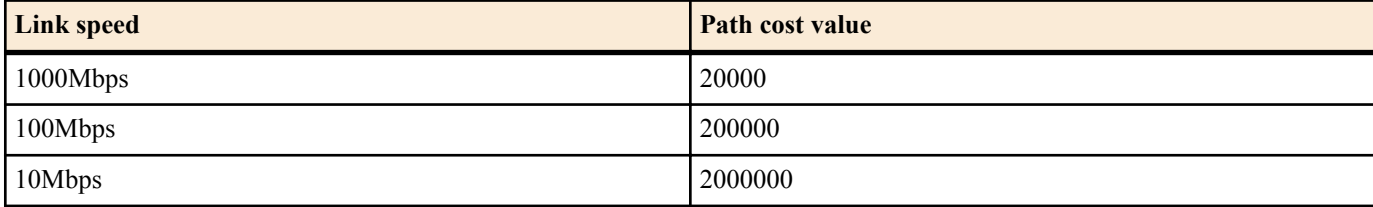

For a logical interface, the path cost value is calculated based on totaling the link speed of each associated LAN/SFP+ port.

#### **[Input mode]**

interface mode

#### **[Description]**

Sets the path cost of the applicable interface.

If this command is executed with the "no" syntax, the setting returns to the default.

### **[Note]**

In the case of MSTP, this is the setting for CIST (instance #0).

This command can be specified only for LAN/SFP+ port and logical interface.

It is not possible to specify this command for a LAN/SFP+ port that is associated to a logical interface.

If a LAN/SFP+ port is associated with a logical interface, the setting of this command for the corresponding LAN/SFP+ port returns to the default.

### **[Example]**

Set the path cost of LAN port #1 to 100000.

```
SWP2(config)#interface port1.1
SWP2(config-if)#spanning-tree path-cost 100000
```
### **6.3.10 Set interface priority**

#### **[Syntax]**

**spanning-tree priority** *priority* **no spanning-tree priority**

#### **[Parameter]**

*priority* : <0-240> (multiple of 16)

Priority value

#### **[Initial value]**

spanning-tree priority 128

#### **[Input mode]**

interface mode

### **[Description]**

Sets the priority of the applicable interface.

If this command is executed with the "no" syntax, the setting returns to the default.

Lower numeric values indicate a higher priority, increasing the probability that the other interface will become the root port.

### **[Note]**

In the case of MSTP, this is the setting for CIST (instance #0).

This command can be specified only for LAN/SFP+ port and logical interface.

It is not possible to specify this command for a LAN/SFP+ port that is associated to a logical interface.

If a LAN/SFP+ port is associated with a logical interface, the setting of this command for the corresponding LAN/SFP+ port returns to the default.

#### **[Example]**

Set the LAN port #1 priority to 64.

SWP2(config)#interface port1.1 SWP2(config-if)#spanning-tree priority 64

#### **6.3.11 Set edge port for interface**

#### **[Syntax]**

#### **spanning-tree edgeport**

**no spanning-tree edgeport**

#### **[Initial value]**

no spanning-tree edgeport

#### **[Input mode]**

interface mode

#### **[Description]**

Sets the edge port of the applicable interface.

If this command is executed with the "no" syntax, the setting returns to the default.

### **[Note]**

This command can be specified only for LAN/SFP+ port and logical interface.

It is not possible to specify this command for a LAN/SFP+ port that is associated to a logical interface.

If a LAN/SFP+ port is associated with a logical interface, the setting of this command for the corresponding LAN/SFP+ port returns to the default.

### **[Example]**

Set LAN port #1 as the edge port.

```
SWP2(config)#interface port1.1
SWP2(config-if)#spanning-tree edgeport
```
### **6.3.12 Show spanning tree status**

#### **[Syntax]**

**show spanning-tree** [interface *ifname*]

#### **[Keyword]**

interface : Specifies the interface to show

### **[Parameter]**

*ifname* : Name of LAN/SFP+ port or logical interface Interface to show

### **[Input mode]**

unprivileged EXEC mode, priviledged EXEC mode

### **[Description]**

Shows the spanning tree status.

If "interface" is omitted, the status of all interfaces is shown.

In the case of MSTP, shows CIST (instance #0) information.

The following items are shown.

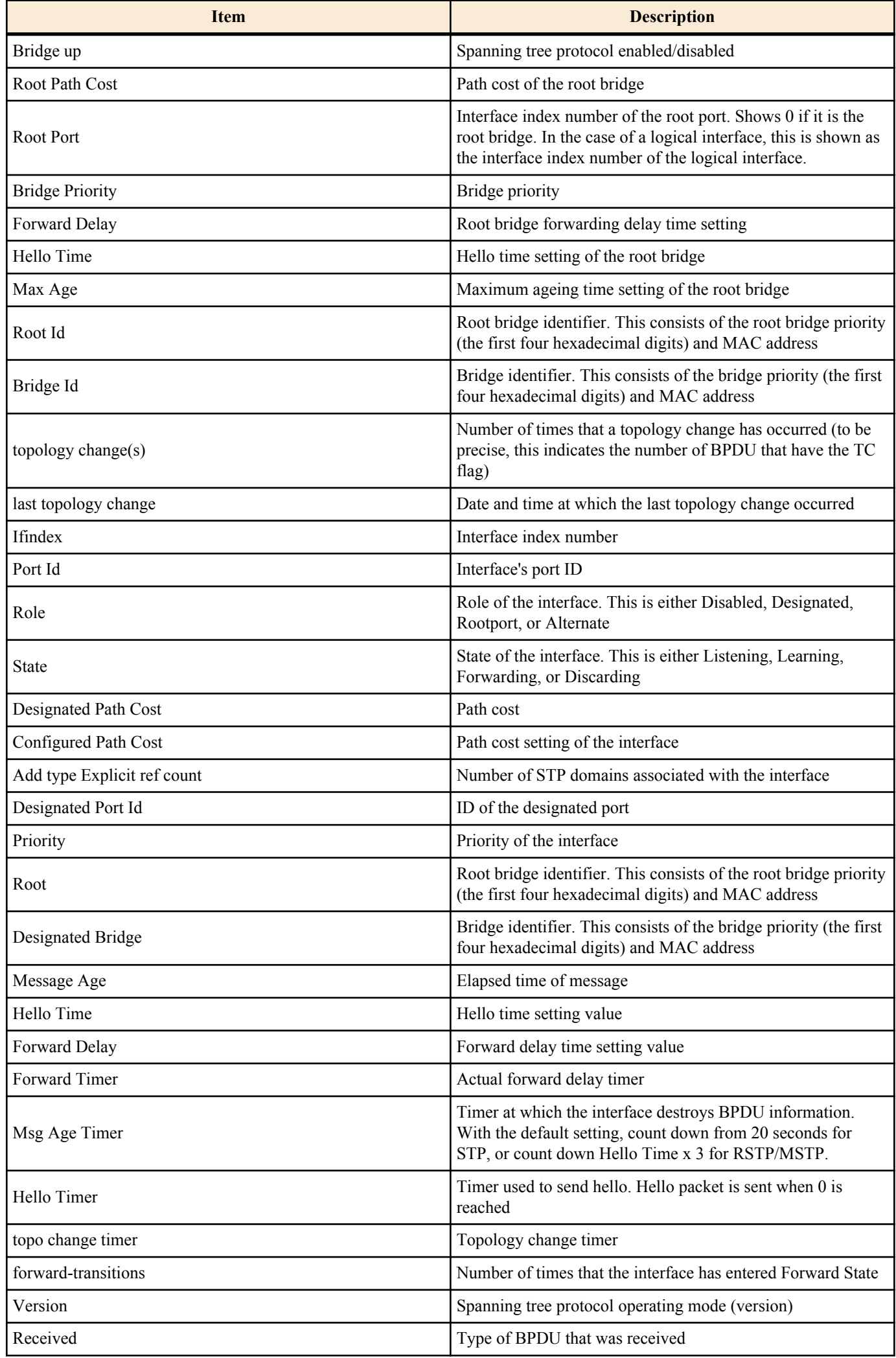

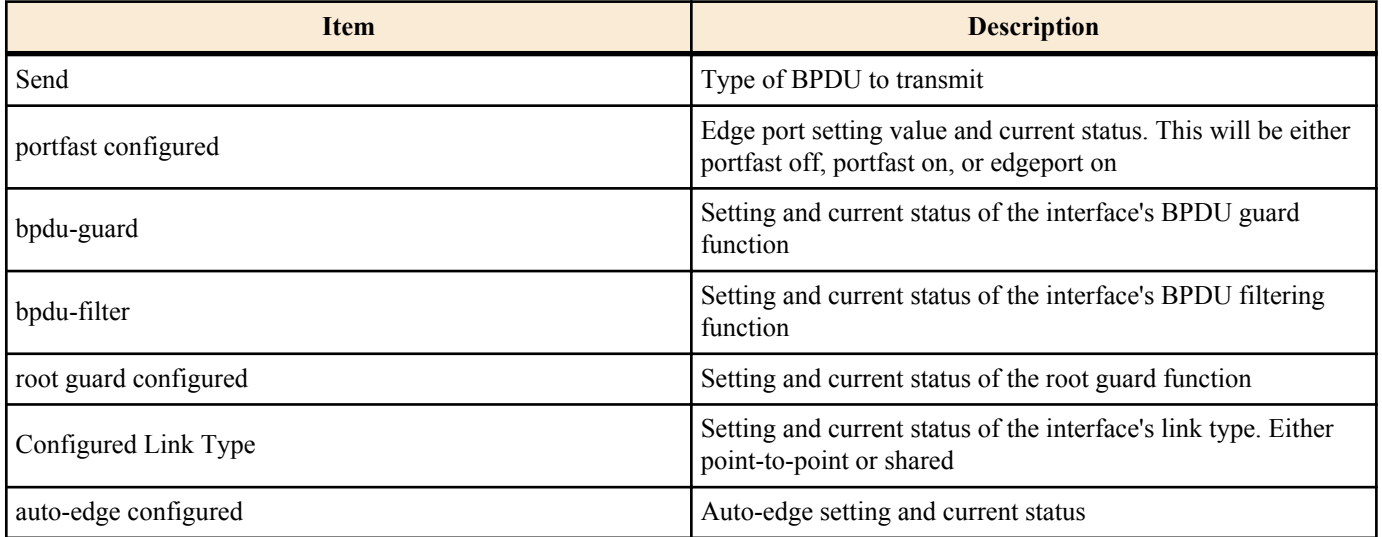

#### **[Example]**

Show the spanning tree status for LAN port #1.

```
SWP2>show spanning-tree interface port1.1
% Default: Bridge up - Spanning Tree Enabled - topology change detected
% Default: CIST Root Path Cost 0 - CIST Root Port 0 - CIST Bridge Priority 32768
% Default: Forward Delay 15 - Hello Time 2 - Max Age 20 - Transmit Hold Count 6 - 
Max-hops 20
% Default: CIST Root Id 8000ac44f2300110
% Default: CIST Reg Root Id 8000ac44f2300110
% Default: CIST Bridge Id 8000ac44f2300110
% Default: 6 topology change(s) - last topology change Tue Feb 27 19:52:52 2018
% port1.1: Port Number 905 - Ifindex 5001 - Port Id 0x8389 - Role Designated - 
State Forwarding
    port1.1: Designated External Path Cost 0 -Internal Path Cost 0
% port1.1: Configured Path Cost 20000 - Add type Explicit ref count 1<br>% port1 1: Designated Port Id 0x8389 - CIST Priority 128 -
   port1.1: Designated Port Id 0x8389 - CIST Priority 128
% port1.1: CIST Root 8000ac44f2300110
% port1.1: Regional Root 8000ac44f2300110
% port1.1: Designated Bridge 8000ac44f2300110
% port1.1: Message Age 0 - Max Age 20
% port1.1: CIST Hello Time 2 - Forward Delay 15
% port1.1: CIST Forward Timer 0 - Msg Age Timer 0 - Hello Timer 1 - topo change 
timer 0
% port1.1: forward-transitions 1
% port1.1: Version Multiple Spanning Tree Protocol - Received MSTP - Send MSTP
% port1.1: No portfast configured - Current portfast off
% port1.1: bpdu-guard disabled - Current bpdu-guard off
% port1.1: bpdu-filter disabled - Current bpdu-filter off
% port1.1: no root guard configured - Current root guard off
% port1.1: Configured Link Type point-to-point - Current point-to-point
% port1.1: No auto-edge configured - Current port Auto Edge off
```
#### **6.3.13 Show spanning tree BPDU statistics**

### **[Syntax]**

**show spanning-tree statistics** [interface *ifname*]

#### **[Keyword]**

interface : Specifies the interface to show

#### **[Parameter]**

*if name* : Name of LAN/SFP+ port or logical interface Interface to show

#### **[Input mode]**

unprivileged EXEC mode, priviledged EXEC mode

#### **[Description]**

Shows spanning tree BPDU statistics.

If "interface" is omitted, the status of all interfaces is shown.

#### **[Example]**

Show the BPDU statistics for LAN port #1.

```
SWP2>show spanning-tree statistics interface port1.1
              Port number = 905 Interface = port1.1
              ================================
% BPDU Related Parameters
% -----------------------<br>% Port Spanning Tree
% Port Spanning Tree (1999): Enable
% Spanning Tree Type : Multiple Spanning Tree Protocol
% Current Port State : : Forwarding
% Port ID : 8389
% Port Number : 389<br>% Path Cost : 20000 : 20000
% Path Cost<br>% Message Age : 20000<br>% Designated Root : 20000 : ac:44:f2:30:01:10
% Message Age : 0
% Designated Root : ac:44:f2:30:01:10
% Designated Cost : 0
% Designated Bridge : ac:44:f2:30:01:10
% Designated Port Id : 0x8389
% Top Change Ack : FALSE
% Config Pending : FALSE
% PORT Based Information & Statistics
  % -----------------------------------
% Config Bpdu's xmitted : 3
% Config Bpdu's received : 0
% TCN Bpdu's xmitted : 2
% TCN Bpdu's received : 3
% Forward Trans Count : 1
% STATUS of Port Timers
% ---------------------
% Hello Time Configured : 2
% Hello timer<br>% Hello Time Value : ACTIVE<br>% Forward Dolor Fi
% Hello Time Value : 0
% Forward Delay Timer : INACTIVE
% Forward Delay Timer Value : 0
% Message Age Timer : INACTIVE
% Message Age Timer Value : 0 : 0
% Topology Change Timer : INACTIVE
% Topology Change Timer Value : 0
% Hold Timer : INACTIVE
% Hold Timer Value : 0
% Other Port-Specific Info
  ------------------------
% Max Age Transitions : 1<br>% Msg Age Expiry : 0 : 0
% Msg Age Expiry : 0
% Similar BPDUS Rcvd : 0
% Src Mac Count : 0
% Total Src Mac Rcvd : 3<br>% Next State : D
                             : Discard/Blocking<br>: 0
% Topology Change Time
% Other Bridge information & Statistics
 --------------------------------------
% STP Multicast Address : 01:80:c2:00:00:00
% Bridge Priority : 32768
% Bridge Mac Address : ac:44:f2:30:01:10
% Bridge Hello Time : 2
% Bridge Forward Delay : 15
% Topology Change Initiator : 5001
% Last Topology Change Occured : Tue Feb 27 19:52:52 2018
% Topology Change : FALSE
% Topology Change Detected : TRUE
% Topology Change Count : 6
% Topology Change Last Recvd from : 00:a0:de:ae:b8:79
```
#### **6.3.14 Clear protocol compatibility mode**

#### **[Syntax]**

**clear spanning-tree detected protocols** [interface *ifname*]

#### **[Keyword]**

interface : Specifies the interface to clear

#### **[Parameter]**

*if name* : Name of LAN/SFP+ port or logical interface Interface to clear

#### **[Input mode]**

priviledged EXEC mode

#### **[Description]**

Returns an interface that had been operating in STP compatibility mode to normal mode.

If "interface" is omitted, the status of all interfaces is cleared.

#### **[Note]**

If a STP BPDU is received, the interface that received it will operate in STP compatibility mode. However even if STP BPDU is no longer received subsequently, the corresponding interface continues to operate in STP compatibility mode. In such cases, you can execute this command to make the interface return from STP compatibility mode to normal mode.

#### **[Example]**

Return LAN port #1 from STP compatibility to normal mode.

SWP2#clear spanning-tree detected protocols interface port1.1

### **6.3.15 Move to MST mode**

#### **[Syntax]**

#### **spanning-tree mst configuration**

## **[Input mode]**

global configuration mode

#### **[Description]**

Moves to MST mode in order to make MST instance and MST region settings.

#### **[Note]**

To return from MST mode to global configuration mode, use the **exit** command. To return to priviledged EXEC mode, use the **end** command.

#### **[Example]**

Move to MST mode.

SWP2(config)#spanning-tree mst configuration SWP2(config-mst)#

#### **6.3.16 Generate MST instance**

#### **[Syntax]**

**instance** *instance-id* **no instance**

#### **[Parameter]**

*instance-id* : <1-15>

Instance ID

**[Initial value]** none **[Input mode]**

MST mode

#### **[Description]**

Generates an MST instance.

If this command is executed with the "no" syntax, the MST instance is deleted.

#### **[Note]**

MST instance generation and association with a VLAN is specified by the **instance vlan** command.

#### **[Example]**

Generate MST instance #1.

SWP2(config)#spanning-tree mst configuration SWP2(config-mst)#instance 1

### **6.3.17 Set VLAN for MST instance**

#### **[Syntax]**

**instance** *instance-id* **vlan** *vlan-id* **no instance** *instance-id* **vlan** *vlan-id*

#### **[Parameter]**

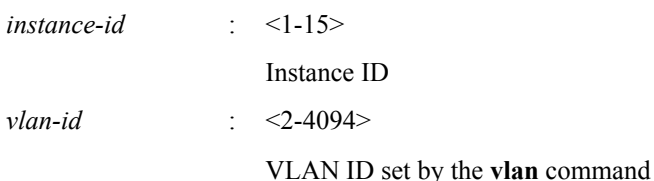

**[Initial value]**

none

**[Input mode]**

MST mode

### **[Description]**

Associates a VLAN with an MST instance.

If this command is executed with the "no" syntax, the VLAN association for the MST instance is deleted. If as a result of this deletion, not even one VLAN is associated with the MST instance, the MST instance is deleted.

If you specify an MST instance that has not been generated, the MST instance will also be generated.

### **[Note]**

You cannot specify a VLAN ID that is associated with another MST instance.

#### **[Example]**

Associate VLAN #2 with MST instance #1.

```
SWP2(config)#spanning-tree mst configuration
SWP2(config-mst)#instance 1 vlan 2
```
### **6.3.18 Set priority of MST instance**

#### **[Syntax]**

**instance** *instance-id* **priority** *priority* **no instance** *instance-id* **priority**

#### **[Parameter]**

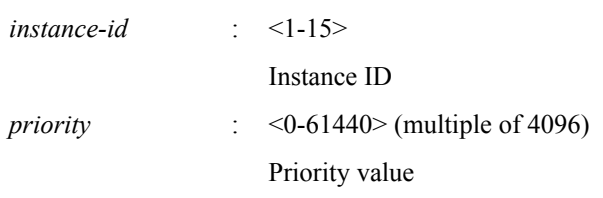

### **[Initial value]**

instance *instance-id* priority 32768

### **[Input mode]**

MST mode

#### **[Description]**

Sets the priority of the MST instance.

Lower numeric values indicate a higher priority, increasing the probability that this MST instance will become the root bridge.

If this command is executed with the "no" syntax, the setting returns to the default.

#### **[Example]**

Set MST instance #2 to a priority of 4096.

```
SWP2(config)#spanning-tree mst configuration
SWP2(config-mst)#instance 2
SWP2(config-mst)#instance 2 priority 4096
```
#### **6.3.19 Set MST region name**

#### **[Syntax]**

**region** *region-name* **no region**

#### **[Parameter]**

*region-name* : Single-byte alphanumeric characters and single-byte symbols(32characters or less)

Region name

#### **[Initial value]**

region Default

#### **[Input mode]**

MST mode

#### **[Description]**

Sets the MST region name.

If this command is executed with the "no" syntax, the setting returns to the default.

#### **[Example]**

Set the MST region name to "Test1".

```
SWP2(config)#spanning-tree mst configuration
SWP2(config-mst)#region Test1
```
#### **6.3.20 Set revision number of MST region**

#### **[Syntax]**

**revision** *revision*

#### **[Parameter]**

*revision* : <0-65535>

Revision number

#### **[Initial value]**

revision 0

**[Input mode]**

MST mode

#### **[Description]**

Sets the revision number of the MST region.

If this command is executed with the "no" syntax, the setting returns to the default.

#### **[Example]**

Set the revision number as 2 for the MST region.

```
SWP2(config)#spanning-tree mst configuration
SWP2(config-mst)#revision 2
```
#### **6.3.21 Set MST instance for interface**

#### **[Syntax]**

**spanning-tree instance** *instance-id* **no spanning-tree instance**

#### **[Parameter]**

*instance-id* : <1-15>

ID of generated MST interface

#### **[Initial value]**

none

**[Input mode]**

interface mode

#### **[Description]**

Sets MST instance for the applicable interface.

If this command is executed with the "no" syntax, the MST instance setting is deleted.

#### **[Note]**

This command can be specified only for LAN/SFP+ port and logical interface.

It is not possible to specify this command for a LAN/SFP+ port that is associated to a logical interface.

If a LAN/SFP+ port is associated with a logical interface, the setting of this command for the corresponding LAN/SFP+ port returns to the default.

#### **[Example]**

Set MST instance #2 for LAN port #1.

```
SWP2(config)#interface port1.1
SWP2(config-if)#spanning-tree instance 2
```
#### **6.3.22 Set interface priority for MST instance**

### **[Syntax]**

**spanning-tree instance** *instance-id* **priority** *priority* **no spanning-tree instance** *instance-id* **priority**

#### **[Parameter]**

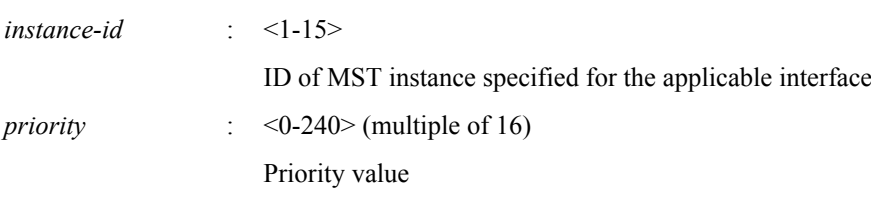

#### **[Initial value]**

spanning-tree instance *instance-id* priority 128

- **[Input mode]**
- interface mode

#### **[Description]**

Sets the priority for the applicable interface in the MST instance.

If this command is executed with the "no" syntax, the setting returns to the default.

### **[Note]**

This command can be specified only for LAN/SFP+ port and logical interface.

It is not possible to specify this command for a LAN/SFP+ port that is associated to a logical interface.

If a LAN/SFP+ port is associated with a logical interface, the setting of this command for the corresponding LAN/SFP+ port returns to the default.

#### **[Example]**

Set LAN port #1 MST instance #2 to a priority of 16.

```
SWP2(config)#interface port1.1
SWP2(config-if)#spanning-tree instance 2
SWP2(config-if)#spanning-tree instance 2 priority 16
```
#### **6.3.23 Set interface path cost for MST instance**

#### **[Syntax]**

**spanning-tree instance** *instance-id* **path-cost** *path-cost* **no spanning-tree instance** *instance-id* **path-cost**

#### **[Parameter]**

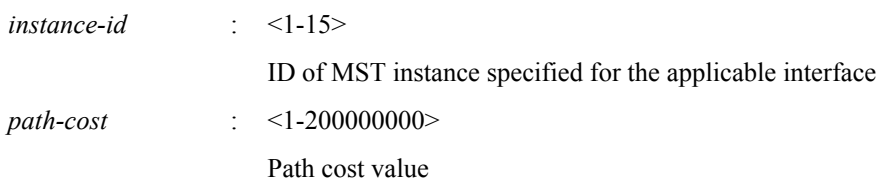

#### **[Initial value]**

Use the following values according to the link speed of the interface.

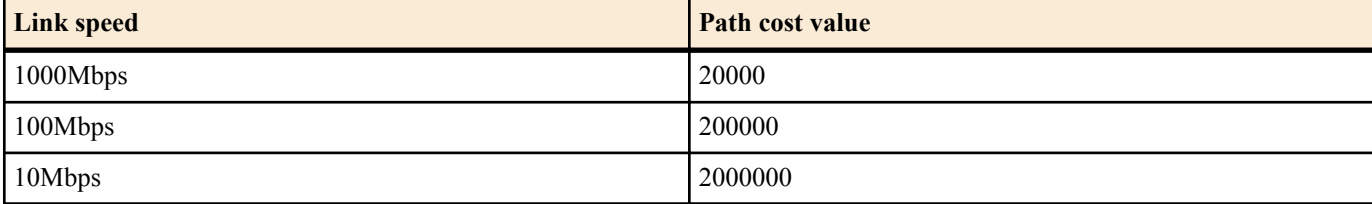

For a logical interface, the path cost value is calculated based on totaling the link speed of each associated LAN/SFP+ port.

#### **[Input mode]**

interface mode

#### **[Description]**

Sets the path cost of the applicable interface on an MST instance.

If this command is executed with the "no" syntax, the setting returns to the default.

#### **[Note]**

This command can be specified only for LAN/SFP+ port and logical interface.

It is not possible to specify this command for a LAN/SFP+ port that is associated to a logical interface.

If a LAN/SFP+ port is associated with a logical interface, the setting of this command for the corresponding LAN/SFP+ port returns to the default.

#### **[Example]**

Set LAN port #1 MST instance #2 to a path cost of 100000.

```
SWP2(config)#interface port1.1
SWP2(config-if)#spanning-tree instance 2
SWP2(config-if)#spanning-tree instance 2 path-cost 100000
```
#### **6.3.24 Show MST region information**

#### **[Syntax]**

**show spanning-tree mst config**

#### **[Input mode]**

unprivileged EXEC mode, priviledged EXEC mode, interface mode

#### **[Description]**

Shows distinguishing information for the MST region.

### **[Example]**

 $\approx$ 

Show distinguishing information for the MST region.

SWP2>show spanning-tree mst config

% MSTP Configuration Information for bridge Default :

%------------------------------------------------------ % Format Id : 0

Name : Default % Revision Level : 0<br>% Digest : 0 : 0xAC36177F50283CD4B83821D8AB26DE62 %------------------------------------------------------

#### **6.3.25 Show MSTP information**

#### **[Syntax]**

**show spanning-tree mst** [detail] [interface *ifname*]

#### **[Keyword]**

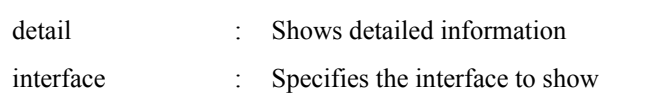

#### **[Parameter]**

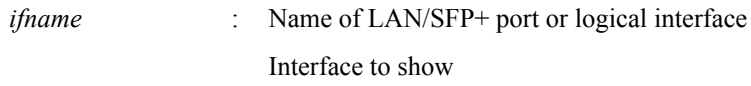

#### **[Input mode]**

unprivileged EXEC mode, priviledged EXEC mode, interface mode

#### **[Description]**

#### Shows MSTP information.

Normally, this shows association information for the MST instance and VLAN and interface.

If "detail" is specified, this shows detailed information for the interface and MST instance.

If "interface" is omitted, information for all interfaces is shown.

#### **[Note]**

A LAN/SFP+ port that is associated with a logical interface cannot be specified as *ifname*.

#### **[Example]**

Show MSTP information.

```
SWP2>show spanning-tree mst
% Default: Bridge up - Spanning Tree Enabled - topology change detected
% Default: CIST Root Path Cost 0 - CIST Root Port 0 - CIST Bridge Priority 32768
% Default: Forward Delay 15 - Hello Time 2 - Max Age 20 - Transmit Hold Count 6 - 
Max-hops 20
% Default: CIST Root Id 8000ac44f2300110
% Default: CIST Reg Root Id 8000ac44f2300110
% Default: CIST Bridge Id 8000ac44f2300110
% Default: 9 topology change(s) - last topology change Tue Feb 27 20:14:35 2018
\mathsf{Q}% Instance VLAN
\frac{8}{6} 0:
% 1: 100 (port1.8)
```
Show detailed MSTP information for LAN port #8.

SWP2>show spanning-tree mst detail interface port1.8 % Default: Bridge up - Spanning Tree Enabled - topology change detected % Default: CIST Root Path Cost 0 - CIST Root Port 0 - CIST Bridge Priority 32768 % Default: Forward Delay 15 - Hello Time 2 - Max Age 20 - Transmit Hold Count 6 - Max-hops 20 % Default: CIST Root Id 8000ac44f2300110 % Default: CIST Reg Root Id 8000ac44f2300110 % Default: CIST Bridge Id 8000ac44f2300110 % Default: 9 topology change(s) - last topology change Tue Feb 27 20:14:35 2018 % port1.8: Port Number 912 - Ifindex 5008 - Port Id 0x8390 - Role Designated - State Forwarding % port1.8: Designated External Path Cost 0 -Internal Path Cost 0 % port1.8: Configured Path Cost 20000 - Add type Explicit ref count 2 % port1.8: Designated Port Id 0x8390 - CIST Priority 128 - % port1.8: CIST Root 8000ac44f2300110 % port1.8: Regional Root 8000ac44f2300110 % port1.8: Designated Bridge 8000ac44f2300110 % port1.8: Message Age 0 - Max Age 20

```
% port1.8: CIST Hello Time 2 - Forward Delay 15
   % port1.8: CIST Forward Timer 0 - Msg Age Timer 0 - Hello Timer 0 - topo change 
timer 0
% port1.8: forward-transitions 1
% port1.8: Version Multiple Spanning Tree Protocol - Received MSTP - Send MSTP
% port1.8: No portfast configured - Current portfast off
% port1.8: bpdu-guard disabled - Current bpdu-guard off
% port1.8: bpdu-filter disabled - Current bpdu-filter off
% port1.8: no root guard configured - Current root guard off
% port1.8: Configured Link Type point-to-point - Current point-to-point
   port1.8: No auto-edge configured - Current port Auto Edge off
\approx% Instance 1: Vlans: 100
% Default: MSTI Root Path Cost 0 -MSTI Root Port 0 - MSTI Bridge Priority 32768
% Default: MSTI Root Id 8001ac44f2300110
% Default: MSTI Bridge Id 8001ac44f2300110
   % port1.8: Port Number 912 - Ifindex 5008 - Port Id 0x8390 - Role Designated - 
State Forwarding
   % port1.8: Designated Internal Path Cost 0 - Designated Port Id 0x8390
% port1.8: Configured Internal Path Cost 20000
% port1.8: Configured CST External Path cost 20000
% port1.8: CST Priority 128 - MSTI Priority 128
% port1.8: Designated Root 8001ac44f2300110<br>% nort1.8: Designated Bridge 8001ac44f23001
  % port1.8: Designated Bridge 8001ac44f2300110
% port1.8: Message Age 0
% port1.8: Hello Time 2 - Forward Delay 15
% port1.8: Forward Timer 0 - Msg Age Timer 0 - Hello Timer 0
```
#### **6.3.26 Show MST instance information**

#### **[Syntax]**

**show spanning-tree mst instance** *instance-id* [interface *ifname*]

#### **[Keyword]**

interface : Specifies the interface to show

#### **[Parameter]**

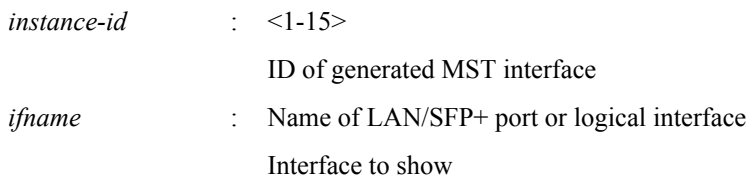

#### **[Input mode]**

unprivileged EXEC mode, priviledged EXEC mode, interface mode

#### **[Description]**

Shows information for the specified MST instance.

If "interface" is omitted, information is shown for all interfaces that are assigned the specified MST instance.

#### **[Note]**

A LAN/SFP+ port that is associated with a logical interface cannot be specified as *ifname*.

#### **[Example]**

Show information for MST instance #1.

```
SWP2>show spanning-tree mst instance 1
% Default: MSTI Root Path Cost 0 - MSTI Root Port 0 - MSTI Bridge Priority 32768
% Default: MSTI Root Id 8001ac44f2300110
% Default: MSTI Bridge Id 8001ac44f2300110
% port1.8: Port Number 912 - Ifindex 5008 - Port Id 0x8390 - Role Designated - 
State Forwarding
% port1.8: Designated Internal Path Cost 0 - Designated Port Id 0x8390
   port1.8: Configured Internal Path Cost 20000
% port1.8: Configured CST External Path cost 20000
% port1.8: CST Priority 128 - MSTI Priority 128
% port1.8: Designated Root 8001ac44f2300110
% port1.8: Designated Bridge 8001ac44f2300110
  port1.8: Message Age 0
```

```
% port1.8: Hello Time 2 - Forward Delay 15
   % port1.8: Forward Timer 0 - Msg Age Timer 0 - Hello Timer 0
%
```
## **6.4 Loop detection**

#### **6.4.1 Set loop detection function (system)**

#### **[Syntax]**

**loop-detect** *switch* **no loop-detect**

#### **[Parameter]**

*switch* : Set system-wide loop detection function

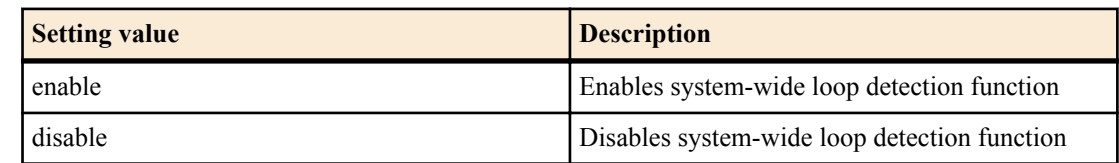

#### **[Initial value]**

loop-detect disable

#### **[Input mode]**

global configuration mode

#### **[Description]**

Enables or disables the system-wide loop detection function.

If this command is executed with the "no" syntax, the setting returns to the default.

#### **[Note]**

The spanning tree function and the loop detection function can be used together on the entire system.

In order to enable the loop detection function, the loop detection function must be enabled on the interface in addition to this command.

Even if the loop detection function is enabled, the loop detection function does not operate on the following interfaces.

- LAN/SFP+ port on which the spanning tree function is operating. However, because a Forwarding port transmits and receives LDF, the loop detection will operate if misconnection or another issue causes a loop to occur.
- LAN/SFP+ port that is operating as a mirror port for the mirroring function
- LAN/SFP+ port that is inside a logical interface

### **[Example]**

Enable the loop detection function for the entire system.

SWP2(config)#loop-detect enable

Disable the loop detection function for the entire system.

SWP2(config)#loop-detect disable

### **6.4.2 Set loop detection function (interface)**

#### **[Syntax]**

**loop-detect** *switch*

**no loop-detect**

### **[Parameter]**

*switch* : Set loop detection function for the applicable interface

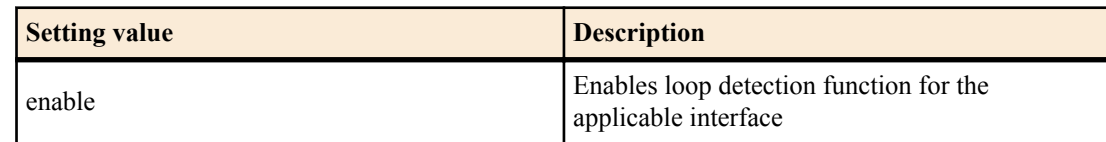

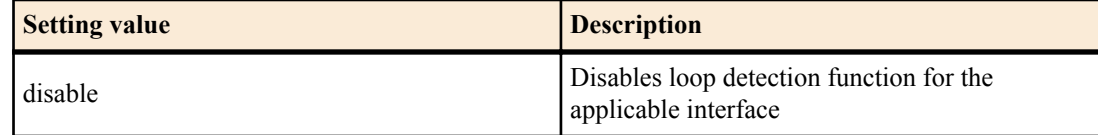

#### **[Initial value]**

loop-detect enable

#### **[Input mode]**

interface mode

#### **[Description]**

Enables or disables loop detection function for the applicable interface.

If this command is executed with the "no" syntax, the setting returns to the default.

#### **[Note]**

This command can be specified only for LAN/SFP+ port.

In order to enable the loop detection function, the loop detection function must be enabled on the entire system in addition to this command.

Even if the loop detection function is enabled, the loop detection function does not operate on the following interfaces.

- LAN/SFP+ port on which the spanning tree function is operating. However, because a Forwarding port transmits and receives LDF, the loop detection will operate if misconnection or another issue causes a loop to occur.
- LAN/SFP+ port that is operating as a trunk port for which native VLAN is not specified
- LAN/SFP+ port that is inside a logical interface

The following table shows which function is enabled depending on the settings of the spanning tree function (STP) and the loop detection function (LPD).

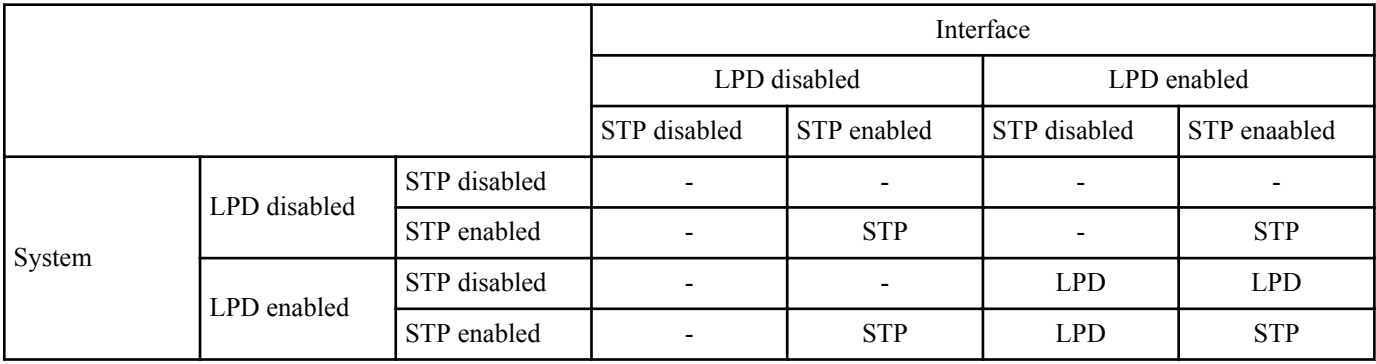

#### **[Example]**

Enable the loop detection function of LAN port #1.

```
SWP2(config)#interface port1.1
SWP2(config-if)#loop-detect enable
```
Disable the loop detection function of LAN port #1.

```
SWP2(config)#interface port1.1
SWP2(config-if)#loop-detect disable
```
#### **6.4.3 Set port blocking for loop detection**

#### **[Syntax]**

**loop-detect blocking** *switch*

**no loop-detect blocking**

#### **[Parameter]**

*switch* : Set port blocking for the applicable interface

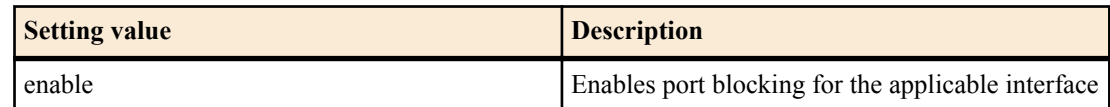

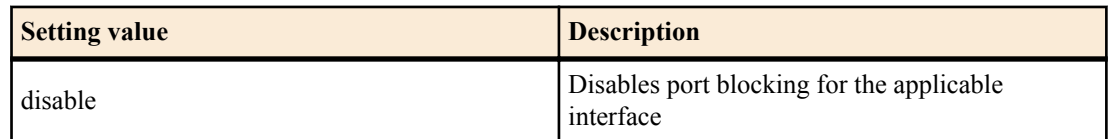

#### **[Initial value]**

loop-detect blocking enable

#### **[Input mode]**

interface mode

#### **[Description]**

Enables or disables blocking when a loop is detected for the applicable interface.

If this is executed with the "no" syntax, the setting returns to the default.

#### **[Note]**

This command can be specified only for LAN/SFP+ port.

#### **[Example]**

Block if a loop is detected on LAN port #1.

SWP2(config)#interface port1.1 SWP2(config-if)#loop-detect blocking enable

Do not block if a loop is detected on LAN port #1.

SWP2(config)#interface port1.1 SWP2(config-if)#loop-detect blocking disable

#### **6.4.4 Reset loop detection status**

#### **[Syntax]**

#### **loop-detect reset**

#### **[Input mode]**

priviledged EXEC mode

#### **[Description]**

Resets the loop detection status of all interfaces.

## **[Note]**

This command can be executed only if the system-wide loop detection function is enabled.

#### **[Example]**

Reset the loop detection status.

SWP2#loop-detect reset

#### **6.4.5 Show loop detection function status**

#### **[Syntax]**

#### **show loop-detect**

#### **[Input mode]**

unprivileged EXEC mode, priviledged EXEC mode

#### **[Description]**

Shows the settings and status of the loop detection function.

The following items are shown.

- Setting of the system-wide loop detection function
- Loop detection status for each LAN/SFP+ port
	- Interface name (port)
	- Setting of the loop detection function (loop-detect) for LAN/SFP+ port. If the loop detection function is operating, (\*) is added
	- Status of the Port Blocking setting (port-blocking)
	- Loop detection status (status)

## **[Example]**

Show the loop detection status.

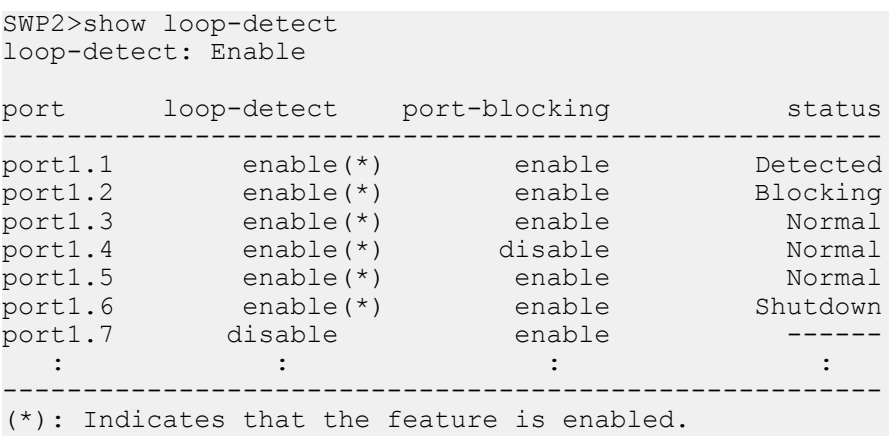

# **Chapter 7**

## **Layer 3 functions**

## **7.1 IPv4 address management**

### **7.1.1 Set IPv4 address**

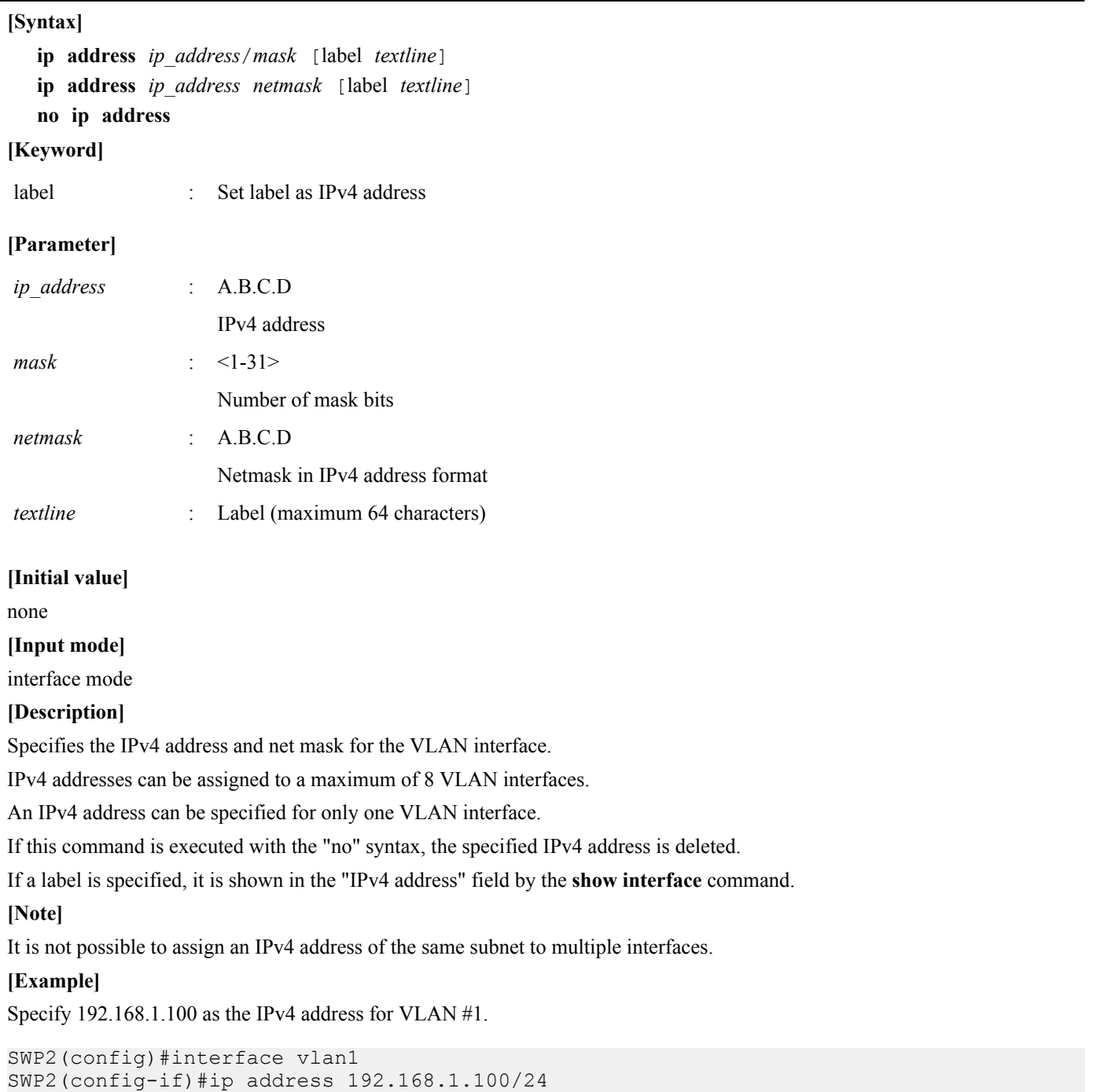

### **7.1.2 Show IPv4 address**

### **[Syntax]**

**show ip interface** [*interface*] **brief**

### **[Parameter]**

*interface* : VLAN interface name

**[Input mode]** unprivileged EXEC mode, priviledged EXEC mode

### **[Description]**

Shows the IPv4 address for each interface.

The following content is shown.

- IPv4 address
	- If an IPv4 address has been specified by the **ip address dhcp** command, an "\*" is shown added before the displayed IPv4 address.
	- If the IPv4 address is not specified after setting the **ip address dhcp** command (such as while searching for the server), then "searching" is shown.
	- If the **ip address** command has not been set, the indication "unassigned" is shown.
- Physical layer status
- Data link layer status

If an interface is specified, information for that interface is shown. If the interface is omitted, information is shown for all interfaces for which an IPv4 address can be specified.

### **[Note]**

An error occurs if the specified interface is one to which an IP address cannot be assigned.

### **[Example]**

Show the IP address of every VLAN interface.

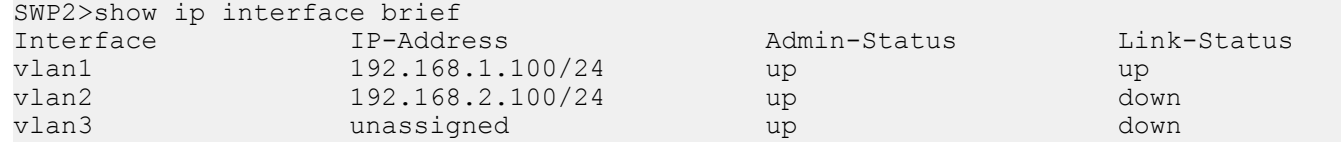

### **7.1.3 Automatically set IPv4 address by DHCP client**

#### **[Syntax]**

**ip address dhcp** [hostname *hostname*]

#### **no ip address**

#### **[Keyword]**

hostname : Set host name of DHCP server

#### **[Parameter]**

*hostname* : Host name or IPv4 address (A.B.C.D)

### **[Initial value]**

ip address dhcp \* VLAN #1 only

#### **[Input mode]**

interface mode

#### **[Description]**

Using the DHCP client, assigns the IPv4 address granted by the DHCP server to the VLAN interface.

If the DHCP server is specified, the HostName option (option code 12) can be added to the Discover/Request message.

If an IPv4 address has been obtained, you can execute the **no ip address** command to send a release message for the obtained IP address to the DHCP server.

IPv4 addresses can be assigned to a maximum of 8 VLAN interfaces.

If this command is executed with the "no" syntax, the DHCP client setting is deleted.

#### **[Note]**

The lease time requested from the DHCP server is fixed at 72 hours. However, the actual lease time will depend on the setting of the DHCP server.

Even if this command is used to obtain the default gateway, DNS server, and default domain name from the DHCP server, the settings of the **ip route, ip name-server, ip domain-name** commands take priority.

If an IPv4 address cannot be obtained from the DHCP server even by using this command, then an IPv4 link local address (169.254.xxx.xxx/16) is automatically assigned only to VLAN interfaces for which the Auto IP function is enabled.

### **[Example]**

Use the DHCP client to assign an IPv4 address to VLAN #100.

```
SWP2(config)#interface vlan100
SWP2(config-if)#ip address dhcp
```
### **7.1.4 Show DHCP client status**

### **[Syntax]**

**show dhcp lease**

#### **[Input mode]**

unprivileged EXEC mode, priviledged EXEC mode

### **[Description]**

Shows the DHCP client status. The following items are shown.

- Interface that is operating as a DHCP client
- Assigned IPv4 address
- Lease expiration time
- Lease renewal request time
- Lease rebinding time
- DHCP server name
- Information obtained as DHCP options
	- Net mask
	- Default gateway
	- Lease time
	- DNS server
	- DHCP server ID
	- Domain name

#### **[Note]**

#### **[Example]**

Show the current DHCP client status.

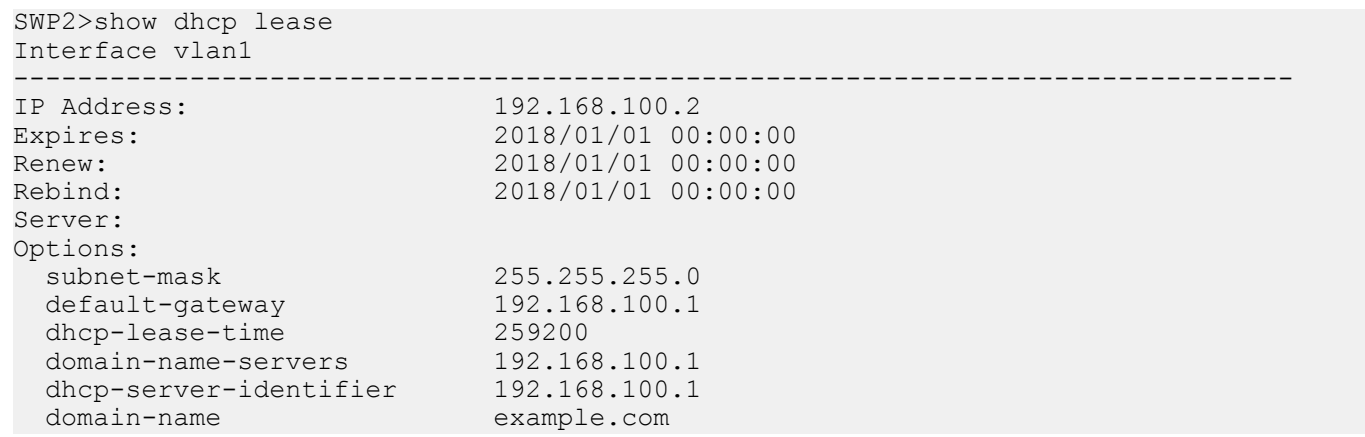

#### **7.1.5 Set auto IP function**

#### **[Syntax]**

**auto-ip** *switch* **no auto-ip**

#### **[Parameter]**

*switch* : Behavior of the auto IP function

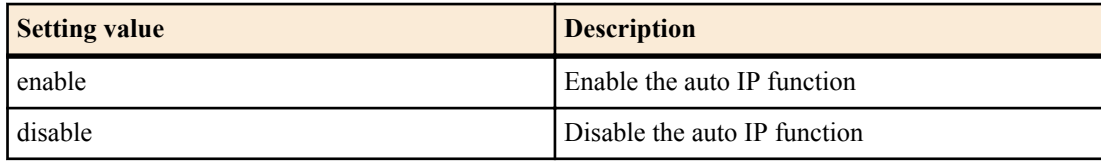

#### **[Initial value]**

auto-ip disable
## **[Description]**

For the VLAN interface, enables the Auto IP function which automatically generates the IPv4 link local address (169.254.xxx.xxx/16).

The Auto IP function works only if an IPv4 address cannot be obtained from the DHCP server after the **ip address dhcp** command is specified.

The Auto IP function can be enabled for only one VLAN interface.

If this command is executed with the "no" syntax, the setting returns to the default.

**[Note]**

If an IPv4 address could be obtained from the DHCP server after the IPv4 link local address was determined, the IPv4 link local address is discarded, and the IPv4 address obtained from the DHCP server is used.

## **[Example]**

Enable the Auto IP function for VLAN #2.

```
SWP2(config)#interface vlan2
SWP2(config-if)#auto-ip enable
```
## **7.2 IPv4 route control**

#### **7.2.1 Set static IPv4 route**

#### **[Syntax]**

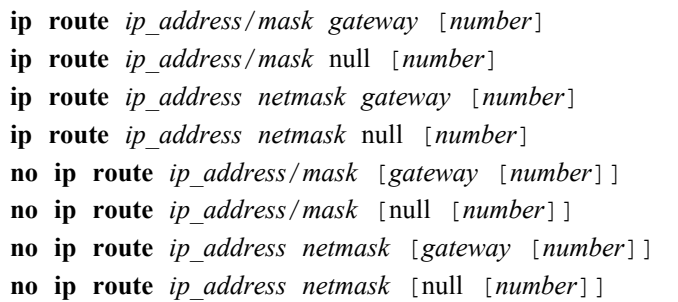

#### **[Keyword]**

null : Discard packet without forwarding it

## **[Parameter]**

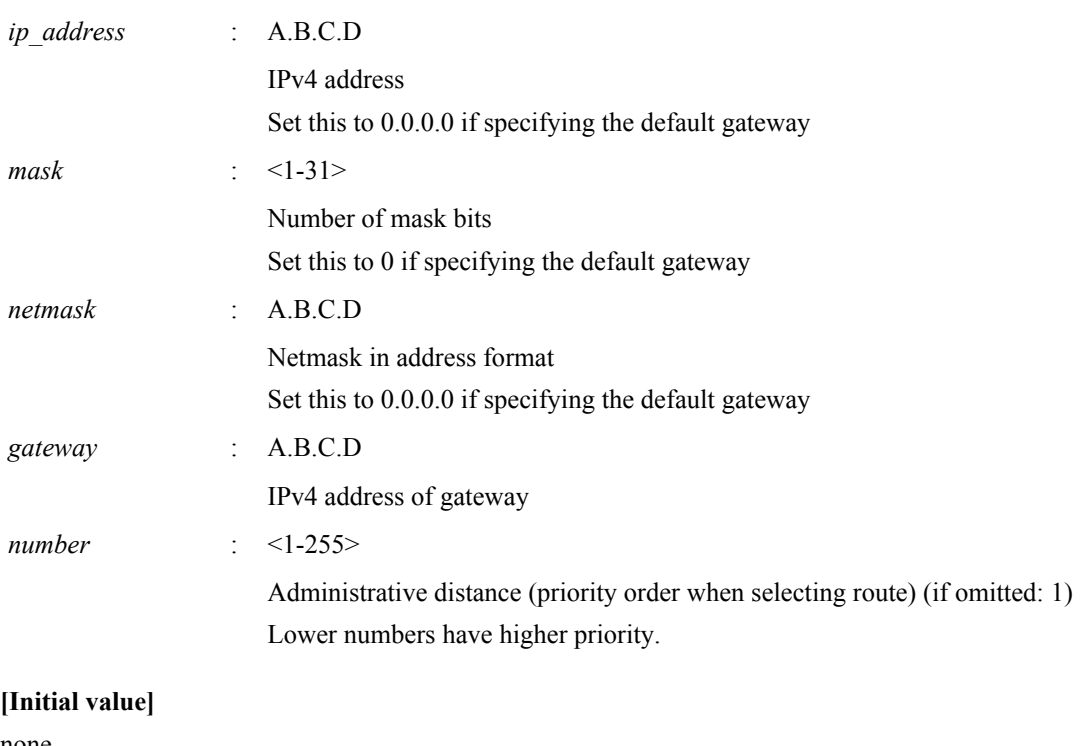

## none

**[Input mode]**

global configuration mode

**182** | Command Reference | Layer 3 functions

## **[Description]**

Adds a static route for IPv4.

If this command is executed with the "no" syntax, the specified route is deleted.

## **[Example]**

Set the default gateway to 192.168.1.1.

SWP2(config)#ip route 0.0.0.0/0 192.168.1.1

For the destination 172.16.0.0/16, set the gateway to 192.168.2.1.

SWP2(config)#ip route 172.16.0.0 255.255.0.0 192.168.2.1

## **7.2.2 Show IPv4 Forwarding Information Base**

#### **[Syntax]**

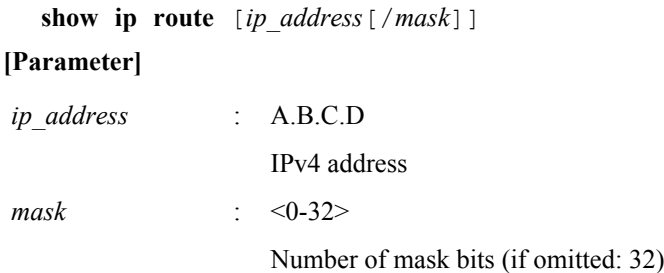

## **[Input mode]**

unprivileged EXEC mode, priviledged EXEC mode

## **[Description]**

Shows the IPv4 Forwarding Information Base (FIB).

If the IPv4 address is omitted, the entire content of the FIB is shown.

If the IPv4 address or network address is specified, detailed information for the routing entry that matches the destination is shown.

## **[Example]**

Show the entire IPv4 forwarding information base.

```
SWP2>show ip route
Codes: C - connected, S - static
       * - candidate default
Gateway of last resort is 192.168.100.1 to network 0.0.0.0
S* 0.0.0.0/0 [1/0] via 192.168.100.1, vlan1
S 172.16.0.0/16 [1/0] via 192.168.200.240, vlan100
S 192.168.1.1/32 [1/0] is directly connected, vlan100
C 192.168.100.0/24 is directly connected, vlan1
C 192.168.200.0/24 is directly connected, vlan100
```
Show the route used for sending packets that are addressed to 192.168.100.10.

```
SWP2>show ip route 192.168.100.10
Routing entry for 192.168.100.0/24
  Known via "connected", distance 0, metric 0, best
   * is directly connected, vlan1
```
## **7.2.3 Show IPv4 Routing Information Base**

## **[Syntax]**

**show ip route database**

## **[Input mode]**

unprivileged EXEC mode, priviledged EXEC mode

## **[Description]**

Shows the IPv4 Routing Information Base (RIB).

#### **[Example]**

Show the IPv4 routing information base.

```
SWP2>show ip route database
Codes: C - connected, S - static
        > - selected route, * - FIB route
S *> 0.0.0.0/0 [1/0] via 192.168.100.1, vlan1
S *> 172.16.0.0/16 [1/0] via 192.168.200.240, vlan100
S \rightarrow 192.168.1.1/32 [1/0] is directly connected, vlan100<br>C \rightarrow 192.168.100.0/24 is directly connected, vlan1
     \star > 192.168.100.0/24 is directly connected, vlan1
\sim *> 192.168.200.0/24 is directly connected, vlan100
```

```
Gateway of last resort is not set
```
## **7.2.4 Show summary of the route entries registered in the IPv4 Routing Information Base**

#### **[Syntax]**

**show ip route summary**

#### **[Input mode]**

unprivileged EXEC mode, priviledged EXEC mode

#### **[Description]**

Shows a summary of the route entries that are registered in the IPv4 Routing Information Base (RIB).

#### **[Example]**

Show a summary of the route entries that are registered in the IPv4 Routing Information Base.

```
SWP2>show ip route summary
IP routing table name is Default-IP-Routing-Table(0)
IP routing table maximum-paths is 1
Route Source Networks<br>connected 2
connected 2<br>static 3
static 3<br>Total 5
Total
```
## **7.3 ARP**

## **7.3.1 Show ARP table**

#### **[Syntax]**

**show arp**

#### **[Input mode]**

unprivileged EXEC mode, priviledged EXEC mode

#### **[Description]**

Shows the ARP cache.

The ARP cache stores up to 508 entries (total of dynamic entries and static entries).

#### **[Example]**

Show the ARP cache.

SWP2>show arp<br>IP Address MAC Address Interface Type 192.168.100.10 00a0.de00.0000 vlan1 dynamic 192.168.100.100 00a0.de00.0001 vlan1 static

## **7.3.2 Clear ARP table**

**[Syntax] clear arp-cache [Input mode]** priviledged EXEC mode **[Description]** Clears the ARP cache. **[Example]**

Clear the ARP cache.

## **7.3.3 Set static ARP entry**

#### **[Syntax]**

**arp** *ip\_address mac\_address interface* **no arp** *ip\_address*

## **[Parameter]**

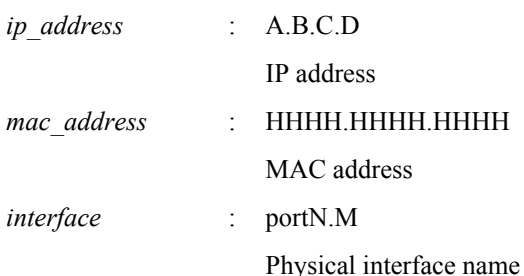

#### **[Initial value]**

none

**[Input mode]**

global configuration mode

## **[Description]**

Creates a static group ARP entry.

If this command is executed with the "no" syntax, the specified entry is deleted.

## **[Example]**

Create a static ARP entry of IP address 192.168.100.100 and MAC address 00a0.de00.0000 connected to port1.1.

SWP2(config)#arp 192.168.100.100 00a0.de00.0000 port1.1

#### **7.3.4 Set ARP timeout**

#### **[Syntax]**

**arp-ageing-timeout** *time*

**no arp-ageing-timeout** [*time*]

#### **[Parameter]**

*time* : <1-3000>

ARP entry ageing timeout (seconds)

#### **[Initial value]**

arp-ageing-timeout 1200

## **[Input mode]**

interface mode

#### **[Description]**

Changes the length of time that ARP entries are maintained in the applicable VLAN interface. ARP entries that are not received within this length of time are deleted.

If this command is executed with the "no" syntax, the ARP entry timeout is set to 1200 seconds.

### **[Example]**

Change the ARP entry ageing timeout for VLAN #1 to five minutes.

SWP2(config)#interface vlan1 SWP2(config)#arp-aging-timeout 300

## **7.4 IPv4 ping**

## **7.4.1 IPv4 ping**

#### **[Keyword]**

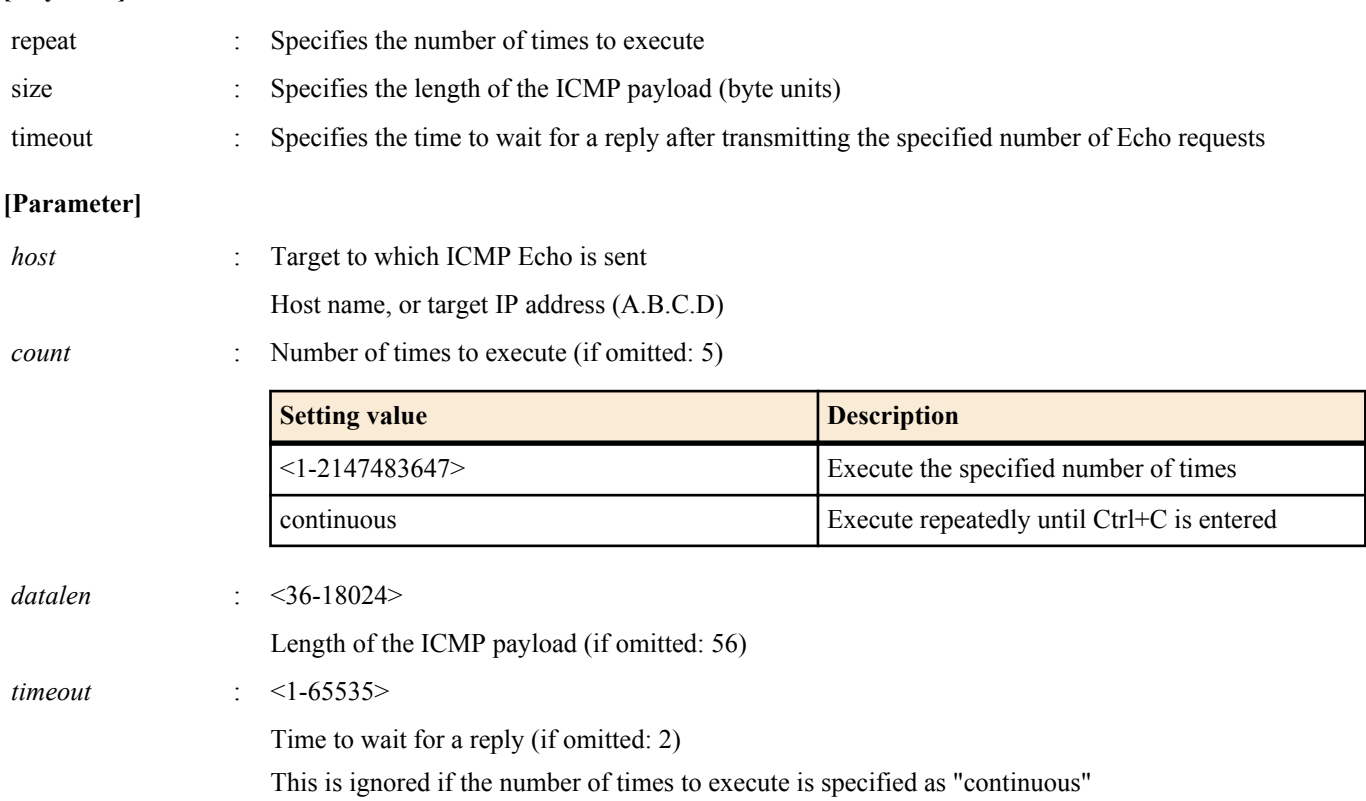

## **[Input mode]**

priviledged EXEC mode

## **[Description]**

Send ICMP Echo to the specified host, and wait for ICMP Echo Reply.

If there is a reply, show it. Show statistical information when the command ends.

#### **[Example]**

Ping the IP address 192.168.100.254 three times with a data size of 120 bytes.

```
SWP2#ping 192.168.100.254 repeat 3 size 120
PING 192.168.100.254 (192.168.100.254): 120 data bytes
128 bytes from 192.168.100.254: seq=0 ttl=255 time=8.368 ms
128 bytes from 192.168.100.254: seq=1 ttl=255 time=9.946 ms
128 bytes from 192.168.100.254: seq=2 ttl=255 time=10.069 ms
```

```
--- 192.168.100.254 ping statistics ---
3 packets transmitted, 3 packets received, 0% packet loss
round-trip min/avg/max = 8.368/9.461/10.069 ms
```
#### **7.4.2 Check IPv4 route**

## **[Syntax]**

**traceroute** *host*

## **[Parameter]**

*host* : Destination for which to check the route

Host name, or target IP address (A.B.C.D)

## **[Input mode]**

priviledged EXEC mode

## **[Description]**

Shows information for the route to the specified host.

#### **[Example]**

Check the route to 192.168.100.1.

```
SWP2#traceroute 192.168.100.1
traceroute to 192.168.100.1 (192.168.100.1), 30 hops max
```
**186** | Command Reference | Layer 3 functions

 1 192.168.10.1 (192.168.10.1) 0.563 ms 0.412 ms 0.428 ms 2 192.168.20.1 (192.168.20.1) 0.561 ms 0.485 ms 0.476 ms 3 192.168.30.1 (192.168.30.1) 0.864 ms 0.693 ms 21.104 ms 4 192.168.40.1 (192.168.40.1) 0.751 ms 0.783 ms 0.673 ms 5 192.168.50.1 (192.168.50.1) 7.689 ms 7.527 ms 7.168 ms 6 192.168.100.1 (192.168.100.1) 33.948 ms 10.413 ms 7.681 ms

## **7.5 IPv6 address management**

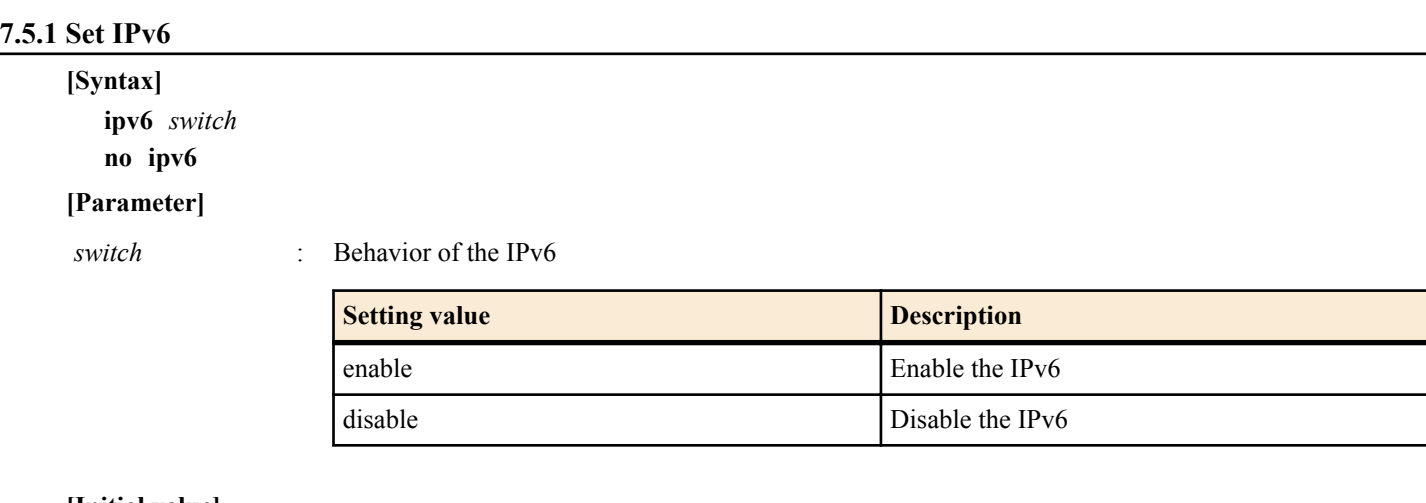

## **[Initial value]**

ipv6 disable

**[Input mode]**

interface mode

## **[Description]**

Enables IPv6 for the VLAN interface and automatically sets the link local address.

IPv6 addresses can be assigned to a maximum of 8 VLAN interfaces.

If IPv6 is disabled, related settings are also simultaneously deleted.

If this command is executed with the "no" syntax, the setting returns to the default.

## **[Note]**

The automatically-specified link local address can be viewed by using the **show ipv6 interface brief** command.

## **[Example]**

Enable IPv6 for VLAN #1.

```
SWP2(config)#interface vlan1
SWP2(config-if)#ipv6 enable
```
## **7.5.2 Set IPv6 address**

**[Syntax] ipv6 address** *ipv6\_address*/*prefix\_len* **no ipv6 address**

## **[Parameter]**

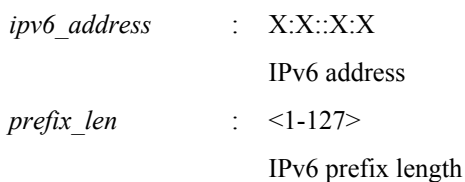

## **[Input mode]**

interface mode

## **[Description]**

Specifies the IPv6 address and prefix length for the VLAN interface.

An IPv6 address can be set for a VLAN interface for which the **ipv6 enable** command has been set.

One global address and one link local address can be set for one VLAN interface.

If the **ipv6 address autoconfig** was executed before executing this command, the setting of the ipv6 address autoconfig command is automatically deleted

If this command is executed with the "no" syntax, the specified IPv6 address is deleted.

## **[Note]**

It is not possible to assign an IPv6 address of the same subnet to multiple interfaces.

## **[Example]**

Specify 2001:db8:1::2 as the IPv6 address for VLAN #1.

SWP2(config)#interface vlan1 SWP2(config-if)#ipv6 address 2001:db8:1::2/64

#### **7.5.3 Set RA for IPv6 address**

#### **[Syntax]**

**ipv6 address autoconfig no ipv6 address**

**[Initial value]**

none

**[Input mode]**

interface mode

#### **[Description]**

Uses RA to specify an IPv6 address for the VLAN interface.

RA can be specified only for the VLAN interface for which the **ipv6 enable** command has been specified.

If the **ipv6 address ipv6\_address/prefix\_len** command was executed before executing this command, the setting of the **ipv6 address ipv6\_address/prefix\_len** command is automatically deleted.

If this command is executed with the "no" syntax, the RA setting is deleted.

**[Note]**

#### **[Example]**

Use RA to set the IPv6 address for VLAN #1.

SWP2(config)#interface vlan1 SWP2(config-if)#ipv6 address autoconfig

## **7.5.4 Show IPv6 address**

#### **[Syntax]**

**show ipv6 interface** [*interface*] **brief**

#### **[Parameter]**

*interface* : VLAN interface name

Interface to show

#### **[Input mode]**

unprivileged EXEC mode, priviledged EXEC mode

#### **[Description]**

Shows the IPv6 address for each interface.

- IPv6 address
	- If an IPv6 address has not been set, this will be "unassigned."
- Physical layer status
- Data link layer status

If an interface is specified, information for that interface is shown. If the interface is omitted, information is shown for all interfaces for which an IPv6 address is specified.

#### **[Note]**

An error occurs if the specified interface is one to which an IPv6 address cannot be assigned.

## **[Example]**

Show the IPv6 address for all VLAN interface.

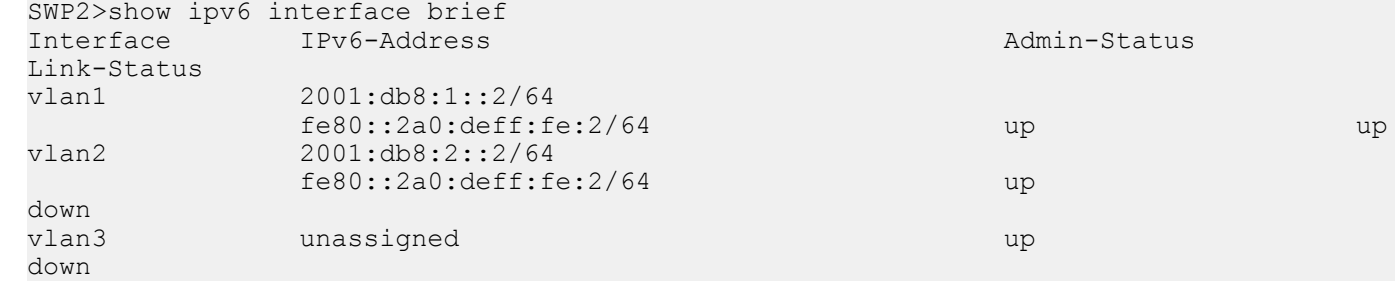

# **7.6 IPv6 route control**

## **7.6.1 Set IPv6 static route**

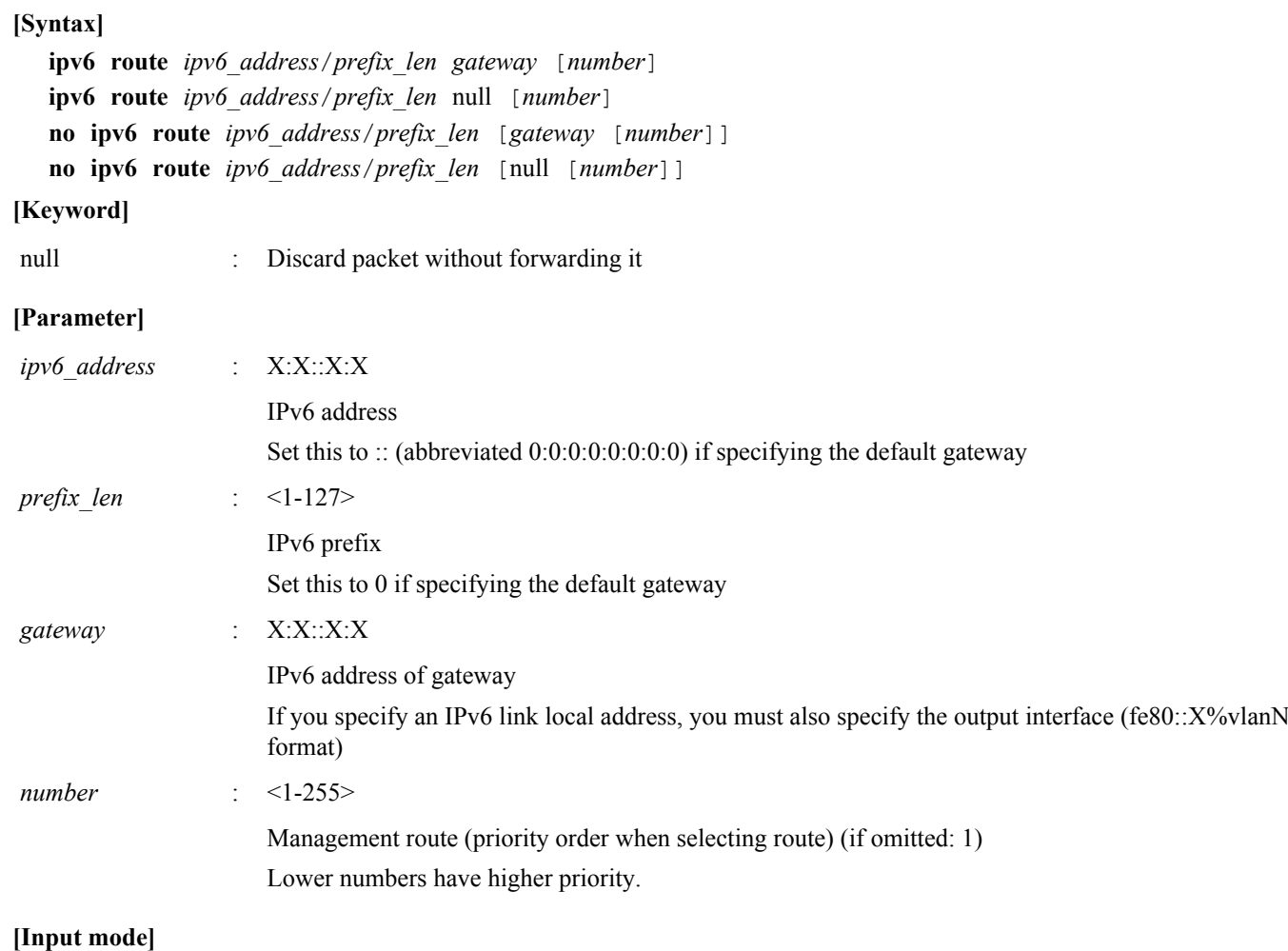

global configuration mode

## **[Description]**

Adds a static route for IPv6.

If this command is executed with the "no" syntax, the specified route is deleted.

## **[Note]**

For the default gateway setting, the static route setting takes priority over the RA setting.

## **[Example]**

For the destination 2001:db8:2::/64, set the gateway to 2001:db8:1::1.

SWP2(config)#ipv6 route 2001:db8:2::/64 2001:db8:1::1

Set the default gateway to fe80::2a0:deff:fe:1 on VLAN #1.

SWP2(config)#ipv6 route ::/0 fe80::2a0:deff:fe:1%vlan1

# **7.6.2 Show IPv6 Forwarding Information Base**

## **[Syntax]**

**show ipv6 route** [*ipv6\_address*[/*prefix\_len*]]

#### **[Parameter]**

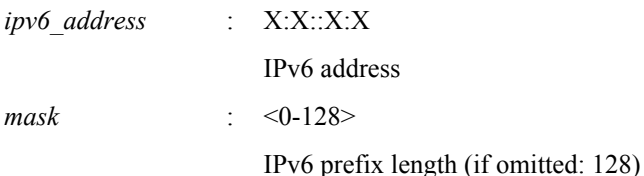

## **[Input mode]**

unprivileged EXEC mode, priviledged EXEC mode

## **[Description]**

Shows the IPv6 Forwarding Information Base (FIB).

If the IPv6 address is omitted, the entire content of the FIB is shown.

If the IPv6 address or network address is specified, detailed information for the routing entry that matches the destination is shown.

#### **[Note]**

## **[Example]**

Show the entire IPv6 forwarding information base.

```
SWP2>show ipv6 route
Codes: C - connected, S - static
Timers: Uptime
S ::/0 [1/0] via fe80::2a0:deff:fe:1, vlan1, 00:03:08
C 2001:db8:1::/64 via ::, vlan1, 00:01:10
S 2001:db8:2::/64 [1/0] via 2001:db8:1::1, vlan1, 00:01:52
C fe80::/64 via ::, vlan1, 00:03:08
```
Show the route used for sending packets that are addressed to 2001:db8:1::2.

```
SWP2>show ipv6 route 2001:db8:1::2
Routing entry for 2001:db8:1::/64
  Known via "connected", distance 0, metric 0, best
  Last update 00:18:27 ago
  * directly connected, vlan1
```
## **7.6.3 Show IPv6 Routing Information Base**

## **[Syntax]**

#### **show ipv6 route database**

## **[Input mode]**

unprivileged EXEC mode, priviledged EXEC mode

## **[Description]**

Shows the IPv6 Routing Information Base (RIB).

## **[Note]**

## **[Example]**

Show the IPv6 routing information base.

```
SWP2>show ipv6 route database
Codes: C - connected, S - static
       > - selected route, * - FIB route
Timers: Uptime
S *> ::/0 [1/0] via fe80::2a0:deff:fe:1, vlan1, 00:21:39
C *> 2001:db8:1::/64 via ::, vlan1, 00:19:41
S *> 2001:db8:2::/64 [1/0] via 2001:db8:1::1, vlan1, 00:20:23
C *> fe80::/64 via ::, vlan1, 00:21:39
```
## **7.6.4 Show summary of the route entries registered in the IPv6 Routing Information Base**

## **[Syntax]**

**show ipv6 route summary**

#### **190** | Command Reference | Layer 3 functions

## **[Input mode]**

unprivileged EXEC mode, priviledged EXEC mode

#### **[Description]**

Shows a summary of the route entries that are registered in the IPv6 Routing Information Base (RIB).

**[Note]**

## **[Example]**

Show a summary of the IPv6 Routing Information Base.

```
SWP2>show ipv6 route summary
IPv6 routing table name is Default-IPv6-Routing-Table(0)
IPv6 routing table maximum-paths is 1
Route Source Networks
connected 2<br>static 2
static 2<br>Total 4
Total
```
## **7.7 Neighbor cache**

## **7.7.1 Set static neighbor cache entry**

## **[Syntax]**

**ipv6 neighbor** *ipv6\_address interface mac\_address interface* **no ipv6 neighbor** *ipv6\_address interface*

## **[Parameter]**

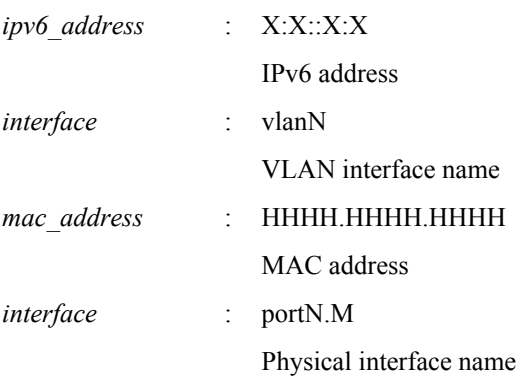

## **[Input mode]**

global configuration mode

## **[Description]**

Adds a static entry to the neighbor cache.

If this command is executed with the "no" syntax, the specified static entry is deleted.

## **[Note]**

## **[Example]**

Set the MAC address of IPv6 2001:db8:cafe::1 located at port1.1 of VLAN #1, in the Neighbor cache.

SWP2(config)#ipv6 neighbor 2001:db8:cafe::1 vlan1 00a0.de80.cafe port1.1

#### **7.7.2 Show neighbor cache table**

#### **[Syntax]**

**show ipv6 neighbors**

## **[Input mode]**

unprivileged EXEC mode, priviledged EXEC mode

## **[Description]**

Shows the neighbor cache table.

## **[Note]**

## **[Example]**

Show the neighbor cache table.

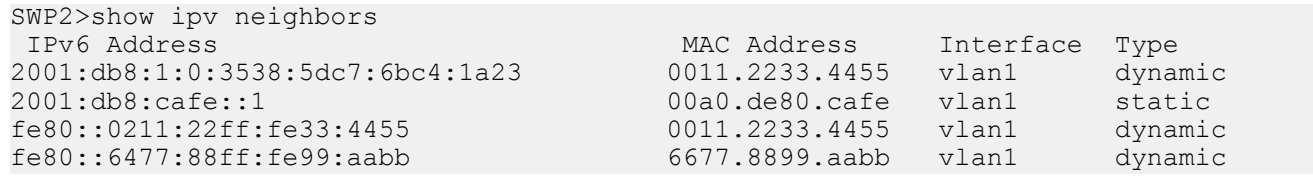

# **7.7.3 Clear neighbor cache table**

## **[Syntax]**

**clear ipv6 neighbors**

## **[Input mode]**

priviledged EXEC mode

## **[Description]**

Clears the neighbor cache.

**[Note]**

## **[Example]**

Clear the neighbor cache.

SWP2#clear ipv6 neighbors

# **7.8 IPv6 ping**

## **7.8.1 IPv6 ping**

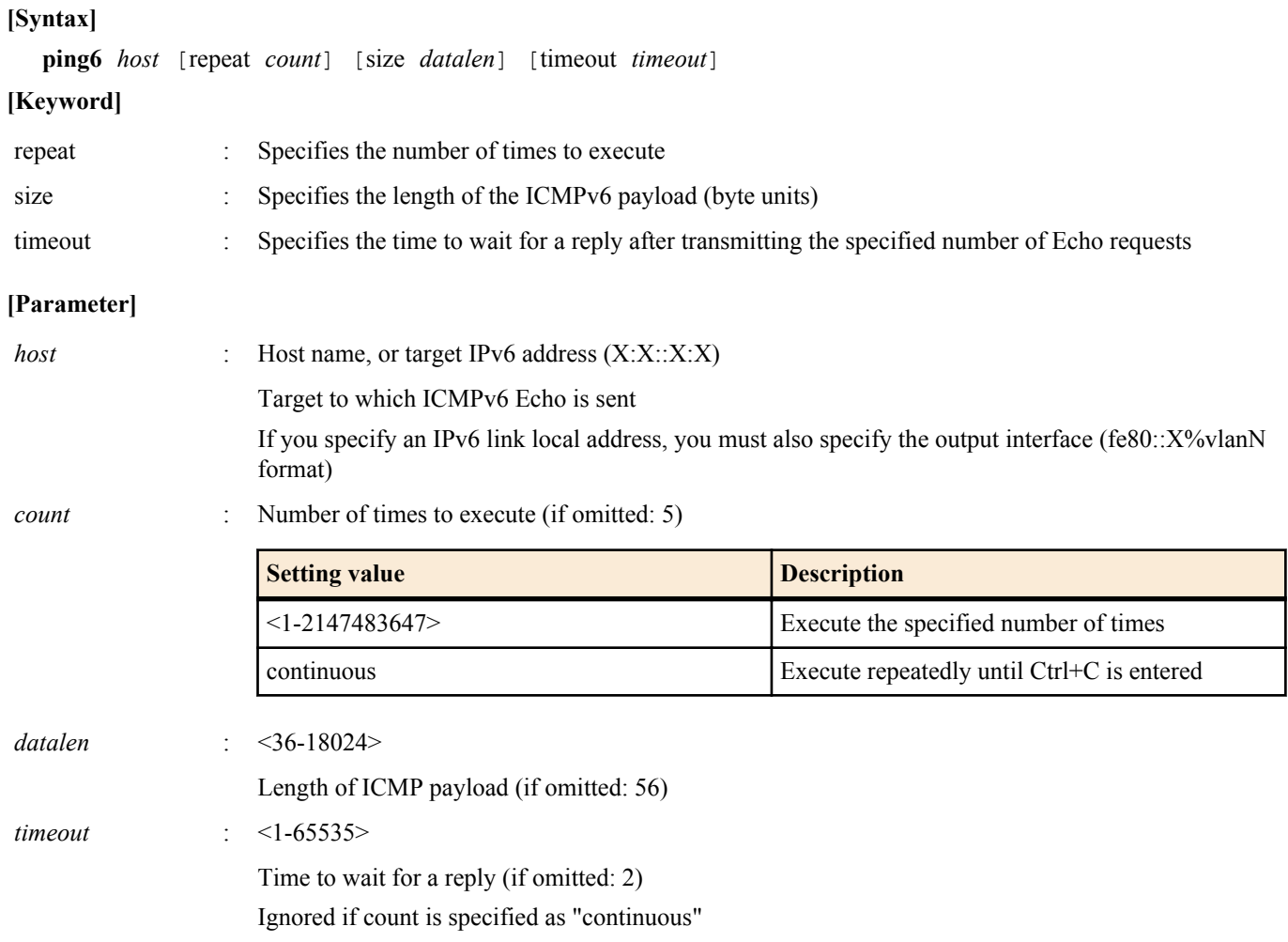

#### **192** | Command Reference | Layer 3 functions

## **[Description]**

Send ICMPv6 Echo to the specified host, and wait for ICMPv6 Echo Reply.

When it is received, indicate this. Show simple statistical information when the command ends.

## **[Note]**

### **[Example]**

Ping fe80::2a0:deff:fe11:2233.

```
SWP2#ping6 fe80::2a0:deff:fe11:2233%vlan1
PING fe80::2a0:deff:fe11:2233%vlan1 (fe80::2a0:deff:fe11:2233%vlan1): 56 data bytes
64 bytes from fe80::2a0:deff:fe11:2233: seq=0 ttl=64 time=2.681 ms
64 bytes from fe80::2a0:deff:fe11:2233: seq=1 ttl=64 time=4.760 ms
64 bytes from fe80::2a0:deff:fe11:2233: seq=2 ttl=64 time=10.045 ms
64 bytes from fe80::2a0:deff:fe11:2233: seq=3 ttl=64 time=10.078 ms
64 bytes from fe80::2a0:deff:fe11:2233: seq=4 ttl=64 time=10.210 ms
--- fe80::2a0:deff:fe11:2233%vlan1 ping statistics ---
5 packets transmitted, 5 packets received, 0% packet loss
round-trip min/avg/max = 2.681/7.554/10.210 ms
```
## **7.8.2 Check IPv6 route**

#### **[Syntax]**

**traceroute6** *host*

#### **[Parameter]**

*host* : Destination for which to check the route

Host name, or target IPv6 address  $(X:X:X:X)$ 

#### **[Input mode]**

priviledged EXEC mode

#### **[Description]**

Shows information for the route to the specified host.

#### **[Note]**

## **[Example]**

Check the route to 2001:db8:1::2.

```
SWP2#traceroute6 2001:db8:1::2
traceroute to 2001:db8:1::2 (2001:db8:1::2), 30 hops max<br>1 2001:db8:10::1 (2001:db8:10::1) 0.563 ms 0.412 ms
 1 2001:db8:10::1 (2001:db8:10::1) 0.563 ms 0.412 ms 0.428 ms
  2 2001:db8:20::1 (2001:db8:20::1) 0.561 ms 0.485 ms 0.476 ms
  3 2001:db8:30::1 (2001:db8:30::1) 0.864 ms 0.693 ms 21.104 ms
  4 2001:db8:40::1 (2001:db8:40::1) 0.751 ms 0.783 ms 0.673 ms
     5 2001:db8:50::1 (2001:db8:50::1) 7.689 ms 7.527 ms 7.168 ms
  6 2001:db8:1::2 (2001:db8:1::2) 33.948 ms 10.413 ms 7.681 ms
```
## **7.9 DNS client**

## **7.9.1 Set DNS lookup function**

## **[Syntax]**

**dns-client** *switch*

**no dns-client**

## **[Parameter]**

*switch* : Behavior of the DNS client

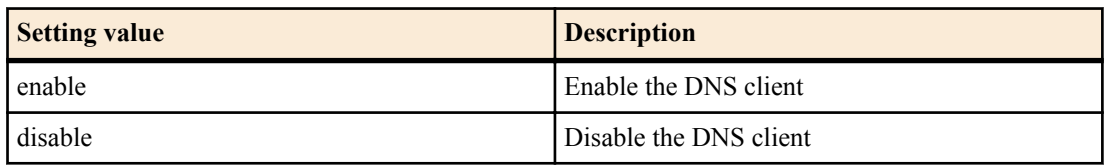

## **[Initial value]**

dns-client enable

## **[Input mode]**

global configuration mode

## **[Description]**

Enables or disables the DNS lookup function.

If this command is executed with the "no" syntax, the function is disabled.

## **[Example]**

Enable the DNS lookup function.

SWP2(config)#dns-client enable

## **7.9.2 Set DNS server list**

## **[Syntax]**

**dns-client name-server** *server*

**no dns-client name-server** *server*

## **[Parameter]**

*server* : A.B.C.D

IPv4 addtess of the DNS server

 $X \cdot X \cdot X \cdot X$ 

IPv6 address of the DNS server

If you specify an IPv6 link local address, you must also specify the output interface (fe80::X%vlanN format)

## **[Initial value]**

none

## **[Input mode]**

global configuration mode

## **[Description]**

Adds a server to the DNS server list.

Up to three servers can be specified.

If this command is executed with the "no" syntax, the specified server is deleted from the DNS server list.

## **[Note]**

If the **ip address dhcp** command was used to obtain the DNS server list from the DHCP server, the setting of this command takes priority.

However if fewer than three items were registered to the DNS server list by this command, up to a total of three items of the DNS server list obtained from the DHCP server are added to the end of this list.

## **[Example]**

Add the IP addresses 192.168.100.1, 2001:db8::1234, and fe80::2a0:deff:fe11:2233 to the DNS server list.

```
SWP2(config)#dns-client name-server 192.168.100.1
SWP2(config)#dns-client name-server 2001:db8::1234
SWP2(config)#dns-client name-server fe80::2a0:deff:fe11:2233%vlan1
```
## **7.9.3 Set default domain name**

## **[Syntax]**

**dns-client domain-name** *name*

**no dns-client domain-name** *name*

## **[Parameter]**

*name* : Domain name (maximum 255 characters)

## **[Initial value]**

none

#### **194** | Command Reference | Layer 3 functions

## **[Input mode]**

global configuration mode

## **[Description]**

Specifies the default domain name used for DNS queries.

If this command is executed with the "no" syntax, the default domain name is deleted.

## **[Note]**

The setting of this command takes priority if the default domain name (option code 15) was obtained from the DHCP server by the **ip address dhcp** command.

If a search domain list is specified by the **dns-client domain-list** command, the default domain name specified by this command and the default domain name automatically specified by the **ip address dhcp** command are not used.

## **[Example]**

Set the default domain name to "example.com".

SWP2(config)#dns-client domain-name example.com

## **7.9.4 Set search domain list**

## **[Syntax]**

**dns-client domain-list** *name* **no dns-client domain-list** *name*

# **[Parameter]**

*name* : Domain name (maximum 255 characters)

**[Initial value]**

none

**[Input mode]**

global configuration mode

## **[Description]**

Adds a domain name to the list of domain names used for DNS queries.

Up to six domains can be registered in the search domain list.

If this command is executed with the "no" syntax, the specified domain name is deleted from the search domain list.

## **[Note]**

If a search domain list is specified by this command, the default domain name specified by the **dns-client domain-name** command and the default domain name automatically specified by the **ip address dhcp** command are not used.

## **[Example]**

Add the domain names "example1.com" and "example2.com" to the search domain list.

```
SWP2(config)#dns-client domain-list example1.com
SWP2(config)#dns-client domain-list example2.com
```
## **7.9.5 Show DNS client information**

## **[Syntax]**

## **show dns-client**

## **[Input mode]**

unprivileged EXEC mode, priviledged EXEC mode

## **[Description]**

Shows the DNS client information.

The following content is shown.

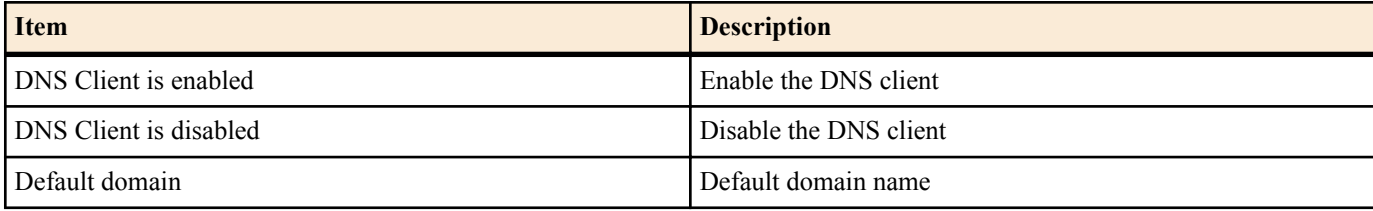

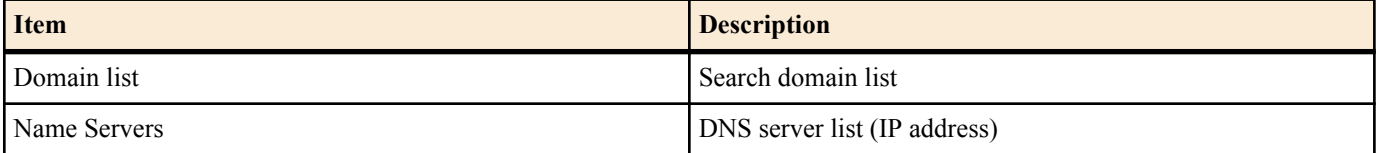

## **[Example]**

Show the DNS client information.

SWP2>show dns-client

DNS client is enabled Default domain : example.com Domain list : example1.com example2.com Name Servers : 192.168.100.1 2001:db8::1234 fe80::2a0:deff:fe11:2233%vlan1

```
 * - Values assigned by DHCP Client.
```
# **Chapter 8**

# **IP multicast control**

## **8.1 IP multicast basic settings**

## **8.1.1 Enable/disable function to transmit IGMP/MLD query when topology changes**

## **[Syntax]**

**l2-mcast snooping tcn-query enable** *time* **l2-mcast snooping tcn-query disable no l2-mcast snooping tcn-query**

## **[Parameter]**

*time*  $\cdot$  <1-30>

Wait time for transmitting IGMP/MLD query (seconds)

## **[Initial value]**

l2-mcast snooping tcn-query disable

## **[Input mode]**

global configuration mode

## **[Description]**

Specifies operation of the function that transmits an IGMP/MLD query when the topology changes due to spanning tree.

If this command is executed with the "no" syntax, the setting returns to the default.

When both IGMP/MLD snooping and spanning tree are used together, multicast communication might stop temporarily due to a change in topology, but that interval can be shortened by using this function.

If this is enabled, when a change in topology is detected, an IGMP/MLD query is transmitted after waiting the specified time.

If this is disabled, an IGMP/MLD query is not transmitted even if the topology changes.

## **[Example]**

Enable transmission of an IGMP/MLD query when topology changes, and set the wait time to 5 seconds.

SWP2(config)#l2-mcast snooping tcn-query enable 5

Disable transmission of an IGMP/MLD query when topology changes.

SWP2(config)#l2-mcast snooping tcn-query disable

## **8.1.2 Set processing method for unknown multicast frames**

## **[Syntax]**

## **l2-unknown-mcast** *mode*

## **[Parameter]**

*mode* : Sets the processing method for multicast frames

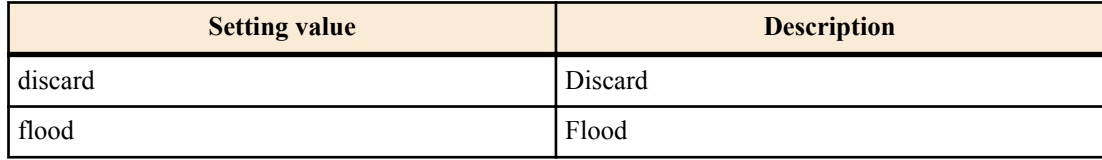

## **[Initial value]**

l2-unknown-mcast flood

## **[Input mode]**

global configuration mode

## **[Description]**

Specifies the processing method for multicast frames that are not registered in the MAC address table.

## **[Example]**

Discard unknown multicast.

SWP2(config)#l2-unknown-mcast discard

## **8.2 IGMP snooping**

## **8.2.1 Set enable/disable IGMP snooping**

## **[Syntax]**

**ip igmp snooping** *switch* **no ip igmp snooping**

## **[Parameter]**

*switch* : IGMP snooping operations

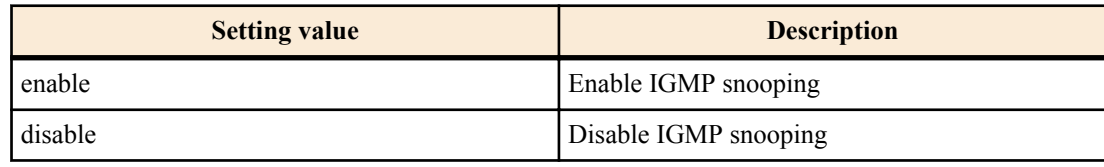

## **[Initial value]**

ip igmp snooping enable

**[Input mode]**

interface mode

## **[Description]**

Enables the IGMP snooping setting of the interface.

If this command is executed with the "no" syntax, the setting returns to the default.

## **[Note]**

This command can be specified only for VLAN interface.

## **[Example]**

Enable IGMP snooping for VLAN #2.

SWP2#configure terminal SWP2(config)#interface vlan2 SWP2(config-if)#ip igmp snooping enable

Disable IGMP snooping for VLAN #2.

SWP2#configure terminal SWP2(config)#interface vlan2 SWP2(config-if)#ip igmp snooping disable

## **8.2.2 Set IGMP snooping fast-leave**

## **[Syntax]**

**ip igmp snooping fast-leave**

**no ip igmp snooping fast-leave**

**[Initial value]**

none

**[Input mode]**

interface mode

## **[Description]**

Enables IGMP snooping fast-leave for the interface.

If this is executed with the "no" syntax, IGMP snooping fast-leave is disabled.

## **[Note]**

This command can be specified only for VLAN interface. Also, this can be specified only if IGMP snooping is enabled. Do not enable this command on a VLAN interface for which multiple hosts are connected to the LAN/SFP+ port.

#### **198** | Command Reference | IP multicast control

## **[Example]**

Enable IGMP snooping fast-leave for VLAN #2.

SWP2#configure terminal SWP2(config)#interface vlan2 SWP2(config-if)#ip igmp snooping fast-leave

Disable IGMP snooping fast-leave for VLAN #2.

SWP2#configure terminal SWP2(config)#interface vlan2 SWP2(config-if)#no ip igmp snooping fast-leave

## **8.2.3 Set multicast router connection destination**

#### **[Syntax]**

**ip igmp snooping mrouter interface** *ifname* **no ip igmp snooping mrouter interface** *ifname*

#### **[Parameter]**

*ifname* : LAN/SFP+ port interface name

Interface to set

#### **[Initial value]**

none

## **[Input mode]**

interface mode

## **[Description]**

Statically sets the LAN/SFP+ port to which the multicast router is connected.

If this command is executed with the "no" syntax, the setting is discarded.

## **[Note]**

This command can be specified only for VLAN interface. Also, this can be specified only if IGMP snooping is enabled.

The multicast router must be connected to the specified LAN/SFP+ port. If an IGMP report is received from the receiver, it is forwarded to the specified LAN/SFP+ port.

## **[Example]**

Specify LAN port #8 as a connection destination of the multicast router.

SWP2#configure terminal SWP2(config)#interface vlan2 SWP2(config-if)#ip igmp snooping mrouter interface port1.8

Remove LAN port #8 as a connection destination of the multicast router.

SWP2#configure terminal SWP2(config)#interface vlan2 SWP2(config-if)#no ip igmp snooping mrouter interface port1.8

## **8.2.4 Set query transmission function**

## **[Syntax]**

**ip igmp snooping querier**

**no ip igmp snooping querier**

**[Initial value]**

none

**[Input mode]**

interface mode

## **[Description]**

Enables the IGMP query transmission function.

If this is executed with the "no" syntax, the IGMP query transmission function is disabled.

## **[Note]**

This command can be specified only for VLAN interface. Also, this can be specified only if IGMP snooping is enabled.

Note that if you change the IP address while leaving this command enabled, queries will no longer be sent with the correct IP address following the change.

## **[Example]**

Enable the transmission function for VLAN #2.

SWP2#configure terminal SWP2(config)#interface vlan2 SWP2(config-if)#ip igmp snooping querier

Disable the transmission function for VLAN #2.

SWP2#configure terminal SWP2(config)#interface vlan2 SWP2(config-if)#no ip igmp snooping querier

## **8.2.5 Set IGMP query transmission interval**

#### **[Syntax]**

**ip igmp snooping query-interval** *interval* **no ip igmp snooping query-interval**

#### **[Parameter]**

*interval* : <20-18000>

Query transmission interval (seconds)

## **[Initial value]**

ip igmp snooping query-interval 125

#### **[Input mode]**

interface mode

## **[Description]**

Sets the transmission interval for IGMP queries.

If this command is executed with the "no" syntax, the setting returns to the default.

## **[Note]**

This command can be specified only for VLAN interface. Also, this can be specified only if IGMP snooping is enabled.

## **[Example]**

Set the VLAN #2 query transmission interval to 30 seconds.

SWP2#configure terminal SWP2(config)#interface vlan2 SWP2(config-if)#ip igmp snooping query-interval 30

Return the VLAN #2 query transmission interval to the default setting.

SWP2#configure terminal SWP2(config)#interface vlan2 SWP2(config-if)#no ip igmp snooping query-interval

## **8.2.6 Set TTL value verification function for IGMP packets**

#### **[Syntax]**

**ip igmp snooping check ttl** *switch* **no ip igmp snooping check ttl**

#### **[Parameter]**

*switch* : TTL value verification function for IGMP packets

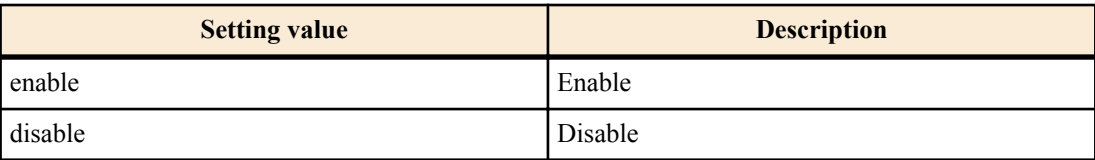

#### **200** | Command Reference | IP multicast control

## **[Input mode]**

interface mode

## **[Description]**

Sets the TTL value verification function for IGMP packets.

If this command is executed with the "no" syntax, the setting returns to the default.

When this is enabled, IGMP packets with illegal TTL values in the IP header (besides 1) will be discarded.

When disabled, the relevant packet will be discarded, and the TTL value will be corrected to 1 and forwarded.

## **[Note]**

This command can be specified only for VLAN interface. Also, this can be specified only if IGMP snooping is enabled.

## **[Example]**

Enable the TTL value verification function of IGMP packets for VLAN #2.

```
SWP2#configure terminal
SWP2(config)#interface vlan2
SWP2(config-if)#ip igmp snooping check ttl enable
```
Disnable the TTL value verification function of IGMP packets for VLAN #2.

```
SWP2#configure terminal
SWP2(config)#interface vlan2
SWP2(config-if)#ip igmp snooping check ttl disable
```
## **8.2.7 Set IGMP version**

#### **[Syntax]**

**ip igmp snooping version** *version* **no ip igmp snooping version**

#### **[Parameter]**

*version* : <2-3>

IGMP version

**[Initial value]**

ip igmp snooping version 3

**[Input mode]**

interface mode

## **[Description]**

Sets the IGMP version.

If this command is executed with the "no" syntax, the IGMP version returns to the default setting (V3).

## **[Note]**

This command can be specified only for VLAN interface. Also, this can be specified only if IGMP snooping is enabled. If an IGMP packet of a different version than this setting is received, the following action occurs.

- When set to V2
	- If a V3 query is received, it is forwarded as a V2 query
	- If a V3 report is received, it is discarded
- When set to V3
	- If a V2 query is received, it is forwarded as a V2 query
	- If a V2 report is received, it is forwarded as a V3 report

## **[Example]**

On VLAN #2, set the IGMP version to 2.

```
SWP2#configure terminal
SWP2(config)#interface vlan2
SWP2(config-if)#ip igmp snooping version 2
```
On VLAN #2, return the IGMP version to the default setting.

```
SWP2#configure terminal
SWP2(config)#interface vlan2
SWP2(config-if)#no ip igmp snooping version
```
#### **8.2.8 Show multicast router connection port information**

## **[Syntax]**

**show ip igmp snooping mrouter** *ifname*

#### **[Parameter]**

*ifname* : VLAN interface name

Interface to show

#### **[Input mode]**

unprivileged EXEC mode, priviledged EXEC mode

## **[Description]**

Shows the multicast router connection port information that was dynamically learned or statically set.

#### **[Example]**

Show multicast router connection port information for VLAN #2.

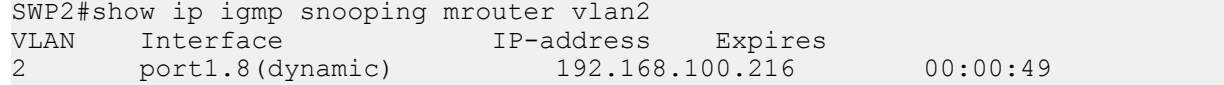

#### **8.2.9 Show IGMP group membership information**

#### **[Syntax]**

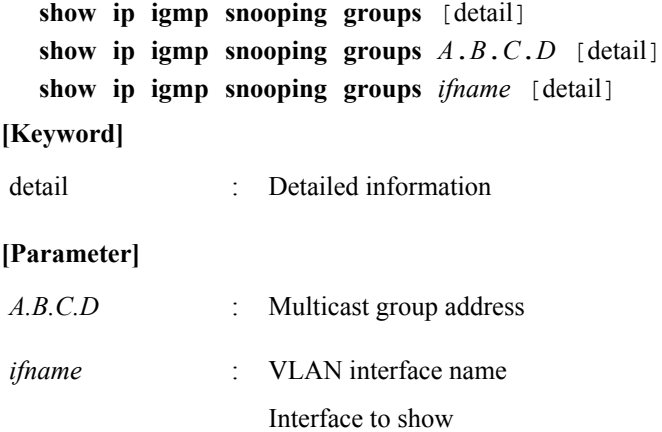

#### **[Input mode]**

unprivileged EXEC mode, priviledged EXEC mode

#### **[Description]**

Shows IGMP group membership information.

#### **[Example]**

Show IGMP group membership information.

```
SWP2#show ip igmp snooping groups
IGMP Snooping Group Membership
Group source list: (R - Remote, S - Static)
Vlan Group/Source Address Interface Flags Uptime Expires Last 
Reporter Version
1 239.255.255.250 port1.5 R 01:06:02 00:03:45 
192.168.100.11 V3
```
Show detailed IGMP group membership information.

```
SWP2#show ip igmp snooping groups detail
IGMP Snooping Group Membership Details
Flags: (R - Remote, S - Static)
Interface: port1.5
Group: 239.255.255.250
Flags: R<br>Uptime: 01
Uptime: 01:07:10<br>Group mode: Exclude
             Exclude (Expires: 00:04:13)
```
#### **202** | Command Reference | IP multicast control

```
Last reporter: 192.168.100.11
Source list is empty
```
## **8.2.10 Show an interface's IGMP-related information**

## **[Syntax]**

**show ip igmp snooping interface** *ifname*

#### **[Parameter]**

*ifname* : VLAN interface name

Interface to show

#### **[Input mode]**

unprivileged EXEC mode, priviledged EXEC mode

## **[Description]**

Shows IGMP-related information for a VLAN interface.

## **[Example]**

Show IGMP-related information for VLAN #1.

```
SWP2#show ip igmp snooping interface vlan1
IGMP Snooping information for vlan1
  IGMP Snooping enabled
 Snooping Querier none
 IGMP Snooping other querier timeout is 255 seconds
 Group Membership interval is 260 seconds
 IGMPv2 fast-leave is disabled
 IGMPv1/v2 Report suppression enabled
 IGMPv3 Report suppression enabled
 Router port detection using IGMP Queries
 Number of router-ports: 1
 Number of Groups: 1
 Number of v1-reports: 0
 Number of v2-reports: 6
 Number of v2-leaves: 0
 Number of v3-reports: 127
 Active Ports:
  port1.5
  port1.8
```
### **8.2.11 Clear IGMP group membership entries**

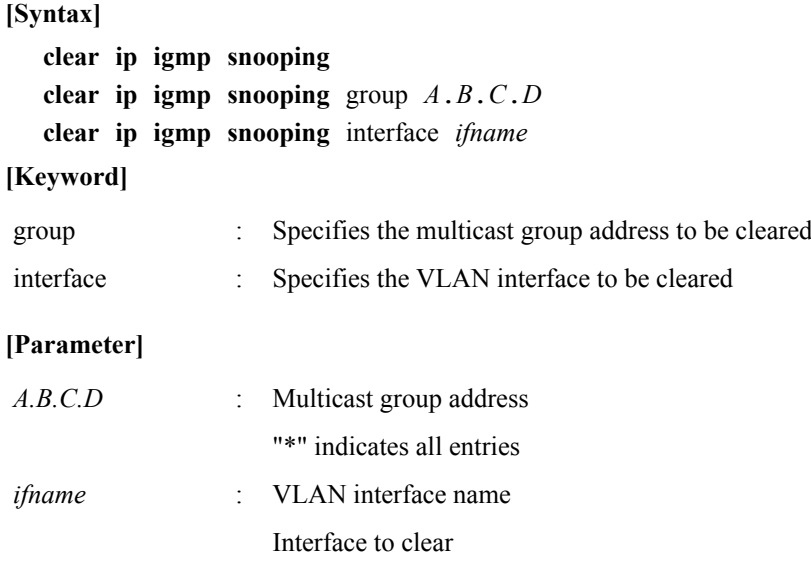

## **[Input mode]**

priviledged EXEC mode

## **[Description]**

Clears IGMP group membership entries.

## **[Example]**

Clear IGMP group membership entries for VLAN #1.

SWP2#clear ip igmp snooping interface vlan1

## **8.3 MLD snooping**

## **8.3.1 Enable/disable MLD snooping**

## **[Syntax]**

**ipv6 mld snooping** *switch* **no ipv6 mld snooping**

## **[Parameter]**

*switch* : MLD snooping operations

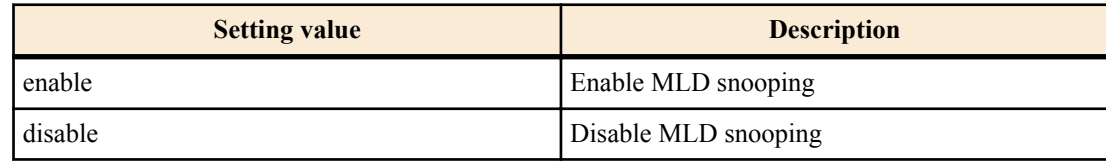

## **[Initial value]**

ipv6 mld snooping enable

**[Input mode]**

interface mode

## **[Description]**

Configures the operations of the MLD snooping setting of the interface.

If this command is executed with the "no" syntax, the setting returns to the default.

## **[Note]**

This command can be specified only for VLAN interfaces.

## **[Example]**

Enable MLD snooping for VLAN #2.

SWP2#configure terminal SWP2(config)#interface vlan2 SWP2(config-if)#ipv6 mld snooping enable

Disnable MLD snooping for VLAN #2.

```
SWP2#configure terminal
SWP2(config)#interface vlan2
SWP2(config-if)#ipv6 mld snooping disable
```
## **8.3.2 Set MLD snooping fast-leave**

## **[Syntax]**

**ipv6 mld snooping fast-leave**

**no ipv6 mld snooping fast-leave**

**[Initial value]**

none

**[Input mode]**

interface mode

## **[Description]**

Enables MLD snooping fast-leave for the interface.

If this is executed with the "no" syntax, MLD snooping fast-leave is disabled.

## **[Note]**

This command can be specified only for VLAN interfaces. Also, this can be specified only if MLD snooping is enabled. Do not enable this command on a VLAN interface for which multiple hosts are connected to the LAN/SFP+ port.

#### **204** | Command Reference | IP multicast control

## **[Example]**

Enable MLD snooping fast-leave for VLAN #2.

SWP2#configure terminal SWP2(config)#interface vlan2 SWP2(config-if)#ipv6 mld snooping fast-leave

Disable MLD snooping fast-leave for VLAN #2.

```
SWP2#configure terminal
SWP2(config)#interface vlan2
SWP2(config-if)#no ipv6 mld snooping fast-leave
```
#### **8.3.3 Set multicast router connection destination**

#### **[Syntax]**

**ipv6 mld snooping mrouter interface** *ifname* **no ipv6 mld snooping mrouter interface** *ifname*

#### **[Parameter]**

*ifname* : Interface name of LAN/SFP+ port

Interface to set

#### **[Initial value]**

none

## **[Input mode]**

interface mode

## **[Description]**

Statically sets the LAN/SFP+ port to which the multicast router is connected.

If this command is executed with the "no" syntax, the setting is discarded.

## **[Note]**

This command can be specified only for VLAN interfaces. Also, this can be specified only if MLD snooping is enabled.

The multicast router must be connected to the specified LAN/SFP+ port. If an MLD report is received from the receiver, it is forwarded to the specified LAN/SFP+ port.

#### **[Example]**

Specify LAN port #8 as a connection destination of the multicast router.

SWP2#configure terminal SWP2(config)#interface vlan2 SWP2(config-if)#ipv6 mld snooping mrouter interface port1.8

Remove LAN port #8 as a connection destination of the multicast router.

SWP2#configure terminal SWP2(config)#interface vlan2 SWP2(config-if)#no ipv6 mld snooping mrouter interface port1.8

## **8.3.4 Set query transmission function**

## **[Syntax]**

**ipv6 mld snooping querier no ipv6 mld snooping querier**

**[Initial value]**

none

**[Input mode]**

interface mode

## **[Description]**

Enables the MLD query transmission function.

If this command is executed with the "no" syntax, the MLD query transmission function is disabled.

## **[Note]**

This command can be specified only forVLAN interfaces. Also, this can be specified only if MLD snooping is enabled.

When using this command, you must specify the **ipv6 enable** command for one of the VLAN interfaces. Note that if the **ipv6 enable** command has not been specified, MLD query is not transmitted.

#### **[Example]**

Enable the MLD query transmission function for VLAN #2.

SWP2#configure terminal SWP2(config)#interface vlan2 SWP2(config-if)#ipv6 mld snooping querier

Disable the MLD query transmission function for VLAN #2.

```
SWP2#configure terminal
SWP2(config)#interface vlan2
SWP2(config-if)#no ipv6 mld snooping querier
```
#### **8.3.5 Set MLD query transmission interval**

#### **[Syntax]**

**ipv6 mld snooping query-interval** *interval* **no ipv6 mld snooping query-interval**

#### **[Parameter]**

*interval* : <20-18000>

Query transmission interval (seconds)

#### **[Initial value]**

ipv6 mld snooping query-interval 125

#### **[Input mode]**

interface mode

#### **[Description]**

Sets the transmission interval for MLD queries.

If this command is executed with the "no" syntax, the MLD query transmission interval is returned to the default setting.

#### **[Note]**

This command can be specified only for VLAN interfaces. Also, this can be specified only if MLD snooping is enabled.

#### **[Example]**

Set the VLAN #2 query transmission interval to 30 seconds.

```
SWP2#configure terminal
SWP2(config)#interface vlan2
SWP2(config-if)#ipv6 mld snooping query-interval 30
```
Return the VLAN #2 query transmission interval to the default setting.

```
SWP2#configure terminal
SWP2(config)#interface vlan2
SWP2(config-if)#no ipv6 mld snooping query-interval
```
#### **8.3.6 Set MLD version**

### **[Syntax]**

**ipv6 mld snooping version** *version* **no ipv6 mld snooping version**

#### **[Parameter]**

*version* : <1-2>

MLD version

**[Initial value]** ipv6 mld snooping version 2 **[Input mode]**

interface mode

#### **206** | Command Reference | IP multicast control

## **[Description]**

Sets the MLD version.

If this command is executed with the "no" syntax, the MLD version returns to the default setting (V2).

## **[Note]**

This command can be specified only for VLAN interfaces. Also, this can be specified only if MLD snooping is enabled.

If an MLD packet of a different version than this setting is received, the following action occurs.

- If V1 is specified
	- If a V2 query is received, it is forwarded as a V1 query
	- If a V2 report is received, it is discarded
- If V2 is specified
	- If a V1 query is received, it is forwarded as a V1 query
	- If a V1 report is received, it is forwarded as a V2 report

## **[Example]**

On VLAN #2, set the MLD version to 1.

```
SWP2#configure terminal
SWP2(config)#interface vlan2
SWP2(config-if)#ipv6 mld snooping version 1
```
On VLAN #2, return the MLD version to the default setting.

```
SWP2#configure terminal
SWP2(config)#interface vlan2
SWP2(config-if)#no ipv6 mld snooping version
```
## **8.3.7 Show multicast router connection port information**

## **[Syntax]**

**show ipv6 mld snooping mrouter** *ifname*

#### **[Parameter]**

*ifname* : VLAN interface name

Interface to show

## **[Input mode]**

unprivileged EXEC mode, priviledged EXEC mode

## **[Description]**

Shows the multicast router connection port information that was dynamically learned or statically set.

## **[Example]**

Show multicast router connection port information for VLAN #2.

```
SWP2#show ipv6 mld snooping mrouter vlan2
VLAN Interface IP-address Expires<br>2 port1.11(dynamic) fe80::ae44:f2ff:f
                                      fe80::ae44:f2ff:fe30:291 00:01:04
```
## **8.3.8 Show MLD group membership information**

# **[Syntax]**

**show ipv6 mld snooping groups** [detail] **show ipv6 mld snooping groups**  $X: X: X: X$  [detail] **show ipv6 mld snooping groups** *ifname* [detail] **[Keyword]**

detail : Detailed information

## **[Parameter]**

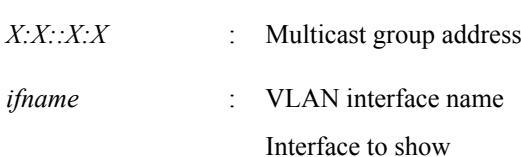

## **[Input mode]**

unprivileged EXEC mode, priviledged EXEC mode

## **[Description]**

Shows MLD group membership information.

## **[Example]**

Show MLD group membership information.

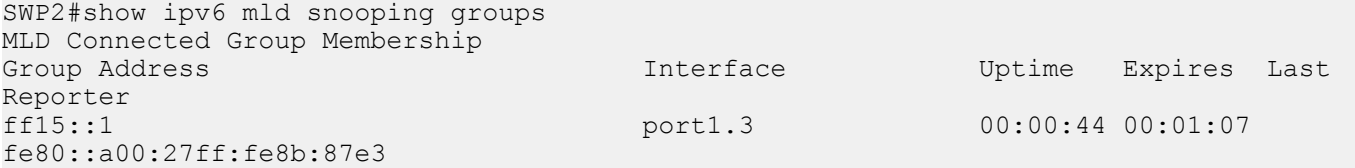

Show detailed MLD group membership information.

SWP2#show ipv6 mld snooping groups detail MLD Snooping Group Membership Details Flags: (R - Remote, S - Static) Interface: port1.3 Group: ff15::1 Uptime: 00:00:03<br>Group mode: Include () Group mode: Last reporter: fe80::a00:27ff:fe8b:87e3 Group source list: (R - Remote, M - SSM Mapping, S - Static ) Source Address and the Uptime v2 Exp Fwd Flags fe80::221:70ff:fef9:8a39 00:00:03 00:01:06 Yes R

## **8.3.9 Show an interface's MLD-related information**

## **[Syntax]**

**show ipv6 mld snooping interface** *ifname*

## **[Parameter]**

*ifname* : VLAN interface name

Interface to show

## **[Input mode]**

unprivileged EXEC mode, priviledged EXEC mode

## **[Description]**

Show a VLAN interface's MLD-related information.

## **[Example]**

Show MLD-related information for VLAN #1.

SWP2#show ipv6 mld snooping interface vlan1

```
MLD Snooping information for vlan1
 MLD Snooping enabled
 Snooping Querier none
 MLD Snooping other querier timeout is 255 seconds
 Group Membership interval is 260 seconds
 MLDv1 fast-leave is disabled
 MLDv1 Report suppression enabled
 MLDv2 Report suppression enabled
 Router port detection using MLD Queries
 Number of router-ports: 0
 Number of Groups: 0
 Number of v1-reports: 0
 Number of v1-leaves: 0
 Number of v2-reports: 12
 Active Ports:
  port1.8
```
# **8.3.10 Clear MLD group membership entries**

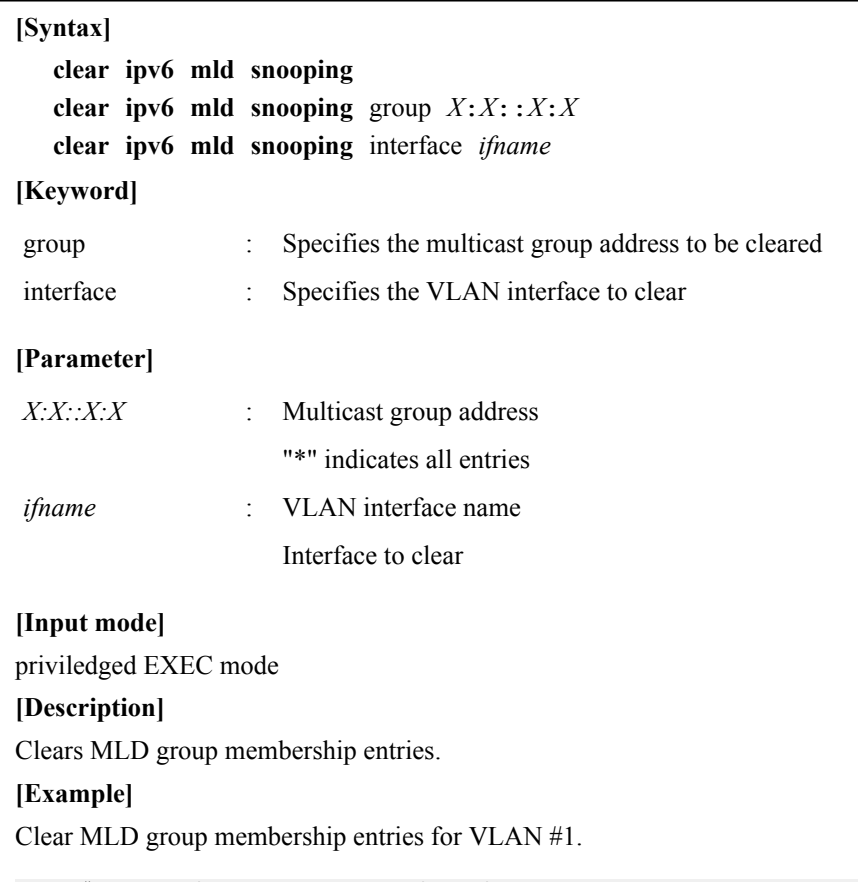

SWP2#clear ipv6 mld snooping interface vlan1

# **Chapter 9**

# **Traffic control**

# **9.1 ACL**

## **9.1.1 Generate IPv4 access list**

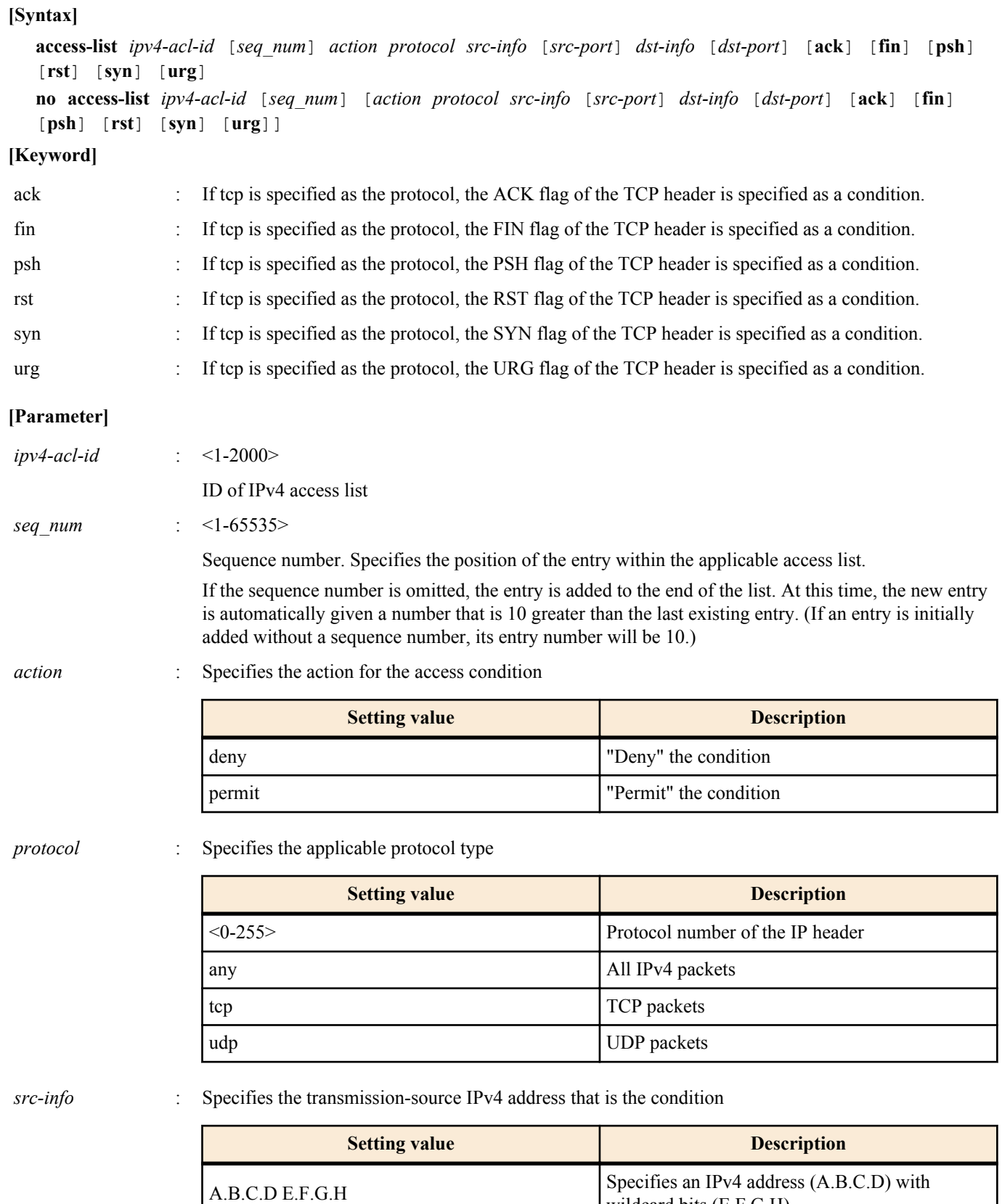

wildcard bits (E.F.G.H)

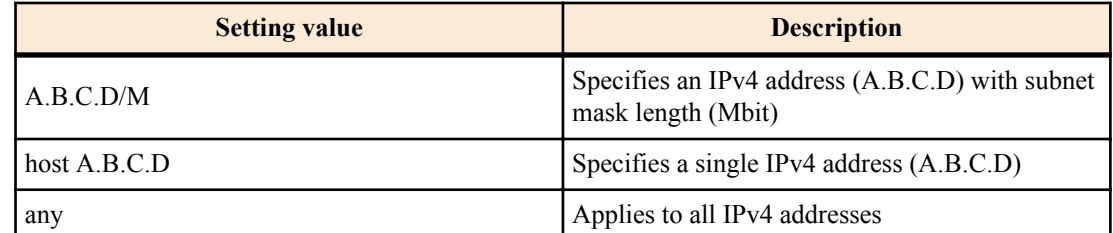

## *src-port* : <0-65535>

If protocol is specified as tcp or udp, this specifies the transmission source port number <0-65535> that is the condition. This can also be omitted.

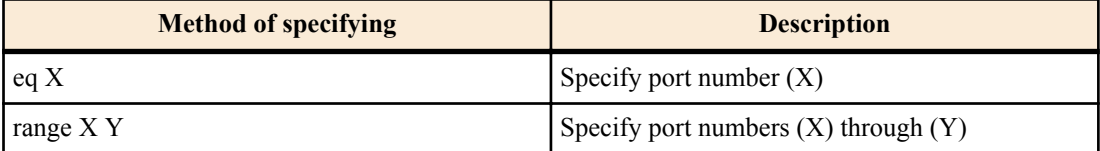

*dst-info* : Specifies the destination IPv4 address information that is the condition

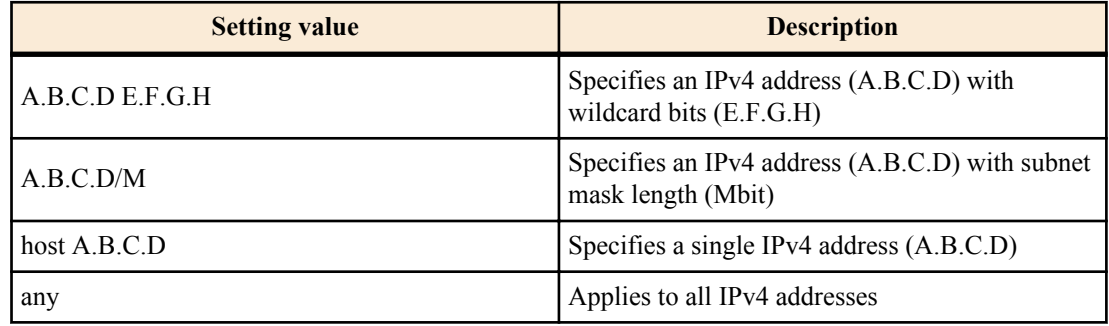

*dst-port* : <0-65535>

If protocol is specified as tcp or udp, this specifies the destination port number <0-65535> that is the condition. This can also be omitted.

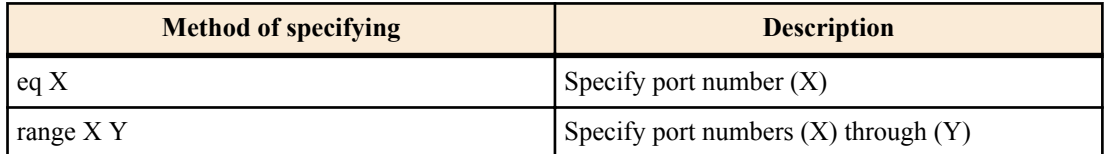

#### **[Initial value]**

none

#### **[Input mode]**

global configuration mode

#### **[Description]**

Generates an IPv4 access list.

Multiple conditions (maximum 256) can be specified for the generated access list.

To apply the generated access list, use the **access-group** command of interface mode.

If the "no" syntax is used to specify "action" and following, the IPv4 access list that matches all conditions is deleted.

If the "no" syntax is used without specifying "action" and following, the IPv4 access list of the matching ID of access list is deleted.

#### **[Note]**

An access list that is applied to LAN/SFP+ port and logical interface cannot be deleted using the "no" syntax. You must first cancel the application, and then delete the access list.

For both src-port and dst-port, you can use "range" to specify a range; however for the entire system, only one IPv4 access list that specifies a range in this way can be applied to the interface by using the **access-group** command.

#### **[Example]**

Create access list #1 that denies communication from the source segment 192.168.1.0/24 to the destination 172.16.1.1.

```
SWP2(config)#access-list 1 deny any 192.168.1.0 0.0.0.255 host 172.16.1.1
Delete IPv4 access list #1.
```
SWP2(config)#no access-list 1

#### **9.1.2 Add comment to IPv4 access list**

#### **[Syntax]**

**access-list** *ipv4-acl-id* **description** *line* **no access-list** *ipv4-acl-id* **description**

#### **[Parameter]**

*ipv4-acl-id* : <1-2000>

ID of IPv4 access list to which a comment will be added

*line* : Comment to add. Up to 32 ASCII characters can be specified

#### **[Initial value]**

none

**[Input mode]**

global configuration mode

### **[Description]**

Adds a comment (remark) to the already-generated IPv4 access list.

If this command is executed with the "no" syntax, the comment is deleted from the IPv4 access list.

#### **[Note]**

You can use this command to add a comment even after the access list has been applied to LAN/SFP+ port and logical interface. (The last-written comment overwrites the previous one.)

#### **[Example]**

Create access list #1 that denies communication from source segment 192.168.1.0/24 to destination 172.16.1.1, and add the comment "Test."

```
SWP2(config)#access-list 1 deny any 192.168.1.0 0.0.0.255 host 172.16.1.1
SWP2(config)#access-list 1 description Test
```
#### **9.1.3 Apply IPv4 access list**

#### **[Syntax]**

**access-group** *ipv4-acl-id direction* **no access-group** *ipv4-acl-id direction*

#### **[Parameter]**

*ipv4-acl-id* : <1-2000>

ID of IPv4 access list to apply

*direction* : Specifies the direction of applicable frames

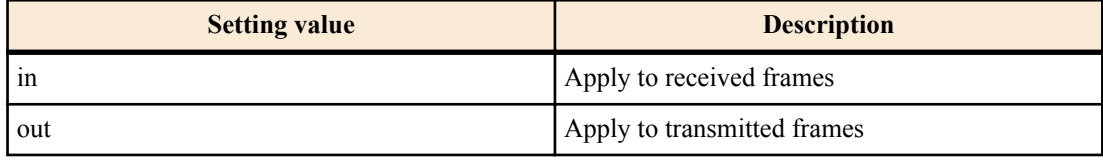

#### **[Initial value]**

none

## **[Input mode]**

interface mode

#### **[Description]**

Applies an IPv4 access list to both LAN/SFP+ port and logical interface.

#### **212** | Command Reference | Traffic control

If the received/transmitted frame matches the conditions in the access list, the action in the access list will be the action (permit, deny) for the corresponding frame.

If this command is executed with the "no" syntax, the applied access list is deleted from both LAN/SFP+ port and logical interface.

## **[Note]**

Only one access list for each direction can be registered for incoming frames (in) and for outgoing frames (out) on the same interface.

The access list for transmitted frames can only be applied to LAN/SFP+ port.

The following restrictions apply.

An IPv4 access list for which the port number range (range X Y) is specified cannot be applied to transmitted frames (out).

An LAN/SFP+ port for which an incoming frames access list is specified cannot be associated to an logical interface.

An incoming frames access list cannot be applied to an LAN/SFP+ port that is associated with an logical interface. However, if an access list setting for incoming frames is specified for an LAN/SFP+ port that is associated with an logical interface in the startup config, then the setting for the lowest-numbered port is applied to the logical interface.

## **[Example]**

Apply extended IPv4 access list #1 to received frames of LAN port #1.

SWP2(config)#interface port1.1 SWP2(config-if)#access-group 1 in

## **9.1.4 Generate IPv6 access list**

#### **[Syntax]**

**access-list** *ipv6-acl-id* [*seq\_num*] *action src-info* **no access-list** *ipv6-acl-id* [*seq\_num*] [*action src-info*]

#### **[Parameter]**

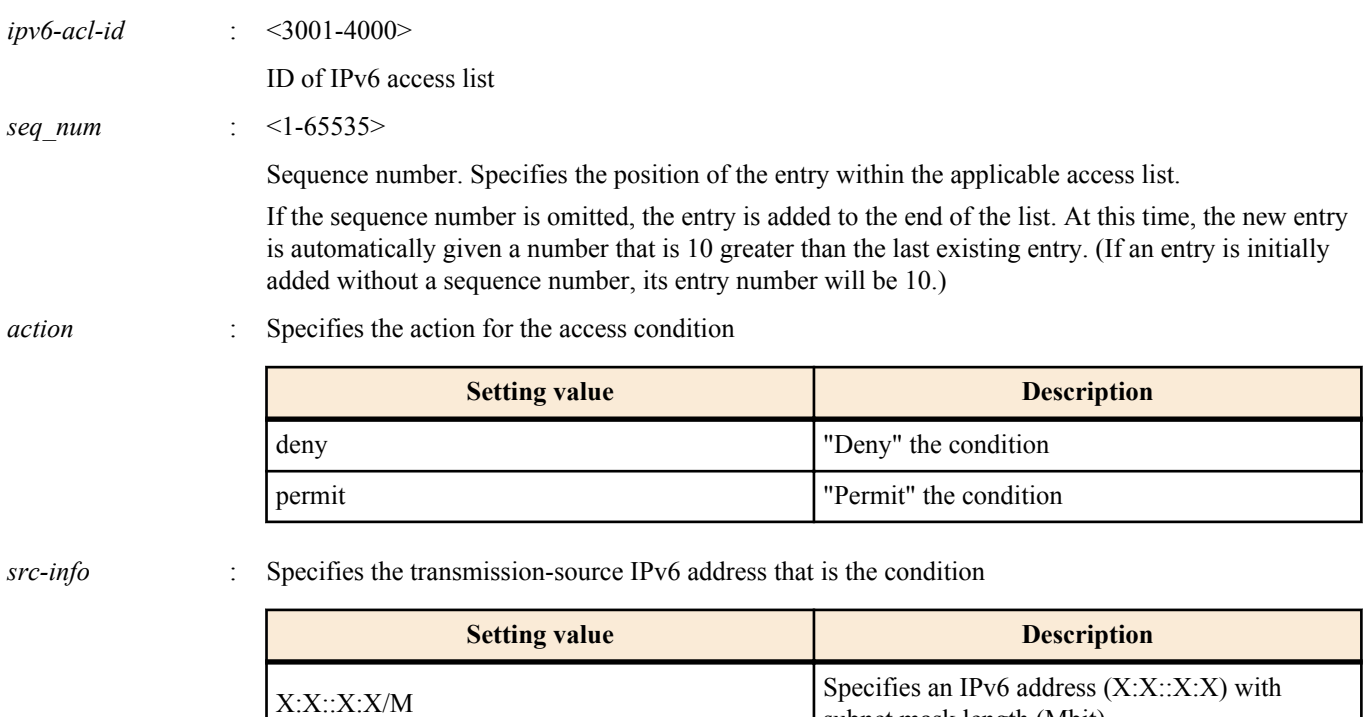

any Applies to all IPv6 addresses

subnet mask length (Mbit)

#### **[Initial value]**

none

#### **[Input mode]**

global configuration mode

## **[Description]**

Generates an IPv6 access list.

Multiple conditions (maximum 256) can be specified for the generated access list.

To apply the generated access list, use the **access-group** command of interface mode.

If the "no" syntax is used to specify "action" and following, the IPv6 access list that matches all conditions is deleted.

If the "no" syntax is used without specifying "action" and following, the IPv6 access list of the matching ID of access list is deleted.

## **[Note]**

An access list that is applied to LAN/SFP+ port and logical interface cannot be deleted using the "no" syntax. Before you can delete the access list, you must rescind the application of that list.

#### **[Example]**

Create IPv6 access list #3002 which will deny frames from 3ffe:506::/32.

SWP2(config)#access-list 3002 deny 3ffe:506::/32

Delete IPv6 access list #3002.

SWP2(config)#no access-list 3002

#### **9.1.5 Add comment to IPv6 access list**

## **[Syntax]**

**access-list** *ipv6-acl-id* **description** *line* **no access-list** *ipv6-acl-id* **description**

#### **[Parameter]**

*ipv6-acl-id* : <3001-4000>

ID of IPv6 access list to which comment is added

*line* : Comment to add. Up to 32 ASCII characters can be specified

#### **[Initial value]**

none

#### **[Input mode]**

global configuration mode

#### **[Description]**

Adds a comment (remark) to the already-generated IPv6 access list.

If this is executed with the "no" syntax, the comment is deleted from the IPv6 access list.

#### **[Note]**

You can use this command to add a comment even after the access list has been applied to LAN/SFP+ port and logical interface. (The last-written comment overwrites the previous one.)

#### **[Example]**

Create IPv6 access list #3002 which denies frames from 3ffe:506::/32, and add the comment "Test."

```
SWP2(config)#access-list 3002 deny 3ffe:506::/32
SWP2(config)#access-list 3002 description Test
```
## **9.1.6 Apply IPv6 access list**

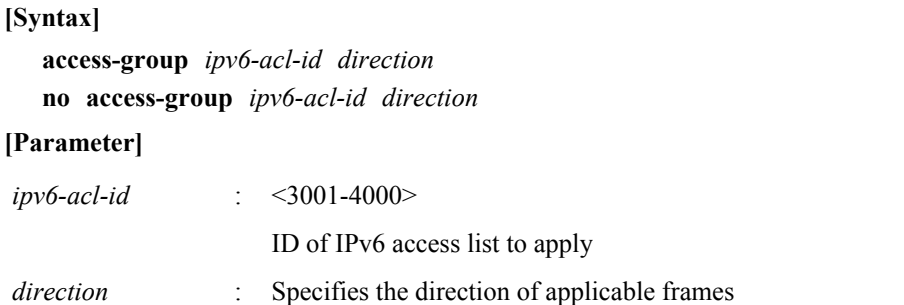

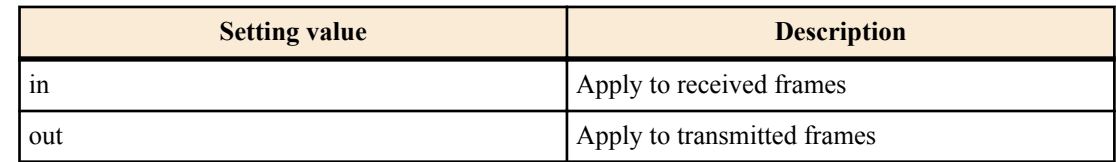

## **[Initial value]**

none

## **[Input mode]**

interface mode

## **[Description]**

Applies an IPv6 access list to both LAN/SFP+ port and logical interface.

If the received/transmitted frame matches the conditions in the access list, the action in the access list will be the action (permit, deny) for the corresponding frame.

If this command is executed with the "no" syntax, the applied access list is deleted from both LAN/SFP+ port and logical interface.

## **[Note]**

Only one access list for each direction can be registered for incoming frames (in) and for outgoing frames (out) on the same interface.

The access list for transmitted frames can only be applied to logical interface.

The following restrictions apply.

An IPv4 access list for which the port number range (range X Y) is specified cannot be applied to transmitted frames (out).

An LAN/SFP+ port for which an incoming frames access list is specified cannot be associated to an logical interface.

An incoming frames access list cannot be applied to an LAN/SFP+ port that is associated with an logical interface. However, if an access list setting for incoming frames is specified for an LAN/SFP+ port that is associated with an logical interface in the startup config, then the setting for the lowest-numbered port is applied to the logical interface.

## **[Example]**

Apply IPv6 access list #3002 to received frames of LAN port #1.

```
SWP2(config)#interface port1.1
SWP2(config-if)#access-group 3002 in
```
## **9.1.7 Generate MAC access list**

# **[Syntax] access-list** *mac-acl-id* [*seq\_num*] *action src-info dst-info* **no access-list** *mac-acl-id* [*seq\_num*] [*action src-info dst-info*] **[Parameter]** *mac-acl-id* : <2001-3000> ID of MAC access list *seq\_num* : <1-65535> Sequence number. Specifies the position of the entry within the applicable access list. If the sequence number is omitted, the entry is added to the end of the list. At this time, the new entry is automatically given a number that is 10 greater than the last existing entry. (If an entry is initially added without a sequence number, its entry number will be 10.) *action* : Specifies the action for the access condition **Setting value Description** deny "Deny" the condition permit "Permit" the condition

*src-info* : Specifies the transmission-source MAC address information that is the condition

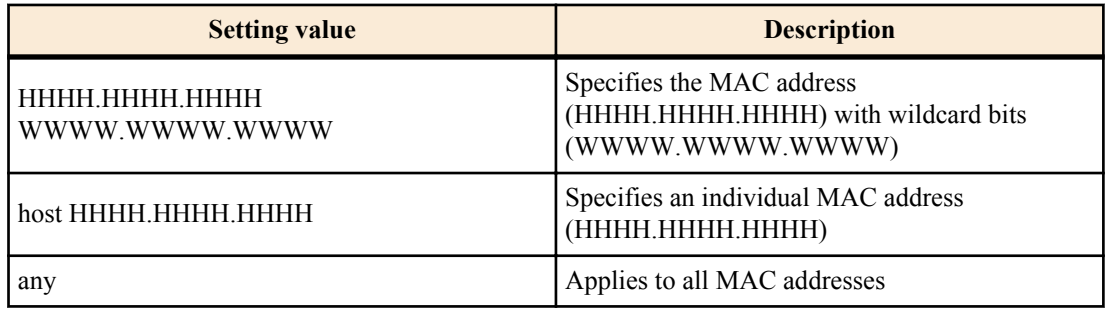

*dst-info* : Specifies the destination MAC address information that is the condition

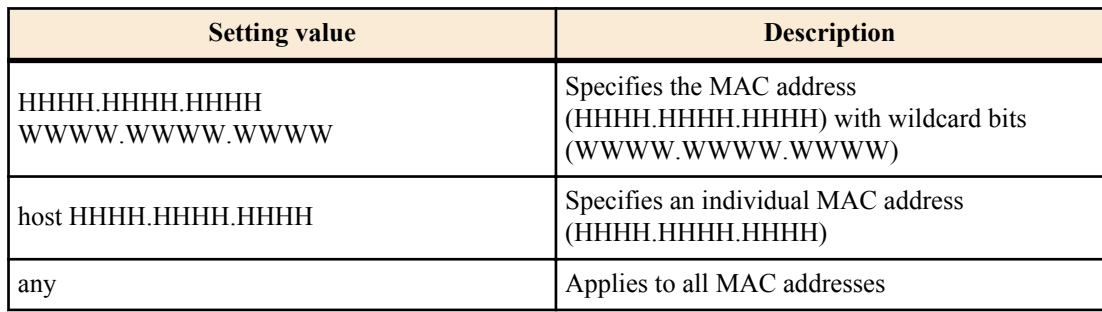

## **[Initial value]**

none

#### **[Input mode]**

global configuration mode

## **[Description]**

Generates a MAC access list.

Multiple conditions (maximum 256) can be specified for the generated access list.

To apply the generated access list, execute the **access-group** command in interface mode.

If the "no" syntax is used to specify "action" and following, the MAC access list that matches all conditions is deleted.

If the "no" syntax is used without specifying "action" and following, the MAC access list of the matching ID of access list is deleted.

## **[Note]**

An access list that is applied to LAN/SFP+ port and logical interface cannot be deleted using the "no" syntax. You must first cancel the application, and then delete the access list.

"W" and "H" represent a single character from the range 0-9, a-f, and A-F.

## **[Example]**

Create MAC access list #2001 which denies frames from MAC address 00-A0-DE-12-34-56.

SWP2(config)#access-list 2001 deny mac 00A0.DE12.3456 0000.0000.0000 any Delete MAC access list #2001.

SWP2(config)#no access-list 2001

## **9.1.8 Add comment to MAC access list**

#### **[Syntax]**

**access-list** *mac-acl-id* **description** *line* **no access-list** *mac-acl-id* **description**

## **[Parameter]**

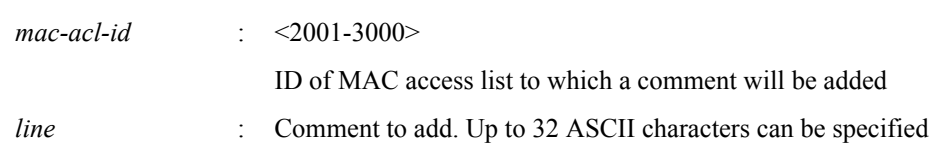

#### **216** | Command Reference | Traffic control

#### **[Initial value]**

## none

**[Input mode]**

global configuration mode

## **[Description]**

Adds a comment (remark) to the already-generated MAC access list.

If this is executed with the "no" syntax, the comment is deleted from the MAC access list.

## **[Note]**

You can use this command to add a comment even after the access list has been applied to LAN/SFP+ port and logical interface. (The last-written comment overwrites the previous one.)

## **[Example]**

Create MAC access list #2000 which denies frames from MAC address 00-A0-DE-12-34-56, and add the comment "Test."

SWP2(config)#access-list 2001 deny mac 00A0.DE12.3456 0000.0000.0000 any SWP2(config)#access-list 2001 description Test

## **9.1.9 Apply MAC access list**

## **[Syntax]**

**access-group** *mac-acl-id direction* **no access-group** *mac-acl-id direction*

## **[Parameter]**

*mac-acl-id* : <2001-3000>

ID of MAC access list to apply

*direction* : Specifies the direction of applicable frames

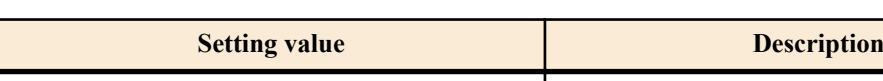

in a polymer and a polymer polymer and a polymer polymer and  $\Delta$ 

## **[Initial value]**

none

## **[Input mode]**

interface mode

## **[Description]**

Applies a MAC access list to both LAN/SFP+ port and logical interface.

If the received frame matches the conditions in the access list, the action in the access list will be the action (permit, deny) for the corresponding frame.

If this is executed with the "no" syntax, the applied access list is deleted from both LAN/SFP+ port and logical interface.

## **[Note]**

It is not possible to register multiple access lists for a single interface.

The following restrictions apply.

An LAN/SFP+ port for which an incoming frames access list is specified cannot be associated to an logical interface.

An incoming frames access list cannot be applied to an LAN/SFP+ port that is associated with an logical interface. However, if an access list setting for incoming frames is specified for an LAN/SFP+ port that is associated with an logical interface in the startup config, then the setting for the lowest-numbered port is applied to the logical interface.

## **[Example]**

Apply access list #2001 to received frames of LAN port #1.

```
SWP2(config)#interface port1.1
SWP2(config-if)#access-group 2001 in
```
### **9.1.10 Show generated access list**

**[Syntax]**

**show access-list** [*acl\_id*]

# **[Parameter]**

*acl-id* : <1-2000>, <2001-3000>, <3001-4000>

ID of access list

# **[Input mode]**

unprivileged EXEC mode, priviledged EXEC mode

# **[Description]**

Shows the registered access list.

If acl-id is omitted, all access lists are shown.

If an access list is applied to an interface, and one or more frames that match the conditions are received or forwarded, the total number (match) of those frames is also shown.

### **[Note]**

The total number (match) of frames that match the traffic category (QoS) conditions is also incremented.

If the same access list is applied to both IN and OUT of the same interface, the total number of frames is incremented only for the one that was applied first.

### **[Example]**

Show all lists.

```
SWP2>show access-list
IPv4 access list 1
    10 deny any 192.168.1.0/24 host 172.16.1.1 [match= 62]
MAC access list 2001
    10 deny host 00A0.DE12.3456 any [match= 123]
IPv6 access list 3002
    10 deny 3ffe:506::/32
```
# **9.1.11 Clear counters**

#### **[Syntax]**

**clear access-list counters** [*acl\_id*]

### **[Parameter]**

*acl-id* : <1-2000>, <2001-3000>, <3001-4000>

ID of access list

### **[Input mode]**

priviledged EXEC mode

### **[Description]**

Clears the counters (match) that are shown by the "show access-list" command.

### **[Example]**

Clear counters.

SWP2>clear access-list counters

# **9.1.12 Show access list applied to interface**

# **[Syntax]**

**show access-group**

# **[Input mode]**

unprivileged EXEC mode, priviledged EXEC mode

### **[Description]**

For each interface, shows the ID of all access lists that are applied.

# **[Example]**

Show a list.

```
SWP2>show access-group
Interface port1.1 : IPv4 access group 1 in
Interface port1.7 : IPv6 access group 3002 in
Interface port1.8 : MAC access group 2001 in
```
#### **9.1.13 Set VLAN access map and move to VLAN access map mode**

#### **[Syntax]**

**vlan access-map** *access-map-name*

**no vlan access-map** *access-map-name*

#### **[Parameter]**

*access-map-name* : Single-byte alphanumeric characters and single-byte symbols(256 characters or less)

Access map name

#### **[Initial value]**

none

**[Input mode]**

global configuration mode

#### **[Description]**

Create a VLAN access map with the name specified by *access-map-name*, and then move to VLAN access map mode in order to make VLAN access map settings.

If this command is executed with the "no" syntax, the specified VLAN access map is deleted.

#### **[Note]**

To return from VLAN access map mode mode to global configuration mode, use the **exit** command. To return to priviledged EXEC mode, use the **end** command.

#### **[Example]**

Create a VLAN access map named "VAM001", and move to VLAN access map mode.

```
SWP2(config)#vlan access-map VAM001
SWP2(config-vlan-access-map)#
```
### **9.1.14 Set access list for VLAN access map**

#### **[Syntax]**

**match access-list** *list-id* **no match access-list** *list-id*

#### **[Parameter]**

*list-id* : <1-2000>, <2001-3000>, <3001-4000>

Access list number specified by the access-list command

#### **[Initial value]**

none

**[Input mode]**

VLAN access map mode

#### **[Description]**

Sets the access list that is applied to the corresponding VLAN access map.

If this command is executed with the "no" syntax, the specified access list is deleted from the corresponding VLAN access map.

#### **[Note]**

Only one access list can be specified for one VLAN access map.

You can use the **show vlan access-map** command to view the setting.

# **[Example]**

Create a VLAN access map named "VAM001", and specify an access list that denies packets from 192.168.0.1.

```
SWP2(config)#access-list 2 deny any 192.168.0.1/32 any
SWP2(config)#vlan access-map VAM001
SWP2(config-vlan-access-map)#match access-list 2
```
### **9.1.15 Set VLAN access map filter**

#### **[Syntax]**

**vlan filter** *access-map-name vlan-id* **no vlan filter** *access-map-name vlan-id*

#### **[Parameter]**

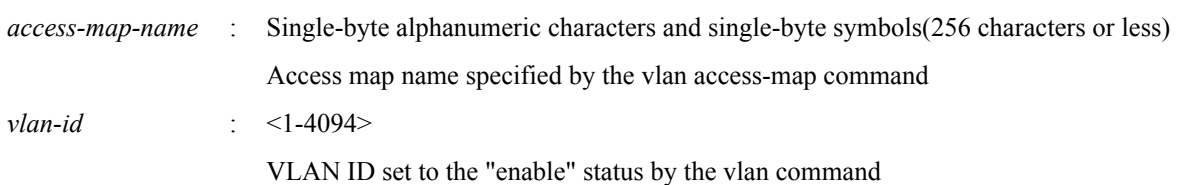

### **[Initial value]**

none

**[Input mode]**

global configuration mode

# **[Description]**

Sets the VLAN access map filter for the specified VLAN.

If this command is executed with the "no" syntax, the VLAN access map filter for the specified VLAN is deleted.

### **[Note]**

It is not possible to specify this command for a VLAN ID that is set to the "disable" state.

#### **[Example]**

Create a VLAN access map named "VAM001", specify an access list that denies packets from 192.168.0.1, and then specify VAM001 for VLAN #1000.

```
SWP2(config)#vlan database
SWP2(config-vlan)#vlan 1000
SWP2(config-vlan)#exit
SWP2(config)#access-list 2 deny any 192.168.0.1/32 any
SWP2(config)#vlan access-map VAM001
SWP2(config-vlan-access-map)#match access-list 2
SWP2(config-vlan-access-map)#exit
SWP2(config)#vlan filter VAM001 1000
```
### **9.1.16 Show VLAN access map**

### **[Syntax]**

**show vlan access-map**

### **[Input mode]**

unprivileged EXEC mode, priviledged EXEC mode

### **[Description]**

Shows the registered VLAN access map.

The following items are shown.

- Name of the VLAN access map
- Access list applied to VLAN access map

### **[Example]**

Show VLAN access map information.

```
SWP2>show vlan access-map
Vlan access-map VAM001
    match ipv4 access-list 2
```
# **9.1.17 Show VLAN access map filter**

```
[Syntax]
   show vlan filter
```
# **[Input mode]**

unprivileged EXEC mode, priviledged EXEC mode

# **[Description]**

Show VLAN access map filter application information.

The following items are shown.

- Name of the VLAN access map
- VLAN ID applied to VLAN access map

# **[Example]**

Show VLAN access map filter information.

SWP2>show vlan filter Vlan Filter VAM001 is applied to vlan 1000

# **9.2 QoS (Quality of Service)**

# **9.2.1 Enable/disable QoS**

#### **[Syntax]**

**qos** *action*

**qos\_disable**

# **[Parameter]**

*action* : Operation for Qos

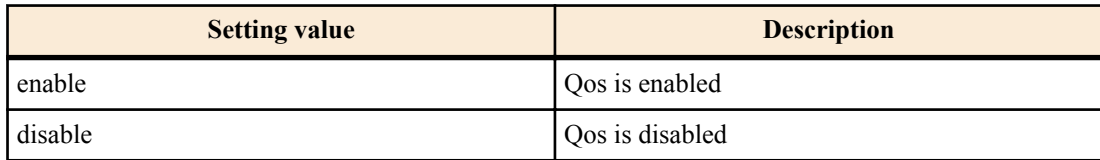

### **[Initial value]**

no qos

# **[Input mode]**

global configuration mode

# **[Description]**

### Enables QoS.

If this is executed with the "no" syntax, QoS is disabled. At this time, the related QoS settings are also deleted.

# **[Note]**

If the flow control system setting is enabled, it is not possible to enable QoS.

Many of the commands related to QoS cannot be executed unless QoS is left enabled.

# **[Example]**

Enable QoS.

SWP2(config)#qos enable

Disable QoS.

SWP2(config)#qos disable

# **9.2.2 Set default CoS**

**[Syntax] qos cos** *value* **no qos cos [Parameter]** *value* : <0-7>

Default CoS value

**[Initial value]**

qos cos 0

**[Input mode]**

interface mode

# **[Description]**

Sets the default CoS of LAN/SFP+ port and logical interface.

If this is executed with the "no" syntax, the default value  $(CoS=0)$  is specified.

The default CoS is used if untagged frames are received when the interface's trust mode is set to CoS. (Since CoS is not specified for the frame)

# **[Note]**

In order to execute this command, QoS must be enabled.

If this is executed for an interface whose trust mode is CoS, the command results in an execution error.

An LAN/SFP+ port whose default CoS differs cannot be aggregated as an logical interface.

If the interface for which this is executed is an LAN/SFP+ port that is associated with an logical interface, then this command produces an execution error. However, in the case of settings for an LAN/SFP+ port that is associated with an logical interface in the startup config, the setting for the lowest-numbered port is applied to the logical interface.

# **[Example]**

Set the default CoS value to 2.

SWP2(config-if)#qos cos 2

Return the default CoS value to the default value.

SWP2(config-if)#no qos cos

# **9.2.3 Set trust mode**

### **[Syntax]**

**qos trust** *mode* **no qos trust**

# **[Parameter]**

*mode* : Trust mode

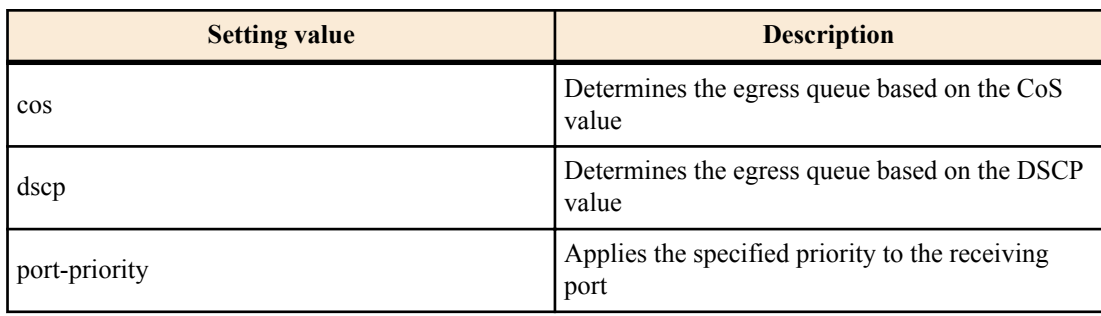

### **[Initial value]**

qos trust cos

### **[Input mode]**

interface mode

### **[Description]**

Specifies the trust mode of LAN/SFP+ port and logical interface.

If this is executed with the "no" syntax, the default value (CoS trust mode) is specified.

In the case of "CoS" trust mode, the CoS value of incoming frames is used to determine the egress queue. In the case of "DSCP," the DSCP value of incoming frames is used to determine the egress queue. In the case of "port priority," the priority specified for the receiving interface is used to determine the egress queue.

The CoS value and DSCP value, and the egress queue that is associated with the receiving port, can be changed by using the following commands.

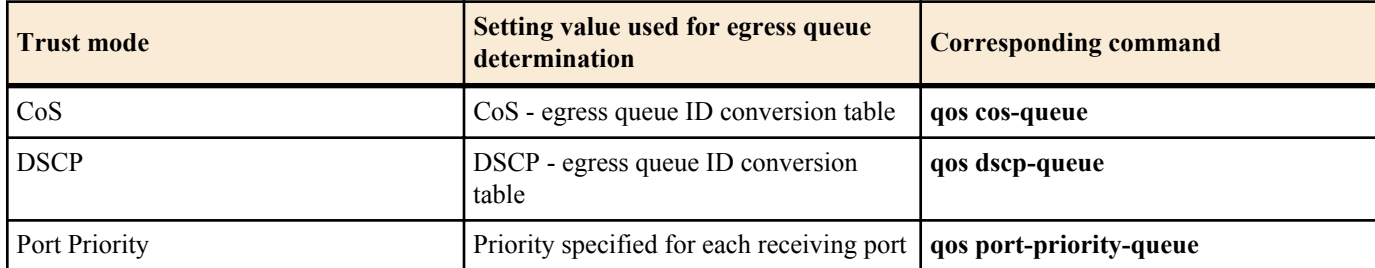

Within the various QoS processes, there are four types of timing that determine (change) the egress queue.

- **1.** When assigning the egress queue
- **2.** Specifying the egress queue by class map
- **3.** Specifying pre-marking by class map
- **4.** Specifying remarking by class map

Types 2, 3, and 4 can be specified whether the trust mode is "CoS" or "DSCP"; in either case, the egress queue is assigned by referencing the "egress queue ID conversion table" that corresponds to its own trust mode.

# **[Note]**

In order to execute this command, QoS must be enabled.

If a policy map is applied to LAN/SFP+ port and logical interface, the trust mode cannot be changed.

An LAN/SFP+ port whose trust mode differs cannot be aggregated as an logical interface.

The trust mode cannot be changed for an LAN/SFP+ port that is associated with an logical interface. However, in the case of settings for an LAN/SFP+ port that is associated with an logical interface in the startup config, the setting for the lowestnumbered port is applied to the logical interface.

Some QoS functions have limitations on execution depending on the trust mode, or may show different results.

# **[Example]**

Set the trust mode of LAN/SFP+ port and logical interface to DSCP.

SWP2(config-if)#qos trust dscp

Set the trust mode of LAN/SFP+ port and logical interface to the default setting (CoS).

SWP2(config-if)#no qos trust

### **9.2.4 Show status of QoS function setting**

#### **[Syntax]**

**show qos**

### **[Input mode]**

unprivileged EXEC mode, priviledged EXEC mode

### **[Description]**

Shows the enabled (Enable) or disabled (Disable) status of the QoS function.

### **[Example]**

Show the status of the system's QoS setting.

SWP2#show qos Enable

### **9.2.5 Show QoS information for interface**

### **[Syntax]**

**show qos interface** [*ifname*]

### **[Parameter]**

*ifframe* : Name of the LAN/SFP+ port or logical interface. If this is omitted, the command applies to all ports. Interface to show

# **[Input mode]**

unprivileged EXEC mode, priviledged EXEC mode

# **[Description]**

Shows QoS settings for the specified interface. The following content is shown.

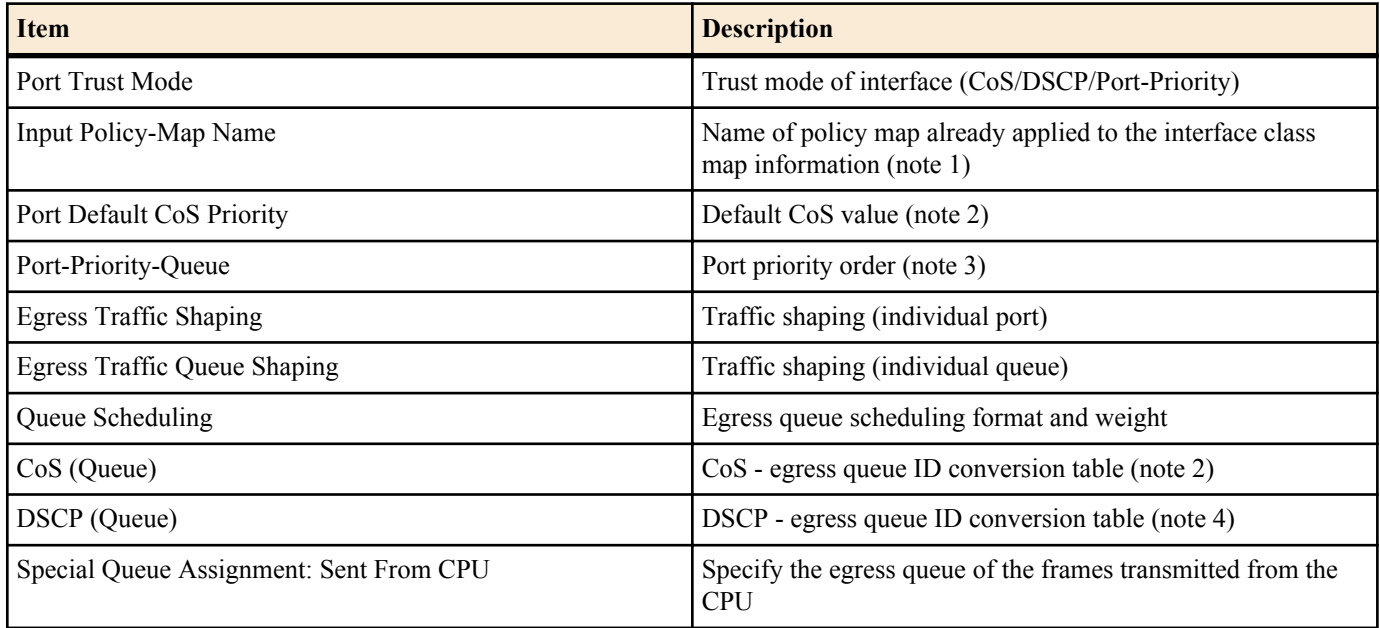

Note 1) Not shown if no policy map is applied. For details on class map information, refer to the **show class-map** command. Note 2) Shown only for CoS trust mode.

Note 3) Shown only if the trust mode is "port priority."

Note 4) Shown only for DSCP trust mode.

### **[Note]**

In order to execute this command, QoS must be enabled.

### **[Example]**

Show the QoS settings of LAN port #1. (trust mode CoS)

```
SWP2#show qos interface port1.1
   Port Trust Mode: CoS
  Port Default CoS Priority: 0
  Egress Traffic Shaping: Rate 30016 Kbps, Burst 1876 KByte
  Queue Scheduling:
 Queue0 : Weight 1 ( 5.3%)
 Queue1 : Weight 1 ( 5.3%)
 Queue2 : Weight 2 (10.5%)
 Queue3 : Weight 5 (26.3%)
  Queue4 : Weight 5 (26.3%)
  Queue5 : Weight 5 (26.3%)
  Queue6 : SP
  Queue7 : SP
  Cos (Queue): 0(2), 1(0), 2(1), 3(3), 4(4), 5(5), 6(6), 7(7)
   Special Queue Assignment:
     Sent From CPU: Queue7
```
Show the QoS settings of LAN port #1. (trust mode DSCP)

```
SWP2#show qos interface port1.1
   Port Trust Mode: DSCP
  Egress Traffic Shaping: Not Configured
  Queue Scheduling:
   Queue0 : SP
   Queue1 : SP
   Queue2 : SP
   Queue3 : SP
   Queue4 : SP
   Queue5 : SP
   Queue6 : SP
```

```
 Queue7 : SP
 DSCP (Queue): 0(2), 1(2), 2(2), 3(2), 4(2), 5(2), 6(2), 7(2)<br>8(0), 9(0), 10(0), 11(0), 12(0), 13(0), 14(0), 15(0)
                       9(0), 10(0), 11(0), 12(0), 13(0), 14(0), 15(0) 16(1), 17(1), 18(1), 19(1), 20(1), 21(1), 22(1), 23(1)
                 24(3), 25(3), 26(3), 27(3), 28(3), 29(3), 30(3), 31(3)
                 32(4), 33(4), 34(4), 35(4), 36(4), 37(4), 38(4), 39(4)
40(5), 41(5), 42(5), 43(5), 44(5), 45(5), 46(5), 47(5)
48(6), 49(6), 50(6), 51(6), 52(6), 53(6), 54(6), 55(6)56(7), 57(7), 58(7), 59(7), 60(7), 61(7), 62(7), 63(7) Special Queue Assignment:
    Sent From CPU: Queue7
```
#### **9.2.6 Show egress queue usage ratio**

#### **[Syntax]**

**show qos queue-counters** [*ifname*]

#### **[Parameter]**

*if thame* : Name of the LAN/SFP+ port. If this is omitted, the command applies to all ports. Interface to show

#### **[Input mode]**

unprivileged EXEC mode, priviledged EXEC mode

#### **[Description]**

Shows the usage ratio for each egress queue of the specified LAN/SFP+ port. The queue usage ratio is calculated as follows.

*(queue usage ratio) = (number of buffers held in the queue) / (maximum length of the queue)*

**[Note]**

This command can be used regardless of the QoS status (enabled/disabled).

### **[Example]**

Show the queue usage ratio of LAN port #1.

```
SWP2#show qos queue-counters port1.1
QoS: Enable
Interface port1.1 Queue Counters:
  Queue 0 59.4 %<br>
Oueue 1 15.0 %
  Queue 1 15.0 %<br>
Oueue 2 0.0 %
  Oueue 2
  Queue 3 0.0 %
  Queue 4 0.0 %<br>Queue 5 3.6 %
  Queue 5 3.6 %<br>
Oueue 6 0.0 %
  Queue 6 0.0 %<br>Queue 7 0.1 %
  Queue 7
```
#### **9.2.7 Set CoS - egress queue ID conversion table**

### **[Syntax]**

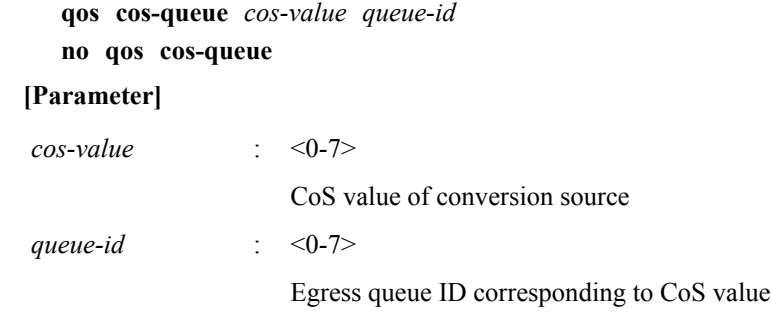

#### **[Initial value]**

See [Note]

**[Input mode]**

global configuration mode

# **[Description]**

Specifies the values of the CoS - egress queue ID conversion table that is used to determine the egress queue.

If this is executed with the "no" syntax, the egress queue ID for the specified CoS value is returned to the default setting.

The CoS - egress queue ID conversion table is used when the trust mode is set to CoS.

# **[Note]**

In order to execute this command, QoS must be enabled.

The following table shows the default settings of the CoS - egress queue ID conversion table.

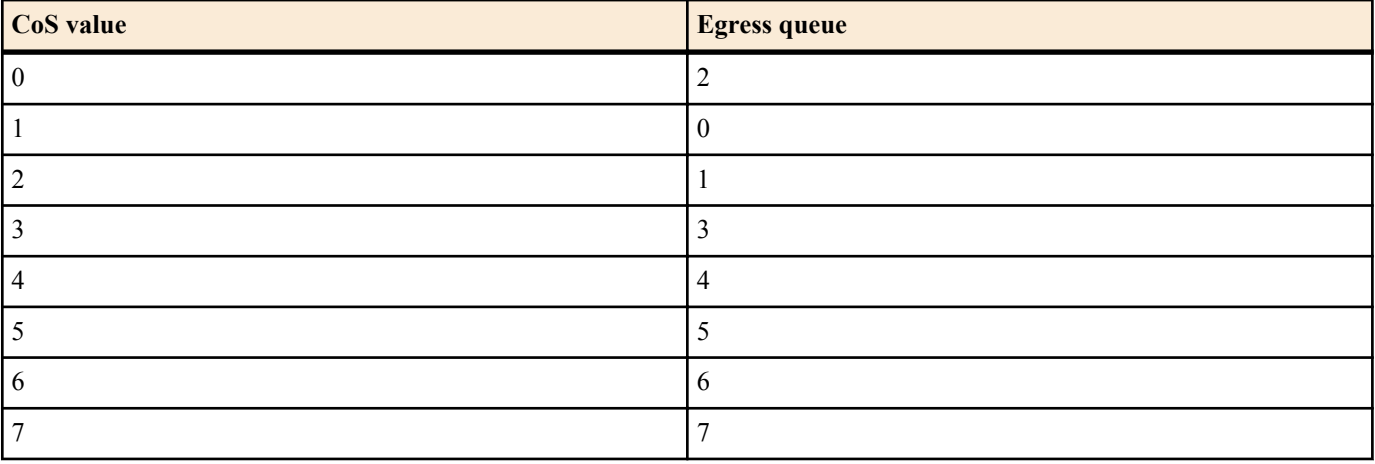

# **[Example]**

Assign egress queue #4 to CoS value "0".

SWP2(config)#qos cos-queue 0 4

Return the egress queue ID of CoS value "0" to the default value.

SWP2(config)#no qos cos-queue 0

# **9.2.8 Set DSCP - egress queue ID conversion tabl**

### **[Syntax]**

**qos dscp-queue** *dscp-value queue-id* **no qos dscp-queue** *dscp-value*

#### **[Parameter]**

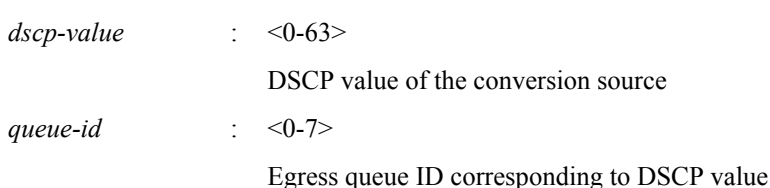

**[Initial value]**

See [Note]

#### **[Input mode]**

global configuration mode

# **[Description]**

Specifies the values of the DSCP - egress queue ID conversion table that is used to determine the egress queue.

If this is executed with the "no" syntax, the egress queue ID for the specified DSCP value is returned to the default setting.

The DSCP - egress queue ID conversion table is used when the trust mode is set to DSCP.

# **[Note]**

In order to execute this command, QoS must be enabled.

The following table shows the default settings of the DSCP - egress queue ID conversion table.

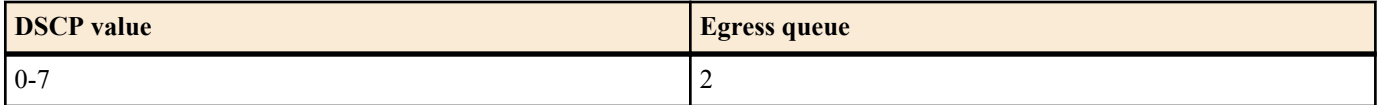

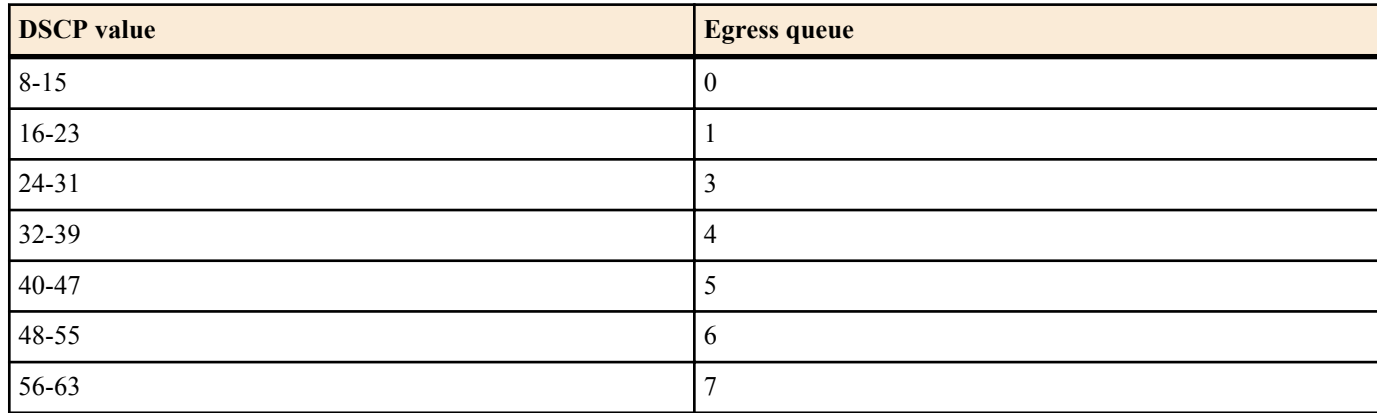

# **[Example]**

Assign egress queue #4 to DSCP value "0."

SWP2(config)#qos dscp-queue 0 4

Return the egress queue ID of DSCP value "23" to the default value.

SWP2(config)#no qos dscp-queue 23

# **9.2.9 Set port priority order**

# **[Syntax]**

**qos port-priority-queue** *queue-id* **no qos port-priority-queue**

# **[Parameter]**

queue-id : <0-7>

Egress queue ID assigned to LAN/SFP+ port

# **[Initial value]**

qos port-priority-queue 2

### **[Input mode]**

interface mode

# **[Description]**

Specifies the priority (egress queue ID) for the receiving interface to LAN/SFP+ port and logical interface.

If this is executed with the "no" syntax, the egress queue ID for the specified interface is returned to the default setting (2).

The port priority is used to determine the egress queue when the trust mode is set to "port priority."

# **[Note]**

In order to execute this command, QoS must be enabled.

If this is executed for an interface whose trust mode is not "port priority," the command results in an execution error.

An LAN/SFP+ port whose port priority differs cannot be aggregated as an logical interface.

If the interface for which this is executed is an LAN/SFP+ port that is associated with an logical interface, then this command produces an execution error. However, in the case of settings for an LAN/SFP+ port that is associated with an logical interface in the startup config, the setting for the lowest-numbered port is applied to the logical interface.

# **[Example]**

Assign egress queue ID #4 as the port priority for LAN port #1.

```
SWP2#interface port1.1
SWP2(config-if)#qos port-priority-queue 4
```
# **9.2.10 Specify egress queue of frames transmitted from the switch itself**

### **[Syntax]**

```
qos queue sent-from-cpu queue-id
no qos queue sent-from-cpu
```
### **[Parameter]**

*queue-id* : <0-7>

Egress queue ID

# **[Initial value]**

qos queue sent-from-cpu 7

# **[Input mode]**

global configuration mode

# **[Description]**

Specifies the egress queue for the storage destination of frames sent to each LAN/SFP+ port from the switch itself (CPU).

If this is executed with the "no" syntax, the default value (7) is specified.

# **[Note]**

In order to execute this command, QoS must be enabled.

If the priority order of frames sent from the CPU is lowered, transmission from a higher-priority queue takes priority; this means that under conditions of high load, functions such as L2MS or loop detection might stop working. For this reason, we recommend that you set this setting to as high a value (priority) as possible.

# **[Example]**

Specify #5 as the storage destination egress queue for frames sent from the CPU.

SWP2(config)#qos queue sent-from-cpu 5

# **9.2.11 Generate class map (traffic category conditions)**

### **[Syntax]**

**class-map** *name* **no class-map** *name*

#### **[Parameter]**

*name* : Name of class map (maximum 20 characters; uppercase and lowercase are distinguished)

# **[Input mode]**

global configuration mode

### **[Description]**

Generates a class map.

A class map defines the conditions used to classify received frames into traffic classes, and consists of conditions defined by the **match** command and the corresponding action (permit/deny).Class map actions are handled as follows. Class map actions are handled as follows.

- If an access list (ACL) is specified (execute the **match access-group** command)
- The class map action will be the action for the ACL.
- If other than an access list (ACL) is specified

Permit.

After generating the class map, move to class map mode to specify its content.

If this command is executed with the "no" syntax, the specified class map is deleted.

# **[Note]**

In order to execute this command, QoS must be enabled.

If the specified class map has already been generated, the change is applied to the previous settings. However, if a policy map has been applied to LAN/SFP+ port and logical interface, then the class map that is associated with the policy map cannot be edited or deleted.

# **[Example]**

Create class map "class1."

```
SWP2(config)#class-map class1
SWP2(config-cmap)#
```
# **9.2.12 Associate class map**

**[Syntax] class** *name* **no class** *name*

#### **[Parameter]**

*name* : Class map name

# **[Input mode]**

policy map mode

### **[Description]**

Associates a class map to a policy map.

When the class map association succeeds, move to policy map class mode. In policy map class mode, you can make the following settings for each traffic class.

- Pre-marking or specifying the egress queue
- **Metering**
- Policing
- **Remarking**

If this command is executed with the "no" syntax, the association of the class map to the policy map is canceled.

For LAN/SFP+ port and logical interface to which a policy map is applied, received frames are classified into traffic classes according to the conditions of the associated class map. If the action in the class map is "permit," the QoS processing specified by the user for that traffic class is performed.

Up to eight class maps can be associated to one policy map.

# **[Note]**

In order to execute this command, QoS must be enabled.

It is meaningless to specify QoS processing settings for a traffic class for which the action is "deny."

# **[Example]**

Make the following settings for received frames to LAN port #1.

- Permit traffic from the 10.1.0.0 network
- Categorize bandwidth classes as CIR:48kbps, CBS:12kbyte, and EBS:12kbyte
- Green: forward, Yellow: rewrite DSCP value to 10, Red: discard

[Traffic class definition]

```
SWP2(config)#access-list 1 permit any 10.1.0.0 0.0.255.255 any
SWP2(config)#class-map class1
SWP2(config-cmap)#match access-list 1
SWP2(config-cmap)#exit
```
### [Policy settings]

```
SWP2(config)#policy-map policy1
SWP2(config-pmap)#class class1
SWP2(config-pmap-c)#police 48 12 12 yellow-action remark red-action drop
SWP2(config-pmap-c)#remark-map yellow ip-dscp 10
SWP2(config-pmap-c)#exit
SWP2(config-pmap)#exit
SWP2(config)#interface port1.1
SWP2(config-if)#service-policy input policy1
```
### **9.2.13 Set traffic classification conditions (access-list)**

### **[Syntax]**

**match access-list** *acl-id* **no match access-list** *acl-id*

### **[Parameter]**

*acl-id* : <1 - 2000>

IPv4 access list ID

- :  $< 2001 3000$ 
	- MAC access list ID
- $\leq 3001 4000$ 
	- IPv6 access list ID

# **[Input mode]**

class map mode

### **[Description]**

Uses the access list as the conditions to classify the traffic class.

If the received frame matches the conditions in the access list, the action in the access list will be the action (permit, deny) for the traffic class.

If this is executed with the "no" syntax, the condition settings of the access list are deleted.

# **[Note]**

In order to execute this command, QoS must be enabled.

A maximum of 39 conditions can be specified for traffic categorization in an access list.

### **[Example]**

Specify access list #1 as the classification conditions for class map "class1."

```
SWP2(config)#class-map class1
SWP2(config-cmap)#match access-list 1
```
# **9.2.14 Set traffic classification conditions (CoS)**

#### **[Syntax]**

**match cos** *cos-list*

#### **no match cos**

#### **[Parameter]**

*cos-list* : <0 - 7>

CoS value used as classification condition. Up to eight can be registered.

### **[Input mode]**

class map mode

### **[Description]**

Uses the CoS value of the VLAN tag header as the condition to classify the traffic class.

If this is executed with the "no" syntax, the CoS condition setting is deleted.

The setting can be repeated up to the maximum number (eight) of registrations.

### **[Note]**

In order to execute this command, QoS must be enabled.

### **[Example]**

Specify CoS values "1" and "2" as the classification conditions for class map "class1."

```
SWP2(config)#class-map class1
SWP2(config-cmap)#match cos 1 2
```
# **9.2.15 Set traffic classification conditions (TOS precedence)**

#### **[Syntax]**

**match ip-precedence** *tos-list* **no match ip-precedence**

### **[Parameter]**

```
tos-list : <0 - 7>
```
Value of the IP header's TOS precedence field used as a classification condition. Up to eight can be registered.

### **[Input mode]**

class map mode

# **[Description]**

Uses the value of the IP header's TOS precedence field as a condition to classify the traffic class.

If this is executed with the "no" syntax, the classification conditions using TOS precedence are deleted.

The setting can be repeated up to the maximum number (eight) of registrations.

# **[Note]**

In order to execute this command, QoS must be enabled.

# **[Example]**

Specify TOS precedence values "3" and "4" as the classification conditions for class map "class1".

```
SWP2(config)#class-map class1
SWP2(config-cmap)#match ip-precedence 3 4
```
# **9.2.16 Set traffic classification conditions (DSCP)**

# **[Syntax]**

**match ip-dscp** *dscp-list* **no match ip-dscp**

### **[Parameter]**

*dscp-list* : <0 - 63>

Value of the IP header's DSCP (DiffServ Code Point) field used as a classification condition. Up to eight can be registered.

# **[Input mode]**

class map mode

# **[Description]**

Uses the value of the IP header's DSCP (DiffServ Code Point) field as a condition to classify the traffic class.

If this is executed with the "no" syntax, the classification conditions using DSCP precedence are deleted.

The setting can be repeated up to the maximum number (eight) of registrations.

# **[Note]**

In order to execute this command, QoS must be enabled.

# **[Example]**

Specify DSCP values "48" and "56" as the classification conditions for class map "class1."

```
SWP2(config)#class-map class1
SWP2(config-cmap)#match ip-dscp 48 56
```
# **9.2.17 Set traffic classification conditions (Ethernet Type)**

```
[Syntax]
  match ethertype type
  match ethertype type tagged
  match ethertype type untagged
  no match ethertype
[Keyword]
tagged : Set conditional VLAN tagging
untagged : Set conditional VLAN untagging
[Parameter]
type
```
Specifies the type of the Ethernet frame.

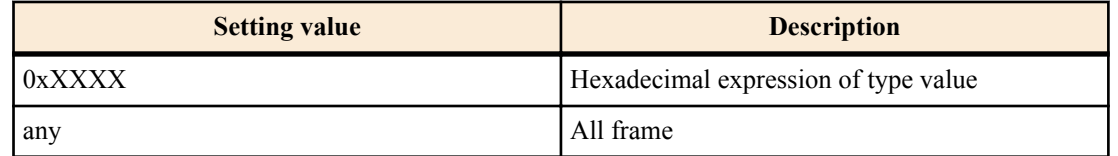

### **[Input mode]**

class map mode

### **[Description]**

Uses the Ethernet frame's type value and the presence of a VLAN tag as the conditions to classify the traffic class.

If this command is executed with the "no" syntax, deletes conditional settings based on the Ethernet frame's type value and the presence of a VLAN tag.

If this setting has already been made by the **match ethertype** command, the content of the setting is changed.

#### **[Note]**

In order to execute this command, QoS must be enabled.

If applied to an access port, the "tagged" specification is invalid (because tagged frames are not handled by an access port).

#### **[Example]**

Set Ethernet frame type value "0x0800" as the classification condition for class map "class1."

```
SWP2(config)#class-map class1
SWP2(config-cmap)#match ethertype 0x0800
```
# **9.2.18 13.2.22 Set traffic classification conditions (VLAN ID)**

**[Syntax]**

**match vlan** *id*

**no match vlan**

# **[Parameter]**

*id*  $\qquad \qquad : \qquad 4094>$ 

VLAN ID used as classification condition

# **[Input mode]**

class map mode

#### **[Description]**

Uses the VLAN ID as the condition to classify the traffic class.

If this is executed with the "no" syntax, the classification conditions using VLAN ID are deleted.

The setting can be repeated up to the maximum number (30) of registrations.

#### **[Note]**

In order to execute this command, QoS must be enabled.

### **[Example]**

Specify VLAN #20 as the classification conditions for class map "class1".

```
SWP2(config)#class-map class1
SWP2(config-cmap)#match vlan 20
```
#### **9.2.19 Set traffic classification conditions (VLAN ID range)**

#### **[Syntax]**

**match vlan-range** *id-start* **to** *id-end*

# **[Parameter]**

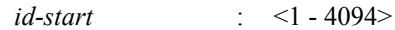

Starting VLAN ID value used as classification condition.

*id-end* : <1 - 4094>

Ending VLAN ID value used as classification condition. The range from the specified starting value to the ending value can be a maximum of 30.

# **[Input mode]**

class map mode

# **[Description]**

Uses the VLAN ID as the condition to classify the traffic class.

To delete the classification condition, use the **no match vlan** command.

This can be used in conjunction with the setting of the **match vlan** command.

The **match vlan** command or **match vlan-range** command settings can be repeated up to the maximum number that can be registered (30).

# **[Note]**

In order to execute this command, QoS must be enabled.

### **[Example]**

Specify VLAN #20 through #30 as the classification conditions for class map "class1".

```
SWP2(config)#class-map class1
SWP2(config-cmap)#match vlan-range 20 to 30
```
# **9.2.20 Show class map information**

### **[Syntax]**

**show class-map** [*name*]

# **[Parameter]**

*name* : Class map name. If this is omitted, all class map information is shown.

# **[Input mode]**

unprivileged EXEC mode, priviledged EXEC mode

### **[Description]**

Shows information for the specified class map. The following information is shown for each class map.

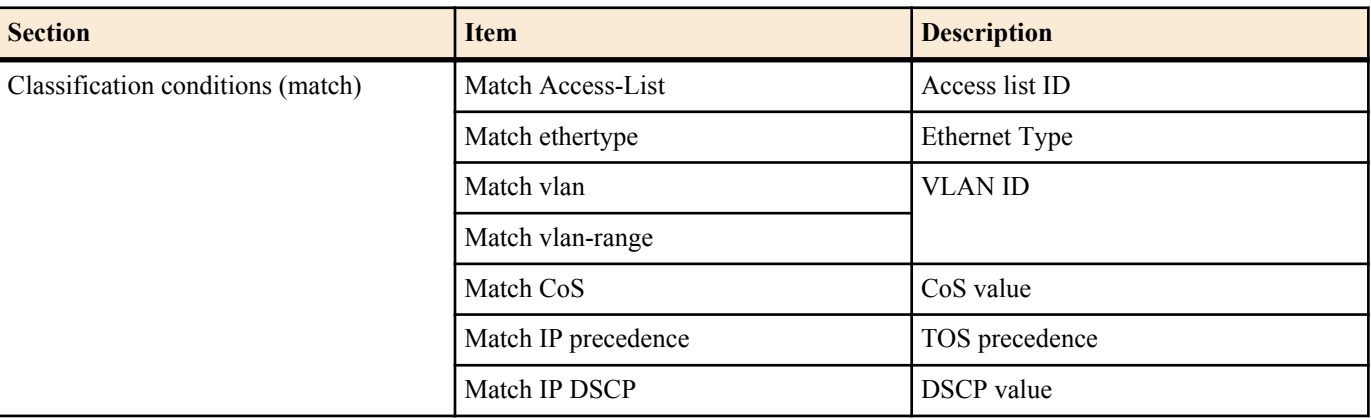

The classification condition is shown only once for each type that is specified.

• A classification condition for which a corresponding command (match) is not set will not be shown.

### **[Note]**

In order to execute this command, QoS must be enabled.

# **[Example]**

Show information for class map "class1".

```
SWP2#show class-map class1
     Class-Map Name: class1
       Match vlan 10
```
# **9.2.21 Generate policy map for received frames**

#### **[Syntax]**

# **policy-map** *name*

**no policy-map** *name*

# **[Parameter]**

*name* : Name of policy map (maximum 32 characters; uppercase and lowercase are distinguished)

# **[Input mode]**

global configuration mode

# **[Description]**

Generates a policy map. The policy map combines the following processing for received frames, for each traffic class.

- Traffic classification
- Pre-marking
- **Metering**
- Policing
- **Remarking**

The policy map generated by this command can be applied to LAN/SFP+ port and logical interface by the **service-policy input** command. This classifies received frames into traffic classes according to each class map in the policy map, and applies the QoS process specified by the user to each class of traffic.

After generating the policy map, move to policy map mode to specify its content.

If this is executed with the "no" syntax, the specified policy map is deleted.

# **[Note]**

In order to execute this command, QoS must be enabled.

If the specified policy map has already been generated, the change is applied to the previous settings. However, if the policy map is already applied to LAN/SFP+ port and logical interface, it cannot be edited or deleted.

# **[Example]**

Make the following settings for received frames to LAN port #1.

- Permit traffic from the 10.1.0.0 network
- Categorize bandwidth classes as CIR:48kbps, CBS:12kbyte, and EBS:12kbyte
- Green: forward, Yellow: rewrite DSCP value to 10, Red: discard

### [Traffic class definition]

```
SWP2(config)#access-list 1 permit any 10.1.0.0 0.0.255.255 any
SWP2(config)#class-map class1
SWP2(config-cmap)#match access-list 1
SWP2(config-cmap)#exit
```
[Policy settings]

```
SWP2(config)#policy-map policy1
SWP2(config-pmap)#class class1
SWP2(config-pmap-c)#police 48 12 12 yellow-action remark red-action drop
SWP2(config-pmap-c)#remark-map yellow ip-dscp 10
SWP2(config-pmap-c)#exit
SWP2(config-pmap)#exit
SWP2(config)#interface port1.1
SWP2(config-if)#service-policy input policy1
```
# **9.2.22 Apply policy map for received frames**

### **[Syntax]**

**service-policy input** *name* **no service-policy** *name*

### **[Parameter]**

*name* : Name of policy map to apply

# **[Input mode]**

interface mode

# **[Description]**

Applies the policy map to the corresponding LAN/SFP+ port and logical interface.

If this is executed with the "no" syntax, the policy map is deleted from the LAN/SFP+ port and logical interface.

# **[Note]**

In order to execute this command, QoS must be enabled.

If a policy map has already been applied to the LAN/SFP+ port and logical interface, an error occurs.

For a class map that is associated with a policy map, an error occurs if there is not even one setting that corresponds to the trust mode of the LAN/SFP+ port and logical interface. Of the class map settings, the following commands are limited in their applicability by the trust mode.

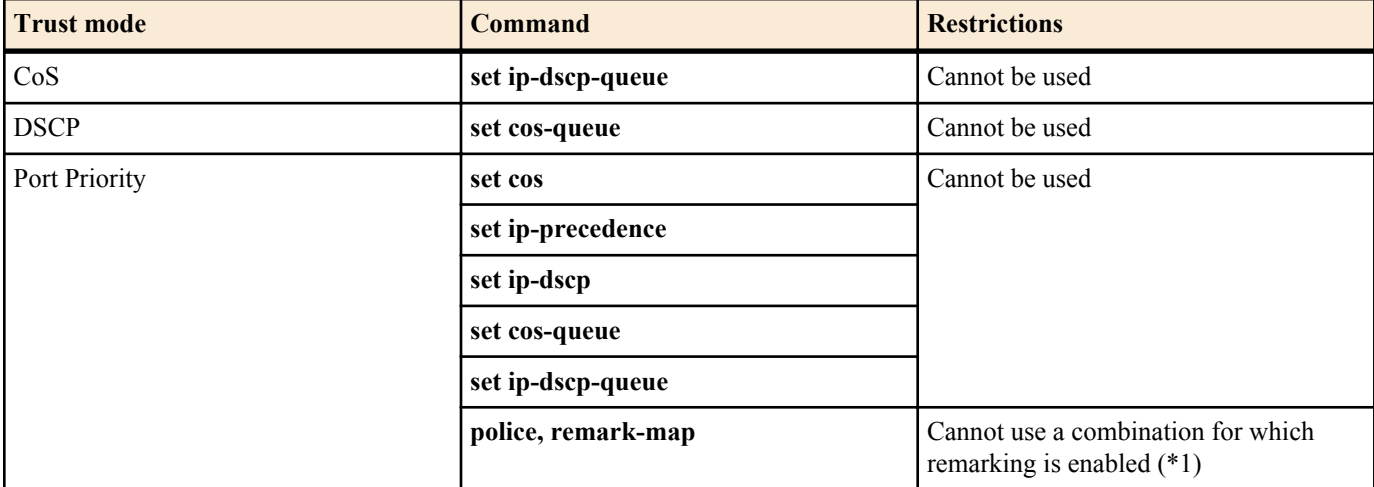

\*1) A combination for which remarking is enabled refers to when the yellow-action or red-action of the **police** command is set to "remark" and the **remark-map** of the corresponding color is specified.

An LAN/SFP+ port to which a policy map is applied cannot be associated with an logical interface.

A policy map cannot be applied to an LAN/SFP+ port that is associated with an logical interface. However, in the case of settings for an LAN/SFP+ port that is associated with an logical interface in the startup config, the setting for the lowestnumbered port is applied to the logical interface.

# **[Example]**

Apply policy map "policy1" to LAN port #1.

```
SWP2(config)#interface port1.1
SWP2(config-if)#service-policy input policy1
```
Remove policy map "policy1" from LAN port #1.

```
SWP2(config)#interface port1.1
SWP2(config-if)#no service-policy input policy1
```
# **9.2.23 Set pre-marking (CoS)**

### **[Syntax]**

**set cos** *value*

**no set cos**

# **[Parameter]**

*value* : <0 - 7>

CoS value set by pre-marking

# **[Input mode]**

policy map class mode

# **[Description]**

Changes the CoS value of the classified traffic class to the specified CoS value. In addition, reassign the egress queue according to the egress queue ID table that corresponds to the trust mode.

If this is executed with the "no" syntax, pre-marking processing of the CoS value corresponding to the traffic class is removed.

### **[Note]**

In order to execute this command, QoS must be enabled.

Pre-marking cannot be used in conjunction with the set egress queue function.

### **[Example]**

Make the following settings for received frames of LAN port #1

- Permit traffic from the 10.1.0.0 network
- Change the classified traffic class to the CoS value "2"

[Traffic class definition]

```
SWP2(config)#access-list 1 permit any 10.1.0.0 0.0.255.255 any
SWP2(config)#class-map class1
SWP2(config-cmap)#match access-list 1
SWP2(config-cmap)#exit
```
[Policy settings]

```
SWP2(config)#policy-map policy1
SWP2(config-pmap)#class class1
SWP2(config-pmap-c)#set cos 2
SWP2(config-pmap-c)#exit
SWP2(config-pmap)#exit
SWP2(config)#interface port1.1
SWP2(config-if)#service-policy input policy1
```
### **9.2.24 Set pre-marking (TOS precedence)**

#### **[Syntax]**

**set ip-precedence** *value* **no set ip-precedence**

#### **[Parameter]**

*value*  $\cdot$  <0 - 7>

TOS precedence to specify by pre-marking

### **[Input mode]**

policy map class mode

### **[Description]**

Changes the value of the IP header's TOS precedence field of the classified traffic class to the specified TOS value. In addition, reassign the egress queue according to the egress queue ID table that corresponds to the trust mode.

If this is executed with the "no" syntax, pre-marking processing of the TOS precedence corresponding to the traffic class is removed.

# **[Note]**

In order to execute this command, QoS must be enabled.

Pre-marking cannot be used in conjunction with the set egress queue function.

### **[Example]**

Make the following settings for received frames of LAN port #1

- Permit traffic from the 10.1.0.0 network
- Change the classified traffic class to TOS precedence "5".

#### [Traffic class definition]

```
SWP2(config)#access-list 1 permit any 10.1.0.0 0.0.255.255 any
SWP2(config)#class-map class1
SWP2(config-cmap)#match access-list 1
SWP2(config-cmap)#exit
```
#### [Policy settings]

```
SWP2(config)#policy-map policy1
SWP2(config-pmap)#class class1
SWP2(config-pmap-c)#set ip-precedence 5
SWP2(config-pmap-c)#exit
SWP2(config-pmap)#exit
SWP2(config)#interface port1.1
SWP2(config-if)#service-policy input policy1
```
# **9.2.25 Set pre-marking (DSCP)**

```
[Syntax]
   set ip-dscp value
```
**no set dscp**

# **[Parameter]**

*value* : <0 - 63>

DSCP value specified by pre-marking

# **[Input mode]**

policy map class mode

### **[Description]**

Changes the DSCP value of the classified traffic class to the specified DSCP value. In addition, reassign the egress queue according to the egress queue ID table that corresponds to the trust mode.

If this is executed with the "no" syntax, pre-marking processing of the DSCP value corresponding to the traffic class is removed.

### **[Note]**

In order to execute this command, QoS must be enabled.

Pre-marking cannot be used in conjunction with the set egress queue function.

Up to four values may be used for pre-marking/remarking to a DSCP value not recommended in the RFC. The following table shows the DSCP values that are recommended in the RFC.

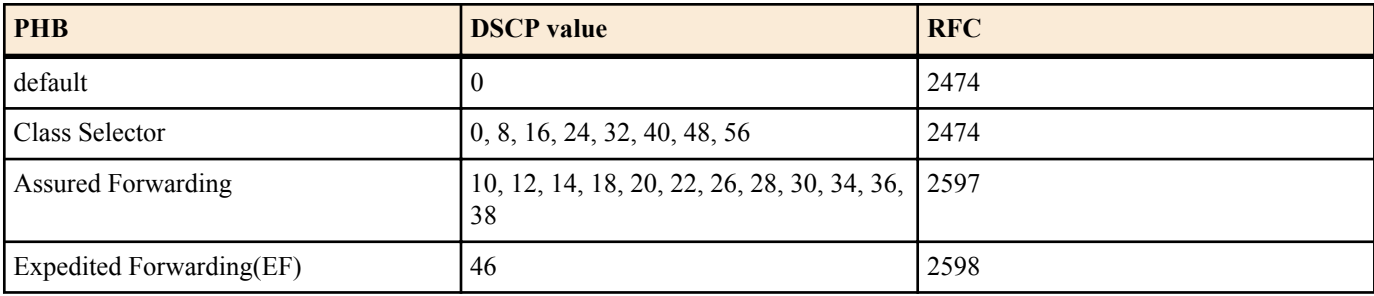

# **[Example]**

Make the following settings for received frames of LAN port #1

- Permit traffic from the 10.1.0.0 network
- Change the classified traffic class to the DSCP value "10."

### [Traffic class definition]

```
SWP2(config)#access-list 1 permit any 10.1.0.0 0.0.255.255 any
SWP2(config)#class-map class1
SWP2(config-cmap)#match access-list 1
SWP2(config-cmap)#exit
```
### [Policy settings]

```
SWP2(config)#policy-map policy1
SWP2(config-pmap)#class class1
SWP2(config-pmap-c)#set ip-dscp 10
SWP2(config-pmap-c)#exit
SWP2(config-pmap)#exit
SWP2(config)#interface port1.1
SWP2(config-if)#service-policy input policy1
```
### **9.2.26 Set individual policers (single rate)**

# **[Syntax]**

**police** [single-rate] *CIR CBS EBS* **yellow-action** *action* **red-action** *action* **no police**

#### **[Keyword]**

single-rate : Use single-rate policer

#### **[Parameter]**

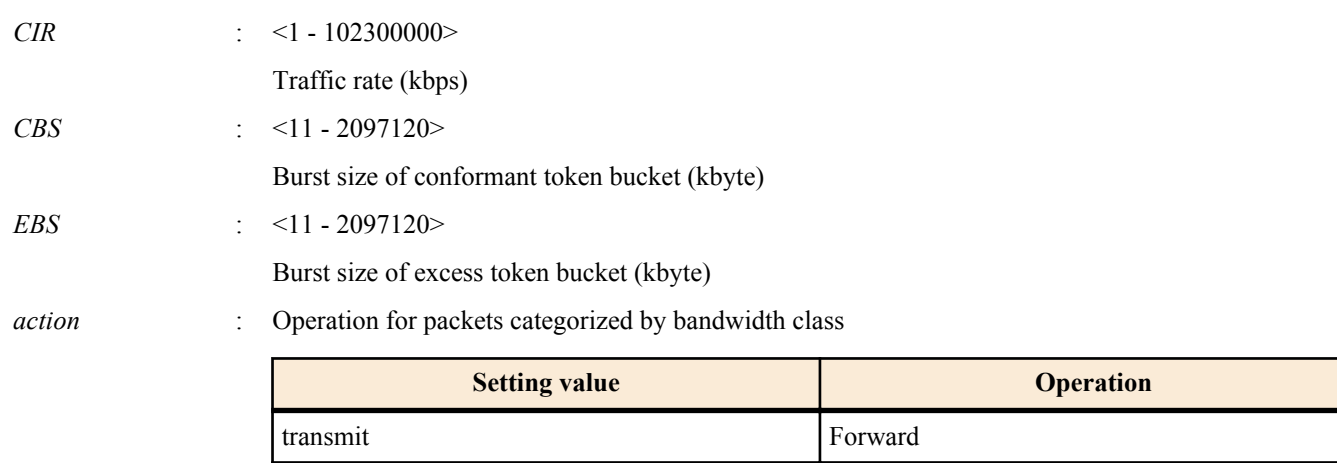

remark Remarking (CoS/TOS/DSCP)

drop Discard

# **[Input mode]**

policy map class mode

# **[Description]**

Specifies individual policers (single rate) for the categorized traffic classes.

If the setting was already made by the **police** command, its content is changed.

Metering on the SWP2 is implemented as a single-rate three-color marker (RFC2697), and the following processing can be specified for the categorized bandwidth classes.

- Green : Only forward (cannot be specified)
- Yellow : Choose forward, discard, or remark
- Red : Choose discard or remark

However, remarking can be specified for either Yellow or Red, not both.

Detailed remarking settings are made using the **remark-map** command (policy map class mode). Regardless of whether *action* is set to "remark," remarking is disabled if there are no detailed remarking settings for that bandwidth class. In this case, the default settings (Yellow: forward, Red: discard) are applied.

If this is executed with the "no" syntax, metering/policing/remarking processing is deleted.

This cannot be used in conjunction with the aggregate policer (**police-aggregate** command).

# **[Note]**

In order to execute this command, QoS must be enabled.

# **[Example]**

Make the following settings for received frames of LAN port #1

- Permit traffic from the 10.1.0.0 network
- Categorize bandwidth classes as CIR:48kbps, CBS:12kbyte, and EBS:12kbyte
- Green: forward, Yellow: rewrite DSCP value to 10, Red: discard

### [Traffic class definition]

```
SWP2(config)#access-list 1 permit any 10.1.0.0 0.0.255.255 any
SWP2(config)#class-map class1
SWP2(config-cmap)#match access-list 1
SWP2(config-cmap)#exit
```
### [Policy settings]

```
SWP2(config)#policy-map policy1
SWP2(config-pmap)#class class1
SWP2(config-pmap-c)#police 48 12 12 yellow-action remark red-action drop
SWP2(config-pmap-c)#remark-map yellow ip-dscp 10
SWP2(config-pmap-c)#exit
SWP2(config-pmap)#exit
SWP2(config)#interface port1.1
SWP2(config-if)#service-policy input policy1
```
# **9.2.27 Set individual policers (twin rate)**

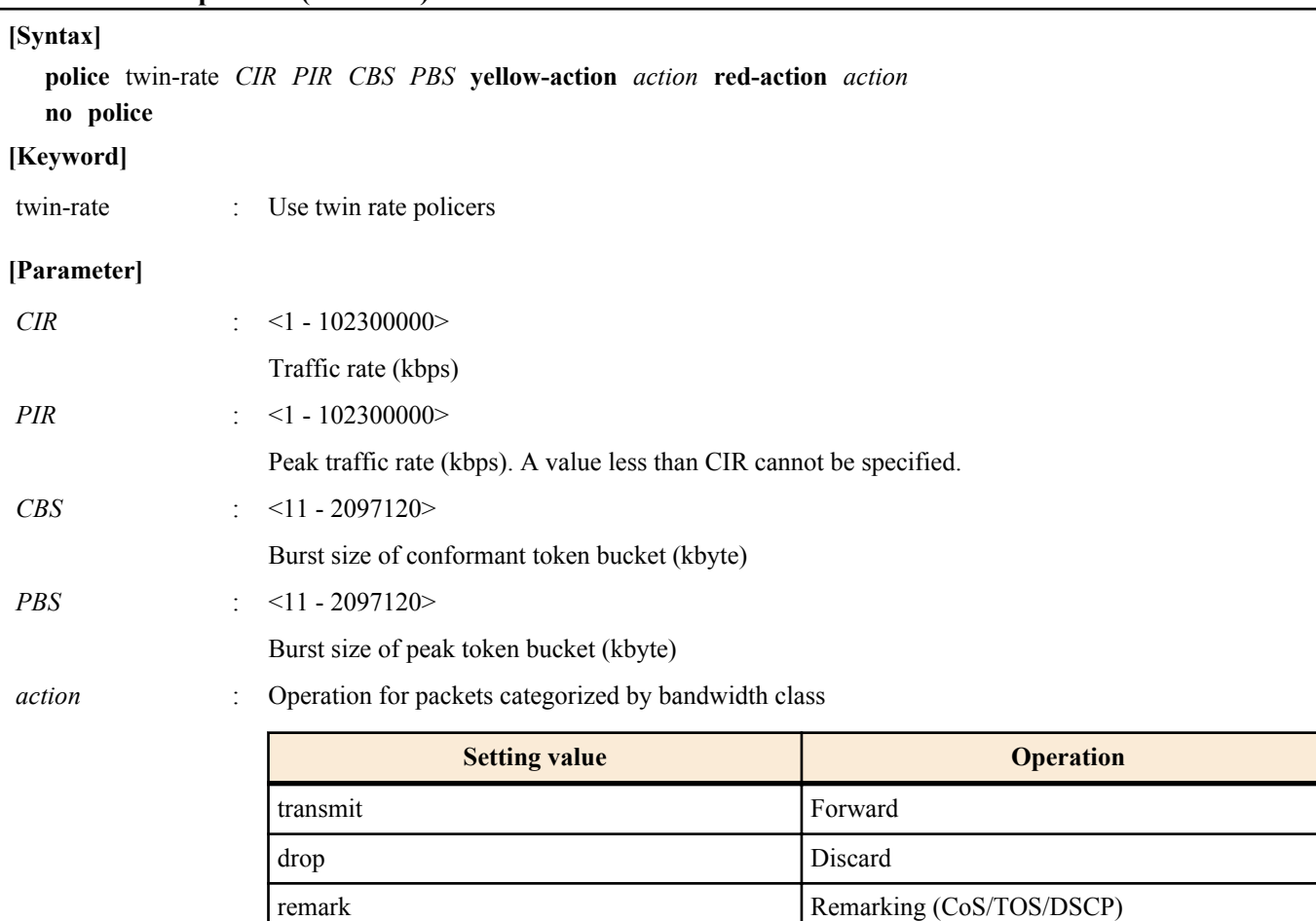

# **[Input mode]**

policy map class mode

# **[Description]**

Specifies individual policers (twin rate) for the categorized traffic classes.

If the setting was already made by the **police** command, its content is changed.

Metering on the SWP2 is implemented as a single-rate three-color marker (RFC2697), and the following processing can be specified for the categorized bandwidth classes.

- Green : Only forward (cannot be specified)
- Yellow : Choose forward, discard, or remark
- Red : Choose discard or remark

However, remarking can be specified for either Yellow or Red, not both.

Detailed remarking settings are made using the **remark-map** command (policy map class mode). Regardless of whether *action* is set to "remark," remarking is disabled if there are no detailed remarking settings for that bandwidth class. In this case, the default settings (Yellow: forward, Red: discard) are applied.

If this is executed with the "no" syntax, metering/policing/remarking processing is deleted.

This cannot be used in conjunction with the aggregate policer (**police-aggregate** command).

# **[Note]**

In order to execute this command, QoS must be enabled.

# **[Example]**

Make the following settings for received frames of LAN port #1

- Permit traffic from the 10.1.0.0 network
- Categorize bandwidth classes as CIR:48kbps, PIR:96kbps, CBS:12kbyte, and PBS:12kbyte
- Green: forward, Yellow: rewrite DSCP value to 10, Red: discard

# [Traffic class definition]

SWP2(config-cmap)#match access-group 1 SWP2(config-cmap)#exit

# [Policy settings]

```
SWP2(config)#policy-map policy1
SWP2(config-pmap)#class class1
SWP2(config-pmap-c)#police twin-rate 48 96 12 12 yellow-action remark red-action drop
SWP2(config-pmap-c)#remark-map yellow ip-dscp 10
SWP2(config-pmap-c)#exit
SWP2(config-pmap)#exit
SWP2(config)#interface port1.1
SWP2(config-if)#service-policy input policy1
```
# **9.2.28 Set remarking of individual policers**

#### **[Syntax]**

**remark-map** *color type value* **no remark-map**

#### **[Parameter]**

*color* : Bandwidth class to remark

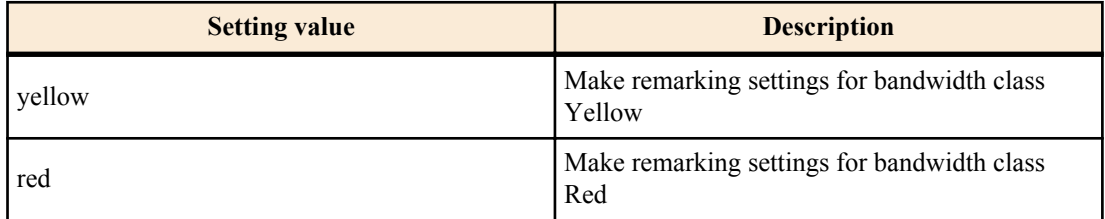

# *type* : Type of remarking

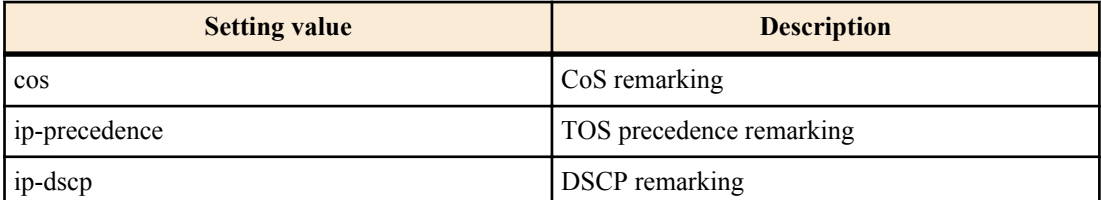

*value* :  $\langle 0 - 7 \rangle$ 

CoS or TOS precedence remarking value

 $\le 0 - 63$ 

DSCP remarking value

# **[Input mode]**

policy map class mode

### **[Description]**

Specifies remarking operations for bandwidth classes Yellow and Red that were classified by individual policers. In addition, reassign the egress queue according to the egress queue ID table that corresponds to the trust mode.

For remarking, you can select either CoS value, TOS precedence, or DSCP value.

If this is executed with the "no" syntax, the remarking setting is deleted.

In order to perform remarking, you must specify this command and additionally use the **police** command (policy map class mode)) to specify "remark" as the action for the corresponding bandwidth class.

### **[Note]**

In order to execute this command, QoS must be enabled.

Remarking can be used in conjunction with pre-marking and specifying the egress queue.

Up to four user-defined values may be used for pre-marking/remarking to a DSCP value not recommended in the RFC. The following table shows the DSCP values that are recommended in the RFC.

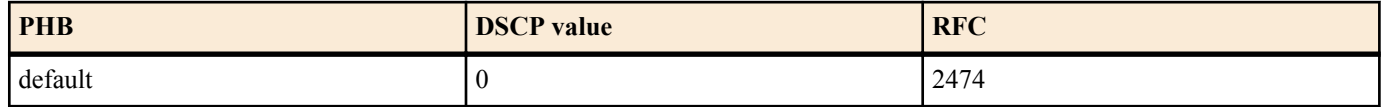

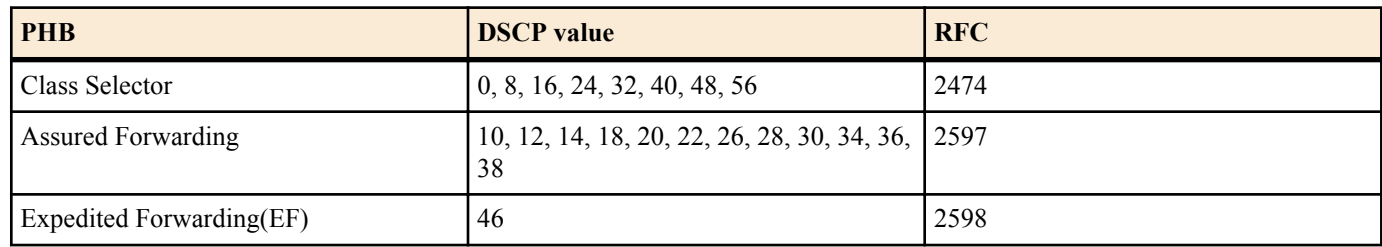

# **[Example]**

Make the following settings for received frames of LAN port  $\#1$  (*a*)

- Permit traffic from the 10.1.0.0 network
- Categorize bandwidth classes as CIR:48kbps, CBS:12kbyte, and EBS:12kbyte
- Green: forward, Yellow: rewrite DSCP value to 10, Red: discard

[Traffic class definition]

```
SWP2(config)#access-list 1 permit any 10.1.0.0 0.0.255.255 any
SWP2(config)#class-map class1
SWP2(config-cmap)#match access-list 1
SWP2(config-cmap)#exit
```
[Policy settings]

```
SWP2(config)#policy-map policy1
SWP2(config-pmap)#class class1
SWP2(config-pmap-c)#police 48 12 12 yellow-action remark red-action drop
SWP2(config-pmap-c)#remark-map yellow ip-dscp 10
SWP2(config-pmap-c)#exit
SWP2(config-pmap)#exit
SWP2(config)#interface port1.1
SWP2(config-if)#service-policy input policy1
```
# **9.2.29 Generate aggregate policer**

# **[Syntax]**

**aggregate-police** *name* **no aggregate-police** *name*

### **[Parameter]**

*name* : Name of aggregate policer (maximum 20 characters; uppercase and lowercase are distinguished)

# **[Input mode]**

global configuration mode

# **[Description]**

Generates an aggregate policer. If the policer has already been generated, this command edits its content.

When the command succeeds, you transition to aggregate policer mode, where you can edit the content of the aggregate policer. If this command is executed with the "no" syntax, the aggregate policer is deleted.

In the following case, the content of the aggregate policer cannot be changed (you will not transition to aggregate policer mode).

• A policy map that includes a class map specified by the aggregate policer is applied to LAN/SFP+ port and logical interface.

In the following case, the aggregate policer cannot be deleted.

• The **police-aggregate** command was used to set the aggregate policer to a traffic class

# **[Note]**

In order to execute this command, QoS must be enabled.

# **[Example]**

Generate aggregate policer "AGP-01".

```
SWP2(config)#aggregate-police AGP-01
SWP2(config-agg-policer)#
```
# **9.2.30 Set aggregate policer (single rate)**

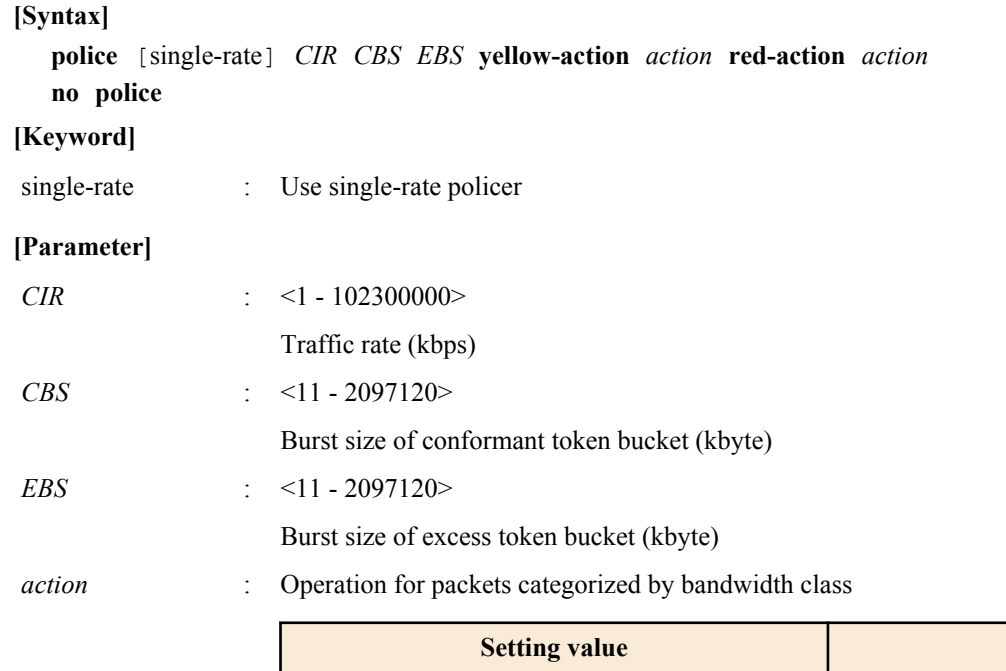

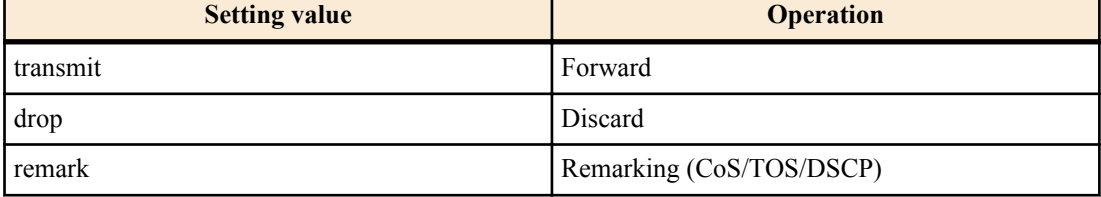

# **[Input mode]**

aggregate policer mode

# **[Description]**

Specifies a single rate policer as an aggregate policer.

If this is executed with the "no" syntax, metering/policing/remarking processing is deleted.

Metering on the SWP2 is implemented as a single-rate three-color marker (RFC2697), and the following processing can be specified for the categorized bandwidth classes.

- Green : Only forward (cannot be specified)
- Yellow : Choose forward, discard, or remark
- Red : : Choose discard or remark

However, remarking can be specified for either Yellow or Red, not both.

Detailed remarking settings are made using the **remark-map** command (aggregate policer mode). Regardless of whether *action* is set to "remark," remarking is disabled if there are no detailed remarking settings for that bandwidth class. In this case, the default settings (Yellow: forward, Red: discard) are applied.

# **[Note]**

In order to execute this command, QoS must be enabled.

# **[Example]**

Create an aggregate policer "AGP-01".

- Executing metering by SrTCM with CIR:48kbps, CBS:12kbyte, and EBS:12kbyte
- Yellow: rewrite DSCP value to 10, Red: discard

[Aggregate policer creating]

```
SWP2(config)#aggregate-police AGP-01
SWP2(config-agg-policer)#police single-rate 48 12 12 yellow-action remark red-action 
drop
SWP2(config-agg-policer)#remark-map yellow ip-dscp 10
SWP2(config-agg-policer)#exit
```
### **9.2.31 Set aggregate policer (twin rate)**

# **[Syntax]**

**police** twin-rate *CIR PIR CBS PBS* **yellow-action** *action* **red-action** *action*

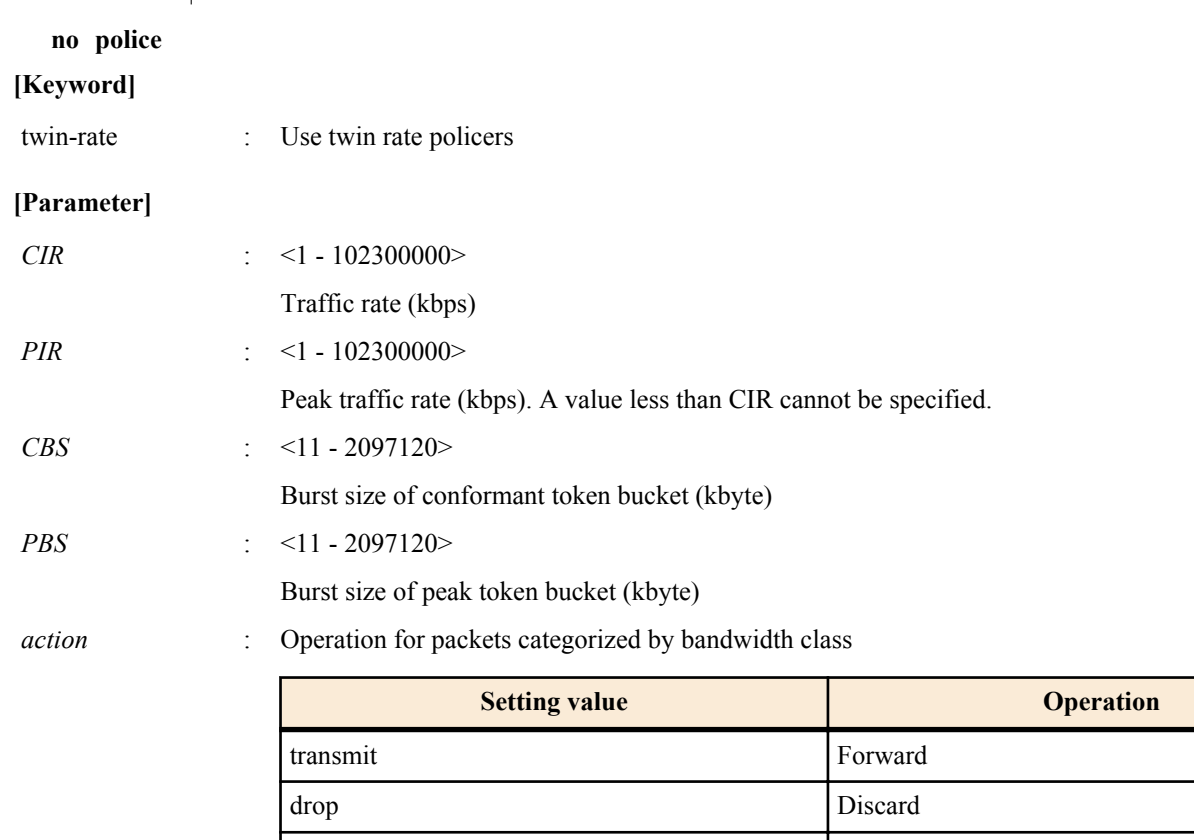

# **[Input mode]**

aggregate policer mode

# **[Description]**

Specifies a twin rate policer as an aggregate policer.

If this is executed with the "no" syntax, metering/policing/remarking processing is deleted.

Metering on the SWP2 is implemented as a single-rate three-color marker (RFC2697), and the following processing can be specified for the categorized bandwidth classes.

remark Remarking (CoS/TOS/DSCP)

- Green : Only forward (cannot be specified)
- Yellow : Choose forward, discard, or remark
- Red : Choose discard or remark

However, remarking can be specified for either Yellow or Red, not both.

Detailed remarking settings are made using the **remark-map** command (aggregate policer mode). Regardless of whether *action* is set to "remark," remarking is disabled if there are no detailed remarking settings for that bandwidth class. In this case, the default settings (Yellow: forward, Red: discard) are applied.

# **[Note]**

In order to execute this command, QoS must be enabled.

# **[Example]**

Create an aggregate policer "AGP-01".

- Executing metering by TrTCM with CIR:48kbps, PIR:96kbps, CBS:12kbyte, and EBS:12kbyte
- Yellow: rewrite DSCP value to 10, Red: discard

[Aggregate policer creating]

```
SWP2(config)#aggregate-police AGP-01
SWP2(config-agg-policer)#police twin-rate 48 96 12 12 yellow-action remark red-
action drop
SWP2(config-agg-policer)#remark-map yellow ip-dscp 10
SWP2(config-agg-policer)#exit
```
# **9.2.32 Set remarking of aggregate policers**

**[Syntax] remark-map** *color type value* **no remark-map**

### **[Parameter]**

*color* : Bandwidth class to remark

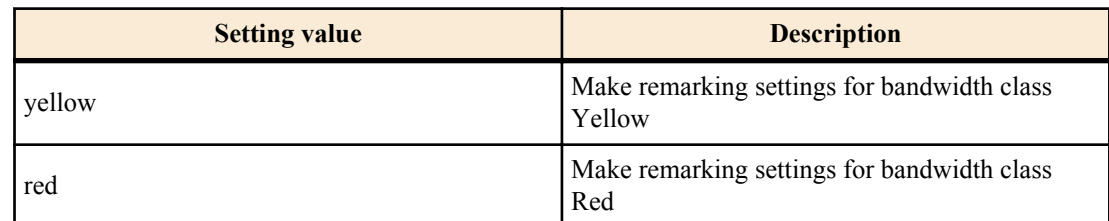

# *type* : Type of remarking

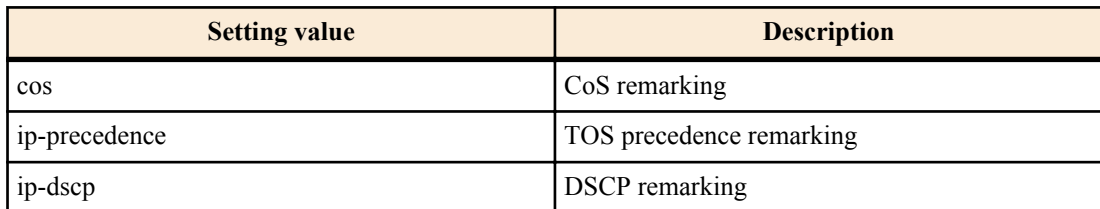

*value* : <0 - 7>

CoS or TOS precedence remarking value

 $\le 0 - 63$ 

DSCP remarking value

# **[Input mode]**

aggregate policer mode

# **[Description]**

Specifies remarking operations for bandwidth classes Yellow and Red that were classified by aggregate policers. In addition, reassign the egress queue according to the egress queue ID table that corresponds to the trust mode.

For remarking, you can select either CoS value, TOS precedence, or DSCP value.

If this is executed with the "no" syntax, the remarking setting is deleted.

In order to perform remarking, you must specify this command and additionally use the **police** command (aggregate policer mode) to specify "remark" as the action for the corresponding bandwidth class.

### **[Note]**

In order to execute this command, QoS must be enabled.

Remarking can be used in conjunction with pre-marking and specifying the egress queue.

Up to four user-defined values may be used for pre-marking/remarking to a DSCP value not recommended in the RFC. The following table shows the DSCP values that are recommended in the RFC.

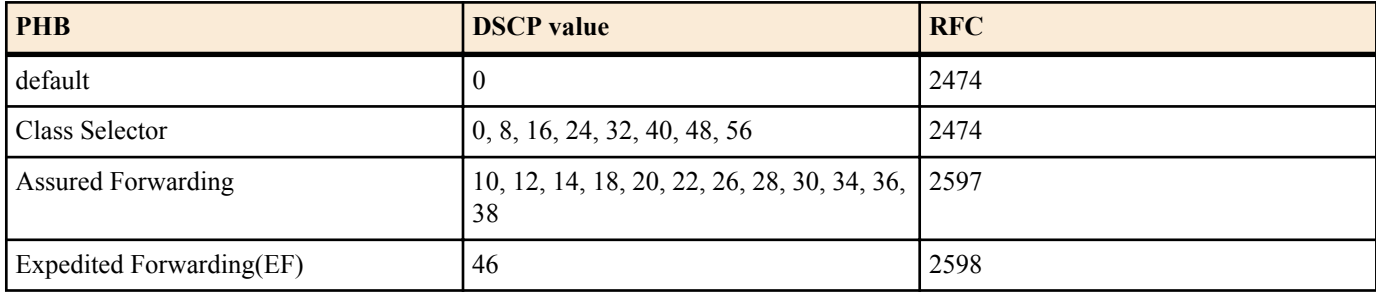

### **[Example]**

Make the following settings for aggregate policer "AGP-01".

- Executing metering by TrTCM with CIR:48kbps, PIR:96kbps, CBS:12kbyte, and PBS:12kbyte
- Yellow: rewrite DSCP value to 10, Red: discard

### [Aggregate policer creating]

```
SWP2(config)#aggregate-police AGP-01
SWP2(config-agg-policer)#police twin-rate 48 96 12 12 yellow-action remark red-
action drop
SWP2(config-agg-policer)#remark-map yellow ip-dscp 10
SWP2(config-agg-policer)#exit
```
### **9.2.33 Show aggregate policers**

### **[Syntax]**

**show aggregate-police** [*name*]

# **[Parameter]**

*name* : Aggregate policer name. If this is omitted, the command applies to all aggregate policers.

# **[Input mode]**

unprivileged EXEC mode, priviledged EXEC mode

### **[Description]**

Shows the contents of an aggregate policer. The contents shown are the same as in the police section shown by the **show classmap** command.

# **[Note]**

In order to execute this command, QoS must be enabled.

# **[Example]**

Show the contents of aggregate policer "AGP-01".

```
SWP2#show aggregate-police AGP-01
       Aggregator-Police Name: AGP-01
           Mode: TrTCM
           average rate (48 Kbits/sec)
           peak rate (96 Kbits/sec)
           burst size (12 KBytes)
           peak burst size (16 KBytes)
           yellow-action (Transmit)
           red-action (Drop)
```
### **9.2.34 Apply aggregate policer**

### **[Syntax]**

**police-aggregate** *name* **no police-aggregate** *name*

### **[Parameter]**

*name* : Aggregate policer to apply

### **[Input mode]**

policy map class mode

# **[Description]**

Specifies an aggregate policer for a traffic class.

If this is executed with the "no" syntax, the aggregate policer settings for the traffic class are removed.

This cannot be used in conjunction with an individual policer (the **police single-rate and police twin-rate** commands of policy map class mode).

# **[Note]**

In order to execute this command, QoS must be enabled.

# **[Example]**

Apply aggregate policer "AGP-01" to the two traffic classes "class1" and "class2" of policy map "policy1."

- Executing metering by SrTCM with CIR:48kbps, CBS:12kbyte, and EBS:12kbyte
- Yellow: rewrite DSCP value to 10, Red: discard

[Create an aggregate policer]

```
SWP2(config)#aggregate-police AGP-01
SWP2(config-agg-policer)#police single-rate 48 12 12 yellow-action remark red-action 
drop
SWP2(config-agg-policer)#remark-map yellow ip-dscp 10
SWP2(config-agg-policer)#exit
```
[Set policy]

```
SWP2(config)#policy-map policy1
SWP2(config-pmap)#class class1
SWP2(config-pmap-c)#police-aggregate AGP-01
SWP2(config-pmap-c)#exit
SWP2(config-pmap)#class class2
SWP2(config-pmap-c)#police-aggregate AGP-01
SWP2(config-pmap-c)#exit
SWP2(config-pmap)#exit
SWP2(config)#interface port1.1
SWP2(config-if)#service-policy input policy1
```
### **9.2.35 Show metering counters**

#### **[Syntax]**

**show qos metering-counters** [*ifname*]

**[Parameter]**

*if name* : LAN/SFP+ port name or logical interface name. If this is omitted, the command applies to all ports.

#### **[Input mode]**

unprivileged EXEC mode, priviledged EXEC mode

#### **[Description]**

Shows the metering totals for all policers (individual policers / aggregate policers) on the specified LAN/SFP+ port or logical interface.

The following totals are shown.

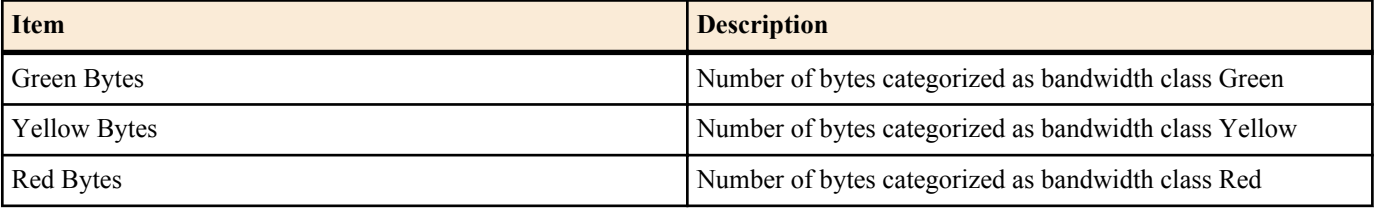

The count starts when the policy map is applied to the LAN/SFP+ port or logical interface.

**[Note]**

In order to execute this command, QoS must be enabled.

#### **[Example]**

Show the metering totals for LAN port #1.

```
SWP2#show qos metering-counters port1.1
Interface: port1.1(policy1)
```

```
 ****** Individual ******
 Class-map : class1
     Green Bytes : 178345
     Yellow Bytes : 0
     Red Bytes : 0
 ****** Aggregate *******
 Aggregate-policer: AGP-01
 Class-map : class2
                     class3
     Green Bytes : 28672
    Yellow Bytes : 2048<br>Red Bytes : 51552
    Red Bytes
```
#### **9.2.36 Clear metering counters**

#### **[Syntax]**

**clear qos metering-counters** [*ifname*]

#### **[Parameter]**

*if name* : LAN/SFP+ port name or logical interface name. If this is omitted, the command applies to all ports.

# **[Input mode]**

priviledged EXEC mode

# **[Description]**

Clears the metering totals for all policers (individual policers / aggregate policers) on the specified LAN/SFP+ port or logical interface.

# **[Note]**

In order to execute this command, QoS must be enabled.

# **[Example]**

Clear the metering totals for LAN port #1.

```
SWP2#clear qos metering-counter port1.1
```
# **9.2.37 Set egress queue (CoS-Queue)**

# **[Syntax]**

**set cos-queue** *value*

# **no set cos-queue**

# **[Parameter]**

*value* : <0 - 7>

CoS value corresponding to egress queue

# **[Input mode]**

policy map class mode

# **[Description]**

Assigns an egress queue to the classified traffic class.

Use the CoS value to specify the egress queue; the egress queue that is assigned is based on the "CoS-egress queue ID conversion table."

If this is executed with the "no" syntax, the specification of egress queue based on traffic class is removed.

# **[Note]**

In order to execute this command, QoS must be enabled.

Egress queue specification cannot be used in conjunction with pre-marking.

Egress queue specification based on CoS is only for CoS trust mode. If a policy map contains even one class map that includes this command, that policy map cannot be applied to a port that uses DSCP trust mode.

# **[Example]**

Make the following settings for received frames of LAN port #1

- Permit traffic from the 10.1.0.0 network
- Change the classified traffic class to egress queue 3 (CoS:3)

# [Traffic class definition]

```
SWP2(config)#access-list 1 permit any 10.1.0.0 0.0.255.255 any
SWP2(config)#class-map class1
SWP2(config-cmap)#match access-list 1
SWP2(config-cmap)#exit
```
### [Policy settings]

```
SWP2(config)#policy-map policy1
SWP2(config-pmap)#class class1
SWP2(config-pmap-c)#set cos-queue 3
SWP2(config-pmap-c)#exit
SWP2(config-pmap)#exit
SWP2(config)#interface port1.1
SWP2(config-if)#service-policy input policy1
```
# **9.2.38 Set egress queue (DSCP-Queue)**

**[Syntax] set ip-dscp-queue** *value* **no set ip-dscp-queue**

### **[Parameter]**

*value*  $\leq 0 - 63$ 

DSCP value corresponding to egress queue

# **[Input mode]**

policy map class mode

# **[Description]**

Assigns an egress queue to the classified traffic class.

Use the DSCP value to specify the egress queue; the egress queue that is assigned is based on the "DSCP-egress queue ID conversion table."

If this is executed with the "no" syntax, the specification of egress queue based on traffic class is removed.

# **[Note]**

In order to execute this command, QoS must be enabled.

Egress queue specification cannot be used in conjunction with pre-marking.

Egress queue specification based on DSCP is only for DSCP trust mode. If a policy map contains even one class map that includes this command, that policy map cannot be applied to a port that uses DSCP trust mode.

# **[Example]**

Make the following settings for received frames of LAN port #1

- Permit traffic from the 10.1.0.0 network
- Change the classified traffic class to egress queue 3 (DSCP:24)

[Traffic class definition]

```
SWP2(config)#access-list 1 permit any 10.1.0.0 0.0.255.255 any
SWP2(config)#class-map class1
SWP2(config-cmap)#match access-list 1
SWP2(config-cmap)#exit
```
# [Policy settings]

```
SWP2(config)#policy-map policy1
SWP2(config-pmap)#class class1
SWP2(config-pmap-c)#set ip-dscp-queue 24
SWP2(config-pmap-c)#exit
SWP2(config-pmap)#exit
SWP2(config)#interface port1.1
SWP2(config-if)#service-policy input policy1
```
### **9.2.39 Show policy map information**

# **[Syntax]**

**show policy-map** [*name*]

### **[Parameter]**

*name* : Policy map name. If this is omitted, all policy map information is shown.

# **[Input mode]**

unprivileged EXEC mode, priviledged EXEC mode

# **[Description]**

Shows information for the specified policy map. The following content is shown.

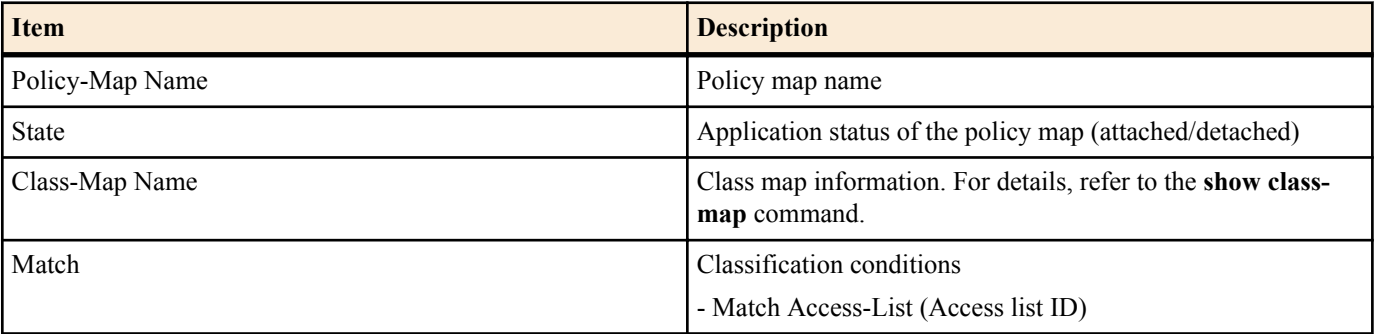

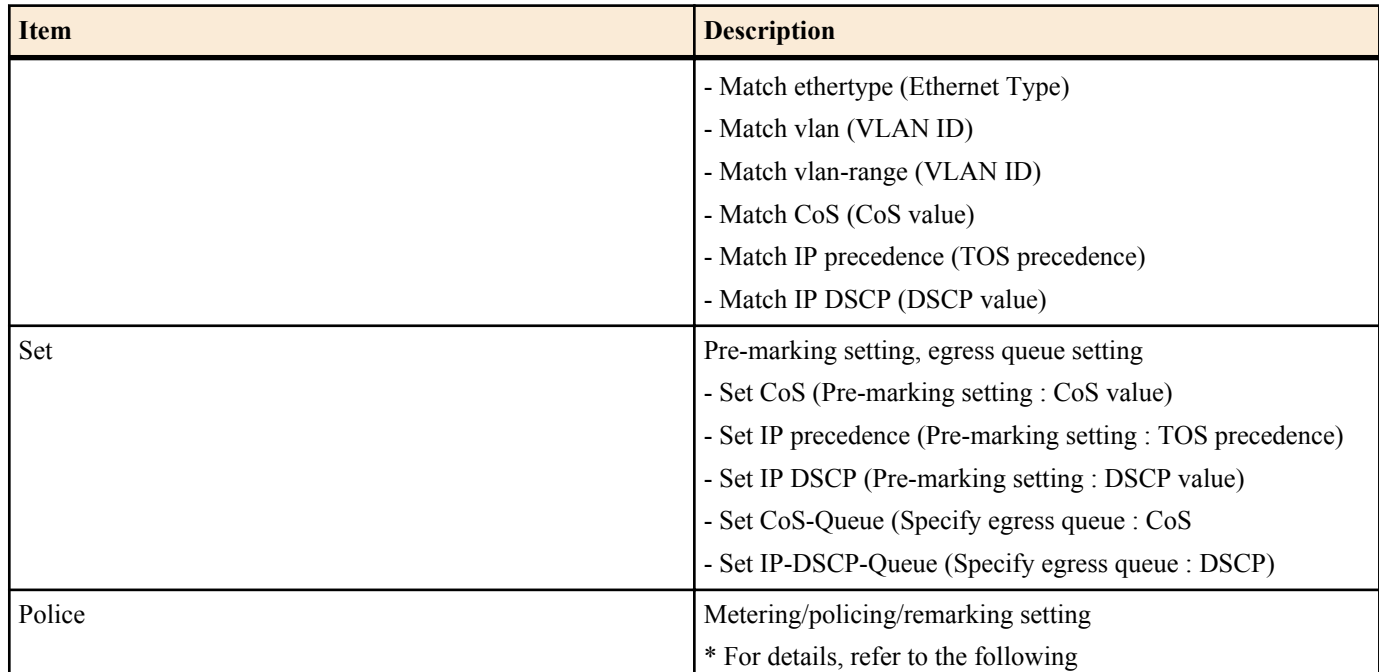

Details of metering, policing, and remarking settings are as follows.

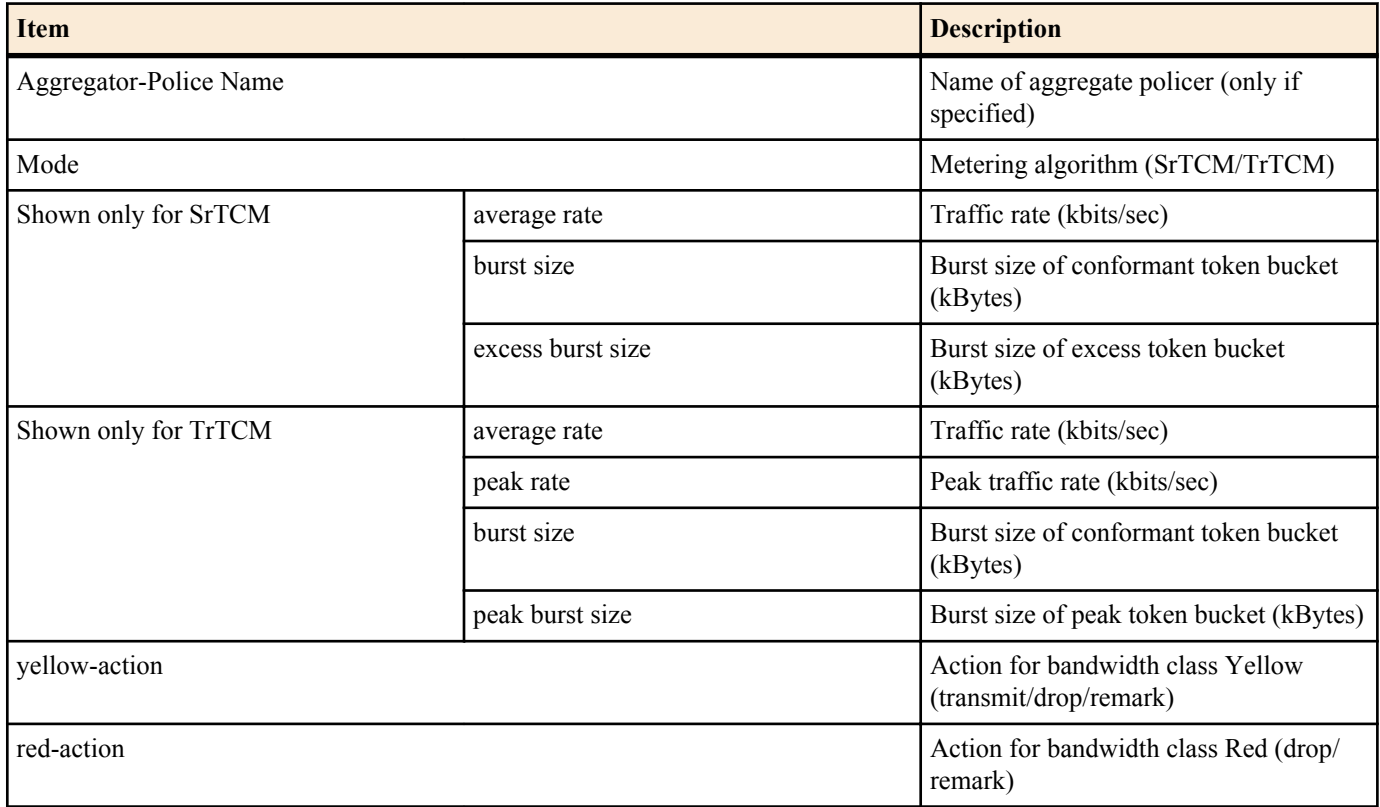

• Of the various items in the "Match" and the "Set", only the single item that has been specified is shown.

• The "Match", the "Set", and the "Police" are not shown if the corresponding command (match, set, police) has not been specified.

### **[Note]**

In order to execute this command, QoS must be enabled.

# **[Example]**

Show information for policy map "policy1".

```
SWP2#show policy-map policy1
  Policy-Map Name: policy1
    State: attached
     Class-Map Name: class1
       Qos-Access-List Name: 1
       Police: Mode: SrTCM
```

```
 average rate (48 Kbits/sec)
 burst size (12 KBytes)
 excess burst size (12 KBytes)
 yellow-action (Remark [DSCP:10])
 red-action (Drop)
```
# **9.2.40 Show map status**

#### **[Syntax]**

**show qos map-status** *type* [*name*]

#### **[Parameter]**

*type* : Type of map to show

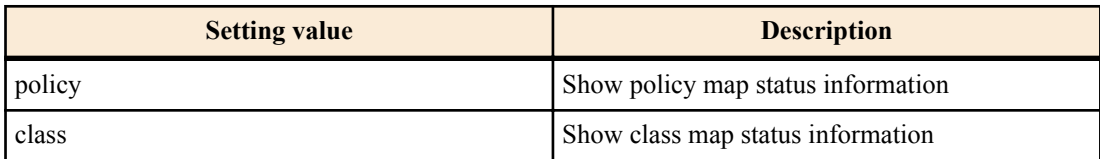

*name* : The name of the policy map (or class map) to show. If this is omitted, all policy maps (or class maps)

#### **[Input mode]**

unprivileged EXEC mode, priviledged EXEC mode

### **[Description]**

Shows policy map or class map status information.

By using this command, you can obtain information about the combination of policy maps or class maps, such as the LAN/SFP + ports and logical interfaces to which a policy map is applied, or the policy maps to which a class map is registered.

The following content is displayed.

policy-map

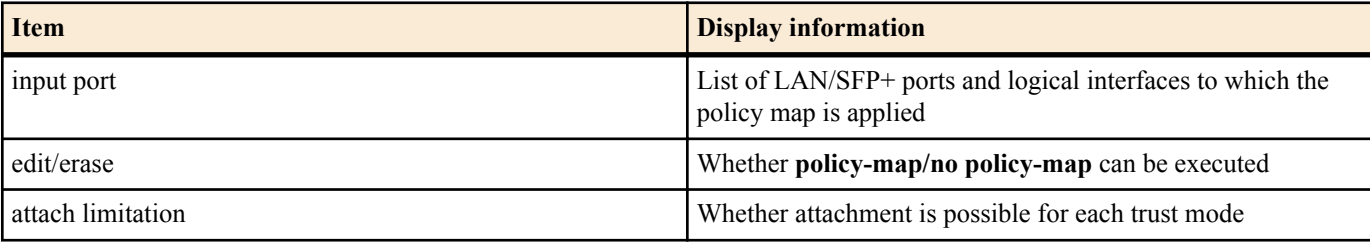

class-map

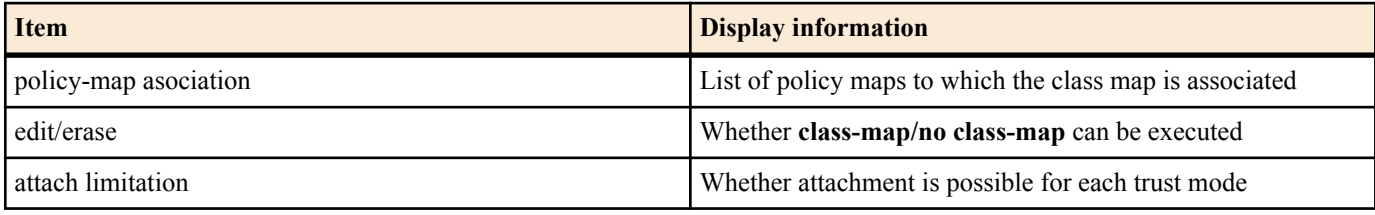

Use the **show policy-map** and **show class-map** commands to check the settings of the policy map or class map.

#### **[Note]**

In order to execute this command, QoS must be enabled.

#### **[Example]**

Show the status of policy map "policy1".

```
SWP2#show qos map-status policy policy1
policy1 status
  input port : port1.3
 edit/erase : Disable
   attach limitation
   CoS trust mode : Enable<br>
DSCP trust mode : Enable
   DSCP trust mode
    Port-Priority trust mode : Disable
```
Show the status of class map "class1".

```
SWP2#show qos map-status class class1
class1 status
  policy-map association : policy1 (Detached)
 edit/erase : Disable
  attach limitation
CoS trust mode : Enable
DSCP trust mode : Enable
    Port-Priority trust mode : Disable
```
#### **9.2.41 Set egress queue scheduling**

# **[Syntax]**

**qos wrr-weight** *queue-id weight* **no qos wrr-weight** *queue-id*

#### **[Parameter]**

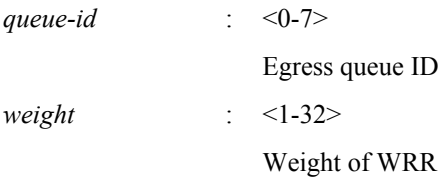

### **[Initial value]**

no qos wrr-weight 0 no qos wrr-weight 1 no qos wrr-weight 2 no qos wrr-weight 3 no qos wrr-weight 4 no qos wrr-weight 5 no qos wrr-weight 6 no qos wrr-weight 7

# **[Input mode]**

global configuration mode

#### **[Description]**

Specifies the WRR (weighted round robin) weight for the egress queue.

The scheduling method setting is common to all LAN/SFP+ ports and logical interfaces.

If this is executed with the "no" syntax, the egress queue uses the strict priority (SP) method.

# **[Note]**

In order to execute this command, QoS must be enabled.

# **[Example]**

Set egress queues #7 and #6 to the SP method (7 has priority), and set #5, #4, #3, #2, #1, and #0 to the WRR method  $(5:5:5:2:1:1)$ .

```
SWP2(config)#no qos wrr-weight 7
SWP2(config)#no qos wrr-weight 6
SWP2(config)#qos wrr-weight 5 5
SWP2(config)#qos wrr-weight 4 5
SWP2(config)#qos wrr-weight 3 5
SWP2(config)#qos wrr-weight 2 2
SWP2(config)#qos wrr-weight 1 1
SWP2(config)#qos wrr-weight 0 1
```
# **9.2.42 Set traffic shaping (individual port)**

**[Syntax]**

**traffic-shape rate kbps** *CIR* **burst** *BC* **no traffic-shape rate**

#### **[Parameter]**

- *CIR* : <18-1000000>
	-

Traffic rate (kbps). Since rounding occurs, the value actually applied to the input value might be less (see [Note])

*BC* : <4-16000>

Burst size (kbyte). Specified in 4-kbyte units.

# **[Initial value]**

no traffic-shape rate

### **[Input mode]**

interface mode

# **[Description]**

Specifies shaping for the port.

If this is executed with the "no" syntax, the port shaping setting is disabled.

# **[Note]**

In order to execute this command, QoS must be enabled.

Since rounding occurs on the traffic rate, the value actually applied to the input value might be less.

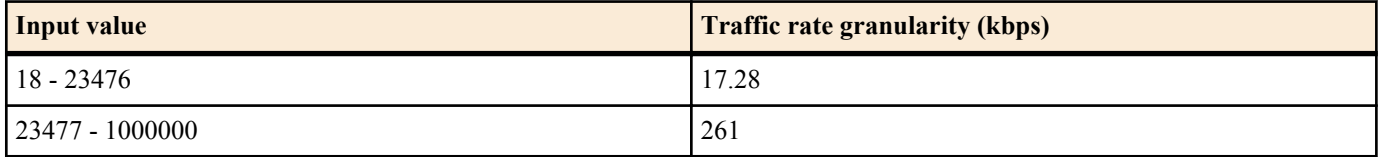

# **[Example]**

Reduce transmission from LAN port #1 down to CIR:30016 kbps, Bc:1876000 byte.

```
SWP2(config)#interface port1.1
SWP2(config-if)#traffic-shape rate kbps 30016 burst 1876
```
# **9.2.43 Set traffic-shaping (queue units)**

### **[Syntax]**

**traffic-shape queue** *queue-id* **rate kbps** *CIR* **burst** *BC* **no traffic-shape queue** *queue-id* **rate**

### **[Parameter]**

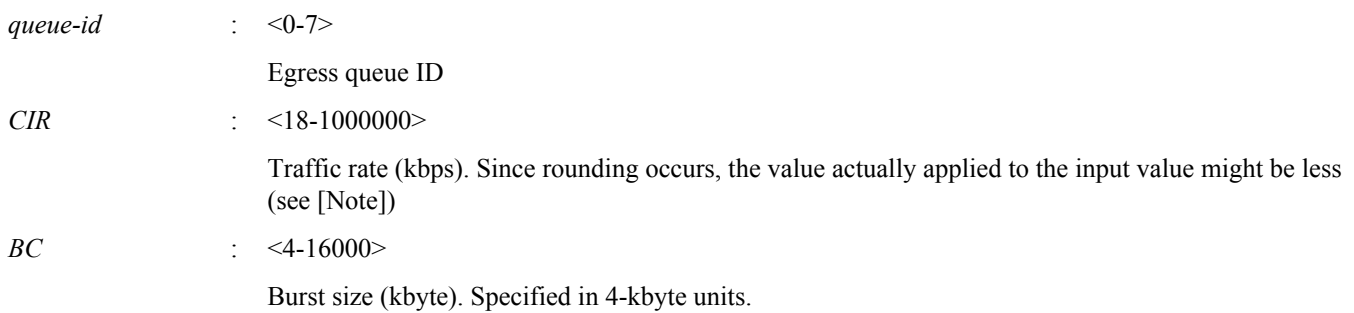

### **[Initial value]**

no traffic-shpe queue 0 rate no traffic-shpe queue 1 rate no traffic-shpe queue 2 rate no traffic-shpe queue 3 rate no traffic-shpe queue 4 rate no traffic-shpe queue 5 rate no traffic-shpe queue 6 rate no traffic-shpe queue 7 rate **[Input mode]** interface mode

# **[Description]**

Specifies shaping for the egress queue of the port.

If this is executed with the "no" syntax, the egress queue shaping setting is disabled.

# **[Note]**

In order to execute this command, QoS must be enabled.

Since rounding occurs on the traffic rate, the value actually applied to the input value might be less.

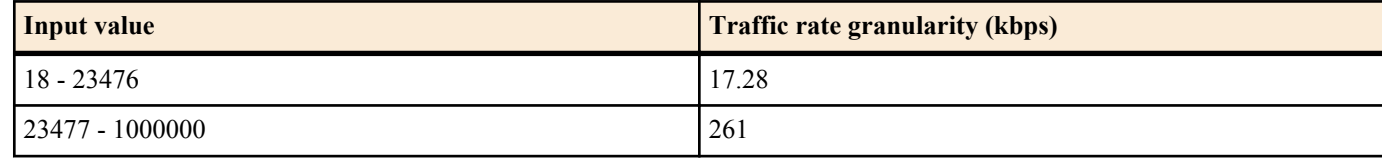

# **[Example]**

Reduce transmission from queue #0 of LAN port #1 down to CIR:10 Mbps and Bc:64000 byte.

```
SWP2(config)#interface port1.1
SWP2(config-if)#traffic-shape queue 0 rate kbps 10000 burst 64
```
# **9.3 Flow control**

# **9.3.1 Set flow control (IEEE 802.3x PAUSE send/receive) (system)**

# **[Syntax]**

**flowcontrol** *type* **no flowcontrol**

# **[Parameter]**

*type* : Flow control operation

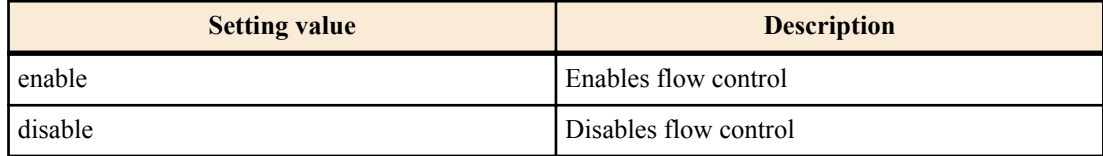

# **[Initial value]**

flowcontrol disable

### **[Input mode]**

global configuration mode

# **[Description]**

Enables flow control for the entire system (IEEE 802.3x PAUSE frames send/receive).

If this is executed with the "no" syntax, flow control is disabled.

# **[Note]**

If the QoS function is enabled, it is not possible to enable flow control for the system.

If flow control is enabled, the tail drop function is automatically disabled.

Flow control for each interface operates only if the flow control settings of the system and of the interface are each enabled.

# **[Example]**

Enable flow control for system.

SWP2(config)#flowcontrol enable

# **9.3.2 Set flow control (IEEE 802.3x PAUSE send/receive) (interface)**

# **[Syntax]**

**flowcontrol** *type* **no flowcontrol**
### <span id="page-252-0"></span>**[Parameter]**

*type* : Flow control operation

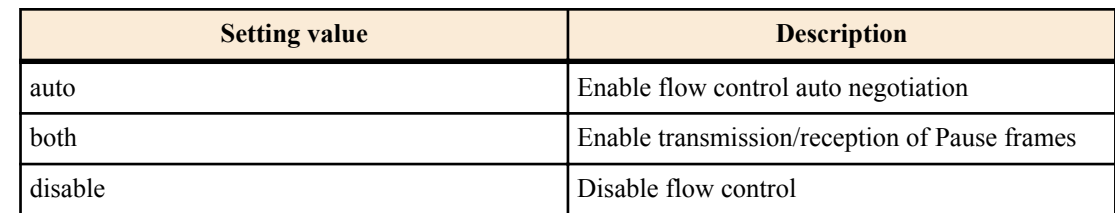

### **[Initial value]**

flowcontrol disable

### **[Input mode]**

interface mode

### **[Description]**

Enables flow control for the LAN/SFP+ port (IEEE 802.3x PAUSE frames send/receive).

If this command is executed with the "no" syntax, flow control is disabled.

### **[Note]**

This command can be specified only for LAN/SFP+ port.

This will not operate if flow control is disabled for the system.

Sending and receiving of PAUSE frames are enabled or disabled as a set. (It is not possible to enable only send or receive.) The period of pause time requested when the SWP2 transmits a PAUSE frame is 0xFFFF (65535).

### **[Example]**

Enable flow control for LAN port #1.

SWP2(config)#interface port1.1 SWP2(config-if)#flowcontrol both

Disable flow control for LAN port #1.

```
SWP2(config)#interface port1.1
SWP2(config-if)#no flowcontrol
```
#### **9.3.3 Show flow control operating status**

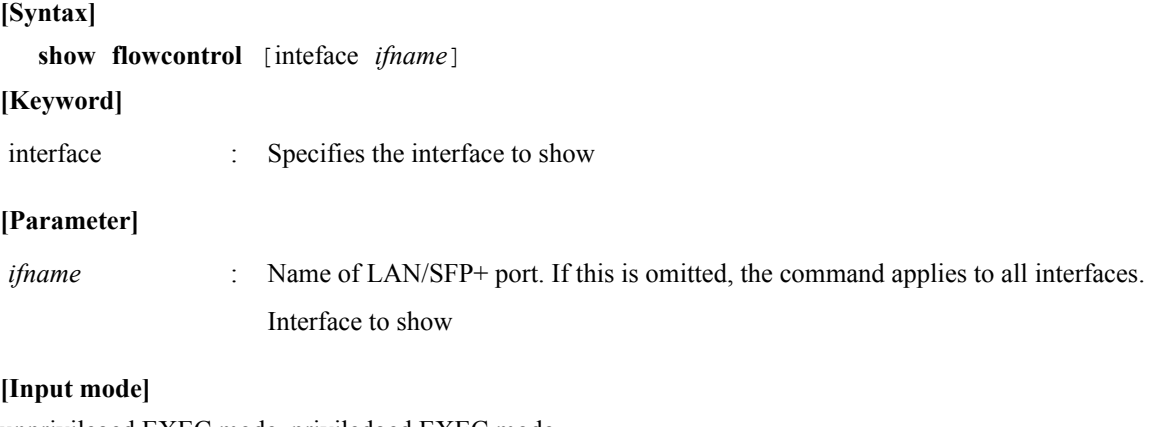

unprivileged EXEC mode, priviledged EXEC mode

### **[Description]**

Shows information related to flow control (enabled/disabled, number of PAUSE frames sent/received).

### **[Note]**

The number of PAUSE frames sent and received are shown only if flow control is enabled on the corresponding port. The number of PAUSE frames sent and received is cleared when you execute the **clear frame-counters** command.

### **[Example]**

Show flow control information for LAN port #1.

<span id="page-253-0"></span>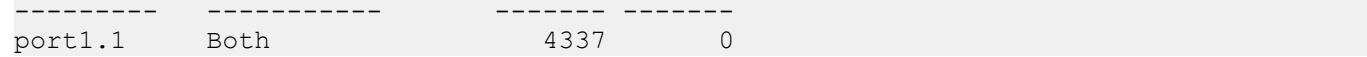

Show flow control information for all ports.

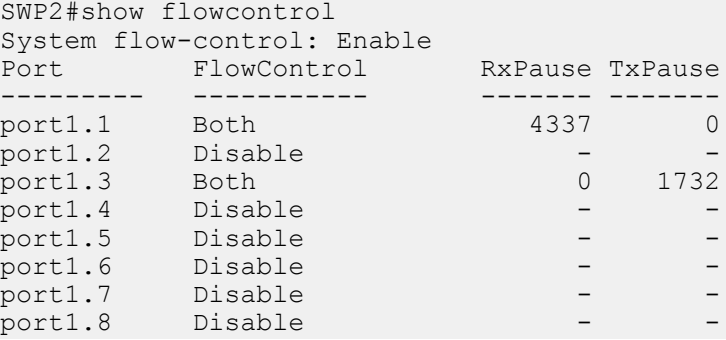

### **9.4 Storm control**

#### **9.4.1 Set storm control**

#### **[Syntax]**

**storm-control** *type* [*type*..] **level** *level* **no storm-control**

#### **[Parameter]**

*type* : Storm control type

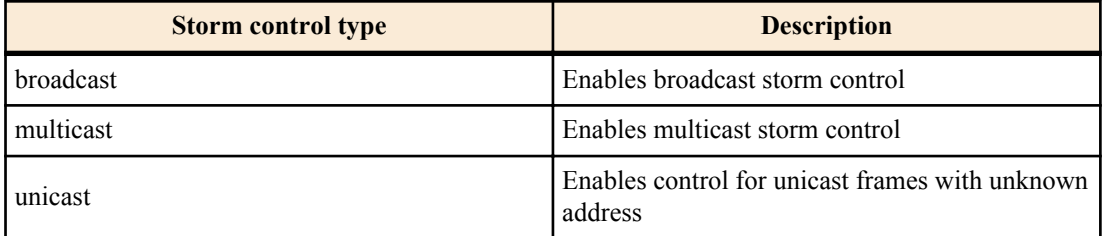

*level* : <0.00-100.00>

Specifies the threshold value as a percentage of the bandwidth The threshold value can be specified to the second decimal place

#### **[Initial value]**

no storm-control

#### **[Input mode]**

interface mode

#### **[Description]**

Applies reception restrictions to a LAN/SFP+ port, enabling broadcast storm control, multicast storm control, and control of unicast frames with unknown address.

Incoming frames that exceed the threshold value are discarded. However, no reception restrictions are applied if the threshold value is 100%. The threshold value is common to all frames, and cannot be specified individually.

### **[Example]**

Enable broadcast storm control and multicast storm control for LAN port #1, and set the threshold value to 30%.

```
SWP2(config)#interface port1.1
SWP2(config-if)#storm-control broadcast multicast level 30
```
### **9.4.2 Show storm control reception upper limit**

#### **[Syntax]**

```
show storm-control [ifname]
```
#### **[Parameter]**

*ifname* : LAN/SFP+ port interface name

### **[Initial value]**

none

### **[Input mode]**

unprivileged EXEC mode, priviledged EXEC mode

### **[Description]**

Shows the upper limit value for frame reception.

If the interface name is omitted, all interfaces are shown.

### **[Example]**

Show the setting status of all interfaces.

#### SWP2#show storm-control

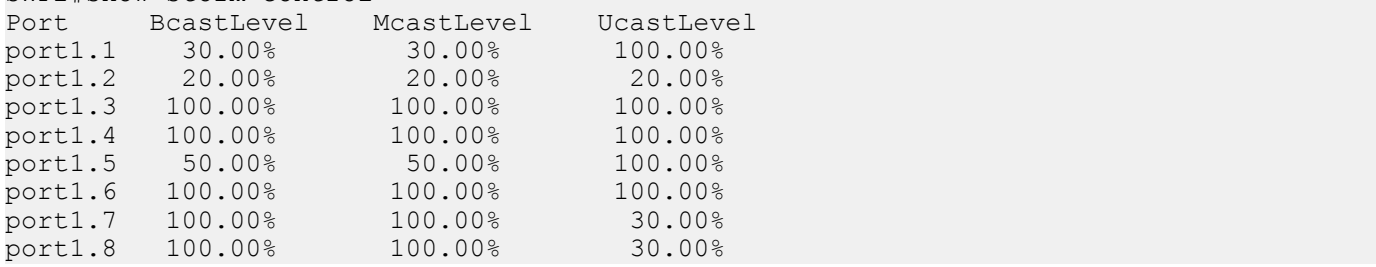

# **Index**

## **A**

aaa authentication auth-mac [122](#page-121-0) aaa authentication auth-web [123](#page-122-0) aaa authentication dot1x [122](#page-121-0) access-group (IPv4) [211](#page-210-0) access-group (IPv6) [213](#page-212-0) access-group (MAC) [216](#page-215-0) access-list (IPv4) [209](#page-208-0) access-list (IPv6) [212](#page-211-0) access-list (MAC) [214](#page-213-0) access-list description (IPv4) [211](#page-210-0) access-list description (IPv6) [213](#page-212-0) access-list description (MAC) [215](#page-214-0) aggregate-police [240](#page-239-0) arp [184](#page-183-0) arp-ageing-timeout [184](#page-183-0) auth clear-state time (global configuration mode) [137](#page-136-0) auth clear-state time (interface mode) [138](#page-137-0) auth dynamic-vlan-creation [128](#page-127-0) auth guest-vlan [128](#page-127-0) auth host-mode [126](#page-125-0) auth reauthentication [127](#page-126-0) auth timeout quiet-period [129](#page-128-0) auth timeout reauth-period [129](#page-128-0) auth timeout server-timeout [130](#page-129-0) auth timeout supp-timeout [130](#page-129-0) auth-mac auth-user [125](#page-124-0) auth-mac enable [125](#page-124-0) auth-web enable [126](#page-125-0) auth-web redirect-url [136](#page-135-0) auto-ip [180](#page-179-0)

## **B**

backup-config [33](#page-32-0) banner motd [32](#page-31-0)

## **C**

channel-group mode [113](#page-112-0) class [228](#page-227-0) class-map [227](#page-226-0) clear access-list counters [217](#page-216-0) clear arp-cache [183](#page-182-0) clear auth state [137](#page-136-0) clear auth statistics [135](#page-134-0) clear boot list [37](#page-36-0) clear counters [111](#page-110-0) clear ip igmp snooping [202](#page-201-0) clear ipv6 mld snooping [208](#page-207-0) clear ipv6 neighbors [191](#page-190-0) clear lacp counters [118](#page-117-0) clear lldp counters [91](#page-90-0) clear logging [48](#page-47-0) clear mac-address-table dynamic [143](#page-142-0) clear qos metering-counters [245](#page-244-0) clear spanning-tree detected protocols [167](#page-166-0) clear ssh host [79](#page-78-0) clear ssh-server host key [76](#page-75-0) clock set [40](#page-39-0) clock timezone [40](#page-39-0) cold start [98](#page-97-0)

copy running-config startup-config [33](#page-32-0)

## **D**

description [100](#page-99-0) dns-client [192](#page-191-0) dns-client domain-list [194](#page-193-0) dns-client domain-name [193](#page-192-0) dns-client name-server [193](#page-192-0) dot1x control-direction [124](#page-123-0) dot1x max-auth-req [124](#page-123-0) dot1x port-control [123](#page-122-0)

## **E**

eee [102](#page-101-0) enable password [28](#page-27-0) erase backup-config [36](#page-35-0) erase startup-config [36](#page-35-0) errdisable auto-recovery [140](#page-139-0) exec-timeout [44](#page-43-0)

## **F**

firmware-update execute [95](#page-94-0) firmware-update reload-time [96](#page-95-0) firmware-update revision-down enable [96](#page-95-0) firmware-update timeout [95](#page-94-0) firmware-update url [94](#page-93-0) flowcontrol (global configuration mode) [252](#page-251-0) flowcontrol (interface mode) [252](#page-251-0) force-password [29](#page-28-0)

## **H**

hostname [97](#page-96-0) http-server [69](#page-68-0) http-server access [71](#page-70-0) http-server interface [71](#page-70-0) http-server language [72](#page-71-0) http-server login-timeout [72](#page-71-0) http-server secure [70](#page-69-0)

## **I**

instance [167](#page-166-0) instance priority [168](#page-167-0) instance vlan [168](#page-167-0) ip address [178](#page-177-0) ip address dhcp [179](#page-178-0) ip igmp snooping [197](#page-196-0) ip igmp snooping check ttl [199](#page-198-0) ip igmp snooping fast-leave [197](#page-196-0) ip igmp snooping mrouter interface [198](#page-197-0) ip igmp snooping querier [198](#page-197-0) ip igmp snooping query-interval [199](#page-198-0) ip igmp snooping version [200](#page-199-0) ip route [181](#page-180-0) ipv6 [186](#page-185-0) ipv6 address [186](#page-185-0) ipv6 address autoconfig [187](#page-186-0) ipv6 mld snooping [203](#page-202-0)

ipv6 mld snooping fast-leave [203](#page-202-0) ipv6 mld snooping mrouter interface [204](#page-203-0) ipv6 mld snooping querier [204](#page-203-0) ipv6 mld snooping query-interval [205](#page-204-0) ipv6 mld snooping version [205](#page-204-0) ipv6 neighbor [190](#page-189-0) ipv6 route [188](#page-187-0)

## **L**

l2-mcast snooping tcn-query [196](#page-195-0) l2-unknown-mcast [196](#page-195-0) l2ms filter enable [92](#page-91-0) lacp port-priority [121](#page-120-0) lacp system-priority [116](#page-115-0) lacp timeout [117](#page-116-0) led-mode default [98](#page-97-0) line con [43](#page-42-0) line vty [44](#page-43-0) lldp auto-setting [81](#page-80-0) lldp run [79](#page-78-0) lldp system-description [80](#page-79-0) lldp system-name [80](#page-79-0) lldp-agent [81](#page-80-0) logging host [46](#page-45-0) logging stdout info [48](#page-47-0) logging trap debug [47](#page-46-0) logging trap error [47](#page-46-0) logging trap informational [47](#page-46-0) loop-detect (global configuration mode) [174](#page-173-0) loop-detect (interface mode) [174](#page-173-0) loop-detect blocking [175](#page-174-0) loop-detect reset [176](#page-175-0)

### **M**

mac-address-table ageing-time [142](#page-141-0) mac-address-table learning [142](#page-141-0) mac-address-table static [143](#page-142-0) management interface [46](#page-45-0) match access-list (QoS) [228](#page-227-0) match access-list (VLAN) [218](#page-217-0) match cos [229](#page-228-0) match ethertype [230](#page-229-0) match ip-dscp [230](#page-229-0) match ip-precedence [229](#page-228-0) match vlan [231](#page-230-0) match vlan-range [231](#page-230-0) mdix auto [102](#page-101-0) mirror interface [104](#page-103-0) mru [101](#page-100-0) multiple-vlan group name [155](#page-154-0)

## **N**

ntpdate interval [42](#page-41-0) ntpdate oneshot [42](#page-41-0) ntpdate server [41](#page-40-0)

## **P**

pass-through eap [138](#page-137-0) password [28](#page-27-0) password-encryption [29](#page-28-0) ping [184](#page-183-0) ping6 [191](#page-190-0)

police single-rate (aggregate policer mode) [241](#page-240-0) police single-rate (policy map class mode) [236](#page-235-0) police twin-rate (aggregate policer mode) [241](#page-240-0) police twin-rate (policy map class mode) [238](#page-237-0) police-aggregate [244](#page-243-0) policy-map [233](#page-232-0) port-channel load-balance [118](#page-117-0) port-security enable [139](#page-138-0) port-security mac-address [139](#page-138-0) port-security violation [139](#page-138-0) private-vlan [146](#page-145-0) private-vlan association [147](#page-146-0)

## **Q**

qos cos [220](#page-219-0) qos cos-queue [224](#page-223-0) qos dscp-queue [225](#page-224-0) qos enable [220](#page-219-0) qos port-priority-queue [226](#page-225-0) qos queue sent-from-cpu [226](#page-225-0) qos trust [221](#page-220-0) qos wrr-weight [250](#page-249-0)

## **R**

radius-server deadtime [133](#page-132-0) radius-server host [131](#page-130-0) radius-server key [132](#page-131-0) radius-server retransmit [132](#page-131-0) radius-server timeout [131](#page-130-0) region [169](#page-168-0) reload [97](#page-96-0) remark-map (aggregate policer mode) [242](#page-241-0) remark-map (policy map class mode) [239](#page-238-0) revision [169](#page-168-0) rmon [57](#page-56-0) rmon alarm [60](#page-59-0) rmon clear counters [64](#page-63-0) rmon event [59](#page-58-0) rmon history [58](#page-57-0) rmon statistics [57](#page-56-0)

## **S**

save logging [48](#page-47-0) service terminal-length [45](#page-44-0) service-policy [233](#page-232-0) set cos [234](#page-233-0) set cos-queue [246](#page-245-0) set ip-dscp [236](#page-235-0) set ip-dscp-queue [246](#page-245-0) set ip-precedence [235](#page-234-0) set lldp [82](#page-81-0) set management-address-tlv [82](#page-81-0) set msg-tx-hold [86](#page-85-0) set timer msg-fast-tx [85](#page-84-0) set timer msg-tx-interval [85](#page-84-0) set timer reinit-delay [86](#page-85-0) set too-many-neighbors limit [87](#page-86-0) set tx-fast-init [86](#page-85-0) sfp-monitor rx-power [112](#page-111-0) show access-group [217](#page-216-0) show access-list [217](#page-216-0) show aggregate-police [244](#page-243-0) show arp [183](#page-182-0)

#### **258** | Command Reference | Index

show auth statistics [135](#page-134-0) show auth status [133](#page-132-0) show auth supplicant [134](#page-133-0) show backup-config [35](#page-34-0) show boot [36](#page-35-0) show class-map [232](#page-231-0) show clock [41](#page-40-0) show ddm status [111](#page-110-0) show dhcp lease [180](#page-179-0) show dipsw [99](#page-98-0) show dns-client [194](#page-193-0) show eee capabilities interface [103](#page-102-0) show eee status interface [103](#page-102-0) show environment [38](#page-37-0) show errdisable [141](#page-140-0) show error port-led [99](#page-98-0) show etherchannel [114](#page-113-0) show etherchannel status [119](#page-118-0) show firmware-update [96](#page-95-0) show flowcontrol [253](#page-252-0) show frame-counter [109](#page-108-0) show http-server [70](#page-69-0) show interface [106](#page-105-0) show interface brief [108](#page-107-0) show inventory [37](#page-36-0) show ip igmp snooping groups [201](#page-200-0) show ip igmp snooping interface [202](#page-201-0) show ip igmp snooping mrouter [201](#page-200-0) show ip interface [178](#page-177-0) show ip route [182](#page-181-0) show ip route database [182](#page-181-0) show ip route summary [183](#page-182-0) show ipv6 interface [187](#page-186-0) show ipv6 mld snooping groups [206](#page-205-0) show ipv6 mld snooping interface [207](#page-206-0) show ipv6 mld snooping mrouter [206](#page-205-0) show ipv6 neighbors [190](#page-189-0) show ipv6 route [188](#page-187-0) show ipv6 route database [189](#page-188-0) show ipv6 route summary [189](#page-188-0) show l2ms [92](#page-91-0) show lacp sys-id [117](#page-116-0) show lacp-counter [118](#page-117-0) show led-mode [98](#page-97-0) show lldp interface [87](#page-86-0) show lldp neighbors [90](#page-89-0) show logging [49](#page-48-0) show loop-detect [176](#page-175-0) show mac-address-table [144](#page-143-0) show mirror [105](#page-104-0) show ntpdate [43](#page-42-0) show policy-map [247](#page-246-0) show port-security status [140](#page-139-0) show process [39](#page-38-0) show gos [222](#page-221-0) show qos interface [222](#page-221-0) show qos map-status [249](#page-248-0) show qos metering-counters [245](#page-244-0) show qos queue-counters [224](#page-223-0) show radius-server [136](#page-135-0) show rmon [62](#page-61-0) show rmon alarm [64](#page-63-0) show rmon event [63](#page-62-0) show rmon history [63](#page-62-0) show rmon statistics [63](#page-62-0) show running-config [34](#page-33-0)

show snmp community [55](#page-54-0) show snmp group [56](#page-55-0) show snmp user [56](#page-55-0) show snmp view [56](#page-55-0) show spanning-tree [163](#page-162-0) show spanning-tree mst [172](#page-171-0) show spanning-tree mst config [171](#page-170-0) show spanning-tree mst instance [173](#page-172-0) show spanning-tree statistics [165](#page-164-0) show ssh-server [74](#page-73-0) show ssh-server host key [76](#page-75-0) show startup-config [35](#page-34-0) show static-channel-group [113](#page-112-0) show storm-control [254](#page-253-0) show tech-support [39](#page-38-0) show telnet-server [65](#page-64-0) show tftp-server [68](#page-67-0) show users [31](#page-30-0) show vlan [156](#page-155-0) show vlan access-map [219](#page-218-0) show vlan filter [219](#page-218-0) show vlan multiple-vlan [157](#page-156-0) show vlan private-vlan [156](#page-155-0) shutdown [100](#page-99-0) snapshot delete [94](#page-93-0) snapshot enable [93](#page-92-0) snapshot save [94](#page-93-0) snapshot trap terminal [93](#page-92-0) snmp-server community [52](#page-51-0) snmp-server contact [51](#page-50-0) snmp-server enable trap [50](#page-49-0) snmp-server group [53](#page-52-0) snmp-server host [49](#page-48-0) snmp-server location [52](#page-51-0) snmp-server user [54](#page-53-0) snmp-server view [53](#page-52-0) spanning-tree [159](#page-158-0) spanning-tree bpdu-filter [160](#page-159-0) spanning-tree bpdu-guard [161](#page-160-0) spanning-tree edgeport [163](#page-162-0) spanning-tree forward-time [158](#page-157-0) spanning-tree instance [170](#page-169-0) spanning-tree instance path-cost [171](#page-170-0) spanning-tree instance priority [170](#page-169-0) spanning-tree link-type  $160$ spanning-tree max-age [158](#page-157-0) spanning-tree mst configuration [167](#page-166-0) spanning-tree path-cost [162](#page-161-0) spanning-tree priority (global configuration mode) [159](#page-158-0) spanning-tree priority (interface mode)  $162$ spanning-tree shutdown [157](#page-156-0) speed-duplex [100](#page-99-0) ssh [78](#page-77-0) ssh-client [79](#page-78-0) ssh-server [73](#page-72-0) ssh-server access [74](#page-73-0) ssh-server client alive [77](#page-76-0) ssh-server host key generate [75](#page-74-0) ssh-server interface [74](#page-73-0) static-channel-group [112](#page-111-0) storm-control [254](#page-253-0) switchport access vlan [148](#page-147-0) switchport mode access [147](#page-146-0) switchport mode private-vlan [151](#page-150-0) switchport mode trunk [148](#page-147-0) switchport multiple-vlan group [155](#page-154-0)

switchport private-vlan host-association [151](#page-150-0) switchport private-vlan mapping [152](#page-151-0) switchport trunk allowed vlan [149](#page-148-0) switchport trunk native vlan [150](#page-149-0) switchport voice cos [154](#page-153-0) switchport voice dscp [154](#page-153-0) switchport voice vlan [153](#page-152-0)

## **T**

telnet [67](#page-66-0) telnet-client [67](#page-66-0) telnet-server [65](#page-64-0) telnet-server access [66](#page-65-0) telnet-server interface [66](#page-65-0) terminal length [45](#page-44-0) tftp-server [68](#page-67-0) tftp-server interface [69](#page-68-0) tlv-select basic-mgmt [83](#page-82-0) tlv-select ieee-8021-org-specific [83](#page-82-0) tlv-select ieee-8023-org-specific [84](#page-83-0) tlv-select med [84](#page-83-0) traceroute [185](#page-184-0) traceroute6 [192](#page-191-0) traffic-shape queue rate [251](#page-250-0) traffic-shape rate [250](#page-249-0)

## **U**

username [30](#page-29-0)

## **V**

vlan [145](#page-144-0) vlan access-map [218](#page-217-0) vlan database [145](#page-144-0) vlan filter [219](#page-218-0)

## **W**

write [33](#page-32-0)

| Command Reference | Index